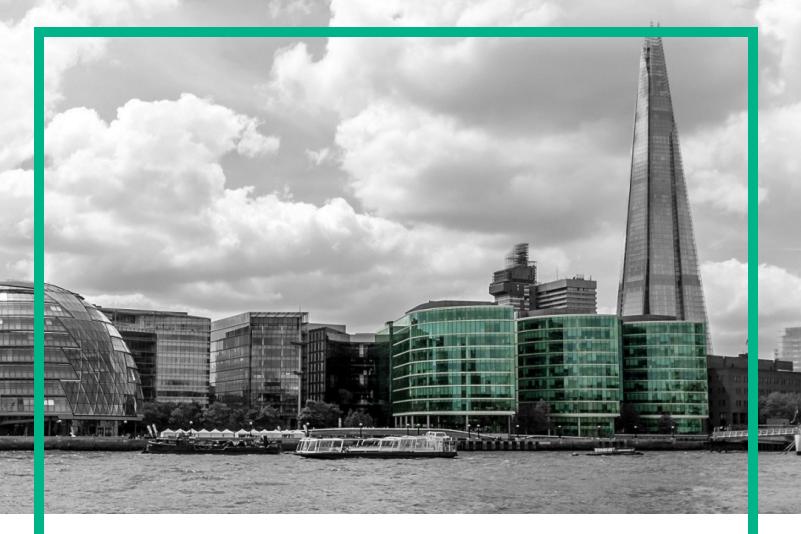

# **Operations Manager i**

Software Version: 10.12

# **OMi Evolution Guide**

Document Release Date: 07 September 2016 Software Release Date: September 2016

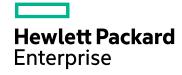

### Legal Notices

### Warranty

The only warranties for Hewlett Packard Enterprise products and services are set forth in the express warranty statements accompanying such products and services. Nothing herein should be construed as constituting an additional warranty. Hewlett Packard Enterprise shall not be liable for technical or editorial errors or omissions contained herein. The information contained herein is subject to change without notice.

### Restricted Rights Legend

Confidential computer software. Valid license from Hewlett Packard Enterprise required for possession, use or copying. Consistent with FAR 12.211 and 12.212, Commercial Computer Software, Computer Software Documentation, and Technical Data for Commercial Items are licensed to the U.S. Government under vendor's standard commercial license.

### **Copyright Notice**

© 2015-2016 Hewlett Packard Enterprise Development LP

### **Trademark Notices**

Adobe® and Acrobat® are trademarks of Adobe Systems Incorporated.

AMD, the AMD Arrow symbol and ATI are trademarks of Advanced Micro Devices, Inc.

Citrix® and XenDesktop® are registered trademarks of Citrix Systems, Inc. and/or one more of its subsidiaries, and may be registered in the United States Patent and Trademark Office and in other countries.

Google™ and Google Maps™ are trademarks of Google Inc.

Intel®, Itanium®, Pentium®, and Intel® Xeon® are trademarks of Intel Corporation in the U.S. and other countries.

iPad® and iPhone® are trademarks of Apple Inc.

Java is a registered trademark of Oracle and/or its affiliates.

Linux® is the registered trademark of Linus Torvalds in the U.S. and other countries.

Microsoft®, Windows®, Lync®, Windows NT®, Windows® XP, Windows Vista® and Windows Server® are either registered trademarks or trademarks of Microsoft Corporation in the United States and/or other countries.

NVIDIA® is a trademark and/or registered trademark of NVIDIA Corporation in the U.S. and other countries.

Oracle is a registered trademark of Oracle Corporation and/or its affiliates.

Red Hat® is a registered trademark of Red Hat, Inc. in the United States and other countries.

SAP® is the trademark or registered trademark of SAP SE in Germany and in several other countries.

UNIX® is a registered trademark of The Open Group.

### **Documentation Updates**

The title page of this document contains the following identifying information:

- Software Version number, which indicates the software version.
- Document Release Date, which changes each time the document is updated.
- Software Release Date, which indicates the release date of this version of the software.

To check for recent updates or to verify that you are using the most recent edition of a document, go to: https://softwaresupport.hpe.com/.

This site requires that you register for an HP Passport and to sign in. To register for an HP Passport ID, click **Register** on the HPE Software Support site or click **Create an** Account on the HP Passport login page.

You will also receive updated or new editions if you subscribe to the appropriate product support service. Contact your HPE sales representative for details.

### Support

Visit the HPE Software Support site at: https://softwaresupport.hpe.com.

This website provides contact information and details about the products, services, and support that HPE Software offers.

HPE Software online support provides customer self-solve capabilities. It provides a fast and efficient way to access interactive technical support tools needed to manage your business. As a valued support customer, you can benefit by using the support website to:

- Search for knowledge documents of interest
- Submit and track support cases and enhancement requests
- Download software patchesManage support contracts
- Manage support contracts
   Look up HPE support contacts
- HPE Operations Manager i (10.12)

- Review information about available services
- Enter into discussions with other software customers
   Research and register for software training

Most of the support areas require that you register as an HP Passport user and to sign in. Many also require a support contract. To register for an HP Passport ID, click Register on the HP Support site or click Create an Account on the HP Passport login page.

To find more information about access levels, go to: https://softwaresupport.hpe.com/web/softwaresupport/access-levels.

HPE Software Solutions Now accesses the HPESW Solution and Integration Portal website. This site enables you to explore HPE Product Solutions to meet your business needs, includes a full list of Integrations between HPE Products, as well as a listing of ITIL Processes. The URL for this website is https://softwaresupport.hpe.com.

# Contents

| Chapter 1: Introduction                                                             | 13 |
|-------------------------------------------------------------------------------------|----|
| Evolution from OM to OMi                                                            | 13 |
| Evolution Phases                                                                    | 14 |
| Plan the Evolution                                                                  | 14 |
| Introduce OMi                                                                       | 14 |
| Establish Effective Operator Workflow                                               | 15 |
| Example of Replacing OM Manager-of-Managers Acting as<br>Operations Bridge with OMi | 15 |
| Manage Operations Agents from OMi                                                   | 16 |
| Manage SiteScope from OMi                                                           | 17 |
| Move from Reporter to OBR                                                           | 18 |
| Switch Off Performance Manager, Reporter, and OM                                    | 18 |
| Add Value on Top                                                                    | 18 |
| Additional Resources                                                                | 19 |
| Chapter 2: Planning the Evolution                                                   | 20 |
| Plan How to Establish Infrastructure Topology                                       | 20 |
| Move from a Node-Centric to a CI and Topology-Centric Approach                      | 20 |
| Technologies for Establishing Infrastructure Topology                               | 21 |
| Plan Operator Groups                                                                | 23 |
| Plan Integrations                                                                   | 24 |
| Event Integrations                                                                  | 24 |
| Integrations for Operators                                                          | 24 |
| Integrations for Event Enrichment, Correlation or Automation                        | 25 |
| Integrations for Onboarding and Automation of Configuration                         | 27 |
| Plan Monitoring Configuration                                                       | 28 |
| Evaluate Your Current Monitoring Configuration                                      | 29 |
| Plan License Migration                                                              | 30 |
| Chapter 3: Establishing Topology, Consolidating, and Controlling                    |    |
| Events                                                                              | 31 |
| Establish Infrastructure Topology                                                   | 31 |

| Creating Node and Infrastructure CIs by Using Topology-  |    |
|----------------------------------------------------------|----|
| Synchronization of OM Node and Service Data              |    |
| Creating Node Cls                                        |    |
| Creating (Proxied) Node CIs Manually                     |    |
| Creating Infrastructure CIs                              |    |
| How to Create CIs by Using Enrichment Rules              |    |
| Consolidate Events from Various Sources                  | 37 |
| Connect OM to OMi                                        | 37 |
| Connect SiteScope to OMi                                 |    |
| Connect Other Domain Managers to OMi By Using Operations | 07 |
| Connectors                                               |    |
| Control Events                                           |    |
| Event Correlation                                        |    |
| Duplicate Suppression                                    |    |
| Closing Related Events                                   |    |
| Stream-Based Event Correlation (SBEC)                    |    |
| Topology-Based Event Correlation (TBEC)                  |    |
| Event Storm Suppression                                  |    |
| Event Suppression                                        |    |
| Event Enrichment                                         |    |
| Event Enrichment and Custom Processing Through EPIs      |    |
| EPI Script Development Kit                               |    |
| Event Automation                                         |    |
| Time-Based Event Automation (TBEA)                       |    |
| Automatic Run Book Execution                             |    |
| Automatic User Group Assignments                         |    |
| Forwarding to Incident Management Systems                |    |
| Event Integrations through Web Services and CLI          |    |
| OM and OMi CLI Functionality Comparison                  |    |
| Running External Programs from Groovy                    |    |
| Downtime Handling                                        |    |
| OM and OMi Downtime Functionality Comparison             |    |
| Chapter 4: Establishing Effective Operator Workflow      |    |
| Implement Integrations for Operators                     | 61 |
| Recreate Custom Tools                                    | 62 |

| Tools in OMi                                                   | 63 |
|----------------------------------------------------------------|----|
| OM and OMi Feature Comparison                                  | 63 |
| How to Recreate Custom OM Tools in OMi                         | 66 |
| Performance Dashboards                                         | 67 |
| OM, PM, and OMi Performance Dashboard Feature Comparison       | 67 |
| How to Import Custom Performance Manager Graphs into OMi       | 69 |
| Prepare Operator Console                                       | 70 |
| Managing Users and User Groups in OMi                          | 70 |
| User Roles                                                     | 72 |
| Responsibilities for Nodes and CIs                             | 72 |
| Responsibilities for Events                                    | 73 |
| Event Permissions                                              | 75 |
| Restrict Access to Tools                                       | 76 |
| Administrative Permissions                                     | 78 |
| Fine-grained Administrative Permissions per Policy Category or |    |
| Pattern                                                        |    |
| User Authentication                                            |    |
| LDAP Authentication                                            |    |
| API and Command-Line Interfaces for User Management            |    |
| OM and OMi User Management Feature Comparison                  |    |
| Create Users, User Roles, and User Groups                      |    |
| Create Views for Different Operator Responsibilities           |    |
| Create User Group Assignment Rules                             |    |
| Create Monitoring Dashboards and My Workspace Pages            |    |
| Create Monitoring Dashboards                                   |    |
| Create My Workspace Pages                                      |    |
| Grant Permissions                                              |    |
| Views for Operators                                            |    |
| My Workspace Pages for Operators                               |    |
| Events and Permissions for Operators                           |    |
| Tool Categories for Operators                                  |    |
| Administrative Tasks for Users                                 |    |
| Chapter 5: Managing Operations Agents from OMi                 |    |
| Moving Operations Agents and Their Configuration to OMi        |    |
| Move Operations Agents to OMi                                  | 95 |

| Configure the OMi Server as a Secondary Manager           | 96    |
|-----------------------------------------------------------|-------|
| Move Configuration to OMi                                 | 98    |
| Scenario 1: Manage Nodes by Using an Available Management |       |
| Pack                                                      | 99    |
| Moving From an Existing SPI to a Management Pack          | 99    |
| Scenario 2: Import and Reuse Custom Policies from OM      | 100   |
| Identify or Create Policy Groups with Policies to Export  | 100   |
| Export and Import Policies from OM to OMi                 | . 101 |
| Adjust Policies if Necessary                              | 102   |
| Group Policy Templates into Aspects                       | 102   |
| Create Management Templates to Group Aspects              | . 103 |
| Scenario 3: Reuse Configuration for Other Node Groups     | 104   |
| Parameterize Policy Templates                             | 104   |
| Instance Parameters                                       | . 105 |
| Moving from Instance Conditions to Instance Parameters    | 107   |
| Test Configuration                                        | 113   |
| Roll Out Configuration                                    | 117   |
| Using Automatic Assignment Rules                          | 117   |
| How to avoid policy assignment to nodes that are not yet  |       |
| managed by OMi                                            | . 119 |
| OM and OMi Policy Assignment and Deployment Functionalit  |       |
| Comparison                                                | . 120 |
| Change Primary Manager and Target Server of Agents        | 121   |
| Consequences of a Primary Manager Switch                  | 122   |
| Complete Switch of an Agent                               | 122   |
| Summary and Command Overview                              | 123   |
| Additional Information                                    | 124   |
| Deployment of Policy Groups to Node Groups                | 124   |
| How to Create and Maintain Node Groups or CI Collections  | . 124 |
| How to Create Management Templates for Policy Group/Node  |       |
| Group-Centric Deployment                                  | 125   |
| How to Deploy to a Node Group or a CI Collection          | 126   |
| Manual Deployment                                         | 126   |
| Automatic Deployment                                      | . 129 |
| Scheduled Deployment                                      | 129   |

| OMi Policy Limitations and Corresponding Workarounds             | 129   |
|------------------------------------------------------------------|-------|
| Event-Related Actions                                            | . 130 |
| OMi Solutions for \$OPC_MGMTSV Actions                           | . 131 |
| OMi Solution for \$GRAPH Actions                                 | 131   |
| OMi Solution for \$OPC_GUI_CLIENT_WEB Actions                    | 131   |
| OMi Solution for \$OPC_GUI_CLIENT Actions                        | 131   |
| Policy Types                                                     | 132   |
| Conversion of Trouble-Ticket and Notification Flags              | . 133 |
| How to Deploy Custom Instrumentation (OM for UNIX and Linux)     | . 133 |
| How to Edit Already Uploaded Instrumentation Files               | 133   |
| Chapter 6: Configuring SiteScope from OMi                        | .135  |
| Overview                                                         | 135   |
| SiteScope Deployment from OM and OMi: Functionality Comparison . | 136   |
| Moving SiteScope Monitor Deployment from OM for UNIX to OMi      | 138   |
| Configuring Multiple SiteScope Servers                           | . 138 |
| Steps for Configuring SiteScope                                  | . 139 |
| Preparing SiteScope                                              | 139   |
| Adjusting Templates in SiteScope                                 | 139   |
| Importing SiteScope Templates into OMi                           | 140   |
| Grouping Policy Templates into Aspects                           | . 141 |
| Setting Parameter Values by Using CI Attributes                  | . 141 |
| Creating Management Templates to Group Aspects                   | 142   |
| Testing Configuration                                            | 143   |
| Configuration Roll Out                                           | 143   |
| Chapter 7: Establishing Reporting by Using OBR                   | 144   |
| Overview                                                         | 144   |
| HPE Reporter and OBR Reports Comparison                          | 144   |
| HPE Reporter and OBR Feature Comparison                          | 145   |
| How to Establish Reporting by Using OBR                          | 147   |
| Install OBR                                                      | 147   |
| Install Available Content Packs                                  | 147   |
| Configure Collections                                            | . 147 |
| Redefine Custom Shifts                                           | 147   |
| Redefine Custom Groups                                           | . 148 |

| Use ootb Reports                                               | 148 |
|----------------------------------------------------------------|-----|
| Additional Tasks                                               | 148 |
| How to Recreate Custom Reports by Using BO                     | 148 |
| How to Integrate Custom Metrics into OBR Reports               | 148 |
| How to Use Reporter as Gatherer                                | 149 |
| Move Agent Collection to OBR                                   | 149 |
| How to Switch the Topology Source from OM to OMi               | 149 |
| Chapter 8: Switching Off OM and Reporter                       | 150 |
| Preparing to Switch Off OM                                     | 150 |
| Switching All Operations Agents to OMi                         | 150 |
| Removing the Flexible Management Template from Nodes           | 150 |
| Switching Off Topology, Event Forwarding, and Shutting Down OM | 150 |
| Switching Agent Licenses to OMi                                | 151 |
| Disabling or Deleting Connected Server in OMi                  | 151 |
| Event Synchronization and Tool Execution after the Switch Off  | 152 |
| Destroying OM Certificate Authority Private Key                | 152 |
| Switching Off Reporter                                         | 152 |
| Chapter 9: Adding Value on Top                                 | 154 |
| Modeling Business Services                                     | 154 |
| Event Priority                                                 | 156 |
| Adding Custom TBEC Rules                                       | 157 |
| Adding Event Type Indicators                                   | 158 |
| Adjusting Service Health                                       | 160 |
| Service Health Overview                                        | 160 |
| Health Indicators                                              | 162 |
| Key Performance Indicators                                     |     |
| Unresolved and Unassigned Events KPIs                          | 165 |
| CI Status                                                      | 165 |
| Appendix A: Agent Management                                   | 168 |
| Deploying Agents                                               | 168 |
| Patch and Hotfix Deployment                                    | 168 |
| Certificates Handling                                          | 169 |
| Maintaining Agents                                             | 169 |
| Starting and Stopping Agents                                   | 169 |

| Agent Configuration Changes                                      | 169  |
|------------------------------------------------------------------|------|
| Policy Management                                                | 170  |
| Installed Agent Packages                                         | 170  |
| Monitoring Agent Health                                          | .170 |
| Using Operations Agent Self-Monitoring Policies                  | .171 |
| Supported Agents                                                 | 171  |
| OM and OMi Feature Comparison                                    | 171  |
| How to Manage Agents from OM and OMi                             | 172  |
| How to Switch Agents from OM to OMi                              | 172  |
| Recommended: Switch Agents Using a Flexible Management           |      |
| Template (Using Existing Certificates)                           |      |
| Alternative: Switch Agents Completely by Using New Certificates  | 173  |
| Appendix B: Node Management                                      | 175  |
| Node-Centric and CI/View-Centric Approach                        | 175  |
| Node Setup                                                       | 176  |
| How to Change Hostname or IP Address of a Managed Node           | .177 |
| Virtual Nodes                                                    | .178 |
| External Nodes                                                   | 178  |
| Node Group, Node Layout Group, Node Hierarchy, and CI Collection | 178  |
| Views Instead of Node Groups in the IT Environment               | .179 |
| How to Move Node Topology to OMi/Topology Synchronization        | .180 |
| How to Implement External Nodes in OMi                           | .183 |
| Appendix C: Command Line, API, and Web Services Reference        | 188  |
| User Tasks                                                       | .188 |
| Event Handling and Tool Execution                                | .188 |
| Administration Tasks                                             | 191  |
| Events                                                           | 191  |
| Agents                                                           | 191  |
| Users                                                            | .193 |
| Configuration Objects                                            | 194  |
| General Administration                                           | .198 |
| Performance Manager                                              | 201  |
| Appendix D: Preconfigured Reports                                | 202  |
| Overview                                                         | 202  |

| OM and OMi Preconfigured Reports Comparison                     | 202 |
|-----------------------------------------------------------------|-----|
| Appendix E: Auditing and License Reporting                      | 206 |
| Overview                                                        | 206 |
| Auditing                                                        | 206 |
| OM and OMi Auditing Functionality Comparison                    | 208 |
| License Reporting                                               | 209 |
| OM and OMi License Reporting Comparison                         | 209 |
| Calculating License Consumption                                 | 210 |
| New Operations Bridge Licensing Model                           | 210 |
| Old Licensing Model                                             | 210 |
| Appendix F: Available Integrations and Integration Technologies | 212 |
| Overview                                                        | 212 |
| "Southbound" Integrations Using Operations Agent Policies       | 212 |
| Official HPE Integrations                                       | 213 |
| Appendix G: Server Configuration                                | 217 |
| Configuration Parameters                                        | 217 |
| Configuration Exchange Between Servers                          | 218 |
| How to Move Content from an OMi Server to Another OMi Server    |     |
| (Test/Production Use Case)                                      |     |
| RTSM Content                                                    |     |
| OMi Content                                                     |     |
| Topology Synchronization Packages                               |     |
| Users and User Groups                                           |     |
| Appendix H: High Availability and Disaster Recovery             |     |
| High Availability                                               | 223 |
| Disaster Recovery                                               | 225 |
| Appendix I: Troubleshooting                                     | 226 |
| Overview                                                        | 226 |
| Self-Monitoring                                                 | 226 |
| HPE Support                                                     | 227 |
| Troubleshooting Information in the OMi Help                     | 227 |
| Architecture                                                    |     |
| Status Check                                                    |     |
| Logging and Tracing                                             | 229 |

| Tools–Operations Agent Communication | 235 |
|--------------------------------------|-----|
| Tools–Event Processing               | 236 |
| Tools–Connected Server Communication | 236 |
| Tools–Topology Synchronization       |     |
| Send documentation feedback          |     |

# **Chapter 1: Introduction**

HPE Operations Manager i (OMi) with its modern user interface, advanced Topology-Based and Stream-Based Event Correlation (TBEC and SBEC), and Monitoring Automation for infrastructure and composite applications, offers features that are not available with HP Operations Manager for Windows, HP-UX, Solaris or Linux.

Therefore, many customers are using it today as their Operations Bridge where topology and event data come together from various data sources, including Operations Manager.

With the introduction of the Monitoring Automation feature in OMi 9.20, OMi was already able to take over the Operations Agent configuration and management part that by then had to be done in Operations Manager, however, several features present in OM were still missing, such as agent health checks, an external instruction text interface, and others.

With the introduction of OMi 10, HPE has released the first OMi version with the intention to replace OM. With this many gaps are closed and although there is no need to move to OMi immediately, it can be considered as the successor of OM.

This raises the question on how to evolve an Operations Manager deployment so that Operations Agents and operators, as well as all kinds of integrations, are shifted from OM to OMi.

This guide is for HPE OMi implementers who want to replace an existing OM installation with HPE OMi version 10.00 or later. It provides step-by-step evolution information on how existing OM configurations can be transferred and used with HPE OMi and offers a comprehensive comparison of key OM features and their equivalent in HPE OMi. It also explains how OMi and HPE Operations Bridge Reporter (OBR) can be used to replace functions that are offered by Operations Manager (OM) for UNIX or Windows and HPE Reporter while providing additional features and a modern web-based user interface.

**Note:** With version 10.x, HP Service Health Reporter (SHR) is renamed to HPE Operations Bridge Reporter (OBR). In this guide, HPE Operations Bridge Reporter (OBR) refers to both Operations Bridge Reporter 10.x as well as HP Service Health Reporter 9.4x.

# Evolution from OM to OMi

HPE recommends that you transfer functions from OM to OMi in phases. The following chapters explain each step in detail. The Operations Bridge Evolution Overview video at

http://h22228.www2.hpe.com/video-gallery/us/en/sss/0BCDD698-2647-4D9F-BF94-41736EA4A5BC/r/video/ provides an overview as well.

**Note:** This is not a strict sequence that has to be followed in all cases. For example, instead of adding correlation rules in the first OMi implementation step, they could be added at a later date. However, it makes sense to add correlation rules before operators start to work on events, as it increases overall OpsBridge efficiency.

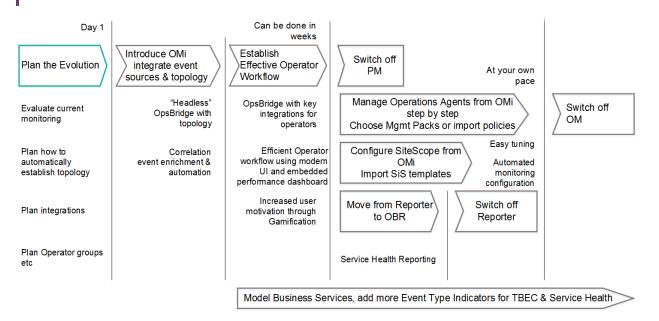

## **Evolution Phases**

## Plan the Evolution

In the first phase you plan the transition and evaluate your current monitoring and operator workflow in OM.

## Introduce OMi

The next phase introduces OMi and focuses on the integration of the various event sources and topology. Once this is established you can benefit from the OMi correlation, event enrichment and automation features. Some customers stop with this step and use OMi in a "headless" fashion, which

means that all events are forwarded to another system (such as HPE Service Manager) and processed there. All other customers perform this as a necessary first implementation step before they move on to the next step.

## Establish Effective Operator Workflow

In this step, operators are moved from OM to OMi. This includes setting up operators and operator groups, defining work roles and responsibilities, and establishing key integrations for operators such as the integrations of trouble-ticket or notification systems, as well as tools and run book automation. Once this is established, operators can benefit from the modern OMi UI and efficient operator workflow as well as from the advanced features such as OMi User Engagement.

Since its release in 2009, the classical use case of OMi has been to cover Operations Bridge functions, that is receiving events from various event sources. In this use case, multiple domain or regional managers forward events to a central OMi server on which the events are processed and handled by operators. OMi provides additional value with the following functions:

- Linkage to the RTSM
- Modern, web-based user interface
- Extended event automation capabilities including automatically assigning events to users and time-based automatic triggering event updates and actions
- Multidimensional approach to calculating service health
- Integration capabilities by using the Operations Connectors
- Advanced topology-based event automation

With these functions, OMi can replace an OM system in an Operations Bridge or Manager-of-Managers role.

## Example of Replacing OM Manager-of-Managers Acting as Operations Bridge with OMi

Operators log in to OMi instead of OM and use the flexible Workspaces pages, for example, the Event Perspective, Health Perspective, or custom user-created pages to process events. They can use features similar to those found in OM to analyze, fix, or escalate problems such as instruction text, tools, event-related actions, or performance graphs. Key integrations with other HPE products also exist in OMi, such as the integrations with HPESiteScope, HPE UCMDB, HPE Service Manager,

HPE Operations Orchestration, HPENetwork Node Manager i, HPE Operations Bridge Reporter, and notification systems.

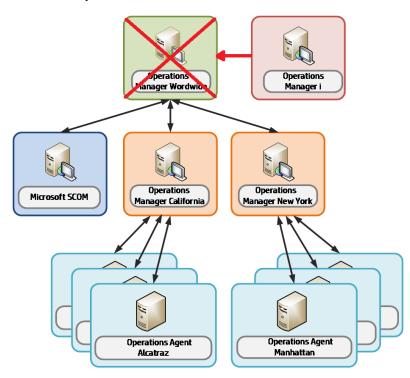

The next steps add monitoring configuration for SiteScope and OM agents.

## Manage Operations Agents from OMi

In this phase OMi Monitoring Automation provides an automated, topology-based monitoring configuration. You can use OMi management packs or build your own management packs for your custom applications to benefit from OMi's monitoring configuration concepts, such as aspects and parameterized policies.

For an up-to-date list of OMi management packs, go to https://hpln.hpe.com/group/operationsmanager-i.

Example of OMi taking over policy management for some nodes

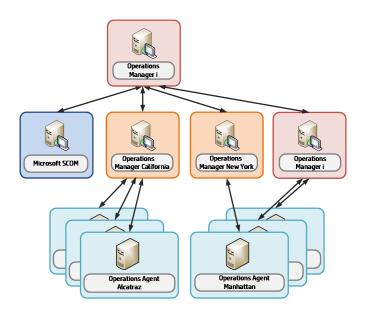

This can be accomplished step by step by having OMi and OM in parallel, until all Operations Agents are configured from OMi.

**Note:** When you exchange your OM license for an OMi license as part of the HPE license exchange program, you will continue to get support for your exchanged OM licenses.

### OMi used as Operations Bridge and for system management

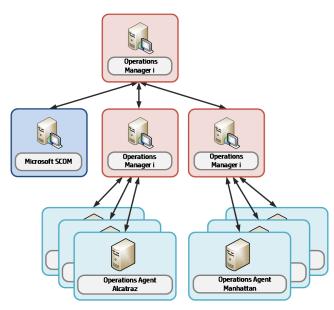

### Manage SiteScope from OMi

In this step you use OMi Monitoring Automation to configure SiteScope systems.

## Move from Reporter to OBR

In this step you establish business service-centric reporting that uses Operations Bridge Reporter, which replaces HPE Reporter.

## Switch Off Performance Manager, Reporter, and OM

At the end of the evolution, when OBR and OMi have taken over all functions and when the older products are no longer required, the older products can be switched off.

## Add Value on Top

Modeling Business Services and defining additional indicators for OMi Topology-based Event Correlation (TBEC) and Service Health features are optional tasks that can be completed at various phases, if needed.

The following chapters guide you through each of the evolution phases by describing necessary and optional steps in detail.

# Additional Resources

• OMi guides and OMi Help

In the planning phase, when OMi is not yet installed, the PDF format of the guides can be used. When OMi is installed, HPE recommends to use the OMi Help because it combines the information contained in the PDF guides into a single, integrated, and easy to access resource.

For the latest version of the following guides, see the https://softwaresupport.hpe.com/group/softwaresupport webpage:

- OMi Administration Guide
- OMi Extensibility Guide
- OMi Integrations Guide

For an overview of OMi, search for the OMi Concepts Guide.

- Moving to Service Centric Management with HP OMi Technical White Paper. This white paper is
  useful for consultants and architects planning the implementation of an HPE OMi-based solution.
  Although it does not focus on evolution aspects, it provides a good overview of the implementation
  steps that are necessary in any OMi implementation, regardless of whether OM is replaced or not.
- OMi Management Packs Evolution Guide. This guide explains the differences between SPIs and Management Packs and how to retain customizations. It is intended for OM Smart Plug-In (SPI) users who want to switch to the corresponding OMi management packs.
- Operations Bridge Solution community: https://hpln.hpe.com/group/operations-bridge.
- Operations Manager i Product community: https://hpln.hpe.com/group/operations-manager-i.

**Note:** Both communities are intended for practitioners and users of OMi and of the Operations Bridge solution, and contain many useful links to forums, blog articles, videos, trainings, guides, tools, and so on.

This guide refers to several how-to tutorials that are mentioned at the HPE Live Network Content Marketplace at https://hpln.hpe.com/page/omi-tutorials.

# Chapter 2: Planning the Evolution

To avoid unnecessary effort, any implementation of OMi should be planned and developed upfront, before the actual software installation and configuration is done. OMi allows a lot of automation that can greatly simplify ongoing monitoring, however this automation requires thoughtful planning and clear understanding of how you want to monitor your IT environment.

Moving from OM to OMi can be considered as an opportunity to revise your current monitoring configuration and operator setup. You will benefit the most from OMi capabilities not by trying to reestablish the configuration offered by OM, but by taking advantage of the new concepts and possibilities that OMi offers.

**Note:** With any OMi implementation there are certain deployment options (with or without external UCMDB, single- or multi-server deployment, load balancer, and so forth) that depend on your sizing, security, and integration requirements or preferences. For an overview of what should be considered when planning the solution deployment, see the *Moving to Service Centric Management with OMi Technical White Paper*.

## Plan How to Establish Infrastructure Topology

# Move from a Node-Centric to a CI and Topology-Centric Approach

System and Application Infrastructure Management in OM is based on a node-centric approach. Many tasks such as tool launches or policy deployments refer to nodes, a list of nodes, or node groups. Node groups are also referenced when defining responsibilities for operators.

The approach in OMi is different, as it is Configuration Item-centric, which can also be called a topology-centric approach. Operators typically work with views that show CIs of various CI types (such as business applications, running software, databases, web servers, and so on) and the relationships between them. These views typically return a subset of all the CIs that exist in the RTSM – the Run-time Service Model of OMi.

Having such a model of CIs and relationships in the RTSM provides the following benefits:

- Operators can see relationships between IT components and business services, which helps them in prioritizing, filtering, troubleshooting, and isolating problems
- Topology information can be used to provide CI-type specific guidance to operators (CI-specific context menus, tools, run books, graphs, and so on)

For example, selecting an Oracle database event shows all available Oracle tools and run books.

- The relationships between CIs can be used to propagate health status providing an at-a-glance 360 degree view of service health
- The topology can be used by OMi topology-based event correlation feature to correlate events
- The topology can be used by OMi topology-based management template feature to automate the selection of the monitoring configurations for setup or removal

The node that hosts applications like databases or middleware is not as important as in OM, because operators can launch tools or deploy monitoring to CIs directly, without knowing which nodes are affected. Mass policy deployment to nodes through node groups in OM is replaced by deployment of aspects to views or automatic deployment of aspects based on RTSM changes in OMi.

Although node groups exist in OMi, they do not play a special role.

OMi users use views in various places inside the product: when filtering events, when setting up assignment rules, when creating topology-based event correlation rules, and even when defining responsibilities for operators. These views would typically show all sorts of CI types and relationships, if these CIs and relationships are added to the RTSM. The following sections show you how you can populate the RTSM with CIs and relationships.

# Technologies for Establishing Infrastructure Topology

Topology (node, node group, and services data) that exists in OM can be forwarded to OMi and converted into a corresponding RTSM topology. HPE recommends that this topology synchronization is used as a starting point in every OM evolution project. This will ensure that all OM nodes and OM SPI service models are reflected in the RTSM, and that OM events can be related to corresponding CIs.

However, as OM will be switched off at some point, the topology has to be created and maintained through other mechanisms. Automatic discovery features of OMi play a central role in these mechanisms. Although OMi allows you to start with a simple topology that represents just the nodes in your IT environment, it is recommended to populate the RTSM with additional CIs.

For example, as in the OM SPI discovery, all the necessary CIs and relationships for an application area such as Oracle can be created by using the discovery policies that are present in the OMi Management Pack for Oracle.

All management packs contain such discovery policies so that you do not need to think about populating the RTSM by yourself.

Even the nodes, which are represented as Configuration Items of type Node in the RTSM, are created automatically when an agent is installed and connected to OMi. Every agent sends basic information about itself to its primary manager, and this information is used by OMi to create node, IP address, interface, and Operations Agent CIs with corresponding relationships.

In case there are no management packs, there are several options to populate the RTSM with CIs and CI relationships:

- Use a separate HPE UCMDB and HPE Universal Discovery (known previously as Dependency Mapping and Automation (DDMA)) to discover CIs (additional licenses required) and use UCMDB-BSM Synchronization to synchronize them within the RTSM. For details, see the *RTSM Best Practices* document.
- Use the UCMDB integration features available on the OMi or RTSM system. The available licensing levels are as follows:
  - UCMDB Foundation License (included in the OMi license). This license grants the right to use UCMDB as the backbone component of selected BTO products and includes the right to use Custom data exchange integrations (that is, the Generic DB Adapter, the Generic Push Adapter and customer-developed Java adapters), as well as the HPE Universal CMDB Web Service API and the HPE Universal CMDB API (Java).
  - UCMDB Integration Only License (not included in the OMi license). This license grants the right to integrate third-party (non-HPE) products with UCMDB by using various types of integrations.
  - DDM Advanced Edition License (not included in the OMi license). This license grants the rights to:
    - Integrate BTO and third-party (non-HPE) products with UCMDB by using any type of integration
    - Use all Discovery and Dependency Mapping (DDM) capabilities to populate UCMDB

If other domain managers such as NNMi, Microsoft SCOM, or Nagios are integrated into OMi, these integrations add also the topology from those domain managers. Check the corresponding integration documentation for details on the connectors that create node and infrastructure CIs.

Some OM customers use node names that include the purpose of the node and the software running on it, such as W28HRPROD – Windows 2008, HR application, Production system, or RHFINTST – Red

Hat, Finance application, and Test system. By parsing these node names they are able to automatically group nodes into node groups (to which they assign policies).

A similar approach can be used for OMi by using the RTSM Enrichment rules: Enrichment rules can look for the particular node names and then create Running Software CIs. Monitoring Automation could then deploy monitoring aspects to the newly "discovered" CIs automatically. For details, see How to create CIs Using Enrichment Rules.

# Plan Operator Groups

In larger environments with more than a few operators processing events, operators are often organized into groups with dedicated responsibilities and permissions.

For example, in OM, responsibilities can be defined in such a way that database operators are allowed to see and close database events, but not storage events and other way around.

In OMi responsibilities can be defined in a very similar way by using user roles that grant permissions to certain views, tool categories, and event categories. Additionally, the Workspace pages can provide OMi operators with overview dashboards and contextual information from business impact information to detailed performance graphs. You can customize these pages to provide the exact information that is needed to resolve issues quickly, because different operator groups might require different information to perform their tasks. Operators that focus on business applications might have other requirements in comparison to operators that focus on the problems on the OS-level. In case one or more operators are part of multiple groups, you could also create a special My Workspace page for them.

Therefore in this planning phase you should determine the number of My Workspace pages and the data they should show, the number of operator roles with different responsibilities and permissions, and the types of events that should be automatically assigned to particular operator groups.

In an early implementation phase you can use an event-state driven event dashboard in My Workspace pages. In later phases, when you have implemented KPIs and His, you can add also Service Health components.

You can also create user groups and user roles for OMi administrators and delegate administrative permissions to different users.

For more details, see "Create Users, User Roles, and User Groups" on page 83.

# **Plan Integrations**

OM integrates with various applications from HPE and other vendors by using a variety of different technologies and interfaces. Many of the HPE product integrations are provided for OMi as well. For a list of all available integrations, see Appendix - Available Integrations & Integration Technologies.

Different use cases require different integrations. Depending on your needs, determine which integrations need to be reestablished and whether out-of-the-box integrations exist and can be used.

## **Event Integrations**

Several Operations Connectors exist to integrate 3rd-party domain managers in OMi. Additionally all integrations that are using standard operations agent policies (opcmsg, opcmon, SNMP, Logfile, and so on) can be reused because OMi supports the same policy types. OMi provides the opportunity to leverage new policy types that are not available in OM, such as XML (in Monitoring Automation and Operations Connector), structured log file, Database, REST Web Service Listener (all in Operations Connector).

## Integrations for Operators

Implementation of efficient operator workflow integrations into trouble-ticket or notification systems might be as important as integrations into help systems or knowledge-bases and systems used for the remediation of problems.

OMi contains a built-in notification system and a flexible forwarding interface for trouble-ticket or notification system integrations. Out-of-the-box integrations for HPE Service Manager are available from HPE. Other incident management systems can be integrated by using the forwarding interface or partner solutions.

For details about the event forwarding and notification interfaces, see the *OMi Administration Guide*. For details about integrating external event processes, see the *OMi Extensibility Guide*. For details about the out-of-the-box integration with Service Manager, see the *OMi Integrations Guide*.

OMi integrates with Operations Orchestration, and operators can launch books from their console. Run books can be even executed automatically when events arrive. For more information, see the *OMi Integrations Guide*.

Like OM, OMi offers an external instruction text interface, which enables you to retrieve instructions from external databases, web pages or other sources. For details about external instructions, see the *OMi Administration Guide*.

# Integrations for Event Enrichment, Correlation or Automation

OM enables event enrichment and automation through its Message Stream interface (MSI) implemented in C, Java, or COM or via WMI APIs, the OM Incident Web service interfaces, ECS and Composer.

Instead of ECS and Composer, OMi offers server-side Stream-Based Event Correlation (SBEC), Topology-Based Event Correlation (TBEC), and the Event Processing Interface (EPI) that uses Groovy scripting. Groovy is an agile and dynamic scripting language that builds upon the strengths of Java but has additional power features inspired by languages like Python, Ruby and Smalltalk. It makes modern programming features available to Java developers with an almost-zero learning curve and interoperates with other Java code and libraries.

You can use these technologies to replace ECS and Composer. The following table lists the main OM Composer use cases and their replacements in OMi.

| OM Composer    | ОМі                                                |
|----------------|----------------------------------------------------|
| Enhance (Perl) | EPI (Groovy)                                       |
| Multi Source   | SBEC Combination Rule                              |
| Rate           | EPI (Groovy) or SBEC Repetition Rule               |
| Repeated       | SBEC Repetition Rule                               |
| Suppress       | SBEC Combination Rule or<br>Event Suppression Rule |
| Transient      | SBEC Combination Rule                              |

Note: Composer imposes fixed order of execution for each correlation. OMi SBEC rules are

executed in the order chosen by the user.

Composer has the capability to perform look-ups and extract substrings from message attributes. With OMi, EPI Groovy scripting can perform this function before feeding the events to SBEC.

To enable step by step transition from OM Composer Perl scripts to Groovy, you can call Perl scripts from Groovy. For more details, see Running External Programs (such as Perl Scripts) from Groovy. For best performance translate your Perl script into Groovy code.

### • Stream-Based Event Correlation (SBEC)

Stream-based event correlation uses rules and filters to identify commonly occurring events or combinations of events. With SBEC rules the handling of such events is simplified by identifying either the events that can be withheld or removed, or the need of generating a new event and displaying it to the operators. SBEC can be used as an OM ECS replacement.

The following types of SBEC rules can be configured:

- Repetition Rules: Frequent repetitions of the same event may indicate a problem that requires attention.
- Combination Rules: A combination of different events occurring together or in a particular order indicates an issue, and requires special treatment.
- Missing Recurrence Rules: A regularly recurring event is missing, for example, a regular heartbeat event does not arrive when expected.

Event Processing Interface (EPI)

The EPI enables you to run user-defined Groovy scripts for events that match a user-defined event filter during event processing. With these scripts, you can modify and enhance events. For details about the Event Processing Interface, see the *OMi Extensibility Guide*.

You can find the corresponding Groovy and Java API Documentation at the following location:

<OMi\_HOME>/opr/api/doc/opr-external-api-javadoc.zip

The EPI interface is also the replacement of OM MSI interfaces. All C/Java/COM-based MSI implementations must be replaced by Groovy-based EPI implementations if they cannot be achieved by one of the following OMi features.

### • Topology-Based Event Correlation (TBEC)

The Topology-Based Event Correlation license is required for the topology-based event correlation functionality. For details about topology-based event correlation, see the *OMi Administration Guide*.

### • Time-Based Event Automation (TBEA)

Time-Based Event Automation rules enable administrators to configure actions to be executed on events that match a user-defined set of criteria after a specified time. For details about time-based event automation, see the *OMi Administration Guide*.

#### Suppression Rules

Events that match a user-defined filter can be suppressed. For details about event suppression, see the *OMi Administration Guide*.

### • Event Web Service Interface

OMi offers the Event Web Service interface, which is similar to OM's Incident Web Service interface. It enables you to receive, modify, and create events. If an OM MSI application is taking a feed for external purposes, you could consider implementing it in OMi by using the Event Web Service interface or forwarding it to external event processing. For details, see the *OMi Extensibility Guide*.

# Integrations for Onboarding and Automation of Configuration

OM enables automation of various configuration tasks, such as:

- Node setup
- Node to node group assignments
- · Policy deployment
- Policy creation and modification
- Operator setup
- Automatic granting of certificates
- Configuration exchange between OM servers

These tasks can be automated through the WMI interfaces (OM for Windows), COM interfaces (OM for Windows), C and Java APIs (OM for UNIX), and server command line interfaces like ovpmutil (OM for Windows) or opcnode (OM for UNIX).

In OMi, nodes are replaced by Configuration Items and are either discovered or can be created by using RTSM interfaces, or by using the opr-node command.

For automatic configuration deployment, OMi users can use Monitoring Automation automatic assignment rules. If a CI is modified or newly discovered, Monitoring Automation automatically evaluates all auto-assignment rules defined for its CI type. If an automatic assignment rule evaluates to true, Monitoring Automation automatically assigns the items specified in the rule to the modified or newly discovered CI, and starts the corresponding deployment jobs.

The automatic granting of certificates is possible in OMi based on IP ranges or by using a Groovy script.

For configuration exchanges between OMi servers, OMi offers the content pack concept. This enables semi-automated configuration exchange. After manually creating or updating a content pack on the source system, you can export and import the content pack on another system by using the Content Manager command-line interface. By using content packs you can exchange various configuration data, such as policy templates and instrumentation files, indicator definitions, user roles, filters, and so on. Similarly, CI Types, views, and other RTSM artifacts can be exchanged by using the RTSM package manager. You can synchronize topology data by using RTSM-RTSM synchronization. However, OMi currently does not support synchronizing users, user groups, My Workspace pages, or infrastructure settings.

# Plan Monitoring Configuration

**Note:** If you do not plan to use OMi Monitoring Automation, you can skip this step.

OMi Monitoring Automation provides the biggest value when you automate the configuration of Operations Agents or SiteScope. Although OM provides some automation features as well, such as automatic deployment of policy groups based on node groups or discovered services, you might not have used these extensively, or policy groups or even single policies might have been assigned and deployed manually.

To avoid unnecessary effort later, we recommend that you evaluate your current monitoring configuration and think about the specific standards you want to establish.

Consider the type of systems and applications (represented in the RTSM as Configuration Items) that should always be monitored in the same way, and the variations necessary for a larger or smaller group of configuration items. Decide which systems should and can be monitored automatically and which systems must always be configured manually.

For example, you might want to monitor some key Oracle metrics and log files for most of your Oracle databases, and additional metrics for a smaller group of business-critical databases for which you also want to be alerted sooner. You can achieve this by using the Oracle Essential Management template

for the first group and a customized Oracle Extensive Management template for the second. Nevertheless you should also plan the automatic or manual assignment of those templates.

If you have a standard mechanism to roll out Oracle databases and standard database users and passwords for Oracle management, you can start the monitoring of those systems automatically by using an automatic assignment rule. You can specify the database user and password either in the automatic assignment rule or in your management template.

If, however, all of your business-critical databases will have varying passwords that are not known in advance, you must provide the passwords when assigning the Extensive management template manually. Another option is to assign and deploy the Extensive management template automatically with a wrong password – knowing that this will produce some error events – and to change the password parameter on the database CI afterward.

A third option is to use the Monitoring Automation Web Service interface to automatically assign the Extensive Management template after setting up a business-critical database, with the newly configured database user and password.

## Evaluate Your Current Monitoring Configuration

In this planning phase evaluate what your current monitoring looks like: how you are monitoring Oracle databases today, which policies are used, which metrics are collected, and where are the same policies used, but with slightly different thresholds.

You can answer some of these questions by using simple OM database scripts. You can download a policy statistic script, which informs you about the used policies, from the HPE Live Network Content Marketplace at https://hpln.hpe.com/contentoffering/policy-statistics-tool-operations-manager.

As a next step you should determine if your monitoring needs can be addressed by the Infrastructure Management Pack, which comes without charge with OMi, or by other Management Packs.

If there is no Management Pack available and if you want to reuse existing OM policies in OMi, you must estimate how many policies should be imported into OMi. You should import only policies that are in use or that you plan to use and not the complete policy inventory.

**Note:** In case you created policy versions or copies of policies to change thresholds or parameters, such as message groups or custom attributes, it is not required to import all these policies. You can import one base policy and then use the OMi parameterization feature to implement all variations.

# **Plan License Migration**

When planning licence migration, consider the following:

### Optional Operations Bridge License Exchange Program

HPE offers an Operations Bridge License Exchange Program. It provides Operations Manager customers with an easy, standard way to exchange their OM Management Server, OM Basic Suite, Operations Agent/Operations OS Instance, Operations SPI and Reporter licenses to Operations Bridge Premium and OMi Management Pack licenses.

**Note:** This license exchange allows customers to continue to concurrently use their existing software (such as OM and SPIs), which then enables customers to move to OMi, Operations Bridge Reporter, and Operations Bridge Management Packs at their own pace.

For more information, contact your HPE account team or HPE partner.

### TBEC License

**Note:** The Operations Bridge License Exchange Program does not include the OMi add-on product TBEC (Topology-based event correlation).

If you want to evaluate this feature during an evolution project, make sure the temporary Instant-on license is not expired. It is activated when OMi is installed. If OMi is already in use, request a new temporary evaluation license from the HPE Software License Center.

# Chapter 3: Establishing Topology, Consolidating, and Controlling Events

# Establish Infrastructure Topology

As described in the planning phase, OMi offers various advantages when the monitored IT objects are represented in the RTSM as Configuration Items of specific CI types.

You should create these CIs as part of a first step, before integrating events, so that you can benefit from these advantages from the start.

# Creating Node and Infrastructure CIs by Using Topology-Synchronization of OM Node and Service Data

As an OM user, the easiest way to populate the RTSM is by using the data that is already available in OM. OMi topology synchronization enables you to create CIs based on the OM nodes, node groups, layout groups and SPI service models. You can specify the SPI service models that should be synchronized.

Infrastructure CIs can be created from the discovered services of the following SPIs:

- Microsoft Active Directory
- Exchange
- Lync
- SQL Server
- IIS
- Oracle Database
- WebLogic

- WebSphere
- Blackberry Enterprise Server
- Infrastructure (including System, Cluster and Virtualization Infrastructure)
- SAP

See the following information in the OMi Integrations Guide:

- Establishing a trust relationship between OMi and OM
- Setting up the OM server as a connected server
- Synchronizing the topology

## **Creating Node CIs**

Node CIs (and corresponding IP address and Operations Agent CIs) are either created by using topology synchronization or automatically for all nodes that run an Operations Agent when an agent is installed and connected to OMi. Every agent sends basic information about itself to its primary manager and this information is used by OMi to create node, IP address, interface and Operations Agent CIs with corresponding relationships.

However, if you perform a lot of proxy monitoring where one agent acts as proxy and creates events for various other nodes (for example, by using SNMP policies), these nodes must be created either manually or by using other mechanisms. If you are using topology synchronization, those proxied nodes are created based on OM external nodes or message allowed nodes.

## Creating (Proxied) Node CIs Manually

The easiest way to create node CIs manually is by using **Administration > Setup and Maintenance > Monitored Nodes**. For details, see the *OMi Administration Guide*.

## Creating Infrastructure CIs

Infrastructure CIs can be created by using topology synchronization based on OM SPI discovery data for the following areas: Microsoft Active Directory, Exchange, Lync, SQL Server, IIS, Oracle

Database, WebLogic, WebSphere, Blackberry Enterprise Server, Infrastructure (including System, Cluster and Virtualization Infrastructure) and SAP.

After moving to OMi, when SPIs are no longer used, it is necessary to replace the SPI discovery with corresponding OMi Management Pack discovery aspects (if available). For details, see the OMi Management Packs Evolution Guide.

**Note:** Removing a SPI discovery policy from a node triggers the deletion of services in OM and of CIs in the OMi RTSM. To prevent this from happening, set the Skip CI Deletion infrastructure setting (**Infrastructure Settings for Operations Management > HPOM Topology Synchronization Settings**) to true. This disables the automatic deletion of CIs when performing topology synchronization.

| <b>Operations Management - HPOM T</b> | opology Synchronization Settings                                                                                                    |                                     |   |
|---------------------------------------|----------------------------------------------------------------------------------------------------|-------------------------------------|---|
| Name                                  | Description                                                                                                    | Value                               |   |
| Commit Bulk Size                      | The maximum number of objects to commit to the RTSM in a single call.                                                                                                    | 2000                                | Ø |
| Dump Data                             | Enables (true) the saving of the data from all processing steps to the hard disk. This is not recommended for production systems, as it has<br>a negative impact on performance. | false                               | Ø |
| Groovy Scripts                        | Enables (true) Groovy script usage to manipulate the synchronization data during the synchronization process.                                                                    | true                                | Ø |
| Packages for Topology Sync            | Semicolon-separated list of packages that are used for topology synchronizations.                                                                                                | default;nodegroups;operations-agent | Ø |
| Skip CI Deletion                      | Skip CI Deletion Disables (true) automatic deletion of CI when performing topology synchronization. CI deletion responsibility is<br>transferred to RTSM CI ageing.              | true                                | Ø |

Discovery aspects are often assigned to Computer or node CIs. For details on how to deploy the discovery aspects, see the corresponding Management Pack Online Help section.

If no Management Pack exists, there are several ways to populate the RTSM with CIs and CI relationships. For more details, see Technologies for Establishing Infrastructure Topology.

If a Operations Connector is used to integrate other domain managers, it can also integrate topology from those domain managers. Details about Operations Connector installation and topology policies are provided in the *Operations Connector Installation and Upgrade Guide* (interactive document). The documentation of the specific Operations Connectors is available on the HPE Live Network Content Marketplace (for example, see https://hpln.hpe.com/contentoffering/bsm-connector-microsoft-scom), and in the Operations Connector Help.

## How to Create CIs by Using Enrichment Rules

If the purpose of the node and the software running on it can be determined from node attributes like the node name, (for example, W28HRPROD for Windows 2008, HR application, Production system, RHFINTST for Red Hat, Finance application, Test system), then Enrichment rules can look for particular nodes and create Running Software CIs.

This is possible as long as there is only one running software CI per node and if the Running Software CI creation does not require additional identification attributes or key attributes. Enrichment rules are

not a suitable solution for creating Oracle database CIs, because multiple Oracle instances can run on one node, and the oracle SID must be known to create the CIs.

For information on creating enrichment rules by using the enrichment manager, go to Administration > RTSM Administration > Modeling > Enrichment Manager. For details, see the OMi Help.

The following example shows the most important settings. It assumes that a new Custom Application CI type is created as a subtype of the Running Software CIT, inheriting all settings, such as attributes and the identification rule.

The example enrichment rule creates a running Software CI of type Custom Application and the composition relationship to the node.

1. Create a new enrichment rule. Add the computer CI type and use Query Node Properties to filter the nodes: about node queries. For details about Query Node Properties, see the online help.

| Computer | 🚰 Query Node Properties |
|----------|-------------------------|
| + Cr     | ↑ Add Relationship      |

The example rule looks for all nodes that contain "win" in the PrimaryDnsName, as shown in the Attributes tab of the Computer CIT:

| Enrichment Mode 💌 🖓 🌆 🗍      | 1 Mode:     | h ann   |                           |
|------------------------------|-------------|---------|---------------------------|
|                              |             | Select  | 💌 👆 💥 Layo                |
|                              |             |         |                           |
|                              |             |         |                           |
|                              |             |         |                           |
|                              |             |         |                           |
|                              |             |         |                           |
|                              |             |         |                           |
|                              |             |         | Computer                  |
|                              |             |         |                           |
|                              |             |         |                           |
|                              |             |         |                           |
|                              |             |         |                           |
|                              |             |         |                           |
|                              |             |         |                           |
|                              |             |         |                           |
|                              |             |         |                           |
|                              |             | English | chment Rules * Attributes |
| PrimaryDnsName Like ignore o | ere 0/min0/ | Enno    | Attributes                |

2. Switch to enrichment mode and add the custom application CI type. Create the composition relationship between CI type and the node. Use Update Query Node:

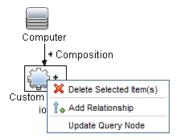

3. Provide a Name and DiscoveredProductName, as these attributes are required for identifying a Running Software CI.

The enrichment rule summary is shown on the Enrichment Rules tab:

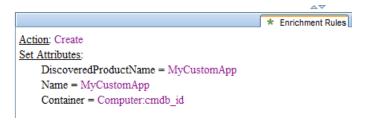

You can use the Calculate Query Result Count button to check how many Computers currently match the query. In this example there are seven matching Computers.

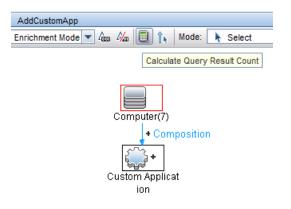

4. Activate the rule (in the rule properties) and create a schedule job to run it:

Go to **Administration > RTSM Administration > Administration > Scheduler** and create a new job that executes an enrichment rule. Pick the enrichment rule that you created and define a schedule, for example, once per day.

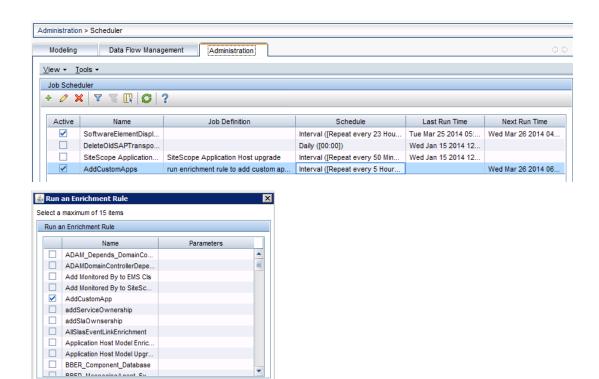

If needed, you can use the Modeling Studio to create a view that shows all nodes with the Custom Application software running, for example, by using a simple pattern view:

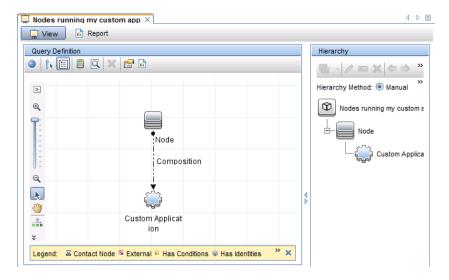

OK Cancel

# Consolidate Events from Various Sources

After establishing the infrastructure topology it is required to integrate events. Because the necessary CI topology already exists, OMi CI resolver can relate events to the correct CIs, which enables view-based filtering and other CI-type specific functions.

# Connect OM to OMi

For the information on forwarding events from OM to OMi, see the following procedures in the OMi Integrations Guide:

- Configuring the OM forwarding policy
- Validating event synchronization

Note: Other steps are completed when integrating the topology of OM.

## Connect SiteScope to OMi

For the information on forwarding events from SiteScope, see the SiteScope Manual Integration with Operations Manager Products.

# Connect Other Domain Managers to OMi By Using Operations Connectors

For the information on forwarding events from other event managers, see the documentation of the specific Operations Connectors that is available on the HPE Live Network Content Marketplace (for example, see <a href="https://hpln.hpe.com/contentoffering/bsm-connector-microsoft-scom">https://hpln.hpe.com/contentoffering/bsm-connector-microsoft-scom</a>) and the Operations Connector Help.

# **Control Events**

When events are integrated, you can use OMi correlation, enrichment, and automation features to control events. For an overview of the available features, see "Planning the Evolution" on page 20.

# **Event Correlation**

#### **Duplicate Suppression**

The duplicate suppression concepts are similar in OMi and OM. However, OMi can detect duplicates based on ETI values, which is not possible in OM.

If required, you can change the default duplicate suppression settings in Administration > Setup and Maintenance > Infrastructure Settings.

Select **Applications** and set the administration context to **Operations Management**. Navigate to **Operations Management - Duplicate Events Suppression Settings**.

#### **Closing Related Events**

Like OM, OMi can close related events based on message keys and key-matching patterns. OMi also can detect related events based on HI values. If required, you can change the default settings in **Administration > Setup and Maintenance > Infrastructure Settings**.

Select **Applications** and set the administration context to **Operations Management**. Navigate to **Operations Management - Change State of Related Events Settings**.

# Stream-Based Event Correlation (SBEC)

Go to Administration > Event Processing > Correlation > Stream-Based Event Correlation and see the corresponding OMi Help topics and the SBEC tutorials available at the HPE Live Network Content Marketplace at https://hpln.hpe.com/page/omi-tutorials for details.

Stream-Based Event Correlation (SBEC) uses rules and filters to identify commonly occurring events or combinations of events. With SBEC rules the handling of such events is simplified by identifying either the events that can be withheld or removed, or the need of generating a new event and displaying it to the operators. SBEC can be used as an OM ECS replacement.

The following types of SBEC rules can be configured:

- Repetition Rules: Frequent repetitions of the same event may indicate a problem that requires attention.
- Combination Rules: A combination of different events occurring together or in a particular order indicates an issue, and requires special treatment.
- Missing Recurrence Rules: A regularly recurring event is missing, for example, a regular heartbeat event do not arrive when expected.

SBEC Rules are processed in the order defined in the rules list. Modifications are executed as soon as the rule is matched, and subsequent rules see modifications done by earlier rules.

### Topology-Based Event Correlation (TBEC)

The Topology-Based Event Correlation license is required for the topology-based event correlation (TBEC) functionality. For details about topology-based event correlation, see the *OMi Administration Guide*.

If you are using OM SPIs, you can benefit from TBEC, because these SPIs send events that match the out-of-the-box TBEC rules. These rules are enabled per default, and no additional configuration is necessary.

If you use custom policies without Event Type Indicators, TBEC cannot correlate them. It is recommended that you add Event Type Indicators to your custom policies later. For details, see "Adding Value on Top" on page 154.

#### **Event Storm Suppression**

Like OM, OMi can detect an event storm on a system and discard events (if not matched by an exception rule), until the rate of incoming events drops below the event storm end threshold.

To change the default settings, go to Administration > Event Processing > Correlation > Event Storm Suppression and see the corresponding OMi Help topics.

| Administration             | / Event Processing / Correlation / Event Storm Suppression                                                            |   |   |
|----------------------------|----------------------------------------------------------------------------------------------------|---|---|
| Event Storm Su             | pression                                                                                                    |   |   |
| <b>C /</b> 6               |                                                                                                    |   |   |
|                            |                                                                                                    |   |   |
| ▼ Genera                   | al contract of the second second second second second second second second second second second second second s       |   |   |
| Active:                    | ×                                                                                                    |   |   |
| årtifact ∩rigin            |                                                                                                    |   |   |
|                            |                                                                                                    |   |   |
| ▼ Condit                   | 005                                                                                                    |   |   |
|                            | orm suppression when more than 1000 events are received from the same node within 5 minute(s).                        |   | Г |
|                            | m suppression when less than 100 events are received from the same node under storm conditions within 5 minute(s).    |   |   |
|                            |                                                                                                    |   |   |
| ▼ Begin                    | Event                                                                                                    |   |   |
| Title:                     | Event storm detected for 'sevent source', Current incoming event rate: «event count) events / dime interval> seconds. |   |   |
| ETI Hint                   | EventStorm.On                                                                                                    |   |   |
| Severity:                  | 🔇 Critical                                                                                                    |   |   |
| Category:                  | Internal                                                                                                    |   |   |
| Subcategory:               | Event Storm Suppression                                                                                               |   |   |
| Close Previou              | End Event: _                                                                                                    |   |   |
|                            |                                                                                                    |   |   |
| <ul> <li>End Ev</li> </ul> | ent                                                                                                    |   |   |
| Title:                     | Event storm for 'event source>' is over. Current incoming event rate: event count> events / dime interval> seconds.   |   |   |
| ETI Hint:                  | EventStorr.Off                                                                                                    |   |   |
| Severity:                  | C Normal                                                                                                    |   |   |
| Category:                  | Internal                                                                                                    |   |   |
| Subcategory:               | Event Storm Suppression                                                                                               |   |   |
| Log Only:                  | -                                                                                                    |   |   |
|                            |                                                                                                    |   |   |
|                            |                                                                                                    |   |   |
|                            |                                                                                                    |   |   |
|                            |                                                                                                    |   |   |
|                            |                                                                                                    |   |   |
|                            |                                                                                                    |   |   |
|                            |                                                                                                    |   |   |
|                            |                                                                                                    |   |   |
|                            |                                                                                                    | - | - |

### **Event Suppression**

OMi can suppress events on the server by using event filters. This is useful if the event generation is not under control of the Operations Bridge and cannot be disabled at the source. Go to Administration > Event Processing > Correlation > Event Suppression and see the corresponding OMi Help topics.

Administration / Event Processing / Correlation / Event Suppression

Event Suppression Rules 😅 | \* 🧷 🗙 🙃 | 🖓 | 🏷 👢 Event Suppression Rule General Display Name: Event Suppression Rule Description: drop all events with "suppress me" in the title Create Event Suppression Rule Event Suppression Rule Drops all events matching the assigned filter. Dropped events c \* Display Name: Event Suppression Rule Description: drop all events with "suppress me" in the title \* Filter: T title contains"suppress me × ... (\*) Required field ID: 6250afc2-OK

# **Event Enrichment**

### Event Enrichment and Custom Processing Through EPIs

Event processing customization enables you to implement custom script-based event processing directly on events. You can do this during four different processing stages: before CI/ETI resolution, after CI/ETI resolution, before storing the event in the database and after storing the event.

The range of events fed into the custom event processing can be controlled by specifying event filters. Different scripts can be enabled or disabled during runtime.

The script-based event processing logic must be supplied as a Groovy script. A number of sample scripts are available in the following directory:

<OMi\_HOME>/opr/examples/epi\_scripts

Go to **Administration > Event Processing > Automation > Event Processing Customizations** and see the corresponding OMi Help topics for details.

You can find the Groovy/Java API Documentation at the following location:

<OMi\_HOME>/opr/api/doc/opr-external-api-javadoc.zip

#### EPI Script Development Kit

The OMi Script Development Kit available under <HPBSM>\opr\support\script-devkit helps script developers to edit, validate, test, and debug their HPE OMi Groovy scripts within Eclipse, outside of an HPE OMi installation. The benefits of using the OMi Script Development Kit in Eclipse include:

- Automatic completion and online documentation for HPE OMi Event Processing Interface (EPI) APIs.
- Possibility to create and feed test events into an EPI scripts and get the resulting modifications Visual debugging support to step through EPI script execution.
- Possibility to import sample events from a running HPE OMi system.
- Configurable access to a running HPE OMi Run-time Service Model (RTSM) instance for topology queries.
- Possibility to go back for verification.

The following is an example of an EPI script used to modify event attributes:

```
import java.util.Date;
import java.util.List;
import com.hp.opr.api.scripting.Action;
import com.hp.opr.api.scripting.Event;
import com.hp.opr.api.scripting.EventActionFlag;
import com.hp.opr.api.scripting.LifecycleState;
import com.hp.opr.api.scripting.MatchInfo;
import com.hp.opr.api.scripting.NodeInfo;
import com.hp.opr.api.scripting.PolicyType;
import com.hp.opr.api.scripting.Priority;
import com.hp.opr.api.scripting.ResolutionHints;
import com.hp.opr.api.scripting.Severity;
/*
 * This example set all possible event attribute to some example values.
 */
class SimpleExample
{
 def init()
  {
 }
 def destroy()
  {
  }
 def process(List<Event> events)
  {
```

```
events.each {
     event -> modifyEvent(event);
}
}
       def modifyEvent(Event event)
       {
   String application = event.getApplication();
   event.setApplication("Modified by EPI: " + application);
   long groupId = event.getAssignedGroupId();
   event.setAssignedGroupId(groupId);
   int assignedUserId = event.getAssignedUserId();
   event.setAssignedUserId(assignedUserId);
   Action autoAction = createSampleAction();
   event.setAutoAction(autoAction);
   ResolutionHints hints = createSampleResolutionHints();
   event.setNodeHints(hints);
   String ciInfo = event.getRelatedCiHint();
   event.setRelatedCiHint("Modified by EPI: " + ciInfo);
       }
 def ResolutionHints createSampleResolutionHints()
 {
   ResolutionHints hints = new ResolutionHints(false);
   hints.setCoreId("CoreId");
```

```
hints.setDnsName("mydqdn.com");
   hints.setHint("My Hint");
   hints.setIpAddress("0.0.0.0");
   return hints;
 }
 def Action createSampleAction()
 {
   NodeInfo actionNodeInfo = new NodeInfo(false);
   Action action = new Action(false);
   actionNodeInfo.setCoreId("CoreId");
   actionNodeInfo.setDnsName("myfqdn.com");
   actionNodeInfo.setIpAddress("0.0.0.0");
   action.setCall("Call");
   action.setNode(actionNodeInfo);
   action.setStatus(EventActionFlag.AVAILABLE);
   return action;
 }
}
```

The following figure shows the configuration dialog where EPI scripts are specified:

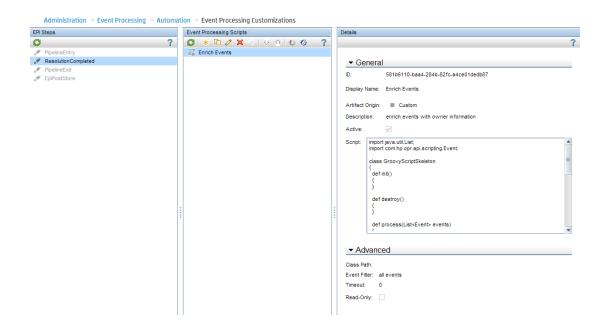

## **Event Automation**

Some of the automation features described in the following section refer to operators or operator groups that are created in a later phase. Therefore, the implementation of these operator-focused automations might have to be completed later. If the operator groups are already defined, you can refer to them in the automation rules even if the permissions for each group are not yet defined. Otherwise, set up the rules when the operators and groups are defined.

#### Time-Based Event Automation (TBEA)

Time-Based Event Automation rules enable administrators to configure actions to be executed on events matching a user-defined set of criteria after a specified time.

- If an automatic action for a message fails, you can configure a restart of the automatic action after a short delay. If it repeatedly fails, after a predefined number of retries further retries are stopped and the event is escalated.
- If an event is not being addressed for a predefined period in time, you can configure a change to give it higher priority, for example, by increasing its severity, or by assigning it to the next support level.
- You can configure the closing of an event that is older than a predefined period of time.

• You can configure transferring control of events based on event age. For example, to escalate if an event remains in the browser for more than two days, and to close if the message remains for longer than seven days (despite the escalation after two days).

The following figure shows available actions for Time-Based Event Automation rules:

Actions

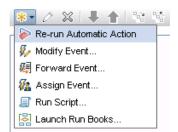

Go to **Administration > Event Processing > Automation > Time-Based Event Automation** and see the corresponding OMi Help topics for details.

The following example shows a time-based event automation scenario, which increases the severity of an open event after one hour:

|                                                                                                    | Increase Severity And Priority - Details |
|----------------------------------------------------------------------------------------------------|------------------------------------------|
| Time-Based Automation Rules       Image: Constraint Rules       Image: Automation Rules       Image: Rules       Image: Rules <th>Increase Severity And Plority - Dotals</th> | Increase Severity And Plority - Dotals   |
|                                                                                                    |                                          |

#### Automatic Run Book Execution

HPE Operations Orchestration (OO) run books that do not require any user input can be started automatically when an event that matches a particular filter is received. The start and the result of the run book execution is added as annotations to the event.

To achieve this, you first have to integrate OO into OMi and map OO run books to CI Types. For more details, see the *OMi Integrations Guide*. This integration also enables operators to launch run books manually. You can use these run books in automatic run book execution rules by going to **Administration > Event Processing > Automation > Automatic Run Book Execution**.

Create a new rule and specify an event filter for which the run book should be executed, and then select the run book.

**Note:** You will be able to select run books only after completing the OO integration.

The following figure shows an example of the automatic run book execution rule:

| Event Automation > Automatic Run Book Execution |                                                                         |    |
|-------------------------------------------------|-------------------------------------------------------------------------|----|
| Setup Event Automation Event Correlation        | Operations Console Monitoring                                           | 00 |
| Run Book Rules                                  | Run Windows Health Check if CA runbook=whc - Details                    |    |
|                                                 |                                                                         | ?  |
| Run Windows Health Check if CA runbook=whc      | General                                                                 | *  |
|                                                 | Display Name: Run Windows Health Check if CA runbook=whc                |    |
|                                                 | Description: Run Windows Health Check if custom attribute "runbook"=whc |    |
|                                                 | Active: false                                                           |    |
|                                                 | Artifact Origin: Custom                                                 |    |
|                                                 | Condition                                                               | *  |
|                                                 | Event Filter: CA runbook=whc                                            |    |
|                                                 | Actions                                                                 | *  |
|                                                 | CI Type Run Book Name                                                   |    |
|                                                 | Windows <run book="" incomplete="" mapping="" or="" unknown=""></run>   |    |
|                                                 |                                                                         |    |

#### Automatic User Group Assignments

OMi can automatically assign events to user groups. The events to be assigned are defined by an event filter or a view filter. Automatic user assignment is initiated as soon as events arrive in OMi.

To configure user group assignment rules, go to Administration > Event Processing > Automation > User Group Assignments.

**Note:** This requires operator groups to be already defined, which might not be the case at this stage of the evolution.

#### Forwarding to Incident Management Systems

Incoming events can be automatically forwarded to Incident Management Systems such as HPE Service Manager.

OMi provides an enhanced out-of-the-box integration for HPE Service Manager that includes:

- Incidents where the corresponding events are related
- Displaying current incident attributes (lifecycle, assigned group, severity, priority) in the event
- · Lightweight single-sign-on cross launch in context from the event to the incident
- Visibility of recent changes and incidents for the related CI
- Downtime handling

You can forward events either by using a Groovy script that accesses specific APIs of the external server or through an event web service interface that must be implemented by the external server.

For details about integrating external event processes, see the *OMi Extensibility Guide*. For details about the Event Forwarding manager, see the *OMi Administration Guide*. For details about the out-of-the-box integration with Service Manager, see the *OMi Integrations Guide*.

To set up an external event processing server, go to **Administration > Setup and Maintenance > Connected Servers** and create a new server of type external event processing server.

When the external server is ready, you can set up a forwarding rule. Go to Administration > Event Processing > Automation > Event Forwarding.

OMi provides a default forwarding rule named Automatically Forward to Trouble Ticket Systems, which is disabled per default. It forwards all events for which the trouble ticket flag is set. The flag is internally translated into a corresponding custom attribute ForwardToTroubleTicket, which can be used in the forwarding event filter. You must only specify the server to be used.

| Administration / Event         | Processing / Auton                                                                      | ation / Event F           | Forwarding                |                                          |
|--------------------------------|-----------------------------------------------------------------------------------------|---------------------------|---------------------------|------------------------------------------|
| Event Forwarding Rules         |                                                                                         |                           | Details                   |                                          |
| Description: Automatically for |                                                                                         | Forward to Trouble Ticket | System                    |                                          |
|                                | Condition<br>* Event Filter:<br>Target Serv<br>* <a href="mailto:selectrage"></a>       |                           | To Trouble Ticket System  |                                          |
|                                | Forwarding 1<br>Artifact Origi<br>Active:<br>Name:<br>Type:<br>Fully Qualifier<br>Port: | r.                        | TroubleTicketSystem Alias | ×                                        |
|                                | (*) Required field                                                                      |                           |                           | ID: bd9457a4-0f29-4012-aa59-db4b2491ab40 |

By default, the Notify and Update forwarding type is used. However, depending on your requirements, you can use also other forwarding types. The following forwarding types are available:

- Notify and Update: target server receives original events and all further updates (event is closed in OMi).
- Synchronize: target server receives original events and all further updates, and sends back all updates (event can be closed by OMi or by the target server through the event sync web service).
- Synchronize and Transfer Control: target server receives original events and updates, and sends back all updates. Ownership of the event is transferred to the other server (event is closed by the target server through the event sync web service).

# Event Integrations through Web Services and CLI

OMi offers Event Web Service for integrating events into other applications and for automating operator functions. This is a REST-based web service that enables you to perform all operator tasks available in the UI while working on events. It also provides subscription support through Atom-feed functionality.

You can read an Atom feed in your browser, where you can see a list of events, and you can also create and update events by using the Atom service.

Create, read, update, and delete operations can also be performed from the command line by using the REST Web Service command-line utility.

For details about automating operator functions and event change detection, see the OMi Extensibility Guide.

OM provides its own Incident Web Services as well as CLIs and APIs to manage events externally. OM Incident Web Services comply with the DMTF WS Management standard, enabling the following operations on one or multiple events:

- Get, create, and update events
- Close, reopen, own, and disown events
- Get, add, update, and delete Annotations
- Add, update, and delete Custom Message Attributes
- Start and stop automatic or operator-initiated actions
- Get instruction text for an event
- Get notification for changes on events (including filtering support)

All described CLI functionality (except for deleting, downloading, and uploading events) can be achieved with OM Incident Web Services and with the OMi REST-based Event Web Service.

## OM and OMi CLI Functionality Comparison

The following table compares auditing functionality in OM and OMi.

| Functionality | OM for UNIX                            | OM for Windows                          | ОМі                                                                                                    |
|---------------|----------------------------------------|-----------------------------------------|----------------------------------------------------------------------------------------------------|
| Close events  | opcmack (agent)<br>opcack<br>opcackmsg | opcmack (agent)<br>ovowmsgutil*         | Through Incident web<br>service / RestWsUtil CLI<br>or by using opr-close-<br>events[.bat .sh]:                                    |
|               | opcackmsgs                             | Create a VB script by using WMI methods | Closes all events or<br>the ones that are<br>based on one of the<br>following: date range<br>for the received<br>events, severity, |

|                                                          |                            |                                                                                                    | <ul> <li>related CI, node CI, title</li> <li>Designed to be run when the UI is not running because it does not update running UIs</li> </ul> |
|----------------------------------------------------------|----------------------------|----------------------------------------------------------------------------------------------------|----------------------------------------------------------------------------------------------------|
| Reopen closed<br>events                                  | opcunack                   | ovowmsgutil*<br>Create a VB script by<br>using WMI methods                                              | Through Incident web<br>service / RestWsUtil CLI                                                                                             |
| Set, unset, and<br>change<br>ownership                   | opcownmsg                  | ovowmsgutil*<br>Create a VB script by<br>using WMI methods                                              | Through Incident web<br>service / RestWsUtil CLI                                                                                             |
| Add, modify,<br>remove, and list<br>custom<br>attributes | opccmachg                  | Create a VB script by using WMI methods                                                                 | Through Incident web<br>service / RestWsUtil CLI                                                                                             |
| Add and list annotations                                 | opcannoadd<br>opcannoget   | Create a VB script by using WMI methods                                                                 | Through Incident web service / RestWsUtil CLI                                                                                                |
| Change severity<br>and text                              | opcmsgchg                  | ovowmsgutil* can<br>change severity (not<br>message text)<br>Create a VB script by<br>using WMI methods | Through Incident web<br>service / RestWsUtil CLI                                                                                             |
| Read events                                              | opcgetmsgdet<br>opcmsgsrpt | Create a VB script by using WMI methods                                                                 | Through Incident web<br>service / RestWsUtil CLI                                                                                             |
| Delete events                                            | opcdelmsg                  | No                                                                                                    | No                                                                                                    |

| Delete queued<br>events      | opcdelmsgs                                        | No           | No                                                                                                    |
|------------------------------|---------------------------------------------------|--------------|----------------------------------------------------------------------------------------------------|
| Download or<br>upload events | opcactdwn, opcactupl<br>opchistdwn,<br>opchistupl | ovowmsgutil* | <ul> <li>opr-archive-events <ul> <li>[.bat .sh]:</li> </ul> </li> <li>Downloads closed <ul> <li>events based on the</li> <li>date range, severity,</li> <li>category, and node</li> <li>from the database</li> </ul> </li> <li>Uploading archived <ul> <li>events is not</li> <li>supported</li> </ul> </li> <li>opr-export-events <ul> <li>[.bat .sh] and opr-</li> <li>import-events</li> <li>[.bat .sh]:</li> </ul> </li> <li>Support exporting and</li> <li>importing of all or</li> <li>selected events in any</li> <li>part of the lifecycle</li> </ul> |

\* ovowmsgutil runs bulk operations on messages. It makes changes directly to the database, stopping some OM for Windows services during the execution.

## Running External Programs from Groovy

There is currently no tool available for exporting and importing OM Composer elements into OMi. However, you can reuse Perl scripts that were used in OM Composer to enrich events, inside OMi EPI scripts. This is possible because Groovy allows running external programs, and therefore can run a Perl interpreter and a Perl script. With Groovy you can also use the execution function to start an external program.

For example, you could launch your OM-based Perl script by using the following code:

```
def start_exec( List<String> cmd)
{
    def sout = new StringBuffer(), serr = new StringBuffer()
```

```
def proc = cmd.execute()
sleep(50);
proc.consumeProcessOutput(sout, serr)
proc.waitForOrKill(2000000)
if (serr.length()>0){
    println "error $serr";
}
return sout
```

You can use the above described function with the following code:

ret=start\_exec( ["perl.exe", "your\_perl\_code.pl", "parmeter2"]);

The package jerlWrapper.perlVM is available from https://code.google.com/p/jerl/, which might perform faster when loaded into the EPI script init area.

# **Downtime Handling**

}

OMi downtime is scheduled to occur either once or on a recurring basis. It is based on selected CIs and their relationships in the RTSM, and it dynamically listens to topology changes. For example, if a node CI is put into downtime, all impacted CIs are put into downtime as well: if there are two Oracle instances on the node at the time, they are both put into downtime.

Each downtime is associated with a selected downtime category which defines how events are processed for the CIs in downtime. For example, you could have a downtime category that sets the event to closed, and execute EPI scripts and automatic run books.

Other actions during downtime can be suppression of notifications, setting KPIs to downtime status, and disabling SiteScope monitors. For details about downtime management, see the *OMi Administration Guide*.

**Note:** While a downtime is active, you cannot modify it. You can delete it from the JMX console. For details, go to https://softwaresupport.hpe.com/km/KM1155257.

## OM and OMi Downtime Functionality Comparison

| Functionality                                      | OM for UNIX                                                                                     | OM for Windows                                                                         | ОМі                                                                                                    |
|----------------------------------------------------|-------------------------------------------------------------------------------------------------|----------------------------------------------------------------------------------------|----------------------------------------------------------------------------------------------------|
| Define<br>scheduled<br>outage                      | Yes                                                                                             | Yes                                                                                    | Yes                                                                                                    |
| Define<br>unplanned or ad<br>hoc outage            | Yes                                                                                             | Yes                                                                                    | No                                                                                                    |
| Put node or node group in outage                   | Yes                                                                                             | Yes                                                                                    | Yes<br>For CiCollection (node<br>group equivalent)                                                                                                    |
| Other outage<br>criteria                           | Services and other<br>message attributes<br>(severity, application,<br>object, type, text, CMA) | Services and service<br>hierarchies                                                    | <ul> <li>Additional default CI<br/>Types include running<br/>software, business<br/>application,<br/>Infrastructure service,<br/>and business service</li> <li>Included CI Types<br/>can be added or<br/>changed</li> <li>Impacted CIs are also<br/>put into downtime</li> </ul> |
| Event state set during outage                      | Log only or delete                                                                              | Log only or delete                                                                     | Closed (log only),<br>resolved or no change                                                                                                    |
| Event attribute to indicate received during outage | No                                                                                              | Yes, custom message<br>attribute                                                       | Yes, Received in downtime flag                                                                                                    |
| Disable<br>heartbeat polling                       | No                                                                                              | Yes                                                                                    | No                                                                                                    |
| Automation                                         | Yes, through outage file<br>editing and opccfgout<br>CLI                                        | Yes, through<br>ovownodeutil and<br>ovowserviceutil CLI                                | Yes, through Downtime<br>REST API and opr-<br>downtime CLI                                                                                                    |
| User permission                                    | Create tools that     execute opccfgout to     set unplanned outage                             | <ul> <li>Permission to set<br/>unplanned outage on<br/>nodes or services in</li> </ul> | Permission to: <ul> <li>View or to have full</li> </ul>                                                                                                    |

The following table compares downtime functionality in OM and OMi.

| <ul> <li>Create tools that<br/>assign node to node<br/>group in<br/>"maintenance"</li> <li>Grant user access to<br/>the tools</li> </ul> | <ul> <li>user's responsibilities</li> <li>Permission for<br/>specific policies (for<br/>example, for<br/>scheduled outage)</li> </ul> | <ul><li>control of scheduled downtimes</li><li>Set downtime for CIs in views to which the user has access</li></ul> |
|----------------------------------------------------------------------------------------------------|----------------------------------------------------------------------------------------------------|----------------------------------------------------------------------------------------------------|
|----------------------------------------------------------------------------------------------------|----------------------------------------------------------------------------------------------------|----------------------------------------------------------------------------------------------------|

# Chapter 4: Establishing Effective Operator Workflow

OMi enables building one or more customized operator My Workspace pages for each operator group or an individual operator with its My Workspace framework and UI components such as Event Browser, View Explorer, Monitoring Dashboard, Watch List, Top View, Actions, or Business Impact.

Within a My Workspace page operators can use different views to monitor the health of the CIs they are responsible for, or the events that occurred in their IT environment.

Operators can review the instruction text for an event and run tools, run books, event-related actions, and performance graphs in the context of a specific event or Configuration Item from the context menu or the action panel.

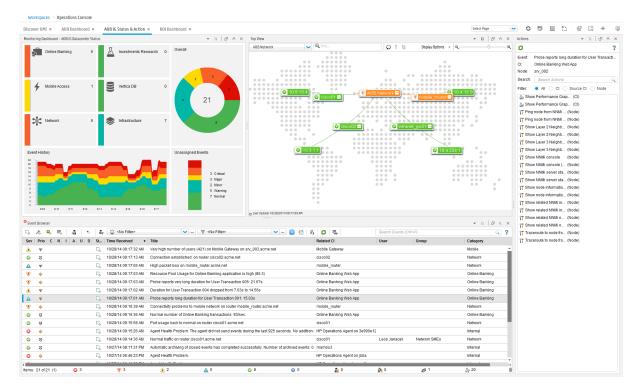

The following figure shows an example of a customized My Workspace page:

The following table shows the comparison between OM and OMi operator features:

| OM operator functionality                                                                                                    | Equivalent in OMi                                                                                                    |
|----------------------------------------------------------------------------------------------------|----------------------------------------------------------------------------------------------------|
| Review instructions                                                                                                    | Yes                                                                                                    |
| Launch tools on messages, nodes, services                                                                                              | Yes, launch tools on events and CIs                                                                                                    |
| Launch (also repeatedly )event actions                                                                                                 | Yes                                                                                                    |
| Launch graphs on messages, nodes, services                                                                                             | Yes, launch graphs on events and CIs                                                                                                    |
| Launch reports on messages, nodes, services (OM for Windows)                                                                           | OBR reports that can be integrated in My<br>Workspace, which enables launch in context<br>of a CI                                                                                                    |
| Event lifecycle (own, disown, acknowledge, assign (OM for Windows))                                                                    | Enhanced event workflow (assign to/work on/resolve/close)                                                                                                    |
| Modify Event attributes: text, severity, CMAs, annotations                                                                             | Yes: title, severity, CAs, annotations, as well as description and solution                                                                                                    |
| Hyperlinks (http/s, ftp) embedded in text (OM for<br>UNIX and OM for Windows), application, object,<br>CMAs, annotations (OM for UNIX) | Yes, title, CAs, annotations, original text, description, solution                                                                                                    |
| Set unplanned outage (OM for Windows)                                                                                                  | Currently possible only by defining a scheduled CI downtime that starts immediately                                                                                                    |
| Broadcast to all or selected operators (OM for UNIX)                                                                                   | Not supported                                                                                                    |
| \$OPC_NODES replacement in tools (enables to launch a tool that gets selected nodes as input parameter)                                | Currently not possible in OMi                                                                                                    |
| Start tools on many nodes (multi-select nodes)                                                                                         |                                                                                                    |
| Instruction text interface to retrieve instructions from an external system                                                            | OMi offers an external instruction text<br>interface that enables you to retrieve<br>instructions from external databases, web<br>pages, or other sources (for details see the<br><i>OMi Administration Guide</i> ) |
| First time received event column (OM for<br>Windows),<br>time received and time last received event column<br>(OM for UNIX)            | Time First Received and Time Received columns (duplicate overrides time received)                                                                                                    |
| Browser filters                                                                                                    | Supported (also public and private filters)                                                                                                    |
| History filters                                                                                                    | Yes, enables you to use event and date filters for the Closed Events Browser                                                                                                    |

| Message colors                                                                                  | Supported (browser options)                                                                                                    |
|-------------------------------------------------------------------------------------------------|----------------------------------------------------------------------------------------------------|
| Reorder columns                                                                                 | Supported (browser options)                                                                                                    |
| Column choices                                                                                  | Supports most columns available in OM                                                                                                    |
|                                                                                                 | <ul> <li>Not available attributes: unmatched, and<br/>time unbuffered</li> </ul>                                                          |
|                                                                                                 | <ul> <li>Available attributes, but cannot be selected<br/>as columns: message key, origin, policy,<br/>and policy type</li> </ul>         |
|                                                                                                 | • CAs can be selected in columns, but it is required that the admin predefines the list of CAs that the operator can choose               |
|                                                                                                 | <ul> <li>Various new columns available, for<br/>example: event age, correlation, priority,<br/>received in downtime, and so on</li> </ul> |
| Play sound                                                                                      | Supported (browser options, default sound)                                                                                                |
| Run local application or trigger a popup based on event severity (OM for UNIX)                  | Not supported                                                                                                    |
| System tray icon / popup (OM for Windows)                                                       | Not supported                                                                                                    |
| Custom UI layout                                                                                | Conceptual (My Workspace)                                                                                                    |
| Service maps/views                                                                              | Yes, several widgets (for example, Top View,<br>Health Top View, and Watch List)                                                          |
| Service Label and Service ID in Message Browser                                                 | Related CI, Related CI hint (equivalent to service ID), and Node in Event Browser                                                         |
| Critical Disk 2 node2_disk                                                                      | Sev Related CI Related CI Hint Node                                                                                                    |
| Major Mail Server 2 email_node2                                                                 | V mambo3 mambo3.mambo.net mambo3                                                                                                    |
| Warning Europe europe                                                                           | BACDB BACDB@@oradb3.mambo oradb3                                                                                                    |
| Critical SeM_SPI:Server@@company.com<br>Critical SeM SPI:Server@@company.com                    | V OM Knowledge UCMDB:4215438b41aeb2e                                                                                                    |
| 50 of 34 1 0 18 0                                                                               |                                                                                                    |
|                                                                                                 |                                                                                                    |
| All Active Messages                                                                             |                                                                                                    |
| Select Map View                                                                                 |                                                                                                    |
|                                                                                                 |                                                                                                    |
| Contextual link to OM policy from message                                                       | Yes                                                                                                    |
| Destrict exercises is a sub-bally set limited                                                   | More granular control                                                                                                    |
| Restrict operator permissions: globally set limited for messages owned by others, allow perform |                                                                                                    |
|                                                                                                 |                                                                                                    |

| Windows).                                                                                           |                                                                                                    |
|----------------------------------------------------------------------------------------------------|----------------------------------------------------------------------------------------------------|
| OM for UNIX Java feature                                                                            |                                                                                                    |
| Font size (Edit -> Preferences -> General)                                                          | Event browser has two font sizes to choose from (default and compact view)                                                                                                    |
| Browser advanced filters: event filters and very flexible message view filters                      | <ul> <li>Supported (same on concept base)</li> <li>Extensive list of attributes and patterns that can be combined together with AND, OR, and NOT operators</li> <li>Does not have an equivalent node event attribute (the closest is related CI hint)</li> </ul> |
| Dynamic Label in event browser                                                                      | Not supported                                                                                                    |
| Custom or Sub Service Maps can be created with moving icons or externally calculated icon positions | Geographic Map functionality available by using Location Ci in the RTSM:                                                                                                    |

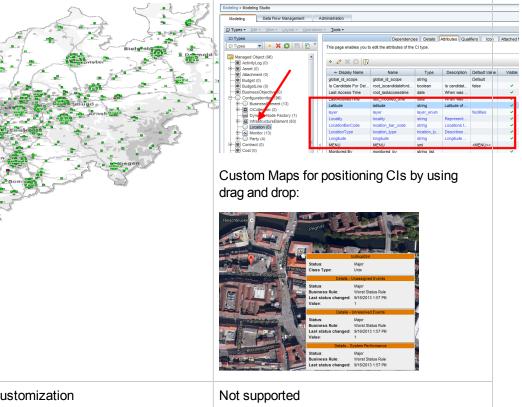

|                              | Detain System Performance<br>Status Mapr<br>Business Rule: Work Status Rue<br>Last status changed: 9/16/2013 157 PM |
|------------------------------|----------------------------------------------------------------------------------------------------|
| Property files customization | Not supported                                                                                                    |
| Secure https mode            | Supported (see OMi hardening information)                                                                           |
| Broadcast tool               | Not supported (tool must be created in OMi)                                                                         |
| Custom message icons         | Not supported                                                                                                    |

| List connected UIs                                                                                                    | Not supported                                                                                                    |  |
|----------------------------------------------------------------------------------------------------|----------------------------------------------------------------------------------------------------|--|
| Dashboard: event history, pie chart, bar chart, and cockpit view                                                                                                    | Event Dashboard (the dashboard choices are<br>preferably predefined by the administrator in<br>the Dashboard Designer, rather than the<br>operator creating their own) |  |
| Detach window                                                                                                    | Yes, URL for access to Event Browser only                                                                                                    |  |
| Pending browser supporting service hours                                                                                                    | Not supported                                                                                                    |  |
| Operational Service View showing unowned service status                                                                                                    | <ul> <li>Multiple KPIs to propagate more than one state</li> <li>Unassigned Events KPI is equivalent to</li> </ul>                                                     |  |
|                                                                                                    | Unowned status                                                                                                    |  |
| GUI failover to backup OM server                                                                                                    | Load balancer in front of Gateway servers of a single OMi instance                                                                                                    |  |
| Disable user logins                                                                                                    | Limited: Infrastructure Setting<br>(Foundation=Security) can prevent login if<br>BSM_ODB or DASHBOARD services are<br>down                                             |  |
| opcuistartupmsg                                                                                                    | Not supported                                                                                                    |  |
| Integration: Java GUI can be launched in a context<br>sensitive manner from other applications by<br>opening a specific service view that includes<br>related message browser filter | OMi standalone event browser can be launched with context                                                                                                    |  |

# **Implement Integrations for Operators**

To support Operations operators, several integrations might be necessary. This chapter provides details about the integrations that support the operator workflow:

#### Operations Orchestration Integration

Operations Orchestration run books can be defined for particular CI Types and can be launched in the context of a CI or an event.

Documentation for this integration is available in the OMi Integrations Guide.

#### Knowledge Base Integrations

Knowledge Base systems that provide useful information for operators can be integrated by using the OMi external instruction text interface. It can call a script or executable, query databases, web

pages, or other external sources to retrieve instruction text for a certain event. For details about external instructions, see the *OMi Administration Guide*.

You can also integrate web pages directly into My Workspace pages by using a dynamic URL. For details, see the *OMi User Guide*.

#### Cross-Launches into Other Applications

Context-specific cross-launches into other web-based applications are possible through context menus with dynamic URLs or tools.

For more information on context menus with dynamic URLs, see the OMi Administration Guide.

#### Forwarding to Incident Management Systems

Documentation about the generic forwarding interface is available in the *OMi Extensibility Guide*. Forwarding rules can be set up by using **Administration > Event Processing > Automation > Event Forwarding**.

Documentation for the specific HPE Service Manager integration is available sin the *OMi Integrations Guide*.

#### Forwarding to User Notification Systems

Events can be forwarded to external notification systems by using the generic forwarding interface. For details, see the *OMi Extensibility Guide*.

Users can also be notified by using the OMi own notification interface, which can send e-mail, sms, or pager notifications. For more details, go to **Administration > Event Processing > Automation > Notifications** and see the corresponding OMi Help topics.

# **Recreate Custom Tools**

In OM, administrators can define tools that open a specific URL, or run certain executables or scripts on nodes with Operations Agents. The same is possible in OMi.

Operators in OM can start tools in the context of one or more nodes or node groups, and run those tools on multiple systems. OMi 10.10 and later can run tools on multiple CIs, which can be of the node type or of another CI type. This also enables context-specific tools, which means that only the tools that apply to a specific CI are shown to operators.

In OM, some tools are provided out-of-the-box and some are supplied with OM SPIs. Tools are supplied with OMi content packs and management packs. If a content pack exists in OMi, it usually provides comparable tools to the corresponding OM SPI. If a content pack does not yet exist, or if a custom tool is developed in OM, then a corresponding tool can be recreated manually in OMi in **Administration > Operations Console > Tools**.

Note: Currently no method is available to automatically exchange tools between OM and OMi.

There are some differences in the variables that can be used when defining tools – the most important difference is that OMi does not support \$OPC\_NODES that allows launching tools on several nodes or with several nodes as the input parameter. For a complete list of variable differences, see the following sections.

# Tools in OMi

Using a Configuration Item-centric approach, tools in OMi are linked to Configuration Items. Tools are assigned a category and operators are given execute permissions by administrators to tool categories that are appropriate to their roles.

A Tool contains a command, a script or a URL, and can also contain the following parameters:

- CI attributes
- Event attributes
- Infrastructure settings
- Runtime parameters
- Monitoring host name
- Management server name
- · Host name of a system that hosts the CI

Tools are created to help users to perform common tasks on CIs and are associated with a CI type that can be run from the centralized console. For example, you can run a tool to check the status of an Oracle database instance. This tool is assigned to the Configuration Item type Oracle.

For more details, go to **Administration > Operations Console > Tools** and see the corresponding OMi Help topics.

# OM and OMi Feature Comparison

The following table lists features in OM ant their equivalents in OMi.

| OM Tool Features                                                                                             | OMi Equivalent                                                                                                    |
|----------------------------------------------------------------------------------------------------|----------------------------------------------------------------------------------------------------|
| Command types                                                                                                |                                                                                                    |
| Executable                                                                                                   | Yes                                                                                                    |
| VBscript (OM for Windows)                                                                                    | Yes                                                                                                    |
| Jscript (OM for Windows)                                                                                     | Yes                                                                                                    |
| Windows scripting host (OM for Windows)                                                                      | Yes                                                                                                    |
| Perl (OM for Windows)                                                                                        | Yes                                                                                                    |
| URL                                                                                                    | Yes                                                                                                    |
| Allow operator to change parameters flag                                                                     | Use \${option} to prompt operator for missing parameters                                                                                |
|                                                                                                    | Cannot change parameters but can add missing parameters                                                                                 |
| Allow operator to change log-on flag                                                                         | Not available, however the tool can prompt an operator for log-on credentials (the operator is prompted every time the tool is started) |
| Possible parameter variables                                                                                 | ·                                                                                                    |
| Message properties                                                                                           | Event properties                                                                                                    |
| Node properties                                                                                              | CI properties/Monitoring Host/Hosted on host                                                                                            |
| Service properties                                                                                           | CI properties                                                                                                    |
| Environment variables<br>Used to retrieve environment variables from the<br>console that launched the action | Not available (typical tools do not require access to environment variables on console systems)                                         |
| Server configuration variables                                                                               | Infrastructure Settings                                                                                                    |
| Node group properties / \$OPC_NODEGROUP_ID<br>\$OPC_NODEGROUP                                                | Not available (OMi is CI/view centric)                                                                                                  |
| \$OPC_MSG_IDS                                                                                                | Not available, an event ID of the selected event is accessible                                                                          |
| \$OPC_MSG_NODES \$OPC_NODEID                                                                                 | Not available, a monitoring host of the selected event/CI is available                                                                  |
| \$OPC_MGMTSV                                                                                                 | Available in the UI                                                                                                    |
|                                                                                                    | Execution is done on the Gateway Server                                                                                                 |
| \$OPC_USER (OMU)                                                                                             | Executing OMi user variable                                                                                                    |

| Execute on possibilities                                                                                                    |                                                                                                    |  |  |
|----------------------------------------------------------------------------------------------------|----------------------------------------------------------------------------------------------------|--|--|
| Management server                                                                                                    | Yes, requires that an Operations Agent is installed on all gateway servers                                                                                                    |  |  |
|                                                                                                    | Currently uses node of the infrastructure setting<br>Default Virtual Gateway Server for Application<br>Users URL as a target for agents connected to<br>an OMi server                                                                                                    |  |  |
|                                                                                                    | <b>Note:</b> A managed_by relationship to an OM server takes precedence. To make sure that tools are executed on the OMi server, remove any relationships to OM servers or remove the OM server CI.                                                                                                    |  |  |
| Selected node                                                                                                    | Selected CI / related CI of the selected event                                                                                                    |  |  |
| Node list                                                                                                    | To start a tool on multiple nodes, select the corresponding node CIs and choose Launch tool from the context menu                                                                                                    |  |  |
| Node list (predefined)                                                                                                    | A predefined node list is not possible                                                                                                    |  |  |
| Console                                                                                                    | OMi does not allow executables or scripts to be<br>started on a console system. This is because the<br>OMi console is web-based and runs inside a<br>browser that does not allow the launching of<br>executables for security reasons. However,<br>running an executable on the client system is not<br>the primary use case of OM tools; a user on the<br>client system can run the executable manually.<br>Such a useful tool, as well as its parameters,<br>could also be mentioned in the instructions for<br>the event. |  |  |
| URL in local web browser                                                                                                    | Yes                                                                                                    |  |  |
| Broadcast                                                                                                    | Not available                                                                                                    |  |  |
| Execute a command specified by the operator on all nodes (OM for UNIX)                                                                       |                                                                                                    |  |  |
| Presentation output options:<br>OM for UNIX: Window (output only), No<br>Window, Window (input/output)<br>OM for Windows: Windows, No Window | Tool execution always displays a Window                                                                                                    |  |  |
| Tool can launch X-applications (OM for UNIX)                                                                                                 | Not available                                                                                                    |  |  |

## How to Recreate Custom OM Tools in OMi

To create a tool in OMi, follow these steps:

- 1. Go to Administration > Operations Console > Tools.
- Navigate through the CI Types tree, for example to InfrastructureElement > Node > Computer > Windows.
- Click Windows and the New Item icon in the Windows Tools pane. The Create New Tool window appears.
- 4. Copy the tool command and other settings from the OM tool definition to the OMi tool definition.

To test the tool, open the Event Perspective or another My Workspace page that shows CIs, select a suitable CI (of the CI Type for which you defined the tool), and then select **Launch Tool** from the CI context menu.

Note: If the tool contains event attributes it can be triggered from an event only.

# Performance Dashboards

OMi includes an embedded Performance Dashboard component that does not require an additional license. The OMi Performance Dashboard enables you to create customized performance dashboards for the CI types you are monitoring. You can also compare multiple instances of a resource or an application of Configuration Items (CI).

OM for UNIX and OM for Windows do not offer an integrated dashboard component such as the OMi Performance Dashboard, however OM integrate with Performance Manager and can cross-launch into Performance Manager.

For details on how to launch a performance dashboard, see the OMi User Guide.

**Note:** OMi content packs and OMi Management Packs contain many predefined performance dashboards that are comparable to the graph templates provided by Performance Manager.

Designing a performance dashboard includes the tasks of creating and configuring a performance dashboard, visualizing events, and managing different multiple instances across systems by using instance parameterization.

For details about designing Performance Dashboard, see the OMi User Guide.

# OM, PM, and OMi Performance Dashboard Feature Comparison

OM policies can include operator-initiated actions that refer to a specific performance dashboard. The operator-initiated actions that are related to dashboard performance are filtered out by OMi and are not shown to operators.

The following tables compare OM and OMi functionality, as well as Performance Manager and OMi Performance Dashboard functionality.

| OM functionality                                                                      | OMi functionality                            |
|---------------------------------------------------------------------------------------|----------------------------------------------|
| Performance Manager integration                                                       | OMi Performance Dashboard embedded           |
| Separately manage user permissions                                                    | Single configuration and authorization model |
| Separately manage nodes and node groups (integration with Reporter or OM for Windows) |                                              |

| Performance Manager functionality                                    | OMi Performance Dashboard functionality                                                                         |
|----------------------------------------------------------------------|----------------------------------------------------------------------------------------------------|
| Design custom graphs                                                 | Design custom performance dashboards                                                                            |
| User-defined and global graph templates                              | Out-of-the-box performance dashboards                                                                           |
| Export and import graph templates                                    | Yes (by using content packs and management packs)                                                               |
| Export graphs: TSV, CSV, Excel, XML, PDF                             | CSV only                                                                                                    |
| URL-based launch capability in PM for embedding in their own portal  | Yes                                                                                                    |
| REST web services for retrieving data                                | Yes                                                                                                    |
| Command-line utility to generate graphs                              | No                                                                                                    |
| Reporter reports integration                                         | Recommendation: use OBR                                                                                         |
|                                                                      | OBR reports can be viewed in My Workspace, but no contextual cross-launch                                       |
| Data sources: Operations Agent, SiteScope,<br>Reporter               | Data sources: Operations Agent, vPV,<br>SiteScope, Operations Connector, APM,<br>Operations Store               |
| RTM data source support                                              | Real time graphing support added for Operations<br>Agent and SiteScope                                          |
|                                                                      | OMi 10.11 and later provides metric streaming also for application and custom metrics                           |
| Proxied Log Files                                                    | No                                                                                                    |
| Flat file data source                                                | Use Operations Connector to process metrics from file into OMi                                                  |
| Add node temporarily on-the-fly                                      | No                                                                                                    |
| Active Directory authentication                                      | Any authentication supported by OMi                                                                             |
| Add to Favorites (loaded when PM home page is launched)              | Yes                                                                                                    |
| Create graph templates containing multiple metrics on multiple nodes | CI centric approach means each performance<br>dashboard corresponds to metrics from a single<br>CI              |
|                                                                      | OMi 10.11 and later: Metric comparison<br>dashboards enable comparison of metrics from<br>multiple CIs or nodes |
| Diagnostic View: Load and Save State                                 | Yes (Favorites in OMi)                                                                                          |

| Diagnostic View: Drill down to Process, tables of each metric class |                         | OMi 10.11 or later: Yes |  |
|---------------------------------------------------------------------|-------------------------|-------------------------|--|
|                                                                     | System Information page | No                      |  |

# How to Import Custom Performance Manager Graphs into OMi

If you have created custom graphs in HPE Performance Manager, you can import those into OMi as performance dashboards and map them to CI types by using the following procedure:

- 1. Copy all graph templates that you want to import from the HPE Performance Manager system:
  - PM on Windows: copy from %0vShareDir%/server/conf/perf directory
  - PM on Linux: copy from /var/opt/OV/shared/server/conf/perf) to <OMi\_HOME>/opr/newconfig/OVPM on an OMi GW server.

Create the OVPM directory if it does not exist.

- 2. Follow these steps:
  - a. Log on to OMi.
  - b. On a separate browser tab, open <*OMiGWServer*>/OVPM/Options.jsp.
  - c. Click Import Dashboard.

This uploads all graph templates from the above file location to the OMi database. This is a onetime import. If you modify graph templates in HPE Performance Manager afterward, use the same procedure again to upload the modified graph templates.

 Associate these graph templates (performance dashboards in OMi) to the respective CI Types. Go to Administration > Operations Console > Performance Dashboard Mappings, and select the CI Type to which you want to link the graph.

#### Note:

- If the graph template contains specific node names, the graph can be imported into OMi, but the specific node names are ignored when the graph is launched. The graph is launched in the context of the selected CI.
- If a graph template with a SiteScope data source is imported from PM into OMi, the graph retrieves metrics directly from a corresponding SiteScope server. This assumes that the

monitor in SiteScope is configured to report metrics to the Operations Agent.

• PM graph templates that refer to a Reporter data source do not work in OMi.

# **Prepare Operator Console**

The following sections describe how to prepare an operator console.

## Managing Users and User Groups in OMi

User roles, user groups, and user profiles help simplify authorization in OM.

Similar functionality is available in OMi: user roles and user groups. You can define roles and permissions and create users and groups to provide access to the features for specialist operators, for example, email application experts. To reduce the effort and complexity involved in configuring roles for individual users in OMi, permissions are granted only through roles. You can specify roles either by assigning them to a group (so that all members of the group have access to the same roles) or by assigning them to a user directly.

Note: OMi does not distinguish between administrators and operators – there are just users.

There is also no strict separation between the administrative and non-administrative permissions. You can grant any permission to any user. To simplify the granting of all permissions, an OMi user can be flagged as Super-Admin.

The following figure shows user groups in OMi:

OMi Evolution Guide Chapter 4: Establishing Effective Operator Workflow

| 👥 Manage Groups                                 | 👤 Group Members                                         | 👤 Group Members                 |                              |  |
|-------------------------------------------------|---------------------------------------------------------|---------------------------------|------------------------------|--|
|                                                 | Name                                                    | Login                           | Email                        |  |
| 🔉 * New Group 🖍 💼 Filter Groups                 | Q. Georges Bizet                                        | gbizet                          | gbizet@dreivierteltakt.com   |  |
| Administrators                                  | Jacques Offenbach                                       | joffenba                        | joffenba@dreivierteitakt.com |  |
| OMI Administrators                              | Maurice Ravel                                           | mravel                          | mravet@dreiviertettakt.com   |  |
| DB Operators (B)<br>Database operators          | 👥 Group Hierarchy                                       |                                 |                              |  |
| DB SMEs (1)<br>Database experts                 |                                                         |                                 |                              |  |
| All IT managers                                 | SMEs                                                    |                                 |                              |  |
| Network Operators                               | -                                                       |                                 |                              |  |
| Network SMEs (1)<br>Network experts             | 22                                                      |                                 |                              |  |
| Operators     Super-group for all OMi operators | DB SMEs<br>Current                                      |                                 |                              |  |
| SAP Operators                                   | No children                                             |                                 |                              |  |
| SAP SMEs (1)<br>SAP experts                     |                                                         |                                 |                              |  |
| Server Operators                                | Role Assignments Assigned roles:                        | DB Expert Role DB Operator Role |                              |  |
| Server SMEs (1)<br>Server experts               | Inherited roles:                                        | None                            |                              |  |
| SMEs<br>Subject-matter experts                  | Permission Summary                                      |                                 |                              |  |
|                                                 | Workspaces<br>User Components 🖌 All<br>User Pages 🖌 All |                                 |                              |  |

The following figures show user profiles in OM for UNIX and user roles in OM for Windows:

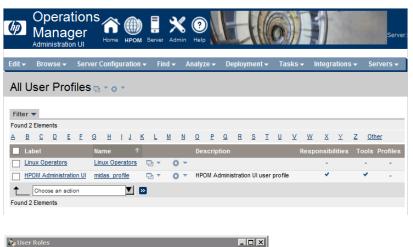

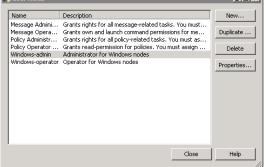

### User Roles

OMi enables you to fine-tune permissions management by applying permissions within roles. Permissions enable you to restrict the scope of a role.

| Administration / Users / Users, Groups, and Roles                                                                                                    |                                                                                                    |                                                                                                    |  |
|----------------------------------------------------------------------------------------------------|----------------------------------------------------------------------------------------------------|----------------------------------------------------------------------------------------------------|--|
| Edit Role: DB Operator Role                                                                                                    | Properties                                                                                                    |                                                                                                    |  |
|                                                                                                    | • Name:                                                                                                    | DB Operator Role                                                                                                    |  |
| Properties<br>General settings for this role                                                                                                    | Description:                                                                                                    | Operative permissions for databases                                                                                                    |  |
| Permissions<br>Permissions assigned to this role<br>Advanced RTSM Permissions<br>Assignment to Groups<br>The groups to which this role is assigned<br>Assignment to Users<br>The users to whom this role is assigned | Permissions     Event Processing     Monitoring     Operations Console     Action Web Service     Custom Actions (Administration)     Custom Actions (Execution)     Design Graphs     Event Browser     Event Browser     Event Browser     Events | X Name ><br>X Name ><br>X Name |  |
|                                                                                                    | Detabase     Infrastructure     Network     SAP     Server      Manage event categories                                                                                                    |                                                                                                    |  |
|                                                                                                    | External Instructions<br>Monitoring Dashboards                                                                                                    | × None >                                                                                                    |  |
|                                                                                                    | Monitoring Dashboards (Administr                                                                                                    |                                                                                                    |  |

For details about users, groups, and roles, see the OMi Administration Guide.

### Responsibilities for Nodes and CIs

OMi focuses on CI and CI-type-centric or view-based monitoring, instead of node and node-groupcentric monitoring. Therefore, node groups are not used for authorization in OMi. Corresponding user responsibilities can be defined in OMi by using views, which is a more flexible concept.

A view typically contains a subset of the CIs that exist in the RTSM and can contain all types of CIs, including node groups, which are represented in OMi by CI collections. Therefore, it is theoretically possible to continue with node-group-based management by creating views that contain only certain node groups or CI collections. However, with OMi it is recommended to use all possibilities that views provide and to define the areas that operators are responsible for by using views that contain all the CIs of interest.

#### The following figures show views and view permissions in OMi:

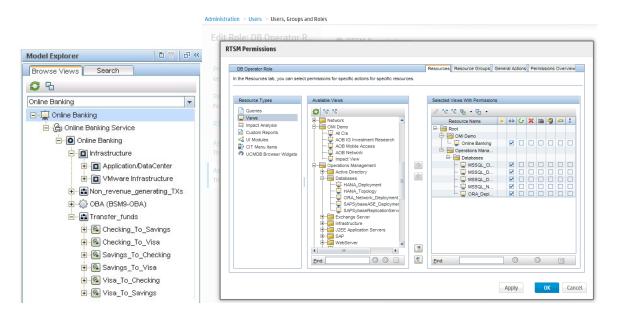

In OMi, user responsibilities can be restricted by granting view rights to only particular views.

## **Responsibilities for Events**

In addition to the node-group-based restrictions, OM uses message groups to restrict access to events. In OMi, message groups are called event categories and can also be used to restrict access.

OMi additionally allows different permissions to be defined, based on whether an event is assigned to a user or not. Typically, operators are granted permissions to work on and close all assigned events, but with limited permissions on events that are not assigned to them.

In OMi events can be automatically assigned to user groups by auto-assignment rules and can also be assigned automatically to individual operators by time-based event automation rules or EPI Groovy scripts.

However, the authorization based on the OM message groups (OMi event categories) is still available and should be used for unassigned events.

The following figure shows event categories in OMi:

|                             |              |              | Life Cycle Operations | Launch Actions | Change Properties |
|-----------------------------|--------------|--------------|-----------------------|----------------|-------------------|
|                             | All          | View         | 0                     | 0              | 0                 |
| All                         | $\checkmark$ |              | 1                     | $\checkmark$   | 1                 |
| Events assigned to user     | $\checkmark$ |              | <b>v</b>              | <b>V</b>       | <b>s</b>          |
| Events not assigned to user | $\checkmark$ | $\checkmark$ | ✓                     | $\checkmark$   | $\checkmark$      |
| 🛷 Database                  | $\checkmark$ | $\checkmark$ | <b>V</b>              | <b>V</b>       | <b>s</b>          |
| nfrastructure 🤣             | $\checkmark$ | $\checkmark$ | <b>V</b>              | <b>V</b>       | <b>v</b>          |
| Network                     | $\checkmark$ | $\checkmark$ | ✓                     | <b>√</b>       | ✓                 |
| Ø SAP                       | $\checkmark$ | $\checkmark$ | <b>v</b>              | ✓              | ✓                 |
| Server                      | $\checkmark$ | $\checkmark$ | 1                     | 1              | 1                 |

OM for UNIX and OM for Windows can restrict the messages that an operator can see by restricting the node groups and message groups this operator has access to.

The following figures show event responsibilities in OM:

| Edit Responsibilities for User "Linux Operators" |               |               |               |               |               |
|--------------------------------------------------|---------------|---------------|---------------|---------------|---------------|
| Node Groups [42]<br>Message Groups [20]          | CI-MCSL Nodes | CI-MCSS Nodes | CI-RHAS Nodes | CI-VCSL Nodes | CI-VCSS Nodes |
| Backup                                           | ✓             | $\checkmark$  | <b>V</b>      | $\checkmark$  | $\checkmark$  |
| HA                                               | $\checkmark$  | $\checkmark$  | $\checkmark$  |               | $\checkmark$  |
| Hardware                                         | $\checkmark$  | $\checkmark$  | $\checkmark$  |               | $\checkmark$  |
| Job                                              | $\checkmark$  | $\checkmark$  | $\checkmark$  |               | $\checkmark$  |
| os                                               | $\checkmark$  | $\checkmark$  | $\checkmark$  |               | $\checkmark$  |
| Performance                                      |               |               |               |               | $\checkmark$  |
| Security                                         | <b>v</b>      | <b>v</b>      | $\checkmark$  | $\checkmark$  |               |
|                                                  |               |               |               |               |               |

| eneral Services Nodes Tools Messages Policies Users<br>specify the message groups and permissions available to this role. |                 |                  |             |         |             |
|----------------------------------------------------------------------------------------------------|-----------------|------------------|-------------|---------|-------------|
| Select message git                                                                                                    | Jup anu         | piess Au         | u button    |         | Add         |
| N                                                                                                    |                 | D. D. L.         |             |         | Add All     |
| Message Groups a<br>Message Group                                                                                         | ssignea<br>View | this Hole<br>Own | Dis         | Ack 🔺   | Remove      |
| Biztalk Server                                                                                                    | X               | X                | X           | X       | Tremove     |
| Default                                                                                                    | ×               | ×                | ×           | ×       | Permissions |
| EXSPI-WMI                                                                                                    | ×               | X                | X           | X       |             |
| MSS Admin                                                                                                    | X               | X                | X           | ×       |             |
| MSS_Fault                                                                                                    | X               | X                | Х           | X       |             |
| WINOSSPI-CIT                                                                                                    | Х               | X                | Х           | X       |             |
| WINOSSPI-CO                                                                                                    | X               | X                | X           | X       |             |
| WINOSSPI-DE                                                                                                    | Х               | ×                | X<br>X<br>X | × 🗕     |             |
| WINOSSPI-HP                                                                                                    | ×               | ×                | Х           | ×       |             |
| WINOSSPI-HP                                                                                                    | ×               | ×                | ×           | ×       |             |
| WINOSSPI-INS                                                                                                    | ×               | X                | Х           | X       |             |
| WINOSSPI-INT                                                                                                    | X               | ×                | ××          | ×       |             |
| WINOSSPI-MC                                                                                                    | X               | X                | ×           | × × ×   |             |
| WINDSSPI-MS                                                                                                    | S .             | ×.               | X           | - Č 🛛 🔽 |             |
| 1                                                                                                    | v               | Ľ                | v           | ) P     |             |
|                                                                                                    | _               | 3                |             |         |             |

## **Event Permissions**

In OM for Windows, granular permissions can be set with regards to message modifications per message group.

For OM for UNIX, some global permissions per operator can be set.

In OMi, you can set the same detailed permissions as in OM for Windows and also the additional permissions, for example, for the assignment or transfer control features of OMi.

The following figure shows fine-grained event permissions in OMi:

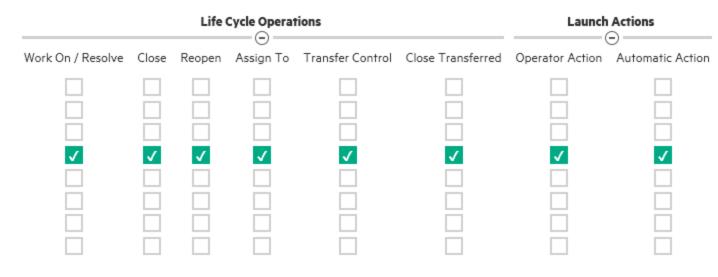

The following figure shows message permissions in OM for Windows:

| Permitted Operations for Msg Group MSS_Fault                             | × |
|--------------------------------------------------------------------------|---|
| Select the permissions to be granted for messages in this message group. |   |
| View                                                                     |   |
| State Change Permissions                                                 |   |
| ₩ Own                                                                    |   |
| V Disown                                                                 |   |
| Acknowledge                                                              |   |
| ✓ Unacknowledge                                                          |   |
| Change Severity                                                          |   |
| 🔽 Change Text                                                            |   |
| C Assign                                                                 |   |
| Command Permissions                                                      |   |
| 🔽 Launch Operator Initiated Command                                      |   |
| Relaunch Automatic Command                                               |   |
|                                                                          |   |
| OK Cancel Help                                                           |   |

The following figure shows operator message permissions in OM for UNIX:

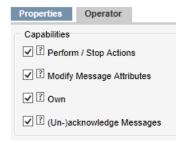

## Restrict Access to Tools

OM can restrict access to tools based on tool groups, and OM for UNIX can restrict access on an individual tool level.

In OMi, tools are defined for a particular CI type, and access to tools can be restricted by using tool categories.

The following figure shows the configuration of Execute Permissions for tool categories in OMi:

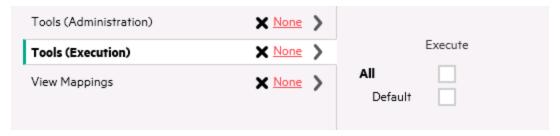

The following figures show the tool permissions in OM for Windows and OM for UNIX:

| User Role Properties                                                       | x |  |  |  |  |
|----------------------------------------------------------------------------|---|--|--|--|--|
| General Services Nodes Tools Messages Policies Users                       |   |  |  |  |  |
| Instructions: Select the Tool Groups that can be accessed from this Role.  |   |  |  |  |  |
| instructions, before the root croups that can be accessed from this riote. |   |  |  |  |  |
| Tool Groups:                                                               |   |  |  |  |  |
|                                                                            |   |  |  |  |  |
| E Tools                                                                    |   |  |  |  |  |
| 🕀 🔽 🖬 DB-SPI                                                               |   |  |  |  |  |
| 🕀 🗖 📑 HotFix Deployment - HPOvEaAgt                                        |   |  |  |  |  |
| 🕀 🖳 🔄 HP NNMi Web Tools                                                    |   |  |  |  |  |
| 🕀 🖳 📑 HP Operations Agent                                                  |   |  |  |  |  |
| HP Operations Manager Tools                                                |   |  |  |  |  |
| E Reporting                                                                |   |  |  |  |  |
| 🖃 🔳 🔐 SPI for JBoss Application Server                                     |   |  |  |  |  |
|                                                                            |   |  |  |  |  |
| SPI Admin                                                                  |   |  |  |  |  |
|                                                                            |   |  |  |  |  |
| 🕀 🔽 🖬 SPI for WebLogic Server                                              |   |  |  |  |  |
|                                                                            |   |  |  |  |  |
|                                                                            |   |  |  |  |  |
|                                                                            |   |  |  |  |  |
|                                                                            |   |  |  |  |  |
|                                                                            |   |  |  |  |  |
|                                                                            |   |  |  |  |  |
|                                                                            |   |  |  |  |  |
| OK Cancel Apply Help                                                       | 1 |  |  |  |  |
|                                                                            |   |  |  |  |  |

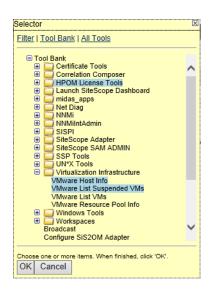

## Administrative Permissions

Access to administrative tasks, such as creating new tools or setting up new nodes can be given in OMi by granting Full Control permission for the corresponding Administration UI.

Permissions for viewing, editing and assigning policy templates, aspects, or management templates can be granted for policy template groups respectively per configuration folder.

The following figure shows an example of administrative permissions in OMi:

| Event Processing                                                                                                    |                                                         |                                |              |   |
|----------------------------------------------------------------------------------------------------|---------------------------------------------------------|--------------------------------|--------------|---|
| Automation                                                                                                    | 🚜 <u>Partial</u> 〉                                      | Automatic Run Book Execution   | X None       | > |
| Correlation                                                                                                    | × None >                                                | Downtime Behavior              | × None       | > |
|                                                                                                    |                                                         | Event Automation Configuration | X None       | > |
|                                                                                                    |                                                         | Event Forwarding               | × None       | > |
|                                                                                                    |                                                         | Event Processing Customization | × None       | > |
|                                                                                                    |                                                         | Event Submission               | 🗸 <u>All</u> | > |
|                                                                                                    |                                                         | Indicator Mappings             | × None       | > |
|                                                                                                    |                                                         | Notification Templates         | × None       | > |
|                                                                                                    |                                                         | Notifications                  | 🗸 <u>All</u> | > |
|                                                                                                    |                                                         | Time-Based Event Automation    | × None       | > |
|                                                                                                    |                                                         | User Group Assignments         | × None       | > |
| Assignments                                                                                                    | ✓ <u>All</u> >                                          | Management Templates & Aspects | 🖌 🔨          |   |
| Assignments                                                                                                    | 🗸 <u>All</u> 📏                                          | Management Templates & Aspects | 🖌 📈          | > |
| Automatic Assignment Rules                                                                                                    | × None >                                                | Policy Templates               | 🗸 <u>All</u> | > |
| Deployment Jobs                                                                                                    | ✓ <u>All</u> >                                          |                                |              |   |
|                                                                                                    |                                                         |                                |              |   |
| MTs, Aspects & Policy Templates                                                                                                   | × None >                                                |                                |              |   |
| MTs, Aspects & Policy Templates<br>Special Operations                                                                             | × None >                                                |                                |              |   |
|                                                                                                    |                                                         |                                |              |   |
| Special Operations                                                                                                    |                                                         |                                |              |   |
| Special Operations  Operations Console                                                                                            | × None >                                                | 🗸 Full Control                 |              |   |
| Special Operations Operations Console Action Web Service                                                                          | × None >                                                | V Full Control                 |              |   |
| Special Operations Operations Console Action Web Service Custom Actions (Administration)                                          | × None >                                                | 🗸 Full Control                 |              |   |
| Special Operations Operations Console Action Web Service Custom Actions (Administration) Custom Actions (Execution)               | × None >                                                | ✔ Full Control                 |              |   |
| Special Operations Operations Console Action Web Service Custom Actions (Administration) Custom Actions (Execution) Design Graphs | × None ><br>× None ><br>× All ><br>× None ><br>× None > | ✓ Full Control                 |              |   |

# Fine-grained Administrative Permissions per Policy Category or Pattern

The policy management area of OM for Windows allows separation of administrative tasks. In this area, the read, edit, deploy, and delete permissions can be defined for each policy category.

| Policy Permissions for Category Microsoft Windows                           | × |
|-----------------------------------------------------------------------------|---|
| Select the permissions to be granted for policies with this<br>category ID. |   |
| Policy Permissions                                                          | 1 |
| Read                                                                        |   |
| ✓ Deploy                                                                    |   |
| 🔽 Edit                                                                      |   |
| ☑ Delete                                                                    |   |
|                                                                             | 1 |
| OK Cancel Help                                                              |   |

In OM for UNIX, different administrative permissions can be selectively granted for particular object groups by using patterns. It is also possible to grant read-only access.

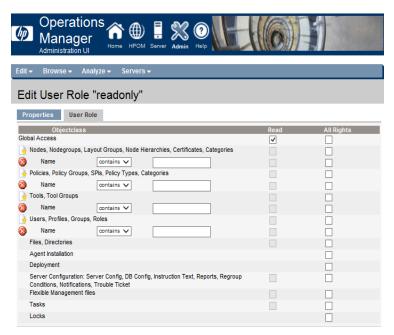

In OMi 10.01 and earlier versions, you can grant access to an Administration UI, and with this also access to all objects that can be edited in that UI (for example, to all policy templates or all tools).

In OMi 10.10 and later, permissions for viewing, editing and assigning policy templates, aspects, or management templates can be granted for policy template groups respectively per configuration folder.

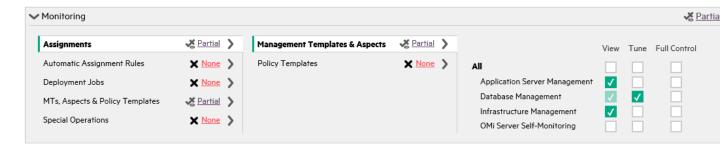

## User Authentication

Users and user groups can be managed inside or outside OMi by using an LDAP server. The default single sign-on authentication strategy for OMi is LW-SSO. LW-SSO is embedded in OMi and does not require an external machine for authentication. OMi also supports Smart Card Authentication and Identity Management Single Sign-On (IDM-SSO).

Because Windows Active Directory implements an LDAP server, users and user groups that are set up for OM for Windows can also be set up in OMi.

The Pluggable Authentication Module (PAM), offered with OM for UNIX, is not available with OMi.

## LDAP Authentication

LDAP can be configured with OMi as an authentication mechanism for users logging into OMi and also to map groups and synchronize OMi users with users configured on the external LDAP server. For OMi administrators, this simplifies the process of managing users. You can use internal users, LDAP authentication, or both.

You can enable and disable LDAP by using the LDAP Authentication Management Wizard:

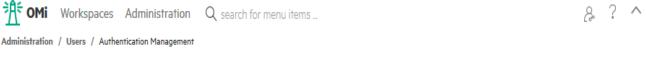

#### Single Sign-On Configuration

| Name                | Value    |
|---------------------|----------|
| Single Sign-On Mode | Disabled |

Configure

#### Lightweight Directory Access Protocol Configuration

| Name                         | Value    |
|------------------------------|----------|
| Remote users repository mode | Disabled |

Add New Configuration

| Authentication Manage       | ement Wizard                               | X                                                 |
|-----------------------------|--------------------------------------------|---------------------------------------------------|
| Introduction                | LDAP General Configuration                 | ı                                                 |
| LDAP General     LDAP Group | Choose and configure LDAP Mode:            |                                                   |
| Mapping                     | LDAP General Configuration                 |                                                   |
| Summary                     | Unique domain                              | emea                                              |
|                             | LDAP vendor type                           | Microsoft Active Directory Advanced               |
|                             | LDAP server URL                            | Idap://16.58.78.114:389/CN=Users,DC=omi,DC=hp,DC= |
|                             | Distinguished Name (DN) Resolution         |                                                   |
|                             | Distinguished Name of Search-Entitled User | CN=Administrator,CN=Users,DC=omi,DC=hp,DC=com     |
|                             | Password of Search-Entitled User           | ••••••                                            |
|                             |                                            |                                                   |
|                             | Test DN Resolution                         |                                                   |
|                             | UUID                                       | Tim                                               |
|                             | Password                                   |                                                   |
|                             |                                            | Test                                              |
|                             |                                            |                                                   |
|                             | Bound in successfully as<br>'Tim'          |                                                   |
|                             |                                            |                                                   |
|                             |                                            |                                                   |
|                             |                                            |                                                   |
|                             |                                            |                                                   |
|                             |                                            |                                                   |
| 14                          | < B8                                       | ack Next > Finish Cancel Help                     |

## API and Command-Line Interfaces for User Management

You can use the opr-user command-line interface (CLI) to manage users, groups, and roles manually. User roles including their permissions can also be exported and imported by using content packs.

## OM and OMi User Management Feature Comparison

| OM functionality                                                        | Equivalent in OMi                                                              |
|-------------------------------------------------------------------------|--------------------------------------------------------------------------------|
| User groups and user profiles (OM for UNIX)                             | User groups and user roles                                                     |
| User roles (OM for Windows)                                             |                                                                                |
| Restrict responsibilities by using message groups and node groups       | Restrict responsibilities by using views and event categories (message groups) |
| Fine-grained event permissions (OM for Windows)                         | Yes                                                                            |
| Restrict access to tools based on tool groups                           | Restrict access to tools based on tool categories                              |
| Grant permissions on both operator features and administrative features | Yes                                                                            |
| Restrict access to policies by using policy categories                  | Yes                                                                            |
| Fine-grained administrative permissions (OM for                         | Yes                                                                            |

| Windows)                                                                             |                                                                                          |
|--------------------------------------------------------------------------------------|------------------------------------------------------------------------------------------|
| Fine-grained administrative permissions per object category or pattern (OM for UNIX) | Yes, per policy template category or configuration folder                                |
| Read-only administrative permissions (OM for UNIX)                                   | Yes (view permission)                                                                    |
| User Authentication through Windows Active Directory (OM for Windows)                | Yes, through LDAP authentication                                                         |
| User Authentication internally (OM for UNIX)                                         | Yes                                                                                      |
| Pluggable Authentication Module (PAM) authentication (OM for UNIX)                   | No, LDAP authentication or integrated authentication only                                |
| API to configure users and permissions opccfguser (OM for UNIX)                      | Yes, User Management Web Services and opruser CLI                                        |
| CLI to export and import user roles and permissions                                  | Content Manager CLI and Content Packs UI to export and import user roles and permissions |
| opccfgdwn/upl (OM for UNIX)<br>ovpmutil (OM for Windows)                             |                                                                                          |

## Create Users, User Roles, and User Groups

There is currently no tool to automatically import OM users and permissions to OMi.

Create users and define permissions manually in **Administration > Users > Users**, **Groups**, **and Roles**. If you have more than a few operators and want to separate their responsibilities and permissions, create multiple user roles and groups.

Before you start, map out the required roles and their relevant permissions, as well as the users and groups that you intend to assign the roles to.

Start by creating the necessary user roles and permissions, and then create the necessary groups and assign roles to them.

**Note:** Users can be members of multiple groups, and groups can be nested and inherit permissions from parent groups.

Finally create the necessary users. If you use LDAP, users can be created automatically at their first login, and OMi user group memberships can be created based on LDAP group memberships. For details about LDAP authentication and mapping, see the *OMi Administration Guide*.

## Create Views for Different Operator Responsibilities

In OMi you can define responsibility boundaries by granting access, or not granting access, to views. Views are also used by operators to filter the RTSM content and events. Therefore, it is necessary to choose or create RTSM views.

For example, for a database operators group that should have access only to event and health information for all databases in EMEA, you must create a custom view that shows only the database systems in EMEA.

For other operator groups choose out-of-the-box views or create other suitable views. You can define more than one view per operator group.

It is recommended to use pattern views as much as possible, because they are updated automatically when new CIs appear in the RTSM. In dynamic environments, it is not recommended to use instance-based views that are maintained manually.

**Note:** Make sure the view contains **all** CIs for which you want to see events. For example, if an event is mapped to an Interface CI and the view contains the computer CI but not also the underlying interface CI, the event will not be visible with this view filter.

## Create User Group Assignment Rules

When you have defined various operator groups and the views they will have access to, it is recommended to define User Group Assignment rules that automatically assign incoming events to one of the operator groups. An alternative is to define a special dispatcher role in your organization and to let the dispatcher assign events to operator groups manually.

As a result of an assignment, every operator of the group gets advanced permissions for the event, and can modify and close events.

To define auto-assignment rules, go to Administration > Event Processing > Automation > User Group Assignments.

**Note:** You can reuse the views created in the previous step in the assignment rules. Events that are related to a CI in such a view are then automatically assigned to the specified user group.

The following figure shows Event Automation - User Group Assignments by using different view and event filters:

| $\sim$      |                                                                                        |                 |            |             | 4                      |
|-------------|----------------------------------------------------------------------------------------|-----------------|------------|-------------|------------------------|
|             | User groups are assigned to incoming ev<br>with a matching filter is assigned to an in | -               |            |             | of the first rule      |
| Orden       | Filter                                                                                 | View            | User Group | Description |                        |
| order A     | ritter                                                                                 | 1010            | ooor oroup | Description | Artifact Origin        |
|             | Category = OpenView,Internal,OpC                                                       | view -          | Admins     | Description | Artifact Origin Custom |
| Order ▲ 1 2 |                                                                                        | J2EE_Deployment | -          | Description | -                      |
| 1           | Category = OpenView,Internal,OpC                                                       |                 | Admins     | Description | Custom                 |

# Create Monitoring Dashboards and My Workspace Pages

An operator group is typically provided with a customized My Workspace page. My Workspace pages can provide OMi operators with overview dashboards and contextual information, from business impact information to detailed performance graphs. You can customize pages to provide exactly the information that is required to resolve issues quickly, because different operator groups require different information to perform their jobs. Operators focusing on business applications might have other interests compared to operators focusing on OS-level problems, and therefore also require different monitoring dashboard layouts.

As a first step, create all the required monitoring dashboard layouts.

## Create Monitoring Dashboards

#### Go to Administration > Operations Console > Monitoring Dashboards.

Create an monitoring dashboard layout for each combination of operator groups you require. You can use the **Example: Lean Status** as a starting point.

For example, if you have individual operators that are part of operator groups DBs EMEA, Linux EMEA, and WebLogic EMEA, it is recommended to create an monitoring dashboard layout similar to the following, with one dashboard widget per view. This assumes that you have one view for each group. If one operator group has access to multiple views with different CIs, add multiple corresponding widgets.

The following figure shows a dashboard example for operators:

| Lean dashboard for DBs+Linux+Weblogic | EMEA - D | etails              |                            |                          |   |
|---------------------------------------|----------|---------------------|----------------------------|--------------------------|---|
| View Mode: Compact                    |          |                     |                            |                          |   |
| - Lovert                              |          |                     |                            |                          |   |
| ▼ Layout                              |          |                     |                            |                          |   |
| Assigned To Me                        | 0        | Unassigned events 0 | Unresolved for > 3 hours 0 | Weblogic systems in EMEA | 0 |
| Assigned to Workgroups                | 0        |                     | Linux systems in EMEA 0    | DBs in EMEA              | 0 |

When integrated into a My Workspace page named, for example, DB, Linux, WebLogic EMEA perspective, this dashboard enables operators to quickly see the event status in each area and to quickly filter the event browser by clicking a widget. The monitoring dashboard provides an overview of the event status for all events users are responsible for, so that they are not forced to switch between views or My Workspace pages.

## Create My Workspace Pages

Before creating My Workspace pages, it is recommended to sketch out the page and the components it should consist of. A typical operator page could, for example, consist of the corresponding lean monitoring dashboard component, a watch list component to keep track of the status of the most important CIs, the event browser in the middle, additional components that provide useful information to operators, such as event details, health indicator, business impact, and the action panel to provide fast access to remediation tools. Explore the available My Workspace components and discuss with the operator groups what they need on their My Workspace page for an effective operator workflow.

The following figures show two examples of customized My Workspace pages with various components:

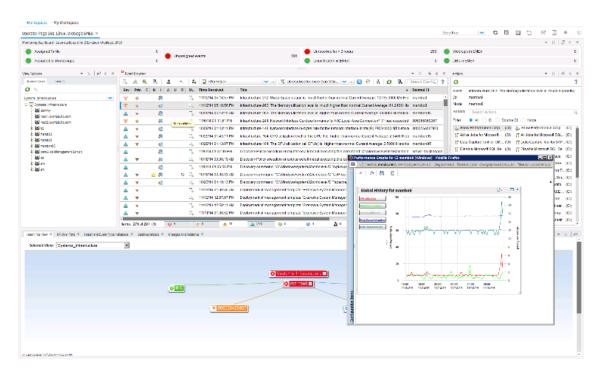

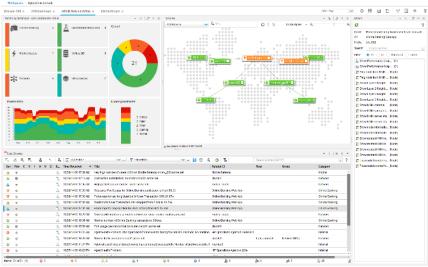

## **Grant Permissions**

Finally, grant the corresponding permissions on the views, pages, and components that you created, and grant general event and administrative permissions. Permissions are assigned through user roles. Go to **Administration > Users > Users, Groups, and Roles** and edit the corresponding role.

## Views for Operators

Grant view permissions for the corresponding views in the RTSM permissions section of a user role.

| TSM Views | × None > V | iew Name                 | Search Views |
|-----------|------------|--------------------------|--------------|
|           |            | Active Directory topolog | У            |
|           |            | Apache Tomcat Topolog    | у            |
|           |            | Apache_Deployment        |              |
|           |            | Application Managemen    | t            |
|           |            | Business Processes       |              |
|           |            | Business Services        |              |
|           |            | Business Units           |              |
|           |            | CI Alerts View           |              |
|           |            | CommonModelView          |              |
|           |            | CPU_Infrastructure       |              |

## My Workspace Pages for Operators

Event operators must have access to at least one My Workspace page that includes the event browser component.

The following figure shows how to grant permissions to My Workspace pages:

| <ul> <li>Workspaces</li> </ul> |                |            |
|--------------------------------|----------------|------------|
| Predefined Pages               | ✓ <u>All</u> > |            |
| User Components                | ✓ <u>All</u> > |            |
| User Pages                     |                | iew        |
|                                | 🗸 L            | ocked      |
|                                | 🗸 C            | hange      |
|                                | 🗸 D            | elete      |
|                                | T F            | ull Contro |

## **Events and Permissions for Operators**

**Note:** To ensure that operators can see only events for CIs and views they have access to, make sure that operators do not have the right to clear the view filter.

The following figure shows how to clear view filter permission:

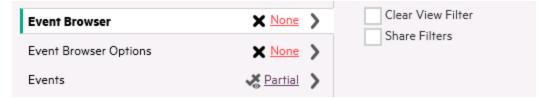

Otherwise, operators would be allowed to clear the view filter in the event browser by selecting *<No Filter>* from the view drop-down list. This would result in all events being shown independently of the view.

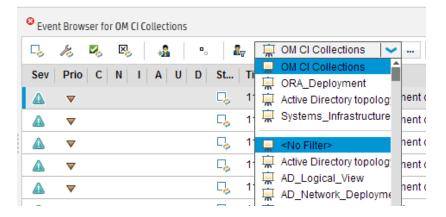

Specify the permissions that an operator should have for assigned events and unassigned events per event category.

Typically, operators are set up with permissions to work on and close all assigned events (grant all operations), however with limited permissions for events that are not assigned to them.

For example, you could grant database operators full permissions for the DBSPI category, View permissions for the Infrastructure category, and no permissions in other categories.

| Events                      | *            | <u>Partial</u> | >                     |                |                   |
|-----------------------------|--------------|----------------|-----------------------|----------------|-------------------|
|                             |              |                | Life Cycle Operations | Launch Actions | Change Properties |
|                             | All          | View           | 0                     | 0              | 0                 |
| All                         |              |                |                       |                |                   |
| Events assigned to user     | $\checkmark$ | $\checkmark$   | 1                     | 1              | $\checkmark$      |
| Events not assigned to user |              |                |                       |                |                   |
| 🛷 Database                  | $\checkmark$ | $\checkmark$   | ✓                     | ✓              | $\checkmark$      |
| Infrastructure              |              | $\checkmark$   |                       |                |                   |
| Network                     |              |                |                       |                |                   |
| SAP                         |              |                |                       |                |                   |
| Server                      |              |                |                       |                |                   |
| Manage event categories     |              |                |                       |                |                   |

The following permissions are new to OM customers:

- Event Relations. Allows an operator to create cause-symptom relationships manually, or to break these relationships. Typically granted to all operators.
- **Transfer Control.** Allows an operator to forward an event to an incident management system (by using the event context menu).
- Close Transferred. Allows an operator to close forwarded events. It may not be granted if the event must be under control of the incident management system after forwarding.

## **Tool Categories for Operators**

Specify the tools an operator should have access to. For example, database operators should get access to the database-related categories and default tools.

| Tools (Execution) | 🚜 <u>Partial</u> 💙 |                                                        | Execute      |
|-------------------|--------------------|--------------------------------------------------------|--------------|
| View Mappings     | × None             | All                                                    |              |
| 11 5              | n /                | Apache Admin Tools                                     |              |
|                   |                    | Database Operational Tools                             | $\checkmark$ |
|                   |                    | Default                                                |              |
|                   |                    | IIS Admin Tools                                        |              |
|                   |                    | J2EE Admin Tools                                       |              |
|                   |                    | J2EE Information Tools                                 |              |
|                   |                    | J2EE Operational Tools                                 |              |
|                   |                    | JBoss Monitoring Tools                                 |              |
|                   |                    | Microsoft SQL Server Administration Tools              | ✓            |
|                   |                    | Microsoft SQL Server Management Pack Operational Tools | ✓            |
|                   |                    | Microsoft SQL Server Operational Tools                 | ✓            |
|                   |                    | Oracle Database Management Pack Operational Tools      | <b>v</b>     |
|                   |                    | Virtualization Infrastructure Tools                    |              |
|                   |                    | Weblogic Monitoring Tools                              |              |
|                   |                    |                                                        |              |

#### The following figure shows authorization for different tool categories:

**Note:** OMi displays all categories used in existing tools. The tool category can be set in the tool definition.

## Administrative Tasks for Users

Access to administrative tasks, such as creating new tools or setting up new nodes, can be given in OMi by granting Full Control permission for the corresponding Administration UI. In OMi 10.10 and later, permissions for viewing, editing and assigning policy templates, aspects, or management templates can be granted for policy template groups respectively per configuration folder.

The following figures show an example of administrative permissions in OMi:

| <ul> <li>&gt; Event Processing</li> <li>&gt; Monitoring</li> <li>&gt; Operations Console</li> <li>&gt; RTSM</li> <li>&gt; Service Health</li> <li>&gt; Setup and Maintenance</li> <li>&gt; Users</li> <li>&gt; Workspaces</li> </ul> | Permissions           |
|----------------------------------------------------------------------------------------------------|-----------------------|
| <ul> <li>&gt; Monitoring</li> <li>&gt; Operations Console</li> <li>&gt; RTSM</li> <li>&gt; Service Health</li> <li>&gt; Setup and Maintenance</li> <li>&gt; Users</li> </ul>                                                         |                       |
| <ul> <li>&gt; Operations Console</li> <li>&gt; RTSM</li> <li>&gt; Service Health</li> <li>&gt; Setup and Maintenance</li> <li>&gt; Users</li> </ul>                                                                                  | > Event Processing    |
| <ul> <li>&gt; RTSM</li> <li>&gt; Service Health</li> <li>&gt; Setup and Maintenance</li> <li>&gt; Users</li> </ul>                                                                                                    | > Monitoring          |
| <ul> <li>&gt; RTSM</li> <li>&gt; Service Health</li> <li>&gt; Setup and Maintenance</li> <li>&gt; Users</li> </ul>                                                                                                    | •                     |
| <ul> <li>&gt; Service Health</li> <li>&gt; Setup and Maintenance</li> <li>&gt; Users</li> </ul>                                                                                                    | Operations Console    |
| <ul> <li>&gt; Service Health</li> <li>&gt; Setup and Maintenance</li> <li>&gt; Users</li> </ul>                                                                                                    |                       |
| <ul> <li>Setup and Maintenance</li> <li>Users</li> </ul>                                                                                                    | RTSM                  |
| <ul> <li>Setup and Maintenance</li> <li>Users</li> </ul>                                                                                                    |                       |
| <ul> <li>Setup and Maintenance</li> <li>Users</li> </ul>                                                                                                    | Service Health        |
| > Users                                                                                                    | ,                     |
| > Users                                                                                                    | Setup and Maintenance |
|                                                                                                    | Serup and Maimenance  |
|                                                                                                    | -                     |
| > Workspaces                                                                                                    | Users                 |
| > Workspaces                                                                                                    |                       |
| •                                                                                                    | Workspaces            |
|                                                                                                    |                       |

### Permissions

| vent Processing                                                                                        |                                   |        |                                |              |   |
|----------------------------------------------------------------------------------------------------|-----------------------------------|--------|--------------------------------|--------------|---|
| Automation                                                                                             | 🚜 <u>Partial</u>                  | >      | Automatic Run Book Execution   | X None       | > |
| Correlation                                                                                            | × None                            | >      | Downtime Behavior              | X None       | > |
|                                                                                                    |                                   |        | Event Automation Configuration | X None       | > |
|                                                                                                    |                                   |        | Event Forwarding               | X None       | > |
|                                                                                                    |                                   |        | Event Processing Customization | X None       | > |
|                                                                                                    |                                   |        | Event Submission               | 🖌 📈          | > |
|                                                                                                    |                                   |        | Indicator Mappings             | X None       | > |
|                                                                                                    |                                   |        | Notification Templates         | × None       | > |
|                                                                                                    |                                   |        | Notifications                  | 🗸 <u>All</u> | > |
|                                                                                                    |                                   |        | Time-Based Event Automation    | × None       | > |
|                                                                                                    |                                   |        | User Group Assignments         | X None       | > |
| Automatic Assignment Rules<br>Deployment Jobs<br>MTs, Aspects & Policy Templates<br>Special Operations | X None<br>All<br>X None<br>X None | ><br>> | Policy Templates               | ✓ <u>All</u> | > |
| Operations Console                                                                                     |                                   | -      |                                |              |   |
| Action Web Service                                                                                     | X None                            | >      |                                |              |   |
| Custom Actions (Administration)                                                                        | 🗸 <u>All</u>                      | >      | ✓ Full Control                 |              |   |
| Custom Actions (Execution)                                                                             | X None                            | >      |                                |              |   |
| Design Graphs                                                                                          | × None                            | >      |                                |              |   |
| Event Browser                                                                                          | X None                            | >      |                                |              |   |
| Event Browser Options                                                                                  | × None                            | >      |                                |              |   |
| Even browser opnons                                                                                    |                                   |        |                                |              |   |

#### ✓ Monitoring

| Assignments                     | 🔏 <u>Partial</u> 📏 | Management Templates & Aspects | 🚜 <u>Partial</u> 📏 |                               | View         |
|---------------------------------|--------------------|--------------------------------|--------------------|-------------------------------|--------------|
| Automatic Assignment Rules      | × None             | Policy Templates               | × None             | All                           |              |
| Deployment Jobs                 | × None >           |                                |                    | Application Server Management | $\checkmark$ |
| MTs, Aspects & Policy Templates | × Partial          |                                |                    | Database Management           | $\checkmark$ |
|                                 |                    |                                |                    | Infrastructure Management     | $\checkmark$ |
| Special Operations              | × None             |                                |                    | OMi Server Self-Monitoring    |              |

🚜 <u>Partia</u>

# Chapter 5: Managing Operations Agents from OMi

## Moving Operations Agents and Their Configuration to OMi

The following sections describe how to move Operations Agents as well as their configuration to OMi.

## Move Operations Agents to OMi

**Note:** OM allows installing agents remotely by using technologies such as Rexec, SSH/SCP, Windows DCOM, and Windows shares.

OMi does not offer remote agent deployment (that is, bootstrapping or initial agent deployment) yet, but can deploy agent patches and hotfixes when the agent is installed. Agents can be installed manually (also remotely by using technologies such as SSH/SCP) or by using other software deployment tools, such as HPE CDA, HPE Server Automation, Microsoft Systems Center 2012 Configuration Manager, puppet, or yum. For details, see https://hpln.hpe.com/blog/hp-operations-agent-can-be-deployed-cda-and-csa and the *Operations Agent and Infrastructure SPIs Installation Guide*.

Another option is to keep an existing OM server for agent deployment.

This is the recommended sequence of steps for managing Operations Agents from OMi. These steps are explained in detail in the following sections.

- 1. Allow the Operations Agent management from both servers by using a flexible management template.
- 2. Choose a group or type of nodes to move over, for example: all my Oracle Database systems.
  - a. Test policy and aspect deployment as well as tool execution from OMi on a representative node of that type. This might include importing OM policies and creating OMi aspects and management templates.

- b. After a successful test, roll out the configuration to the remaining nodes of that type, either manually or by using automatic assignment rules.
- c. Switch the primary manager and target server to OMi. This still allows configuration from both OMi and OM servers.
- 3. Repeat step 2 until all nodes are managed by OMi.
- 4. Before switching off the OM server, switch the agents to OMi completely, and clean up old OM policies if necessary.

## Configure the OMi Server as a Secondary Manager

To allow step-by-step agent moves, we recommend that you configure the OMi server as a secondary manager.

First, verify that the OM and OMi server certificates are set up correctly (that is, verify the trusted relationship), as described in the *OMi Administration Guide*, and that the OMi server is part of the trusted server list of all nodes.

On the OMi server, list the server certificate by using ovcert -list.

The (OVRG: server) part of the output lists the server certificate alias, shown in red.

Example of an ovcert -list output on an OMi server:

```
+-----+
| Keystore Content (OVRG: server) | 
+-----+
| Certificates: | 
a2b49ad2-5134-755f-0178-8d3940bf71cf (*) | 
+----+
| Trusted Certificates: | 
| CA_a2b49ad2-5134-755f-0178-8d3940bf71cf (*) | 
| CA_a2b49ad2-5134-755f-0178-8d3940bf71cf (*) | 
| CA_a2b49ad2-5134-755f-0178-8d3940bf71cf_2048 | 
| CA_e1abcac2-aced-7549-05f7-bfec2ef15250 | 
| CA_e1abcac2-aced-7549-05f7-bfec2ef15250_2048 | 
+-----+
```

On a node, ovcert -list shows the alias as trusted certificate:

```
+-----------+
| Keystore Content
                                        +-----+
| Certificates:
                                        1
4636e042-5475-7559-0b81-aa37955f88c2 (*)
                                       _____
| Trusted Certificates:
                                       1
   CA_a2b49ad2-5134-755f-0178-8d3940bf71cf
   CA_a2b49ad2-5134-755f-0178-8d3940bf71cf_2048
                                       - I
  CA elabcac2-aced-7549-05f7-bfec2ef15250
____
  CA_e1abcac2-aced-7549-05f7-bfec2ef15250_2048
                                       1
```

If necessary, update the trusted server list of all nodes by running ovcert -updatetrusted on all nodes. To do this in OM for Windows you can use the HP Operations Manager Tools – Certificate Management – Update trusted certificates tool.

Set up OMi as **secondary** and **action allow** manager for the agents by using an agent-based flexible management policy. Create this policy on the OM server. You can use the ManagementResponsibilitySwitch example as a starting point:

```
#
# Configuration file
# defines management responsibility switching
#
TIMETEMPLATES
#none
RESPMGRCONFIGS
    RESPMGRCONFIG
        DESCRIPTION "OM and OMi as responsible mgrs"
        SECONDARYMANAGERS
            SECONDARYMANAGER
                NODE IP 0.0.0.0 "omi.example.net"
                DESCRIPTION "OMi"
            SECONDARYMANAGER
                NODE IP 0.0.0.0 "om.example.net"
                DESCRIPTION "OM"
        ACTIONALLOWMANAGERS
            ACTIONALLOWMANAGER
                NODE IP 0.0.0.0 "om.example.net"
                DESCRIPTION "OM"
            ACTIONALLOWMANAGER
                NODE IP 0.0.0.0 "omi.example.net"
                DESCRIPTION "OMi"
            ACTIONALLOWMANAGER
                NODE IP 0.0.0.0 "$OPC_PRIMARY_MGR"
                DESCRIPTION "current primary manager"
   MSGTARGETRULES
        MSGTARGETRULE
            DESCRIPTION "always send all messages to current primary manager"
            MSGTARGETRULECONDS
```

MSGTARGETMANAGERS MSGTARGETMANAGER TIMETEMPLATE "\$OPC\_ALWAYS" OPCMGR IP 0.0.0.0 "\$OPC\_PRIMARY\_MGR"

**Note:** OM automatically adds the ovcoreid for each manager to the policy. It retrieves the ID from the corresponding node in the OM database. Make sure that this is the OM server core id (the ID returned when calling ovcoreid -ovrg server on the OM server).

In OM for Windows, you can check and change ovcoreid in the node properties:

| Advanced Configuration          | ×                                               |
|---------------------------------|-------------------------------------------------|
| Caution: Messages cannot be re- | ceived from nodes if the agent ID is incorrect. |
| Modify Agent ID:                | 42c1a3f2-4f6a-755f-0376-a3cdb6ea6529            |
| J. Houry Agent 10.              |                                                 |
| Modify Certificate State:       | Installed                                       |
|                                 |                                                 |
|                                 | OK Cancel                                       |

In OM for UNIX and Linux, you can check ovcoreid of a node by using

/opt/OV/bin/OpC/utils/opcnode -list\_id node\_name=<omi GW/LB/server node> and change it by using the same command with the -chg\_id option.

Deploy the policy from the OM server to all nodes.

To verify whether the configuration is correct, you can check a single node from the OMi gateway server by using ovpolicy -list -host <node.example.net> -ovrg server.

**Note:** When running command-line utilities, such as ovpolicy or ovrc from an OMi server, you must always specify the -ovrg server option (which is not the case with OM, where this option is required only in cluster environments). If you fail to do so, the command fails returning a "not authorized" error.

## Move Configuration to OMi

It is recommended to move the configuration of nodes to OMi step-by-step to reduce risk and to enable you to become familiar with new features in OMi.

To familiarize yourself with the new OMi Monitoring Automation features, examine and test the Infrastructure Management Pack. It is free and does not require a separate license.

During the evaluation period you can also install, test, and examine other available Management Packs.

When you explore the Monitoring Automation features, you can begin to move the configuration of nodes from OM to OMi Monitoring Automation.

We recommend that you do not configure a node partially from OMi and partially from OM. Instead, identify those nodes or node groups that can be configured completely from OMi.

For example, systems running the Oracle 11 database can be easily managed by using the Oracle Management pack and Infrastructure Management Pack. They are good candidates to be moved over first. For other systems, you might want to wait until a corresponding Management Pack is available. If you do not plan to use HPE or Partner Management Packs, you can import your custom OM policies into OMi.

We recommend that you select an OM node group to start with. Determine how it is monitored now and decide how it should be monitored in the future, by using an available Management Pack, custom policies, or both. Depending on your decision, adjust the management template or import customs policies. For details, see scenarios 1-3 below.

When all monitoring artifacts are brought to the OMi server, pick a representative node and test the configuration from OMi by assigning management templates or aspects manually. You might have to assign some aspects to the node CI and others to application CIs running on the node. Compare the old configuration with the new configuration and check if all policies are redeployed.

After the test phase, you can roll out the configuration to all nodes of that node group. Depending on your preferences or needs, you can either do this manually or you can automate it by using automatic assignment rules.

Choose the next OM node group and repeat the steps.

# Scenario 1: Manage Nodes by Using an Available Management Pack

If you want to replace the existing OM configuration with a Management Pack, see the corresponding Management Pack installation guide and the OMi Help for details.

## Moving From an Existing SPI to a Management Pack

If you are currently using an SPI in OM, you have the following options when moving to the new Management Pack:

- Deploy the new Management Pack as it is, and check if it fits your needs. If needed, adjust aspect parameters (such as thresholds) on assignment or individual CI level. This option is appropriate for customers who modified the OM SPI slightly, or who want to establish new standards for monitoring.
- Analyze the SPI customizations that are performed on the OM side to determine which of them are still needed with the new parameterized aspects. For details, see the OMi Management Packs Evolution Guide and use the HPE SPI to MP Evolution Tool that is available at https://hpln.hpe.com/contentoffering/hpe-spi-to-mp-evolution-tool to analyze are these customizations performed.

## Scenario 2: Import and Reuse Custom Policies from OM

To reuse custom OM policies, you must export and then import policies, parameterize them if needed, and then group them into aspects and management templates.

It is recommended to do this step-by-step, policy group by policy group.

For example, you want to move over the configuration for all your SAP nodes that you organized on the OM side by using a SAP node group. A single SAP node might not receive only SAP policies, but OS and System infrastructure policies as well, based on the Linux node group the system is part of. To move over the configuration for the node group, several policy groups must be moved.

To avoid unnecessary effort, export and import only policies that will be used on the OMi side. Do not export all policies stored on the OM server.

## Identify or Create Policy Groups with Policies to Export

Larger OM customers typically have all their active policies in particular policy groups that are often used also for automatic deployment. If this is your case, you can use these policy groups for the export.

If policies are assigned manually from various source policy groups, it is recommended that you first create a dedicated new policy group that contains all active policies, the way a node is managed today. Policies that are not supported by OMi, such as ECS, are not copied. Because OMi skips such policies during the import, you do not have to think about supported and unsupported types, just export all the policies by using the policy group name.

For details about importing configuration data from Operations Manager, see the OMi Administration Guide.

## Export and Import Policies from OM to OMi

The following are the most important commands:

#### Export Policies from OM for Windows

ovpmutil cfg pol dnl <folder> /p <identifier> [/instrum]

The switch /instrum also exports all instrumentation related to the policies inside the group, for example:

ovpmutil cfg pol dnl c:\test /p \Samples /instrum

Note: ovpmad service must have the access or write permissions to the export directory.

#### Export Policies from OM for UNIX and Linux

Use opcpolicy to download policy groups together with instrumentation:

```
# /opt/OV/bin/OpC/utils/opcpolicy -download pol_group=<groupNameWithPath>
dir=<downloadDir>
```

Note: After the export, copy the downloaded files to an OMi gateway server system.

#### Import Policies to OMi

Consider the following when importing policies to OMi:

#### • Syntax Check

It is recommended to run a syntax check for all policies that are uploaded to OMi.

```
c:\HPBSM\opr\bin\ConfigExchange.bat -username <username> -password <password>
-check
```

```
-policyfile c:\temp\OML_Test -logfile c:\temp\omlpolicies.txt
```

The specified user must be a BSM user with permission to create policy templates.

Review the log file for warnings and for an overview. See also the related blog article "Evolve to OMi: Implementing instruction text lookup and addressing other policy import "warnings" at http://community.hpe.com/t5/Business-Service-Management/Evolve-to-OMi-Implementing-instruction-text-lookup-and/ba-p/6819255.

#### • OM for Linux Config Data Upload

Specify the copied folder as input directory:

c:\HPBSM\opr\bin\ConfigExchange.bat -username <username> -password <password>
-uploadOM -i c:\temp\OMLExport\

#### • OM for Windows Config Data Upload

Specify the copied folder as input directory:

c:\HPBSM\opr\bin\ConfigExchange.bat -username <username> -password <password>
-uploadOM -i c:\tmp\OMWPolicies

By using this import mechanism, the policy group structure is imported as well and shows up as template groups in **Administration > Monitoring > Policy Templates**.

The following figure shows an example of a group structure created as part of a policy import:

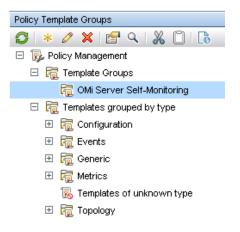

## Adjust Policies if Necessary

If the import returned warnings, edit the imported policies in **Administration > Monitoring > Policy Templates**. This might be necessary if the policies refer to OM server variables such as \$OPC\_GUI\_ CLIENT, or use features that are not available in OMi, such as server-based MSI.

For details about policy templates, see the OMi Administration Guide.

## Group Policy Templates into Aspects

After importing policies, group them into meaningful aspects. An aspect is defined for a specific CI type and contains all policies that are required to monitor a particular aspect of the CI, such as its performance or availability.

**Note:** For more information, see the OMi tutorial "How to create an aspect containing a group of policy templates" at <a href="https://hpln.hpe.com/page/omi-tutorials">https://hpln.hpe.com/page/omi-tutorials</a>.

Go to **Administration > Monitoring > Management Templates & Aspects** to create a configuration folder for the aspects. When creating an aspect you must give it a meaningful name, specify its CI Type, and then select the corresponding policies.

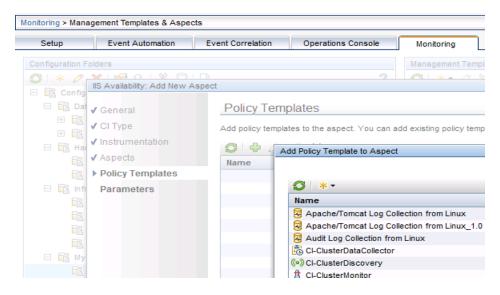

In such a way you can create various aspects for various different CI types.

## Create Management Templates to Group Aspects

Creating management templates is not necessary, however it is advisable. Management templates can simplify the assignment of many aspects, and also enable you to start monitoring of composite applications with a single assignment. You can group aspects by using nested aspects as well, but this is limited to a single CI Type. You cannot include an aspect for CI Type A into another aspect for CI Type B. If you want to assign several aspects for different CI Types in one assignment, you must use Management templates.

To simplify the assignment of multiple aspects, it is recommended to create one or several management templates after all aspects are created. For example, you can create several management templates with different aspects that represent, for example, Essential and Extensive monitoring levels.

Go to **Administration > Monitoring > Management Templates & Aspects** to create a configuration folder for the management templates. When creating a management template, you must give it a meaningful name, specify its view and the root CI Type, and then select the corresponding aspects. If you use the management template for grouping of aspects that belong to a CI Type, you can select any view that contains this CI Type. You do not have to create a sophisticated view for this purpose, because this view is used just as a starting point for the management template definition.

If you want to start the monitoring of multiple related CIs of various CI types by using a single assignment, you must create a management template for this purpose. In such a case, you must select (and might have to first create) a view that shows all the CI types and their relations, and use it as a starting point for the management template.

**Note:** Each Management Pack typically ships application views that can be used as a starting point.

For details about configuring management templates, see the OMi Administration Guide.

## Scenario 3: Reuse Configuration for Other Node Groups

You might have created multiple policy groups on the OM side to monitor various node groups differently, for example, because you wanted to use different thresholds or different message groups. This was necessary because OM has limited built-in parameterization.

If you created copies or versions of policies in OM and changed only parameters without changing the policy logic, do not import these copies into OMi. Reuse and parameterize an existing policy instead.

The parameter values are then changed either when assigning an aspect or a management template or when defining multiple aspects or management templates.

Additionally, the tuning of these values can be performed afterward without changing the policy data.

## Parameterize Policy Templates

Go to **Administration > Monitoring > Policy Templates** and find the existing policy that contains the policy logic that you search for.

Edit the policy and identify the parameters that differ among policies in OM. For each such parameter, create a parameter in the OMi policy.

**Note:** For more information, see the OMi tutorial "How to add a parameter to a policy template" on https://hpln.hpe.com/page/omi-tutorials.

The following is an example of a simple measurement threshold policy with four rules. The thresholds used in each rule are parameterized. Other message attributes, for example, severity, can also be parameterized:

| Properties<br>Source | <b>▼</b> Thr | reshold Rules Overview ? 🔺                                                                                                    | • |
|----------------------|--------------|----------------------------------------------------------------------------------------------------|---|
| Defaults             | * [          | Search Thresholds Q                                                                                                    |   |
| Processing           | Seq.         | Threshold Level Description                                                                                                    |   |
| Rules                | 1            | Major                                                                                                    |   |
| Options              | 2            | Minor                                                                                                    |   |
|                      | 3            | Warning                                                                                                    |   |
|                      | 4            | Normal                                                                                                    |   |
|                      | ▼ Thr        | reshold Definition - "Major" ?                                                                                                    |   |
|                      | Th           | ion     Actions     Start Action       eshold Level Description:     Major       inreshold limit (Maximum)     # MajorThreshold, MajorThreshold       J_Test >= (greater than or equal to):     %%MajorThreshold%% |   |
|                      |              | Ignore single short-term peaks occurring within OhOmOs -                                                                                                    |   |
|                      | Re           | eset                                                                                                    |   |
|                      | ۲            | Reset value is same value as threshold limit                                                                                                    |   |
|                      | 0            | Specify a special reset value for the threshold level                                                                                                    |   |
|                      | CPL          | J_Test < (less than):                                                                                                    | • |
|                      |              | OK Apply Cancel Help                                                                                                    |   |

#### **Instance Parameters**

Sometimes it is necessary to monitor different instances of a monitored object on the same node differently. In OM this is achieved by using instance conditions in measurement threshold policies. Such instance conditions must be replaced by an instance parameter in OMi, which makes it easier to add or remove instances by using parameter tuning without changing the policy.

An instance parameter enables you to create policy templates that monitor multiple instances of the same type of object, for example, multiple database instances or multiple hard disks.

Each policy template can have only one instance parameter. When you add an instance parameter to a policy template, all other parameters become dependent on it. The user can specify separate values for the dependent parameters of each instance.

For example, if you have a policy template that monitors the percentage of disk space in use, you could create an instance parameter named **DiskDrive**, and dependent parameters named **Minor disk usage threshold**, **Major disk usage threshold**, and **Critical disk usage threshold**. A user of this policy

template can specify multiple disk instances by using the **DiskDrive** parameter, for example, by adding the instance values C:, D:, and E:. For each disk instance, the user can set different values for the dependent parameters, for example, the value of **Critical disk usage threshold** could be 85% for disk C:, 90% for disk D:, and 95% for disk E:.

| *• 🐚 🗶 🏠 V Move to                                                                           | Search Rules                   | <u></u> ्र ।                                                    |
|----------------------------------------------------------------------------------------------|--------------------------------|-----------------------------------------------------------------|
| Seq. Rule description                                                                        | Rule Type                      | Amount Thresholds                                               |
| 1 AllDrives                                                                                  | Evaluate thresholds if matched | 4                                                               |
|                                                                                              |                                |                                                                 |
|                                                                                              |                                |                                                                 |
|                                                                                              |                                |                                                                 |
|                                                                                              |                                |                                                                 |
| ✓ Instance Rule Definition - "AllDrives"                                                     |                                |                                                                 |
|                                                                                              |                                |                                                                 |
| Definition Thresholds                                                                        |                                |                                                                 |
| Rule description: AllDrives                                                                  | Policy Param                   | neters                                                          |
|                                                                                              | * 0                            | × O                                                             |
| Rule Type: Evaluate thresholds if matched                                                    |                                | hrive, Disk Drive < Instance .<br>Threshold, Critical Threshold |
| Stop evaluation                                                                              |                                | heshold, MinorTheshold                                          |
| Specify condition (to match incoming event of type 'Measureme                                | nt Threshold')                 | ngThreshold, WarningThresh<br>IThreshold, NormalThreshold       |
| Enter a pattern to compare against the monitored object name. This is useful to monitor spec |                                |                                                                 |
| For example, the monitored object is "disk" and each available disk is one instance.         |                                |                                                                 |
| Object name: matches %%DiskDrive%%                                                           | •                              |                                                                 |
|                                                                                              | •                              |                                                                 |
|                                                                                              |                                |                                                                 |
| Threshold Definition                                                                         |                                |                                                                 |
| <ul> <li>Inteshold Demillion</li> </ul>                                                      |                                |                                                                 |
|                                                                                              |                                |                                                                 |
|                                                                                              |                                |                                                                 |
|                                                                                              |                                |                                                                 |

Replace both the instance filters and thresholds with a parameter:

| <u>▼ Ir</u> | nstance Rules Overview                                          |                          |                                                                                                |  |  |  |
|-------------|-----------------------------------------------------------------|--------------------------|------------------------------------------------------------------------------------------------|--|--|--|
| * -         | - 🔄 🗙 🏠 U Move to 🕨                                             | Searc                    | ch Rules Q ( )                                                                                 |  |  |  |
| ng Seq      |                                                                 | Rule Type                | Amount Thresholds                                                                              |  |  |  |
| 1           | AlDrives                                                        | Evaluate thresholds if i |                                                                                                |  |  |  |
|             |                                                                 |                          |                                                                                                |  |  |  |
|             |                                                                 |                          |                                                                                                |  |  |  |
|             |                                                                 |                          |                                                                                                |  |  |  |
|             |                                                                 |                          |                                                                                                |  |  |  |
|             |                                                                 |                          |                                                                                                |  |  |  |
|             | ✓ Instance Rule Definition - "AllDrives"                        |                          |                                                                                                |  |  |  |
| Def         | finition Thresholds                                             |                          |                                                                                                |  |  |  |
|             |                                                                 |                          |                                                                                                |  |  |  |
|             | * 🔄 X 🏫 🦊 Move to 🕒                                             | Search 7                 | Thresholds 🔍 📢 🕥 🛚                                                                             |  |  |  |
| 5           | Seq. Threshold Level Description                                |                          |                                                                                                |  |  |  |
|             | 1 CriticalThreshold                                             |                          |                                                                                                |  |  |  |
|             | 2 Minor                                                         |                          |                                                                                                |  |  |  |
|             | 3 Warning                                                       |                          |                                                                                                |  |  |  |
| 4           | 4 Normal                                                        |                          |                                                                                                |  |  |  |
|             |                                                                 |                          |                                                                                                |  |  |  |
|             |                                                                 |                          |                                                                                                |  |  |  |
|             |                                                                 |                          |                                                                                                |  |  |  |
|             |                                                                 |                          |                                                                                                |  |  |  |
|             |                                                                 |                          |                                                                                                |  |  |  |
| <b>▼</b> T  | Threshold Definition - "CriticalThreshold"                      |                          |                                                                                                |  |  |  |
| Def         | finition Actions Start Action                                   | Po                       | olicy Parameters                                                                               |  |  |  |
|             |                                                                 |                          |                                                                                                |  |  |  |
| 1           | Threshold Level Description: CriticalThreshold                  |                          | * 0 × 0                                                                                        |  |  |  |
|             |                                                                 |                          | DiskDrive, DiskDrive <instance p="" param<=""> CriticalThreshold, CriticalThreshold</instance> |  |  |  |
|             | Threshold limit (Minimum)                                       |                          | MinorTheshold, MinorTheshold                                                                   |  |  |  |
| 1           | DiskFree_Test <= (less than or equal to): %%CriticalThreshold%% |                          | WarningThreshold, WarningThreshold NormalThreshold, NormalThreshold                            |  |  |  |
|             | ,                                                               | 9                        | pr Normai mesnolo, Normai mesnolo                                                              |  |  |  |
|             | Short-term peaks                                                |                          |                                                                                                |  |  |  |
|             |                                                                 |                          |                                                                                                |  |  |  |
|             |                                                                 |                          | -                                                                                              |  |  |  |

#### Moving from Instance Conditions to Instance Parameters

The following example demonstrates how to change a measurement threshold policy from using static instance filters and thresholds to using instance parameters. This example policy monitors the percentage of space used in the log of the databases, which are configured in Microsoft SQL Server. Different thresholds are set based on the database name. The database name is the instance that is parameterized.

| 🖁 MSSQL Database                  | es Percent Log Use   | d [1.0] (Measureme  | ent Threshold) |
|-----------------------------------|----------------------|---------------------|----------------|
| File View Help                    |                      |                     |                |
| 👺 Save and Close                  | 💾 Save               | 💡 Help              |                |
| Source Rules Op                   | tions                |                     |                |
| Short <u>n</u> ame*               | DBPctUsed            |                     |                |
| <u>D</u> escription               |                      |                     |                |
| Source <u>t</u> ype               | 考 Real Time Perfo    | rmance Measurement  | •              |
| -Windows NT perfor                | mance monitor param  | eters               |                |
| <u>O</u> bject*                   | SQLServer:Datab      | ases                | •              |
| <u>C</u> ounter*                  | Percent Log Used     |                     | •              |
| In <u>s</u> tance                 |                      |                     | •              |
| Browse on node                    |                      |                     |                |
| 🔲 Store in Embedde                | ed Performance Comp  | onent               |                |
| D <u>a</u> ta Source <sup>×</sup> |                      |                     |                |
| 0 <u>bj</u> ect*                  |                      |                     |                |
| M <u>e</u> tric                   |                      |                     |                |
| Polling interval                  | ) 📫 h 🍒 🕇 n          | n 0 🕂 s 🛛 Add s     | ource          |
|                                   |                      | 0] (Measurement Thr | achald)        |
| File View Help                    | Percent Log Used [1. | oj (Measurement Thr | eshold) 📃 🗖    |
| 👺 Save and Close 🚦                | Save 🛛               | Help                |                |

| ile View Help                                                                                                    |                                                                  | 1        |  |
|----------------------------------------------------------------------------------------------------|------------------------------------------------------------------|----------|--|
| 👺 Save and Close 📲 Save                                                                                                | 💡 Help                                                           |          |  |
| Source Rules Options                                                                                                   |                                                                  |          |  |
| 🛃 Maximum 💌                                                                                                    |                                                                  |          |  |
| Seq. 🛆 Description                                                                                                    | Rule Type                                                        | New      |  |
| 1 AdventureWorksDW<br>2 tempdb                                                                                         | If matched, do actions and sto<br>If matched, do actions and sto |          |  |
| 3 ReportServer                                                                                                    | If matched, do actions and sto                                   | P Delete |  |
| 4 ReportServerTempDB<br>5 other                                                                                        | If matched, do actions and sto<br>If matched, do actions and sto |          |  |
| Rule summary                                                                                                    | Move up                                                          | )        |  |
| F <u>Condition</u> (Object name: Advention<br>of this rule is true THEN:                                               | Move dov                                                         | vn       |  |
| Evaluate threshold <u>levels</u> :<br>{ <u>Major</u> (Threshold limit >= 90;<br>{ <u>Minor</u> (Threshold limit >= 85; | Move to:                                                         |          |  |
| Warning (Threshold limit >= 8                                                                                          | Defaults.                                                        |          |  |
| Stop evaluation<br>ELSE evaluate next rule                                                                             | Test                                                             |          |  |
|                                                                                                    |                                                                  |          |  |

When you have imported the policy into OMi, it can be assigned and used as it is. However, instead of being hard-coded in the policy, the parameters can be defined during the assignment. To enable this, edit the policy template and make the following changes:

 On the Policy Parameters tab, click stock to create a new policy parameter. Mark it as an Instance Parameter. Set the default value to the pattern <\*> so that all instances are monitored by default if the user does not override the settings during the assignment.

| Edit Parameter      |                          |
|---------------------|--------------------------|
|                     |                          |
| * Name:             | Database Name            |
| * Variable Name:    | DatabaseName             |
| Instance Parameter: |                          |
| UI Order:           | 0                        |
| Description:        | SQL Server database name |
|                     |                          |
|                     |                          |
| * Variable Type:    | String                   |
| Default Value:      | Use conditional values   |
|                     | <*>                      |
|                     |                          |
|                     |                          |
| Flags:              | Mandatory                |
|                     | Read Only                |
|                     | Expert Setting           |
|                     | Hidden                   |

- 2. Modify the first rule and give it a generic description. Remove all the other rules that enumerate the instances.
- Drag and drop the instance parameter into the Object Name field. Because the object is a pattern, you might want to anchor it with ^\$ to ensure an exact match. For example, ^%DatabaseName%%\$.

| Properties | ▼ Inc                                                                                                    | tanco Rulo     | s Overview                                             |           |                  |                   | ?        |
|------------|----------------------------------------------------------------------------------------------------|----------------|--------------------------------------------------------|-----------|------------------|-------------------|----------|
| Source     | 1113                                                                                                    | tance ruit     | 3 OVERVIEW                                             |           |                  |                   | <u> </u> |
| Defaults   | *-                                                                                                    | 🕒 🗙 🛉          | Դ ↓ Move to ►                                          | Searc     | h Rules          | Q                 | • • •    |
| Processing | Seq.                                                                                                    | Rule descript  | ion                                                    | Rule Type | •                | Amount Thresholds |          |
| Rules      | 1                                                                                                    | Per instance   | 1                                                      | Evaluate  | thresholds if ma | 3                 |          |
| Options    |                                                                                                    |                |                                                        |           |                  |                   |          |
|            |                                                                                                    |                |                                                        |           |                  |                   |          |
|            |                                                                                                    |                |                                                        |           |                  |                   |          |
|            |                                                                                                    |                |                                                        |           |                  |                   |          |
|            |                                                                                                    |                |                                                        |           |                  |                   |          |
|            | ▼ Ins                                                                                                    | tance Rule     | Definition - "Per instance"                            |           |                  |                   | ?        |
|            | Defir                                                                                                    | nition Thres   | holds                                                  |           |                  |                   |          |
|            | Rul                                                                                                    | e description: | Per instance                                           |           | Policy Paramet   | ters              |          |
|            |                                                                                                    |                |                                                        |           | * 0 %            | 20                |          |
|            | Rul                                                                                                    | е Туре:        | Evaluate thresholds if matched                         |           |                  | se Name, Database | Name <   |
|            |                                                                                                    |                | Stop evaluation                                        |           |                  |                   |          |
|            |                                                                                                    |                |                                                        |           |                  |                   |          |
|            | Sp                                                                                                    | ecify cond     | ition (to match incoming event of type 'Measurement Th | res       |                  |                   |          |
|            | Enter a pattern to compare against the monitored object name. This is useful to monitor specific instances. For example, the monitored object is "disk" and each available disk is one instance. |                |                                                        |           |                  |                   |          |
|            | Obj                                                                                                    | ect name:      | matches ^%%DatabaseName%%\$                            | ×         |                  |                   |          |
|            |                                                                                                    |                |                                                        |           | 4                |                   |          |
|            |                                                                                                    |                |                                                        |           |                  |                   |          |

4. To enable setting different thresholds for each database instance, you must also parameterize the threshold settings. This policy has threshold rules for Major, Minor, and Warning thresholds.

In the Policy Parameters tab, click to create a new policy parameter for MajorThreshold. Specify if it is numeric, and provide a valid range and a default value.

| Edit Parameter      |                                    |  |  |  |  |
|---------------------|------------------------------------|--|--|--|--|
|                     |                                    |  |  |  |  |
| * Name:             | Major Threshold                    |  |  |  |  |
| * Variable Name:    | MajorThreshold                     |  |  |  |  |
| Instance Parameter: |                                    |  |  |  |  |
| UI Order:           | 0                                  |  |  |  |  |
| Description:        | Threshold for major severity event |  |  |  |  |
|                     |                                    |  |  |  |  |
|                     |                                    |  |  |  |  |
| * Variable Type:    | Numeric                            |  |  |  |  |
| Minimum Value:      | 0                                  |  |  |  |  |
| Maximum Value:      | 100                                |  |  |  |  |
| Default Value:      | Use conditional values             |  |  |  |  |
|                     | 90                                 |  |  |  |  |
| Flags:              | Mandatory                          |  |  |  |  |
|                     | Read Only                          |  |  |  |  |
|                     | Expert Setting                     |  |  |  |  |
|                     | Hidden                             |  |  |  |  |

5. Drag and drop the MajorThreshold policy parameter into the Threshold field of the Major rule.

| Properties          | - Instance Dule Definition "Derinstance"                                                                                                    |
|---------------------|----------------------------------------------------------------------------------------------------|
| Source              | ✓ Instance Rule Definition - "Per instance"                                                                                                    |
| Defaults            | Definition Thresholds                                                                                                    |
| Processing<br>Rules | Rule description: Per instance Policy Parameters                                                                                                    |
| Options             | Rule Type:       Evaluate thresholds if matched       ▼       >       >       >       >       >       >       >       >       >       >       >       >       >       >       >       >       >       >       >       >       >       >       >       >       >       >       >       >       >       >       >       >       >       >       >       >       >       >       >       >       >       >       >       >       >       >       >       >       >       >       >       >       >       >       >       >       >       >       >       >       >       >       >       >       >       >       >       >       >       >       >       >       >       >       >       >       >       >       >       >       >       >       >       >       >       >       >       >       >       >       >       >       >       >       >       >       >       >       >       >       >       >       >       >       >       >       >       >       >       >       >       >       >       > |
|                     | Specify condition (to match incoming event of type 'Measurement Thres       Image: Condition (to match incoming event of type 'Measurement Thres         Enter a pattern to compare against the monitored object name. This is useful to monitor specific instances.       Image: Condition (to match incoming event of type 'Measurement Thres         Object name:       matches       ^%%DatabaseName%%\$                                                                                                    |
|                     |                                                                                                    |
|                     | Threshold Level Description:<br>Threshold limit (Maximum)<br>Major<br>* 2 & Q<br>Database Name, DatabaseName <<br># Major Threshold, MajorThreshold                                                                                                    |
|                     | DBPctUsed >= (greater than or equal to): %%MajorThreshold%%                                                                                                    |

6. Create additional policy parameters for each of the other thresholds (Minor and Warning), and drag and drop them into the Threshold field of the Minor and Warning rules respectively.

| <ul> <li>Ins</li> </ul> | tance Rules Overview                                         |                           |                                                          |
|-------------------------|--------------------------------------------------------------|---------------------------|----------------------------------------------------------|
| *-                      | 🔄 🗙 🏠 🤍 Move to                                              | Search Rules              | ۹. ۹. ۱                                                  |
| Seq.                    | Rule description                                             | Rule Type                 | Amount Thresholds                                        |
| 1                       | Per instance                                                 | Evaluate thresholds if ma | 3                                                        |
|                         |                                                              |                           |                                                          |
|                         |                                                              |                           |                                                          |
|                         |                                                              |                           |                                                          |
|                         |                                                              |                           |                                                          |
|                         |                                                              |                           |                                                          |
| Ins                     | tance Rule Definition - "Per instance"                       |                           |                                                          |
| Defin                   | ition Thresholds                                             |                           |                                                          |
|                         |                                                              |                           |                                                          |
| •                       | 🛊 🐚 💢 🏫 💛 Move to 🕞                                          | Search Thresholds         | 9 4 P                                                    |
| 5                       | Seq. Threshold Level Description                             |                           |                                                          |
| 1                       | Major                                                        |                           |                                                          |
| 2                       | 2 Minor                                                      |                           |                                                          |
| 3                       | 3 Warning                                                    |                           |                                                          |
|                         |                                                              |                           |                                                          |
|                         |                                                              |                           |                                                          |
|                         |                                                              |                           |                                                          |
|                         |                                                              |                           |                                                          |
|                         |                                                              |                           |                                                          |
|                         |                                                              |                           |                                                          |
| • Th                    | reshold Definition - "Warning"                               |                           |                                                          |
|                         |                                                              |                           |                                                          |
| Defir                   | ition Actions Start Action Continue Action End Action        | Policy Pa                 | arameters                                                |
| -                       | Maria -                                                      | *                         | ¢×Ω                                                      |
| п                       | hreshold Level Description: Warning                          | <b>13</b> Da              | atabase Name, Databa                                     |
| т                       | hreshold limit (Maximum)                                     |                           | ijor Threshold, MajorThre<br>nor Threshold, MinorThre    |
| - Г                     |                                                              |                           | arning Threshold, Minor Inre<br>Arning Threshold, Warnin |
| D                       | BPctUsed >= (greater than or equal to): %%WarningThreshold%% |                           |                                                          |

7. Save the policy template.

While you can assign the policy template to a CI, it is best to create or modify an aspect to include the policy template. When it is assigned, you can specify the database instances to be monitored and override the thresholds for each instance.

**Note:** The order in which you list the instances is important, because it dictates the order of the rules within the policy when it is deployed to the managed node. Therefore, place the more specific instance names at the top of the list.

| esci | ription:           |   |                   |      |                        |
|------|--------------------|---|-------------------|------|------------------------|
| ıst  | ance Values        |   | Dependent Values  |      |                        |
| *    | 写 🗙 🕆 🖖 👘          |   | 0 🛐               | Sear | rch visible fields 🔍 🔾 |
| ab   | ReportServerTempDB | 1 | Name              | Val  | lue                    |
| ab   | ReportServer       |   | Major Threshold   | #    | 99                     |
| ab   | AdventureWorksDW   | 1 | Minor Threshold   | *    | 85                     |
| ab   | <*>                |   | Warning Threshold | *    | 80                     |
|      |                    |   |                   |      |                        |
|      |                    |   |                   |      |                        |

You could specify whether the aspect is associated with the Microsoft SQL Database CI Type and then modify the instance parameter to use the CI attribute containing the name of the database, instead of manually entering the names. All database instances get the same threshold settings, but you can override the thresholds for each instance in the Assignments and Tuning screen.

| Browse Views Search | Assignments                  |                                            |              |                     |        |                          |
|---------------------|------------------------------|--------------------------------------------|--------------|---------------------|--------|--------------------------|
| <b>6</b> B          | 😏   *• 🧷 🗶 🛷 🌾   🖫 🚱   🖧 • 🞇 |                                            |              |                     |        | ?                        |
| MSSQL_Deployment    | D Assigned                   | l Item                                     | Version      | Assigned By         | Enable | d                        |
|                     | – 🖣 Generi                   | c opcmsg                                   | 1.2          | AutoAssignment      | ✓      | -                        |
| ISONOE (venus)      | - 🖁 мssqi                    | - 🚯 MSSQL Databases Percent Log Use 1.6 ad |              |                     |        | -                        |
| MERCURY (mercury)   | Assignment Deta              |                                            |              |                     |        |                          |
| + mercury           |                              |                                            |              |                     |        |                          |
|                     | ▼ Paramete                   | 15                                         |              |                     |        |                          |
|                     | -                            |                                            | Sea          | arch visible fields | (      | $\overline{\mathcal{A}}$ |
|                     | Instance                     | Name                                       | Value        |                     |        |                          |
|                     |                              | Database Name                              | ab [Adver    | ntureWorksDW]       |        | -                        |
|                     | [AdventureWo                 | Major Threshold                            | # 90         |                     |        |                          |
|                     | [AdventureWo                 | Minor Threshold                            | <b># 8</b> 5 |                     |        |                          |
|                     | [AdventureWo                 | Warning Threshold                          | #¥ 45        |                     |        |                          |
|                     |                              | Database Name                              | - • •        | tServer]            |        |                          |
|                     | [ReportServer]               | Major Threshold                            | # 90         |                     |        | _                        |
|                     | [ReportServer]               | Minor Threshold                            | # 85         |                     |        | _                        |
|                     | [ReportServer]               | Warning Threshold                          | # 80         | -                   |        | _                        |
|                     | for a de D                   | Database Name                              | ab [mode]    | ]                   |        | _                        |
|                     | [model]<br>[model]           | Major Threshold<br>Minor Threshold         | # 99         |                     |        | _                        |
|                     | [model]                      | Warning Threshold                          | # 85         |                     |        | _                        |
|                     | Imodell                      | warning Threshold                          | # 80         |                     |        |                          |

## **Test Configuration**

When you choose or create the aspects and Management Templates you want to use, use manual assignments to test and verify the configuration.

You can assign Management Templates and aspects by using the aspect or Management Template as a starting point. Go to **Administration > Monitoring > Management Templates & Aspects**. Select the aspect or Management Template that you want to deploy and choose Assign and Deploy Item:

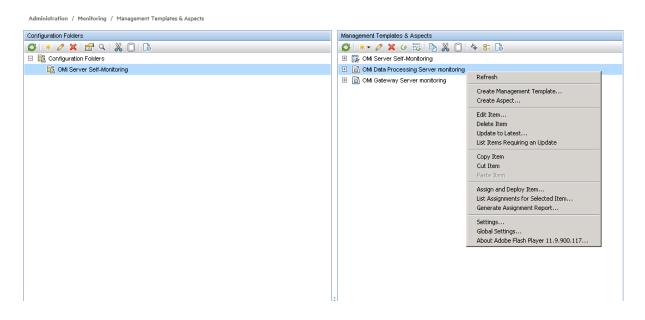

Alternatively, you can use the CI as a starting point: Go to **Administration > Monitoring > Assignments & Tuning**. Select a view that contains the CI and choose **Assign ...** from the drop-

down list.

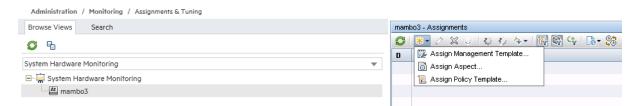

The assignment by default initiates an immediate deployment of all included policy templates to the corresponding nodes. You can then verify whether all policies are redeployed on the representative node:

ovpolicy -list -host <hostname> -level 2 -ovrg server

This lists all policies and the management server where the policy is installed. It might list old policies deployed from OM that are not replaced by OMi.

You can also use the Synchronize Policy Template Assignments feature of OMi to see the policies deployed from OM: Go to Administration > Setup and Maintenance > Monitored Nodes. Select a node and choose Synchronize Policy Template Assignments from the context menu, and then check the assignments on Administration > Monitoring > Assignments & Tuning. Make sure to show

policy assignments as well, because OM can assign only policies and does not operate with aspects or management templates.

**Note:** Policies on a node cannot have the identical name. If multiple assignments on the OMi side assign policy templates with different versions, the policy template with the highest version number (and its parameter values) is deployed by OMi.

Make sure you understand what happens in the following scenarios:

• A policy is deployed by OM, got imported into OMi, and redeployed as part of an aspect or a management template

The policy is deployed again from OMi and replaces the existing policy with the same version. Afterward, the policy owner becomes the OMi server.

• A policy is deployed by OM, got imported into OMi, adjusted (new version created), and redeployed

The policy is deployed again from OMi and replaces the existing policy with a lower version. Afterward, the policy owner becomes the OMi server.

• A policy is deployed by OM, got imported into OMi, renamed, and redeployed as part of an aspect or Management Template

The renamed policy is deployed from OMi, in addition to the already existing policy. The OM policy must be removed manually.

• Someone tries to delete a policy or policy assignment on OM after policies are deployed from OMi

OM checks the policy owner before deleting policies. If the policy owner is OMi, then OM does not delete the policy (unless you specifically ignore the owner or choose force update).

• Removal of the old OM policies

If policies are not renamed and if all used policies are imported into OMi and redeployed from OMi through corresponding aspect or management template assignments, there is no need to delete old OM policies because they no longer exist. They are deleted and replaced by corresponding OMi policies.

If you decided to no longer use certain policies, they must be removed from the corresponding nodes. One way to do this is by using the OM console:

In OM for UNIX delete the corresponding assignment to a policy group, a node group or a node and deploy policies. Make sure that Force Update is not selected.

| Deploy Configuration 🖻 👻 o 👻                                                                   |
|------------------------------------------------------------------------------------------------|
| Distribution Parameters                                                                        |
| Components  Policies Actions Monitors Commands Instrumentation                                 |
| Subagents Nodes / Nodes in Node Groups / Nodes in Layout Groups to distribute to Please select |
| oml-db.mambo.net<br>mambon99.mambo.net<br>mambon97.mambo.net                                   |
| Force Update  Vurge Instrumentation                                                            |

In OM for Windows, choose the policy version and choose **Uninstall from...** from the context menu.

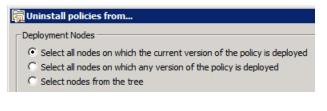

Make sure that Ignore policy owner is not selected:

| Deployment Options      |  |  |
|-------------------------|--|--|
| Force removal of policy |  |  |
| Remove all versions     |  |  |
| Ignore policy owner     |  |  |
|                         |  |  |

You can also remove old OM policies by using the -deploy -clean option of the opr-agt tool. For example:

opr-agt -deploy -clean -node\_list "node1.example.com, node2.example.com"

For details about the opr-agt command-line interface, see the OMi Administration Guide.

#### • A node is deleted from OM

**Caution:** We do not recommend deleting nodes from OM during the evolution, because if the topology synchronization between OM and OMi is still active, the node CI is deleted from the RTSM as well. To prevent this from happening, set the **Skip CI Deletion** infrastructure setting (**Infrastructure Settings for Operations Management > OM Topology Synchronization Settings**) to True. This disables the automatic deletion of CIs when performing topology synchronization.

#### **Roll Out Configuration**

When the configuration is validated by using a test node, you can roll out the configuration to the rest of the nodes. You can do this either manually (if there is only limited change in the environment), or automatically, by using web services or automatic assignment rules, as follows:

#### Manual Roll Out

To assign configuration to multiple CIs manually, use **Administration > Monitoring > Management Templates & Aspects** with an aspect or a management template as a starting point. Select all corresponding CIs manually.

#### Automation Through Web Services

You can achieve automation by using the Monitoring Automation Web Service Interface. For example, a management template can be assigned programmatically to a CI when a new server is provisioned. For more information on use cases for the Monitoring Automation (MA) Web Service Interface, see the *OMi Extensibility Guide*.

#### Automatic Assignment Rules

You can also achieve automation by using automatic assignment rules, as described in the following section.

#### Using Automatic Assignment Rules

Automatic assignment rules are defined for particular views. Aspects and policies get assigned and deployed to all matching CIs in the view. Make sure that you do not assign configuration to CIs that you do not want yet to configure from OMi. For example, if you create an automatic assignment rule for a System Infrastructure aspect and choose the Systems\_Infrastructure view, this would trigger an

assignment and deployment to all nodes in the RTSM (because the out-of-box Systems\_Infrastructure view includes all nodes). If you have used topology synchronization from OM as recommended, a deployment to all OM nodes is triggered. To avoid this, choose another view that contains only those CIs that you want to configure from OMi. See "How to avoid policy assignment to nodes that are not yet managed by OMi " on the next page.

The following are examples of using automatic assignment rules:

#### • Example 1: How to assign Gold, Silver, and Bronze monitoring levels to different nodes.

On the OM side you deployed different policy groups representing Gold, Silver, and Bronze monitoring levels to different node groups. To automate this in OMi, you use three Management Templates (or summary aspects with nested aspects), and three views that contain the corresponding CIs.

**Note:** Management templates and aspects are defined for particular CI Types, such as Oracle or computer. When you want to assign them, you require views that contain CIs of those CI types.

To separate CI groups, you can use pattern views with queries that return only those CIs of a CI type that matches a particular query. For example, if you have Oracle databases to be monitored by using a Gold Management template, and if you can determine these databases based on CI attributes or relationships to other CIs, then you can define a pattern view that contains only those CIs.

If the CI attributes do not yet contain enough information, then try to add the information in an automated way, for example, by using enrichment rules or RTSM APIs, because adding and maintaining CI collections manually is often not suitable when you want to automate monitoring.

#### • Example 2: How to assign multiple management templates or aspects to the same nodes.

On the OM side you deployed different policy groups, for example, for Linux, Oracle, or other application management areas, to a single node. To automate this in OMi, you use multiple automatic assignment rules with corresponding management templates or summary aspects with nested aspects, and views.

**Note:** Avoid assigning the same policy templates multiple times through multiple assignments. This could happen if you assign one management template to a view that contains many CIs (for example, all Linux nodes), and another management template to a subset of these CIs (for example, all Linux systems that run Oracle databases). If both management templates contain the same policy templates with varying parameter values, the system applies one of the two values and it cannot be determined which one is applied. To avoid this, either make sure that the views used in auto-assignment rules do not contain the same CIs (disjoint views) or that the management templates and aspects that are assigned to

a single node do not contain the same policy templates (non-overlapping management templates and aspects).

Go to **Administration > Monitoring > Automatic Assignment Rules** and see the corresponding OMi Help topics for details.

# How to avoid policy assignment to nodes that are not yet managed by OMi

When the OMi server is specified as the primary manager of an agent, the Operations Agent sends information about its node name and IP address to the OMi server. When this data is received, OMi creates a relationship between the OA CI and the OMi server CI in the RTSM, which means that the agent is now managed by OMi. This relationship can also be created manually by using the node editor "managed by OMi" icon.

This relationship can be employed in views used in automatic assignment rules so that the only CIs shown in the view are those that are hosted on nodes managed by OMi. Add the Operations Agent and OMi server CI types to your view with corresponding relationships to nodes. Nodes and related CIs that are not managed by OMi may not appear in the view result.

Use such a view in automatic assignment rules. Whenever another agent is switched to OMi and sends its node name or IP address data to OMi, it appears in the view and automatically gets the corresponding assignments.

Alternatively, you could assign aspects to all nodes, but deploy the flexible management policy that grants OMi the right to deploy policies only to the nodes that you want to switch. In this case, deployment jobs for nodes that do not allow policy deployment from OMi fail, but they can be deleted manually and the deployment can be triggered again when the node is switched. However, this option does not show which nodes are already switched.

#### OM and OMi Policy Assignment and Deployment Functionality Comparison

The following table compares policy assignment and deployment functionality in OM and OMi.

| Functionality                                                        | OM for UNIX                                                                                             | OM for Windows                                                                                                    | ОМі                                                                                                    |
|----------------------------------------------------------------------|----------------------------------------------------------------------------------------------------|----------------------------------------------------------------------------------------------------|----------------------------------------------------------------------------------------------------|
| Assignment<br>and<br>deployment<br>process                           | Assignment and<br>deployment are separate<br>tasks                                                      | Assignment and deployment are combined                                                                                                    | Assignment and deployment are<br>combined<br>Can prevent automatic<br>deployment globally through<br>"Create suspended deployment<br>jobs" in Infrastructure Settings |
| Deployed<br>policy state                                             | Deployed policies are enabled                                                                           | Can choose<br>whether deployed<br>policies are enabled,<br>disabled, or<br>unchanged                                                                                                    | Can choose whether deployed policies are enabled or disabled                                                                                                    |
| Version<br>assignment to<br>a configuration<br>object or a CI        | Can assign fixed, latest,<br>or minor to latest version<br>to a policy group, a node<br>group or a node | Can assign fixed or<br>latest policy version<br>to a policy group<br>Fixed policy version<br>is assigned or<br>deployed to a node<br>or a node group                                                    | Relationships among<br>management templates,<br>aspects, and policy templates<br>are based on fixed versions<br>Fixed versions are assigned or<br>deployed to CIs     |
| Update version<br>assignment to<br>a configuration<br>object or a CI | Yes                                                                                                    | Can update to the<br>latest version for<br>selected policies in<br>a policy group<br>Can update to the<br>latest version for all<br>policies assigned to<br>a node<br>Can assign a<br>different version | Can update to the latest version<br>of the objects within a<br>management template or an<br>aspect<br>Can assign a different version<br>manually                      |
| Delete<br>assigned policy                                            | Policy is deleted, including assignments                                                                | manually<br>Policy is deleted,<br>including<br>assignments                                                                                                    | Must delete assignments before being permitted to delete policy                                                                                                    |

#### Change Primary Manager and Target Server of Agents

During the move to OMi you can continue to use your existing OM server as a (primary) manager that receives events from the agents, until you switch off OM, and as long as OM forwards all events to OMi.

However, to verify that all server-based correlation features of OMi are working as expected, including duplicate suppression and event storm suppression, it is recommended to change the target server for events to OMi gradually. For example, when you move the configuration of the corresponding nodes to OMi, you could also switch the target server to OMi. If you still would like to receive all events in OM as well, you can use an OMi forwarding rule that forwards all events received in OMi to OM. Instruction retrieval might also fail if the OM server does not have the policy that is deployed from OMi in its policy inventory.

With the before mentioned flexible management policy, you can switch the target server by switching the primary manager of a node, because the flexible management policy contains the following text as a message target rule:

MSGTARGETMANAGER

TIMETEMPLATE "\$OPC\_ALWAYS" OPCMGR IP 0.0.0.0 "\$OPC\_PRIMARY\_MGR"

If you used another message target rule, change it accordingly and redeploy the policy to the nodes that you want to switch.

You can switch the primary manager from OMi by using, for example:

opr-ragt -username admin -primmgr <node selection>

**Note:** OM allows setting some agent configuration variables in the OM UI, such as agent buffering and DHCP settings.

|   | .imit Buffer Size : Enable 💌 *            |            | _ |
|---|-------------------------------------------|------------|---|
| N | laximum Size (KB)                         | 10000      | * |
|   | biscard Messages with Priority lower than | Normal 💌 * |   |

OMi does not allow changing agent configuration variables in the UI, however they can be changed by using ovconfpar.

To configure agent configuration variables from OMi, use the opr-agt -set\_config\_var option. For example:

opr-agt -set\_config\_var eaagt:OPC\_BUFLIMIT\_SEVERITY=major -node\_list node1,node2

opr-agt -set\_config\_var eaagt:OPC\_BUFLIMIT\_SIZE=10000 -node\_list node1,node2

#### Consequences of a Primary Manager Switch

A switch of the primary manager affects the license counting and heartbeat monitoring. The agent now reports to the OMi server and increases the number of Operations Agents shown on the OMi server license report.

A switch to the OMi server as a primary manager also causes the agent to report its IP address and node name to the OMi server, which creates corresponding CIs and relationships in the RTSM and starts agent health checking from OMi. It might also trigger the deployment of policy templates if you have defined corresponding automatic assignment rules.

The OM server might report that the agent is no longer running because it is no longer receiving heartbeat messages. Switch off the health check on the OM server side.

**Note:** After a primary manager switch you can still manage and configure an agent from the OM server. Therefore, it is still possible to deploy or remove policies from OM.

#### Complete Switch of an Agent

To be able to switch off the OM server, the agents must be reconfigured so that they use the OMi server as their server, even when the flexible management template is removed.

You can do this by using opr-agt -switch\_manager. It changes the following settings on the agent:

```
sec.cm.client CERTIFICATE_SERVER
sec.core.auth MANAGER
sec.core.auth MANAGER_ID
eaagt.lic.mgrs GENERAL_LICMGR
```

opr-agt allows a mass update by using a TQL, a node group, or a node list. For example, from OMi use:

opr-agt -switch\_manager -query\_name All\_agents\_mgd\_by\_OMi\* -username admin

or

opr-agt -switch\_manager -node\_list node1fqdn,node2fqdn,node3fqdn

**Note:** Make sure that this TQL contains only the nodes the you want to switch. Especially make sure that the OM server node is not part of that TQL. As an alternative use the -nodelist option.

To clean up old OM policies that are still installed on the node, run:

opr-agt -deploy -clean <node selection> -username <user>

This deletes all existing policies on the node, including the flexible management template that grants rights to both the OMi and OM servers, and then deploys all policies that are assigned to the node in OMi.

The result of both calls is that the agent is completely managed by OMi.

## Summary and Command Overview

This section contains the most important steps and command-line calls used when moving Operations Agents and their configuration to OMi. They are the following:

- 1. Allow management from both servers by using a flexible management template.
- 2. Choose a group or a type of nodes to move over, for example, all Oracle Database systems. Follow these steps:
  - a. Test policy and aspect deployment and tool execution from OMi on a representative node of that type. This might include importing OM policies:

```
ConfigExchange.bat -username <user> -check -policyfile c:\tmp\OMPolicies -
logfile c:\tmp\ompolicies.txt ConfigExchange.bat|.sh -username <user> -
uploadOM -i c:\tmp\OMPolicies
```

Additionally this might include creating OMi aspects and management templates.

- b. After a successful test, roll out configuration to the remaining nodes of that type manually or by using automatic assignment rules.
- c. Switch the primary manager and target server to OMi. This still allows configuration from both the OMi and OM servers:

opr-agt -primmgr <node selection> -username <user>

- 3. Repeat Step 2 until all nodes are managed by OMi.
- 4. Before switching off the OM server, switch the agents to OMi completely:

opr-agt -switch\_manager <node selection> -username <user>

If necessary, clean up old OM policies:

```
opr-agt -deploy -clean <node selection> -username <user>
```

## Additional Information

## Deployment of Policy Groups to Node Groups

OM customers deploy policies or policy groups to node groups. In a node-centric model, this is an easy way to structure and control the deployment of policies. In OMi, this model is replaced by a CI-centric deployment to benefit from all CI-type related features (such as using CI attributes for setting monitoring parameters).

If you do not use these features, you can continue with deploying policy groups (as management templates) to node groups that are represented as CI collections in OMi.

## How to Create and Maintain Node Groups or Cl Collections

Node groups or layout groups that exist in OM are forwarded to OMi as part of the OM topology synchronization. These node groups are converted into CI Collection CIs. For more information, see "How to Move Node Topology to OMi/Topology Synchronization" on page 180.

**Note:** When you discontinue using OM, you must maintain node group hierarchy through other mechanisms.

The easiest way to maintain node groups manually is by using the Monitored Nodes Admin UI. You can create node collections (CI Collection CIs) as well as to add and remove nodes to or from these node collections.

| Setup > Monitored Nodes             |                                                        |                                      |
|-------------------------------------|--------------------------------------------------------|--------------------------------------|
| Setup Event Automation E            | nt Correlation Operations Console Monitoring           |                                      |
| Node Views                          | T Servers with HP Software products - Node Collections |                                      |
| G * 🖉 🗙 🤶 ?                         | 😋 *- 🧷 🗶 🔚 📷 I 🕞                                       |                                      |
| Predefined Node Filters             | Primary DNS Name Add to Node Collection                | Node Type Operating System           |
| RI Nodes                            | mambo3.mambo.net                                       | Windows Windows Server 2008 R2 (6.1) |
| Revealed Nodes                      | ambon97.mambo.net OM                                   | Jaa Windows Windows                  |
| Nodes with Operations Agent         | 🜠 mambon99.mambo.net OM                                | Windows Windows                      |
| Unmonitored Nodes                   | 🜠 oml-db.mambo.net OM                                  | Unix LINUX Red Hat EL 5.X (2.6)      |
| E Custom Node Filters               |                                                        |                                      |
| Node Collections                    |                                                        |                                      |
| HPOM Node Bank                      |                                                        |                                      |
| HoldingArea                         |                                                        |                                      |
| T Servers with HP Software products |                                                        |                                      |
| 🗉 🥅 Linux EMEA                      |                                                        |                                      |

You can also create relationships between CI collection and node membership by using the RTSM Admin UI or RTSM APIs, for which you require deeper knowledge of the RTSM. These relationships can be created also automatically by using enrichment rules. For more details, see the RTSM documentation.

You can maintain node groups and node membership by using the opr-node command-line interface.

## How to Create Management Templates for Policy Group/Node Group-Centric Deployment

You can assign an aspect to a CI collection CI, but it gets assigned to that CI only, and not to all related node CIs. However, you can use the management template mechanism as described below to achieve the required behavior.

Create a new management template. For the topology view, select the view that contains the CI Collection CI Type and the membership relationship to Node or Computer CIs. If all your aspects are defined for the Node CI type or are marked as 'node compatible', you can use the OM CI Collection view. If you plan to deploy aspects of the infrastructure management pack, create a similar pattern view by using the Computer CI type, because the infrastructure aspects are defined for that CI type.

Make sure that CI collection is of the CI type to which you plan to assign the management template, and then assign the aspects to the Node CI type or Computer CI type.

The following figure shows how to create a management template that represents a policy group:

| My Linux asoects: Create N | Management Template                                                                                                    |  |  |
|----------------------------|----------------------------------------------------------------------------------------------------|--|--|
| ✓ General                  | Topology View                                                                                                    |  |  |
| Topology View              | Select a topology view that contains all the CI types that you want to manage with this management template. Then click the CI |  |  |
| Aspects                    | type to which this management template can be assigned.                                                                        |  |  |
| Parameters                 | * Topology View: 🛱 OM CI Collections                                                                                           |  |  |
|                            | 💋 🔍 🔍 📴 Layout: Hierarchical 🗨                                                                                                 |  |  |
|                            | CiCollection                                                                                                    |  |  |
|                            | [Node]                                                                                                    |  |  |
|                            | * CI Type: CiCollection                                                                                                    |  |  |
|                            | < Back Next > Finish Cancel Help                                                                                               |  |  |

By using this method, you can, for example, create a "Linux management template" that contains all aspects (policy templates) that you want to deploy to the Linux node group. Create other management templates (policy groups) for other node groups.

#### How to Deploy to a Node Group or a CI Collection

When node groups and management templates are created, assign management templates by using the Management Templates & Aspects UI or the Automatic Assignment Rules UI.

#### Manual Deployment

Select the management template (policy group) that you want to deploy and choose **Assign and Deploy Item** from the context menu.

Afterward select one or more node groups (CI collections) to which you want to deploy:

#### OMi Evolution Guide Chapter 5: Managing Operations Agents from OMi

| Management Templates & Aspects                                       | My Linux "policy group" (1.0) -                                                                                        | Assign and Deploy                    |                                               |        |
|----------------------------------------------------------------------|----------------------------------------------------------------------------------------------------|--------------------------------------|-----------------------------------------------|--------|
| ○   *- ク X G   2 % 0   4 8:<br>○ [2 Hy Linux "policy group"<br>ほ 1.0 | <ul> <li>Configuration Item</li> <li>Required Parameters</li> <li>All Parameters</li> <li>Configure Options</li> </ul> | Configuration Item                   | you want to assign the management template or | aspect |
|                                                                      |                                                                                                    |                                      | CI name contains                              | Q)     |
|                                                                      |                                                                                                    | Name                                 | Type                                          |        |
|                                                                      |                                                                                                    | IT Servers with HP Software products | CiCollection                                  | -      |
|                                                                      |                                                                                                    | IT servers with HP SW products       | CiCollection                                  |        |
|                                                                      |                                                                                                    | Linux                                | CiCollection                                  |        |
|                                                                      |                                                                                                    | Linux                                | CiCollection                                  |        |
|                                                                      |                                                                                                    | Linux EMEA                           | CiCollection                                  |        |
|                                                                      |                                                                                                    | Linux GER                            | CiCollection                                  |        |
|                                                                      |                                                                                                    | Linux UK                             | CiCollection                                  | =      |
|                                                                      |                                                                                                    | London Hosts                         | CiCollection                                  |        |
|                                                                      |                                                                                                    | MCSG                                 | CiCollection                                  |        |
|                                                                      |                                                                                                    | MoneyTransfer                        | BusinessTransactionFlow                       |        |
|                                                                      |                                                                                                    | MS Hyper-V Host                      | CiCollection                                  |        |
|                                                                      |                                                                                                    | MS Windows                           | CiCollection                                  |        |
|                                                                      |                                                                                                    | MSCS                                 | CiCollection                                  |        |
|                                                                      |                                                                                                    | NNM Managed Nodes                    | CiCollection                                  |        |
|                                                                      |                                                                                                    | Nodes                                | CiCollection                                  |        |
|                                                                      |                                                                                                    | Nodes managed by OM and MA           | CiCollection                                  |        |
|                                                                      |                                                                                                    | NT 4                                 | CiCollection                                  |        |
|                                                                      |                                                                                                    | om_kb_script_2012                    | BusinessTransactionFlow                       |        |
|                                                                      |                                                                                                    | OpenVMS                              | CiCollection                                  |        |

Assignment Summary lists the resulting assignment to each node CI:

| Assignmen | Assignment Summary                                                                                                    |  |  |  |
|-----------|----------------------------------------------------------------------------------------------------|--|--|--|
| 1         | Assignment and deployment jobs created:<br>My Linux "policy group" -> Linux (CiCollection)                                                                                                    |  |  |  |
|           | File Security Monitoring: mambon96 (Unix)<br>File Security Monitoring: dummy (Unix)<br>General System Services Availability: dummy (Unix)<br>File Security Monitoring: om-db (Unix)<br>CPU Performance: om-db (Unix)<br>General System Services Availability: omclet2 (Unix)<br>General System Services Availability: omclet2 (Unix)<br>General System Services Availability: omclet2 (Unix)<br>CPU Performance: dummy (Unix)<br>File Security Monitoring: inuxtest (Unix)<br>CPU Performance: shr (Unix)<br>CPU Performance: shr (Unix)<br>General System Services Availability: inuxtest (Unix)<br>General System Services Availability: inuxtest (Unix)<br>General System Services Availability: mambon98.mambo.net (Unix)<br>General System Services Availability: mambon98.mambo.net (Unix)<br>General System Services Availability: mambon98.mambo.net (Unix)<br>General System Services Availability: mambon98.mambo.net (Unix)<br>General System Services Availability: mambon98.mambo.net (Unix)<br>CPU Performance: mambon98.mambo.net (Unix)<br>CPU Performance: mambon98.mambo.net (Unix)<br>General System Services Availability: mambon98.lmambo.net (Unix)<br>CPU Performance: mambon98.mambo.net (Unix)<br>CPU Performance: mambon98.mambo.n |  |  |  |
|           | ОК                                                                                                    |  |  |  |

The Assignment and CI configuration reports show the management template or policy group assignment:

| e report shows to                                                                                                    | which CIs a selected Management Template is                                                                           | s assigned.      |               |
|----------------------------------------------------------------------------------------------------|----------------------------------------------------------------------------------------------------|------------------|---------------|
| 🕼 MT Inform                                                                                                    | nation                                                                                                    |                  |               |
| Label: My Linux                                                                                                    | "policy group"                                                                                                    |                  |               |
| T ID: 66c0ab9                                                                                                    | 7-068a-1571-85a0-44fe7f5a24b5                                                                                         |                  |               |
|                                                                                                    | be: CiCollection                                                                                                    |                  |               |
|                                                                                                    |                                                                                                    |                  |               |
| Assignment Det                                                                                                    | ails                                                                                                    |                  |               |
| Target CI: Comp                                                                                                    | uter                                                                                                    |                  |               |
| mambon96                                                                                                    |                                                                                                    |                  |               |
| I D Para                                                                                                    | ameter Name                                                                                                    | Parameter Value  | Default Value |
| File Ser                                                                                                    | curity Monitoring, Version: 1.4                                                                                       |                  |               |
| CPU Pe                                                                                                    | erformance, Version: 1.0                                                                                              |                  |               |
| Genera                                                                                                    | I System Services Availability, Version: 1.0                                                                          |                  |               |
| <u>.</u>                                                                                                    |                                                                                                    |                  |               |
| 🕼 <u>dummy</u>                                                                                                    |                                                                                                    |                  |               |
|                                                                                                    | ameter Name                                                                                                    | Parameter Value  | Default Value |
|                                                                                                    | curity Monitoring, Version: 1.4                                                                                       |                  |               |
|                                                                                                    | I System Services Availability. Version: 1.0                                                                          |                  |               |
| CPU Pe                                                                                                    | erformance, Version: 1.0                                                                                              |                  |               |
| © <u>oracle42</u>                                                                                                    |                                                                                                    |                  |               |
|                                                                                                    | ameter Name                                                                                                    | Parameter Value  | Default Value |
|                                                                                                    | erformance, Version: 1.0                                                                                              | r ununeter runde | Denual funde  |
|                                                                                                    | Il System Services Availability, Version: 1.0                                                                         |                  |               |
|                                                                                                    | curity Monitoring, Version: 1.4                                                                                       |                  |               |
|                                                                                                    | <u>, and monitoring, voicion, r.i.</u>                                                                                |                  |               |
| I Configuration Rep                                                                                                    | ort                                                                                                    |                  |               |
|                                                                                                    |                                                                                                    |                  |               |
|                                                                                                    | v a Cl is monitored.                                                                                                  |                  |               |
|                                                                                                    |                                                                                                    |                  |               |
| he report shows how                                                                                                    | ation                                                                                                    |                  |               |
| he report shows how                                                                                                    | ation                                                                                                    |                  |               |
| P CI Information     Name: linuxtest                                                                                                    | ation                                                                                                    |                  |               |
| Cl Informa<br>Name: linuxtest<br>Type: Unix                                                                                                    |                                                                                                    |                  |               |
| Cl Information     Cl Information     Cl Information     Name: linuxtest     Type: Unix     IID: 218cce5ct                                                                                                    | 55b5fc9e50a8b8bb0b77f72                                                                                               |                  |               |
| Cl Information     Cl Information     Cl Information     Name: linuxtest     Type: Unix     IID: 218cce5ct                                                                                                    |                                                                                                    | _                |               |
| Cl Information     Cl Information     Cl Information     Name: linuxtest     Type: Unix     ID: 218cce5ct     CPU Performation                                                                                                    | o5bb5fc9e50a8b8bb0b77f72<br>ormance, Version: 1.0                                                                     | _                |               |
| Cl Information     Cl Information     Cl Information     Name: linuxtest     Type: Unix     ID: 218cce5ct     CPU Performation                                                                                                    | o5bb5fc9e50a8b8bb0b77f72<br>ormance, Version: 1.0                                                                     | _                |               |
| Cl Information Cl Information Cl In | o5bb5fc9e50a8b8bb0b77f72<br>ormance, Version: 1.0<br>alls                                                             | _                |               |
| Cl Information     Cl Information     Cl Information     Name: linuxtest     Type: Unix     IID: 218cce5cl     CPU Perfit     Assignment Det     Aspect ID:                                                                                                    | b5bb5fc9e50a8b8bb0b77f72<br>prmance, Version: 1.0<br>ails<br>ba111913-9134-f66c-c37e-1a69673d678c                     | _                |               |
| Cl Information     Cl Information     Cl Information     Name: linuxtest     Type: Unix     IID: 218cce5ct     CPU Perfet     Assignment Dett     Aspect ID:     Cl Types:                                                                                                    | b5bb5fc9e50a8b8bb0b77f72<br>brmance, Version: 1.0<br>alls<br>ba111913-9134-f66c-c37e-1a69673d678c<br>Computer<br>True | _                |               |

#### Automatic Deployment

In a corresponding "Linux node groups" view, you can also automatically assign management templates by using automatic assignment rules. Create a pattern view with the CI Collection CI type, membership relationship, and query node properties that select one or more specific node groups:

| 🛓 Query Node Properties                                                                                           |               |                |                                     |                     |                                  |                |            |
|----------------------------------------------------------------------------------------------------|---------------|----------------|-------------------------------------|---------------------|----------------------------------|----------------|------------|
| Query Node Properties           Enables you to add attributes, cardinality, qualifiers and CI specific conditions |               |                |                                     |                     |                                  |                |            |
| Element name:                                                                                                    | Element type: |                |                                     |                     |                                  |                |            |
| CiCollection                                                                                                    | CiCollection  |                | <ul> <li>Show element</li> </ul>    | nt in query results |                                  | 🔲 Que          | ery Result |
|                                                                                                    |               |                |                                     | Att                 | tribute Cardinality Element Type | Element Layout | dentity    |
| + X 🕆 🐺 🖸                                                                                                    |               |                |                                     |                     |                                  |                |            |
| NOT (                                                                                                    |               |                | Criteria                            |                     | )                                | 4              | And/Or     |
|                                                                                                    |               |                | Name Like ignore case "%Linux%"     |                     |                                  |                |            |
|                                                                                                    |               |                |                                     |                     |                                  |                |            |
| Attribute name: Operator:                                                                                         | F             | Parameterized: | Value:                              |                     |                                  |                |            |
| Name - (string)                                                                                                   | (Use '%') 🔻 ( | 🔿 Yes 🖲 No     | %Linux%                             |                     |                                  |                |            |
|                                                                                                    |               |                | NodeBank:LinuxEMEA (1)              |                     |                                  |                |            |
|                                                                                                    |               |                | NodeBank:LinuxEMEA/LinuxGermany (1) |                     |                                  |                |            |
|                                                                                                    |               |                | NodeBank:LinuxEMEA/LinuxUK (1)      |                     |                                  |                |            |
|                                                                                                    |               |                | OpenView_Linux (1)                  |                     | OK                               | Cancel         | Help       |
|                                                                                                    |               |                | Virtual_Linux (1)                   |                     |                                  | Cancer         | Those      |

The resulting view contains only Linux node groups and nodes. This view can be used in automatic assignment rules to deploy the Linux management template to Linux node groups.

## Scheduled Deployment

By default, manual and automatic assignments trigger an immediate deployment of the corresponding policies. If you plan the deployment at a later time (for example, during non-office hours), you can achieve this by setting the **Create suspended deployment jobs** infrastructure setting and by using the opr-jobs tool to start the deployment jobs. For details about the opr-jobs command-line interface and deployment jobs, see the *OMi Administration Guide*.

# OMi Policy Limitations and Corresponding Workarounds

The following are OMi limitations in comparison to OM for Windows:

• WMI policy editor: No WMI browser available.

*Workaround*: Use WMI browsing tools available from Microsoft. For more information, see http://technet.microsoft.com/en-us/library/cc181099.aspx.

• Measurement Threshold Policy editor: No data source browsing of WMI metrics, Windows Performance Counters, or metrics of the embedded performance component (coda).

*Workaround*: Use WMI tools as stated in the previous list item and the built-in Performance Monitor of Windows (perfmon.exe) to connect to performance counters of another computer. To browse the metrics of the embedded performance component, use the OMi Performance Perspective.

 Measurement Threshold policy does not support the "Show only newest message in message browser" feature.

Workaround: Set MsgKey and MsgKeyRelation manually by using the following pattern:

MsgKey: <\$NAME>:<\$MSG\_NODE\_NAME>:<\$MSG\_OBJECT>:START<\$THRESHOLD>
MsgKeyRelation: <\$NAME>:<\$MSG\_NODE\_NAME>:<\$MSG\_OBJECT>:<\*>

The following OMi limitation exist in comparison to OM for UNIX and Linux:

• In the RAW Mode Policy Editor, the following options are not available: search, edit, replace, and undo.

Workaround: Copy a complete policy to the external editor that supports these operations.

The following are OMi limitations in comparison to OM for UNIX and Linux and OM for Windows:

- When using patterns for event correlation (inside the Close Events with Key field of a policy template), there is a difference between the patterns that can be used in OM and OMi. Currently, OMi does not support using range patterns (-lt, -gt, and so on) and always performs a case-sensitive comparison. If OM policies use range patterns or a case-insensitive check, syntax check used before uploading the policies reports a warning.
- Test Pattern functionality (and opcpat(1) CLI) is not available in Logfile Entry and Windows Event Log Templates.

#### **Event-Related Actions**

In OM, administrators can define automatic and operator-initiated actions inside a policy. These actions, when executed on nodes with an HPE Operations Agent, can be used by operators to collect more information or even solve the specific problem. These event-related actions exist in OMi as well.

However, there are three types of event-related actions that cannot be launched from an OMi console:

- Actions using \$GRAPH
- Actions launched on \$OPC\_GUI\_CLIENT
- Actions launched on \$OPC\_GUI\_CLIENT\_WEB

The actions that use these variables are filtered out by OMi and they are not displayed. It is also not possible to define these actions in OMi policy template editors.

#### OMi Solutions for \$OPC\_MGMTSV Actions

Instead of using the HPE Operations Agent to execute an action on the management server, you use an EPI script when an event arrives. EPI groovy scripts are executed on the OMi gateway server that receives the event. EPI scripts have full access to all event properties and can be used for different purposes. Consider this option for actions relevant for many events (for example, to log or enrich events, and so on).

**Note:** If you want to continue with using \$OPC\_MGMTSV as target for an event-related action, consider that the command will be executed on one of the OMi Gateway servers and not on the OMi Data processing server.

#### OMi Solution for \$GRAPH Actions

Actions using \$GRAPH launch predefined performance graphs and can also preset the displayed time range so that the time when the problem occurred is shown. In OMi, graphs can be launched by using the event context menu (show Performance Graphs (CI)) which automatically shows all default graphs for the selected CI. From this menu, you can easily select additional graphs and use the Date Range Panel to navigate to the time when the problem occurred.

#### OMi Solution for \$OPC\_GUI\_CLIENT\_WEB Actions

Instead of specifying the URL in the action, you can specify it in the instructions of the event.

#### OMi Solution for \$OPC\_GUI\_CLIENT Actions

The OMi web-based user interface runs within a web browser that does not allow calling external programs due to security reasons. As an alternative, such actions (including the parameters) can be

mentioned in the instructions. The user can copy and paste the command line into a command prompt on the client OS.

## Policy Types

OMi supports the following OM template types:

- ConfigFile
- Flexible Management (agent-based)
- Logfile Entry
- Measurement Threshold

Note: Script parameters are automatically converted into MA parameters.

- Node Info
- Open Message Interface
- Scheduled Task
- Service Auto-Discovery
- Service/Process Monitoring
- SiteScope Templates
- SNMP Interceptor
- Windows Event Log
- Windows Management Interface

OMi does not support the following:

- OM for UNIX v.8x templates
- Importing SiteScope policy that is exported from OM directly from SiteScope
- ECS (Event correlation, event composer) -> TBEC, SBEC, EPI
- RAS (Remote action security)
- Server-based MSI -> EPI
- Server-based Flexible Management -> Connected servers and forwarding rules
- Custom policy types (OM for UNIX and Linux)

## Conversion of Trouble-Ticket and Notification Flags

Policies that set the **Forward to trouble ticket** or **Forward to notification server** flag can be imported and reused without modification.

The flags are kept in the policy data and can be edited in RAW mode. When an event with these flags arrives in OMi, the flags are automatically converted into custom attributes **ForwardToTroubleTicket = true** and **NotifyUser = true**.

These custom attributes can then be checked in the event filters of OMi forwarding or notification rules (Administration > Event Processing > Automation > Event Forwarding and Administration > Event processing > Automation > Notifications) to forward events automatically as in OM.

# How to Deploy Custom Instrumentation (OM for UNIX and Linux)

OM for UNIX and Linux v.9x introduces instrumentation categories and enables to group instrumentation files into such categories. When a policy is imported into OMi, the referenced instrumentation category is automatically imported as well and is automatically deployed when the policy template is deployed.

Additional instrumentation files stored under /var/opt/OV/share/databases/OpC/mgd\_ node/customer are imported automatically as well, but stored under a new category OMU\_customer\_ data. Add this instrumentation category to policy templates or aspects that require the instrumentation. To save time, you can add the instrumentation category on the aspect level.

**Note:** If you deploy individual policies for testing purposes, this does not trigger instrumentation deployment.

## How to Edit Already Uploaded Instrumentation Files

During the policy export and import, all assigned instrumentation categories are exported and imported on the OMi side. When a second policy import refers to the same instrumentation categories, the instrumentation is not uploaded again. To update the instrumentation files on the OMi side, either during the migration because the instrumentation files changed on the OM side in the meantime, or after the migration, download the current instrumentation (including all patches and hotfixes) available in OMi.

For example, to download the category Database, use:

/opt/HP/BSM/opr/bin/ConfigExchange.sh -user <username> -password <password> -merge
-output /tmp/Database -instrumname Database

Perform the following steps:

- Make the necessary changes to the instrumentation files in the downloaded directory /tmp/Database.
- 2. Upload the instrumentation files by using the -force option:

/opt/HP/BSM/opr/bin/ConfigExchange.sh -user <username> -password <password>
-upload -input /tmp/Database -instrumname Database -force

# Chapter 6: Configuring SiteScope from OMi

## Overview

SiteScope is an agentless monitoring solution that enables you to remotely monitor the availability and performance of your IT infrastructure (for example, servers, operating systems, network devices, network services, applications, and application components). OMi allows you to combine agent-based monitoring with Operations Agents and agentless monitoring with SiteScope.

You can use templates in SiteScope to create sets of monitors that you want to deploy together. When you add a monitor to a template, you can specify fixed values for the monitor settings. In addition, you can add variables to a template so that you can set the values of some settings when you deploy the template.

For example, you have a template that contains the monitors called CPU and Memory. You can configure fixed settings that you always want to use for these monitors, but add variables named Remote Host and Monitoring Interval, for the settings that you want to modify each time you deploy the template.

The SiteScope templates can now be imported into OMi, be grouped into aspects, included in management templates and assigned manually or automatically by OMi. As with agent-based monitoring, this allows you to standardize and automate the monitoring configuration and automatically respond to changes in your IT environment.

The parameters in OMi offer the additional benefit that involves using CI attributes to set SiteScope Template parameters. You can also predefine particular parameter sets in different management templates, which are then assigned to different CIs.

The most important advantage, however, is that you hide the underlying monitoring technology in the aspects and management templates, therefore assigning an aspect does not require in-depth know-how of SiteScope. You can also combine SiteScope policy templates with other agent-based policy templates.

# SiteScope Deployment from OM and OMi: Functionality Comparison

| Functionality                                                  | OM for UNIX                                                                                                    | ОМі                                                                                                    |
|----------------------------------------------------------------|----------------------------------------------------------------------------------------------------|----------------------------------------------------------------------------------------------------|
| Deploy monitors, groups, and remote servers                    | Yes                                                                                                    | Yes                                                                                                    |
| Automated deployment                                           | Can be scripted by using OM for UNIX CLIs                                                                                                    | Yes                                                                                                    |
| Automated lifecycle monitoring                                 | Can be scripted by using OM for<br>UNIX CLIs                                                                                                    | Yes<br>If the CI is no longer part of the<br>view (for example, the monitored<br>business application), then<br>monitoring is automatically<br>removed                                                                                                    |
| Deployment workflow                                            | Assign and deploy SiteScope policy                                                                                                    | Assign and deploy configuration<br>starting from a CI or a policy<br>template, an aspect, or a<br>management template                                                                                                    |
| Undeployment workflow                                          | Unassign and undeploy the<br>SiteScope policy                                                                                                    | Can delete an assignment that removes the monitors                                                                                                    |
| Deployment flexibility<br>across multiple SiteScope<br>servers | Deploy SiteScope policy to a<br>selected SiteScope server<br>Can also assign policy to a virtual<br>node (target system) where<br>SiteScope is the physical node | Default behavior is to deploy<br>monitors to the SiteScope server<br>with most free points<br>Alternatively, you can configure<br>OMi to decide according to other<br>criteria (such as the IP address or<br>domain name of the monitored<br>target by using Groovy script) |
| Agent-based and agentless monitoring configuration             | Yes                                                                                                    | Yes                                                                                                    |
| SiteScope template<br>handling                                 | Create or modify templates in SiteScope                                                                                                    | Create or modify templates in SiteScope                                                                                                    |
|                                                                | Import templates to OM for UNIX manually                                                                                                    | Import templates to OMi manually                                                                                                    |

| Parameterization                                               | Edit the policy to set or change<br>parameters<br>Supports special variables: HOST,<br>NODEGROUP, and FILE                                                      | Prepopulate parameters with CI<br>attribute values or enter values<br>manually                                                                                                    |
|----------------------------------------------------------------|----------------------------------------------------------------------------------------------------|----------------------------------------------------------------------------------------------------|
| Template versioning                                            | OM for UNIX stores multiple<br>template versions, allowing one<br>chosen version to be deployed at<br>a time                                                    | OMi stores multiple template versions, allowing one chosen version to be deployed at a time                                                                                                    |
| Assignment management                                          | Assign SiteScope policies or<br>policy groups to the SiteScope<br>node                                                                                          | SiteScope templates: the lowest<br>granularity of monitoring elements<br>that can be grouped with other<br>policy templates into aspects or<br>management templates to<br>manage assignments at a macro<br>level (which is important for large-<br>scale deployments) |
|                                                                |                                                                                                    | Possible to combine parameters<br>that are the same across<br>templates so that you are<br>prompted for each value only once                                                                                                    |
| CI-centric deployment                                          | Node-centric                                                                                                    | Yes                                                                                                    |
| CIs must be in the RTSM before use                             | SiteScope server must be a<br>managed node<br>Target nodes do not have to be in<br>the Node Bank but an external<br>node is required to allow events<br>through | Yes                                                                                                    |
| Leverage RTSM node                                             | N/A                                                                                                    | No                                                                                                    |
| credentials                                                    | Can create templates that use<br>SiteScope Credential Preferences                                                                                               | Can create templates that use SiteScope Credential Preferences                                                                                                    |
| Validate points required<br>and available before<br>deployment | No                                                                                                    | Νο                                                                                                    |
| Control SiteScope monitor<br>group structure                   | Parent monitor group is hard-<br>coded to "Deployed from<br>Operations Manager" with<br>subgroup named<br>OVO:omserver.fqdn                                     | Parent monitor group is hard-<br>coded to "Deployed from<br>Operations Manager" with<br>subgroup named gwserver.fqdn                                                                                                    |
| Deployment status                                              | OM for UNIX generates a<br>message upon success and upon<br>failure to deploy policies                                                                          | The Deployment Jobs screen shows pending and failed                                                                                                    |

|                   | Review<br><ovdatadir>/log/system.0.en_<br/>US on SiteScope server to check<br/>details on the SiteScope side</ovdatadir> | deployments, where you can view<br>the error and restart the<br>deployment job<br>Review<br><0vDataDir>/log/system.0.en_<br>US on the SiteScope server to<br>check details on the SiteScope<br>side                                                                  |
|-------------------|----------------------------------------------------------------------------------------------------|----------------------------------------------------------------------------------------------------|
| Assignment report | The OM for UNIX server shows<br>the SiteScope policies assigned<br>to the SiteScope server                               | From Administration > Setup<br>and Maintenance > Connected<br>Servers, select a SiteScope<br>server and click Launch<br>SiteScope Reportto generate a<br>report of the CIs monitored by<br>SiteScope through OMi, along<br>with the list of templates for each<br>CI |

# Moving SiteScope Monitor Deployment from OM for UNIX to OMi

If you currently use OM for UNIX to deploy SiteScope monitors, there are two possible approaches for moving the configuration to OMi:

- Importing SiteScope templates directly from SiteScope to OMi by using the ConfigExchangeSIS
  [.bat|.sh] command.
- Importing OM for UNIX SiteScope policies to OMi by using the ConfigExchange[.bat|.sh] command.

It is recommended to perform an import directly from SiteScope. This is because OM for UNIX supports special variable values that are not used in OMi. Because you cannot edit the policy within OMi, you cannot make use of the imported policies. OM for UNIX allows the use of %%HOST%%, %%NODEGROUP:<nodegroup\_name>%%, %%FILE:<file>%% and %%FILE:<file>.\$SISHOST%%.

## Configuring Multiple SiteScope Servers

OMi can configure multiple SiteScope servers. Prepare all SiteScope servers as described below.

By default, OMi instantiates monitors on the SiteScope server that has the most available license points. You can also choose a SiteScope server by using other attributes, such as the host name or IP addresses of the monitor target. For details on how to create a connection to a SiteScope server, see the OMi Administration Guide.

Example proxy deployment scripts are available at <OMi\_HOME>/opr/examples/deployment-server-selection.

## Steps for Configuring SiteScope

## Preparing SiteScope

To be able to configure monitoring with SiteScope, you must complete the following steps:

- 1. Install and configure the agent on the SiteScope system.
- 2. Set up the SiteScope system as a connected server.

For details about importing SiteScope templates, see the OMi Administration Guide.

## Adjusting Templates in SiteScope

SiteScope templates contain information about the remote servers or applications that they monitor. This information is usually stored in a variable that is replaced by the list of remote servers or application instances when the template is deployed.

When importing a SiteScope template, the import tool must be able to identify the variable that contains the instance information to create a corresponding instance parameter in the resulting policy template. The import tool chooses one the following SiteScope variables, in the order presented below, to create the instance parameter:

- The variable with the display order number 0 in the SiteScope template.
- The variable named "host" in the SiteScope template.

Note: If the variable "host" exists in a SiteScope template but does not have a value, the value

is set to %%HOST%% during the template import.

• The variable with the value %%HOST%% in the SiteScope template.

If none of the above variables exist or if you use the wrong variable as an instance parameter, adjust the SiteScope template in SiteScope. In most cases, the easiest way to do this is to change the display order number in the SiteScope template.

**Note:** System variables starting with \$\$ (such as \$\$SERVER\_DISPLAY\_NAME\$\$) are not converted and must be replaced with %%HOST%% before importing the template.

Linux Host
 Linux monitors for \$\$SERVER\_DISPLAY\_NAME\$\$
 CPU Utilization on \$\$SERVER\_DISPLAY\_NAME\$\$
 Filesystem Status on \$\$SERVER\_DISPLAY\_NAME\$\$
 Linux Resource monitor on \$\$SERVER\_DISPLAY\_NAME\$\$
 Memory Utilization on \$\$SERVER\_DISPLAY\_NAME\$\$
 Linux Host
 Linux monitors for %%host%%
 Filesystem Status on %%host%%
 Linux Resource monitor on %%host%%
 Hunx Resource monitor on %%host%%
 Host

To simplify the import, copy all the templates that must be imported into one template group.

## Importing SiteScope Templates into OMi

On the OMi server, open a command prompt and run the ConfigExchangeSIS command-line interface to import templates from a SiteScope server.

For example, the following command loads the templates that are in the template container named "Template Examples" from sitescope1.example.com:

c:\HPBSM\opr\bin\ConfigExchangeSIS.bat -sis\_group\_container "Template Examples"
-sis\_hostname sitescope1.example.com -sis\_user integrationViewer -sis\_passwd
password -bsm\_hostname bsm1.example.com -bsm\_user admin -bsm\_passwd password
-bsm\_port 80

For details about the ConfigExchangeSIS command-line interface, see the OMi Administration Guide.

## Grouping Policy Templates into Aspects

After templates are imported, they must be grouped into meaningful aspects. An aspect is defined for a specific CI Type and contains all policies required to monitor a particular aspect of the CI, for example, its performance or availability.

Go to **Administration > Monitoring > Management Templates & Aspects**. Create a suitable configuration folder and add aspects in it. When creating an aspect, enter its name, specify the CI Type and select the corresponding policy templates.

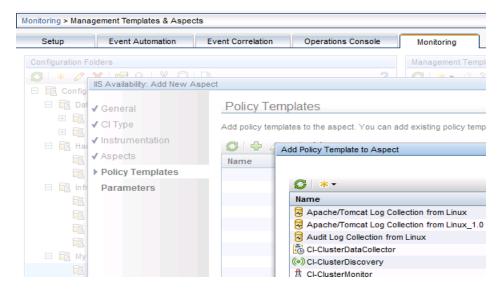

#### Setting Parameter Values by Using CI Attributes

In this step, make sure that the instance parameter value is either %%HOST%% (which is automatically replaced by the corresponding host node name) or that the value is set by using a CI attribute that represents the instance. For example, if the SiteScope template is targeted to monitor Oracle instances, the instance parameter is the Oracle Instance Name. The corresponding Oracle aspect is defined for the Oracle CI Type and a single Oracle CI represents an Oracle instance. When defining the aspect, you can use the available information in the RTSM, which already contains the instance name, to set the instance parameter value as shown in the following figure:

| Ger | eral                                                                                                    | CITy | rpe Instrumentation Aspects Policy     | Templates Parameters           |  |  |  |
|-----|----------------------------------------------------------------------------------------------------|------|----------------------------------------|--------------------------------|--|--|--|
| Co  | Combine or edit parameters. You can combine similar parameters, and set or override default parameter values. |      |                                        |                                |  |  |  |
|     |                                                                                                    |      |                                        |                                |  |  |  |
| T   | С                                                                                                    | UI   | Name                                   | Default Value                  |  |  |  |
| ✓   | -                                                                                                    | 0    | Oracle Instance Name                   | Cl Attribute: name             |  |  |  |
| -   | -                                                                                                    | 1    | Oracle Database Host Name              |                                |  |  |  |
| -   | -                                                                                                    | 2    | Oracle Instance User Name              |                                |  |  |  |
| -   | -                                                                                                    | 3    | Oracle Instance Password               | ****                           |  |  |  |
| -   | -                                                                                                    | 4    | Oracle Instance Port Number            | Cl Attribute: application_port |  |  |  |
| -   | -                                                                                                    | 5    | Oracle Database Availability Frequency | 300                            |  |  |  |
|     |                                                                                                    |      |                                        |                                |  |  |  |

You can use other CI attributes, such as application\_port, to set other parameters, but you must make sure that these attributes are filled by your discovery process.

#### Creating Management Templates to Group Aspects

Creating management templates is optional but recommended. Management templates simplify the assignment of many aspects and therefore enable monitoring composite applications with a single assignment. To use management templates, the Monitoring Automation for Composite Applications license is required.

To simplify the assignment of multiple aspects, it is recommended to create one or several management templates after all aspects are created. For example, you can create several management templates with different aspects that represent, for example, Essential and Extensive monitoring levels.

Go to **Administration > Monitoring > Management Templates & Aspects**. Create a configuration folder and add management templates in it. Enter the management template name, specify a view and root CI Type, and then select the corresponding aspects. If you use the management template for grouping aspects that belong to one CI Type, you can select any view that contains this CI Type. The view is used as a starting point for the management template definition. As an alternative, you can also use nested aspects (group several aspects into a new aspect).

To start monitoring multiple related CIs of various CI types by using one single assignment, you must create a management template. Because this cannot be done by using nested aspects, you must create or select the view that shows all CI Types and their relations as a starting point for the management template. For details, see the *OMi Administration Guide*.

## **Testing Configuration**

When you create the aspects and management templates, use the manual assignments to test and verify configuration.

You can assign management templates and aspects from Administration > Monitoring > Management Templates & Aspects (with the aspect or management template as a starting point) or Administration > Monitoring > Assignments & Tuning (with the CI as a starting point).

The assignment by default initiates an immediate deployment of all included policy templates to the corresponding nodes.

You can verify on the SiteScope Server whether the corresponding monitors are deployed.

## **Configuration Roll Out**

When the configuration is validated, you can roll out the configuration to more systems, either manually (if there is only limited change in the environment) or automatically by using web services or automatic assignment rules.

For more details, see Roll Out Configuration.

# Chapter 7: Establishing Reporting by Using OBR

## Overview

Operations Bridge Reporter (OBR) is a cross-domain performance reporting product. It collects enduser performance metrics from Application Management and infrastructure utilization details from System Management products to provide integrated reports on service and application performance. To do this, OBR leverages service topology definitions from the OMi RTSM.

OBR is designed to support pluggable content. Content packs are delivered as modules that can be deployed to an existing OBR instance and therefore allowing users to tailor their OBR instances according to their reporting needs. Based on the deployed content, an OBR instance may be used for specific domain reporting needs, such as providing System Management reports.

Content Development Environment (CDE) enables customers and partners to develop the content for OBR. The development process involves creating metadata artifacts that generate the content. OBR bundles Business Objects for all its enterprise reporting needs.

## HPE Reporter and OBR Reports Comparison

Check the Operations Bridge Reporter Content Catalog available on the HPE Live Network Content Marketplace (https://hpln.hpe.com/node/8902/contentfiles) for up-to-date information about available OBR content packs.

| Domain | Report Pack in HPE Reporter | Available in OBR SE<br>(as of August 2014) |
|--------|-----------------------------|--------------------------------------------|
| System | System                      | Yes                                        |
|        | Virtualization              | Yes                                        |

The following table shows the comparison of HPE Reporter and OBR Standard Edition reports:

| OM SPIs      | Oracle, MSSQL                            | Yes                                                                                                    |  |  |  |  |
|--------------|------------------------------------------|----------------------------------------------------------------------------------------------------|--|--|--|--|
|              | Sybase, Informix                         | Content in BO Universe*                                                                                 |  |  |  |  |
|              |                                          | OBR has standard content for<br>Sybase ASE released on HPE<br>Live Network Content<br>Marketplace       |  |  |  |  |
|              | WLS, WBS                                 | Yes                                                                                                    |  |  |  |  |
|              | SAP                                      | Yes                                                                                                    |  |  |  |  |
|              |                                          | OBR has standard content for<br>SAP and SAP HANA released on<br>HPE Live Network Content<br>Marketplace |  |  |  |  |
|              | Exchange/AD                              | Yes                                                                                                    |  |  |  |  |
|              | Lync, SP, BizTalk                        | No                                                                                                    |  |  |  |  |
|              | Tibco                                    | No                                                                                                    |  |  |  |  |
| Event        | ОМ                                       | Yes                                                                                                    |  |  |  |  |
| Partner SPIs | NICE: Blackberry, PeopleSoft, DB2        | No                                                                                                    |  |  |  |  |
|              | Comtrade: CITRIX, Siebel, EMC Documentum | No                                                                                                    |  |  |  |  |

\*no out-of-the-box reports available, but data is collected in BO Universe

In addition to the report packs mentioned above, OBR contains additional reports packs (called content packs for OBR) for OMi events, His, and KPIs. OBR has standard content for Hadoop and Vertica in addition to other Community content offerings available at https://hpln.hpe.com/product/operations-bridge-reporter/content.

#### HPE Reporter and OBR Feature Comparison

| Reporter Functionality                        | Equivalent in OBR                                                                      |
|-----------------------------------------------|----------------------------------------------------------------------------------------|
| Report scheduling                             | Yes                                                                                    |
| Data summarization                            | Yes                                                                                    |
| Report customization through Crystal Designer | Yes, by using Business Objects Web<br>Intelligence (OBR does not ship Crystal Reports) |
| Custom Groups                                 | CMDB Views, Node Groups, user-defined                                                  |

| Time Shift support                                                                                                    | Yes                                                                                                    |
|----------------------------------------------------------------------------------------------------|----------------------------------------------------------------------------------------------------|
| Scalability, 2000 nodes per instance                                                                                                    | Supports scale out with Vertica (for more details, see the OBR Performance Sizing Guide)                                         |
| Support external DB (Oracle, MSSQL)                                                                                                    | No, OBR embeds HPE Vertica                                                                                                    |
| PA collector                                                                                                    | Yes                                                                                                    |
| Data Access Layer (DAL) – SQL                                                                                                    | DAL – SQL, BO SDK, and Database views                                                                                            |
| Custom extension                                                                                                    | CDE and Content Designer Studio(UI for building content)                                                                         |
| OOTB Process and Logical Volume reports                                                                                                    | No                                                                                                    |
| Viewing Reports from the OM for Windows console                                                                                                    | OBR reports can be integrated into My<br>Workspace, which allows automatic display of<br>report in context of a CI               |
|                                                                                                    | You can also set up an OMi URL tool that launches an OBR report in context of a CI on demand                                     |
| Collection from multiple OM servers                                                                                                    | Yes                                                                                                    |
| High Availability (Microsoft Cluster support)                                                                                                    | Veritas HA Cluster                                                                                                    |
| AutoGrouping based on PA configuration metrics                                                                                                    | Auto-grouping based on OM node groups and/or RTSM views                                                                          |
| UI for configuring collections (a collection can be<br>configured per group of nodes or single nodes,<br>which means more metrics from group of critical<br>servers and fewer metrics from less-critical | All collections are at five-minute granularity with<br>hourly frequency<br>Nodes collection can be enabled or disabled           |
| servers)                                                                                                    |                                                                                                    |
| Agent metrics collected at one-hour granularity with daily frequency                                                                                                    | Agent metrics collected at five-minute granularity with hourly frequency                                                         |
| Report output formats: html, PDF, Excel, Word                                                                                                    | Web intelligence (web page), PDF, Excel, CSV                                                                                     |
|                                                                                                    | Can also send to email, FTP site, and folder                                                                                     |
| Operations Agent nodes populated by discovery                                                                                                    | Topology source is either OM or the RTSM                                                                                         |
| in user-defined Windows Domain, by adding systems manually, or by OM discovery                                                                                                    | (Special standalone cases exist for VMware-only<br>and for NPS-only scenarios, as well as for NNMi<br>(direct), SOM, SA, and NA) |
| Log-in security: by default, none<br>Can implement your own web server security                                                                                                    | Uses Business Objects log-in security and authorization mechanism                                                                |
| can implement your own web cerver coounty                                                                                                    |                                                                                                    |

## How to Establish Reporting by Using OBR

#### Install OBR

You can install OBR in multiple deployment modes based on the target environment. To determine the deployment architecture suitable for your environment, see the *HPE Operations Bridge Reporter Installation Guide*.

#### Install Available Content Packs

OBR ships with a rich set of content packs. In addition, partners and other HPE product teams may create content. These content packs are available for download from the HPE Live Network Content Marketplace site. HPE Live Network Content Marketplace is also the vehicle for releasing off-product cycle content and content upgrades. Depending on your license, you may be entitled to download and deploy these content packs to an existing OBR instance. For more information, visit https://hpln.hpe.com/product/operations-bridge-reporter/content.

#### **Configure Collections**

OBR supports the notion of Remote Collectors. These collectors enable collection of performance metrics from Operations Agents and other sources from behind a firewall (providing a secure and distributed collection). For more details, see the *HPE Operations Bridge Reporter Installation Guide* and the *HPE Operations Bridge Reporter Administration Guide*.

## **Redefine Custom Shifts**

OBR allows users to create time shifts. These shifts are used to summarize and create shift-specific reports. Shifts are defined through the OBR Administration GUI. For details, see the online help of the Administration GUI.

#### **Redefine Custom Groups**

OBR interprets RTSM views as groups that may be used in reports. These views serve to group Configuration Items in reports. Similarly, node groups are supported in OM deployments. OBR also enables users to create their own custom groups. These groups are part with RTSM views or node groups. For details, see the online help of the Administration GUI.

#### Use ootb Reports

OBR ships more than 120 out-of-box reports. For details, see the *HPE Operations Bridge Reporter Handbook of Reports*.

## Additional Tasks

#### How to Recreate Custom Reports by Using BO

OBR bundles Business Objects 4.1 (BO) for all its BI requirements. BO provides a browser-based editor to create and edit reports. The data that is collected, cleansed and aggregated by OBR is stored in HPE Vertica Column DB and is exposed through BO Universe. Each content pack ships with a Universe, which can be used to create reports. To learn more on BO and its usage in OBR, visit the OBR Documentation Library at https://softwaresupport.hpe.com/km/KM02027310.

#### How to Integrate Custom Metrics into OBR Reports

OBR ships with a Content toolkit (CDE) used to build content for OBR. This toolkit accepts metadata input and generates various content pack artifacts, such as collection policies, DB schema, aggregate procedures, and BO Universe. The CDE may also be used to enhance the existing content. For details, see the *Operations Bridge Reporter Content Development Guide*. More information on System Management content is available on OBR Community at https://hpln.hpe.com/contentoffering/hpe-obr-system-performance-extension-content.

#### How to Use Reporter as Gatherer

To simplify the move to OBR, you can continue to use HPE Reporter as data gatherer for some time. OBR can retrieve data from HPE Reporter and combine it with the data from OMi. The OBR generic Database Collector is used to connect to the HPE Reporter DB and gather collected metrics. This can be used to start the Reporter migration projects. However, it is advisable to migrate to the more efficient and extensible OBR collection framework.

#### Move Agent Collection to OBR

To switch off Reporter, move the agent data collection to the OBR collection framework. As a prerequisite you must have all agents managed by OMi and discovered and modeled in the OMi RTSM instance. When all agents are available as CIs in the RTSM, OBR connects to the RTSM, builds a list of available agents, and schedules periodic collection. The agents in RTSM have a new CIID, which is now used for their identification. To link the older agent-based IDs in OBR to the new RTSM CIIDs, you can use Data Warehouse Lifecycle tools. For more details, see the migration toolkit.

#### How to Switch the Topology Source from OM to OMi

If you are already using OBR with OM as a topology source, you must switch to OMi as a topology source. OBR uses agent-based IDs in the OM deployment. These IDs are distinct from OMi RTSM-based CIIDs. To successfully migrate OBR from the OM deployment to the OMi deployment, you must map older agent-based IDs to their corresponding OMi-based CIIDs. For more details, see https://www.youtube.com/watch?v=CddGU09oJmI.

## Chapter 8: Switching Off OM and Reporter

#### Preparing to Switch Off OM

#### Switching All Operations Agents to OMi

If not already done, switch all Operations Agents to OMi. For details, see Complete Switch of an Agent.

## Removing the Flexible Management Template from Nodes

On the OM server from which you deployed the flexible management template, undeploy the template from all nodes.

If the OM server is no longer available, you can delete the flexible management template from OMi by using the opr-agt -deploy -clean option. This deletes all old OM policies.

# Switching Off Topology, Event Forwarding, and Shutting Down OM

You can shut down OM completely. If you want to keep OM running but disconnected from your OMi environment, execute the following steps:

- 1. On the OM server, undeploy the server-based forwarding policy (created when you connected OM to OMi).
- 2. Remove the OMi server from the topology server configuration.

- OM for Windows:
  - i. In the console tree, right-click **Operations Manager**, and then click **Configure > Server**. The Server Configuration dialog box opens.
  - ii. Click Namespaces, and then click Discovery Server. A list of values appears.
  - iii. Remove the hostname of the OMi server from the list of target servers.
- OM for UNIX and Linux: Run /opt/OV/contrib/OpC/enableToposync.sh -stop to stop all topology forwarding.

#### Switching Agent Licenses to OMi

To reuse the OS instance licenses that are previously used for OM, you can import the same license keys in OMi. You can do this for the following licenses:

BB165ZAE, BB165ZA, TB672AAE, TB672AA, TB673AAE, TB673AA, TB674AAE, TB674AA, BB196ZAE, BB196ZA, TA124AAE, TA124AA, TB056AAE, TB056AA, TB969AAE, TB969AA, TB058AAE, TB058AA, TB975AAE, TB975AA, TB057AAE, TB057AA, TB973AAE, TB973AA, TD768AAE, TD769AAE, TD770AAE, TD771AAE, TD772AAE, TD779AAE, TD780AAE, TD781AAE, TD782AAE, TD783AAE, TD773AAE, TD774AAE, TD775AAE, TD776AAE, TD778AAE, TD136AAE, TD136AAE, TD138AAE, TD138AAE, TD137AAE, TD137AAE, TB917AAE, TB918AAE, TB919AAE, TB920AAE, TB921AAE, TB932AAE, TB934AAE, TB935AAE, TB936AAE, TB937AAE, TB938AAE, TB939AAE, TB945AAE, TB966AAE, TB971AAE, TJ721AAE, TJ722AAE, TJ723AAE, TJ724AAE, TJ738AAE, TJ739AAE, TJ740AAE, TJ741AAE.

Other licenses must be migrated into new licenses. Contact your HPE account team or partner to request the license migration.

#### Disabling or Deleting Connected Server in OMi

In OMi, go to **Administration > Setup and Maintenance > Connected Servers** and disable or delete the connected server for your OM system.

## Event Synchronization and Tool Execution after the Switch Off

Shortly after the switch off, you might still have active events in the OMi Event Browser that have the original OM server as the originating server. When changing events, OMi still tries to synchronize changes to the originating server and the synchronization details are shown on the Forwarding tab of Event Details. Synchronization problems can be safely ignored. After a few hours, OMi stops synchronization attempts automatically.

As soon as the OMi connected server is disabled or deleted, OMi no longer routes tool executions through the OM server, but execute the tool by contacting the agent directly.

#### Destroying OM Certificate Authority Private Key

To make sure that agent certificates that use the old OM certificate authority (which is still trusted by OMi) can no longer be issued, delete the CA certificate from the OM server that is no longer in use and make sure that all CA certificate copies including the private key (previously exported by using ovcm - exportcacert) are destroyed.

## Switching Off Reporter

Before decommissioning HPE Reporter, verify that HPE Operations Bridge Reporter has taken over the following tasks of HPE Reporter:

- Collecting the required metrics from the Operations Agents and all OM servers that are not being decommissioned
- Producing the required reports
- Email integration is configured, if required

If any HPE Reporter web page is linked into another application, for example a custom portal, update the application to remove references to HPE Reporter.

If HPE Reporter is integrated with an OM for Windows server that is not being decommissioned, remove the integration from the OM for Windows server. The integration is configured by using **Configure > Server > HP Reporter Integration**.

If HPE Reporter is integrated with an HPE Performance Manager server that is not being decommissioned, remove the integration from the PM server. Before doing so, consider that the HPE Reporter integration to PM provides PM with:

- Node and node group list automatically populated from the HPE Reporter database.
- Data source for generating graphs from the Operations Agent metrics in the HPE Reporter database.

After the HPE Reporter integration is removed from PM, all nodes and node groups provided by HPE Reporter are automatically removed from PM. Node and node group management is done by using the PM CLI or GUI. For details, see the *Performance Manager Administrator Guide*.

Verify that PM users are not using any graph that sources data from HPE Reporter.

To remove HPE Reporter integration from PM:

- 1. Edit <PM\_data\_dir>/shared/server/conf/perf/OVPMconfig.ini.
- 2. In the [REPORTER] section, remove or comment out the entries related to the HPE Reporter instance that is decommissioned.
- 3. Restart Performance Manager for the change to take effect (by using ovpm stop and ovpm start).

## Chapter 9: Adding Value on Top

At this point in the evolution process, you already gained a lot of benefits by using OMi advanced event consolidation, correlation, and automation features. Operators can benefit from the modern UI, the flexible My Workspace pages, and the context-specific actions and graphs. OMi comes with a number of content packs that provide many features free of charge for particular application areas (such as Microsoft Active Directory, Oracle Databases, and so on).

However, there are situations where you must correlate more events or show more application-related health indicators or KPIs (in addition to already provided event-related KPIs) or you want to model your logical business services on top of your discovered IT services and applications and use that information to specify the priority of events. In such cases, see the below sections that explain additional tasks.

Note: These tasks can be regarded as optional, depending on your specific business needs.

## Modeling Business Services

Modeling your logical business services includes creating business services, business applications, and/or business transaction CIs, as well as linking these logical CIs to the IT services and applications that they use.

The following figure shows a logical business service structure and monitored service contributors:

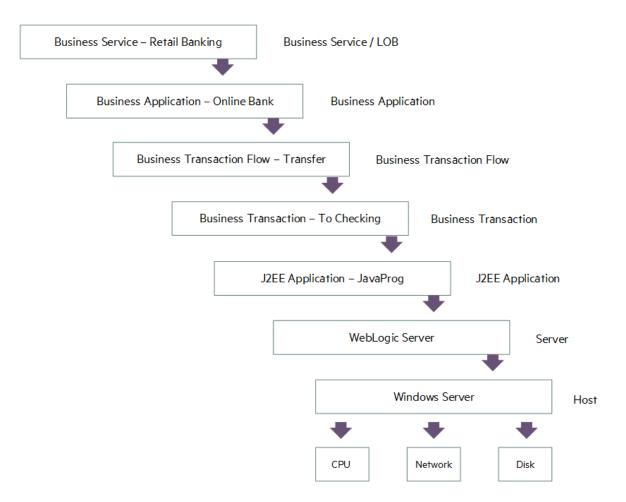

This relates the event information to business services allowing the operational staff to identify and understand the impact of the events on business services and enable them to focus on the most important ones.

To support service-centric management, the RTSM must be extended by defining a model of business services and applications. Such a model must contain a relationship to all relevant CI instances that contribute to the business service.

Unlike CI-centric monitoring (where CI instances and relationships are maintained through discovery, integrations, and automatic processes), the modeling of business services and their relations is a manual procedure. It requires a profound understanding of the service and its dependencies to the contributing service elements. Additionally, the structure of the service presentation is service-specific and requires considering the views on the business service model according to the specific user needs.

For more information on this topic, see the following:

• *Modeling Guide*. In this guide, you can find the information about building a business view and a business CI model.

- End-to-End Service Monitoring and Event Management Best Practices. It provides information on how to deploy and implement end-to-end service monitoring solutions to ensure adherence to the level agreed upon between the service provider and the service consumer.
- *Moving to Service Centric Management with HP OMi*. This technical white paper contains an example Business Service Model and shows how to create corresponding CIs and views in OMi.

**Note:** When business services are defined and linked to infrastructure services, you can change the following Infrastructure Setting to enable business service or business application CIs to show up as part of events:

| Select Context:  |                                                                                                    |   |
|------------------|----------------------------------------------------------------------------------------------------|---|
| Applications     | Operations Management                                                                               |   |
| © Foundations    | Alerting                                                                                            |   |
| C All            |                                                                                                    |   |
|                  |                                                                                                    |   |
| Resolve Impacted | Cls Resolve impacted Cls in EventPriority Resolution. If set to true, impacted Business false false | 9 |

## **Event Priority**

When events and their related CIs impact business services, OMi instantly calculates an additional event attribute allowing the classification of the events depending on their impact on a business service. The event attribute, Event Priority, can be used to identify the events that require attention.

The calculation of event priority is based on the event severity and the business service impact, as shown in the following table:

| Event Severity          | Priority |        |         |        |         |          |  |  |  |  |  |
|-------------------------|----------|--------|---------|--------|---------|----------|--|--|--|--|--|
| Business Service Impact | Unknown  | Normal | Warning | Minor  | Major   | Critical |  |  |  |  |  |
| No Impact               | Lowest   | Lowest | Low     | Low    | Medium  | Medium   |  |  |  |  |  |
| Low                     | Lowest   | Lowest | Low     | Low    | Medium  | Medium   |  |  |  |  |  |
| MediumLow               | Low      | Low    | Low     | Medium | Medium  | High     |  |  |  |  |  |
| Medium                  | Medium   | Low    | Medium  | Medium | High    | High     |  |  |  |  |  |
| MediumHigh              | High     | Medium | Medium  | High   | High    | Highest  |  |  |  |  |  |
| High                    | Highest  | Medium | High    | High   | Highest | Highest  |  |  |  |  |  |

| The following figure shows an example business impact of a CI (low | <b>N</b> ): |
|--------------------------------------------------------------------|-------------|
|                                                                    |             |

| 360° View ×                |                   |                                  |                                                                     |                                                                |                      |                 | Select Page | ~          | 0      | P/ 8 | 1           | 8   | ~ -(    | •      |
|----------------------------|-------------------|----------------------------------|---------------------------------------------------------------------|----------------------------------------------------------------|----------------------|-----------------|-------------|------------|--------|------|-------------|-----|---------|--------|
| lierarchy                  |                   |                                  |                                                                     |                                                                |                      |                 |             |            |        |      |             | 1   | 10      | ~      |
| AOB IG Investment R 💙 📑 🛛  | [Select a Filter] | <ul> <li>T</li> <li>E</li> </ul> |                                                                     |                                                                |                      |                 |             |            |        |      |             |     |         |        |
| lame                       | Status            | Business<br>Impact               | <ul> <li>Software</li> <li>Software</li> <li>Performance</li> </ul> | <ul> <li>System</li> <li>Unassigned</li> <li>Events</li> </ul> | Unresolved<br>Events | System Performa | ince        |            |        |      |             |     |         |        |
| AOB IG Investment Research |                   | -                                |                                                                     |                                                                |                      |                 |             |            |        |      |             |     |         |        |
| - 🕫 違 Investment Research  | 0                 |                                  | I                                                                   | -                                                              | -                    |                 |             |            |        |      |             |     |         |        |
| AOB Web App                | Ø                 |                                  | -                                                                   | 1                                                              | 1                    |                 |             |            | -      |      |             |     |         |        |
| 1                          |                   |                                  |                                                                     | I                                                              | Business Impact: Low | Indicators: 1   | Alerts: 0   | Actual Cha | nges:0 | Plan | ned Change: | ;:0 | Inciden | ıts: O |
| JBoss 01                   | 0                 |                                  | -                                                                   | -                                                              | -                    |                 |             |            | -      |      |             |     |         |        |
| vertica_bigdata            | 0                 |                                  | -                                                                   | 1                                                              | 1                    |                 |             |            | _      |      |             |     |         |        |

**Note:** To display the Business Impact information in Service Health 360° View, the business impact bar must be enabled in the Service Health infrastructure settings. For more information, see the *OMi Administration Guide*.

The following figure shows an example of the resulting event priority in Event Browser:

| Ever | nt Browse | er         |     |    |   |   |     |                                                                                  | -                                                    | - ĭi  ∂ « ×        |
|------|-----------|------------|-----|----|---|---|-----|----------------------------------------------------------------------------------|------------------------------------------------------|--------------------|
| ц,   | 12        | <b>2</b> 0 | ×   | -2 | - |   | a.  | 🚊 <no filte="" th="" 💙="" 🔐<=""><th>- Se 💙 🚥 🔇 🎦 🚺 🥵</th><th>🛛 SeaQ, 🤶</th></no> | - Se 💙 🚥 🔇 🎦 🚺 🥵                                     | 🛛 SeaQ, 🤶          |
| Sev  | Prio      | С          | NII | Α  | U | D | St  | Time Received 🔹 🔻                                                                | Title                                                | Related CI         |
|      | $\nabla$  |            |     |    |   |   | ۵,  | 11/24/14 08:59:30 AM                                                             | Duration for User Transaction 004 dropped from 7.03  | Online Banking W 📤 |
|      | $\nabla$  |            |     |    |   |   | ۵,  | 11/24/14 08:59:29 AM                                                             | Probe reports long duration for User Transaction 001 | Online Banking W   |
| 0    | 요         |            |     |    |   |   | Γ., | 11/21/14 10:17:22 PM                                                             | Normal traffic on router cisco01.acme.net            | cisco01            |
| 0    | 요         |            |     |    |   |   | Γ., | 11/21/14 09:53:38 PM                                                             | Performance for DB operations on vertica_001.acme    | omw2-db            |
| ۷    | 요         |            |     |    |   |   | ۵,  | 11/21/14 09:53:37 PM                                                             | CPU load on vertica_001.acme.net back to normal.     | omw2-db            |
| 0    | 요         |            |     |    |   |   | ۵,  | 11/21/14 09:53:36 PM                                                             | Response time of AOB Investment Research web apj     | AOB Web App        |
| ۷    | 요         |            |     |    |   |   | ۵,  | 11/21/14 09:53:35 PM                                                             | New node was added to Vertica Cluster, Monitoring I  | vertica_bigdata    |

## Adding Custom TBEC Rules

TBEC is built on top of Event Type Indicators, as well as on the topology information between the CI instances. This allows TBEC to relate, for example, a "CPU Load high" event related to a node with a "SQL response time slow" event from a database that is running on that same node.

If you want to relate two events with TBEC, first make sure that each event is related to a CI and that both CIs are connected in the RTSM. The relationships between CIs are typically created by discovery. For more information, see Establish Infrastructure Topology. Linking events to CIs is

achieved through CI hints or by using the node, application, and object fields. For details about CI resolution, see the *OMi Administration Guide*.

Additionally, TBEC must know the semantics of the event (because you do not want to correlate any event from CI A with any event from CI B). The semantic "CPU Load high" must be represented by an Event Type Indicator (ETI), such as **System restart:Occurred** or **CPU Load:High**. If the events that you want to correlate do not contain an ETI, add this information as described in the section below.

When these preparation steps are done (the two events are related to (connected) CIs and contain ETIs), you can create a new TBEC rule. You can select the two events in the Event Browser and choose Create Correlation Rule from the context menu.

If you currently do not have two such events available, you can also define the same rule by using the TBEC Administration UI: Administration > Event Processing > Correlation > Topology-Based Event Correlation.

For details about configuring topology-based event correlation rules, see the OMi Administration Guide.

## Adding Event Type Indicators

Add Event Type Indicators that represent the semantics of an event for the following use cases:

- As an input for TBEC
- As an input for Service Health if the ETI represents a Health Indicator (HI)

Such ETIs/HIs must first be defined in OMi and then can be set at the source of the event or by using an ETI mapping rule on the OMi server.

To define a new ETI, go to **Administration > Service Health > Health- and Event Type Indicators** and see the corresponding OMi Help topics.

To set ETIs, set the ETI Event Attribute in the corresponding OMi policy template:

| Event Correlation Custom Attributes Instructions Advanced | Title:<br>Description:   | Utilization rate for CPU <\$SESSION(Cpuld)> has exceeded major threshold. <\$SESSION(AlertS                  |
|-----------------------------------------------------------|--------------------------|----------------------------------------------------------------------------------------------------|
| Event Correlation Custom Attributes Instructions Advanced |                          | Utilization rate for CPU <\$SESSION(Cpuld)> has exceeded major threshold. <\$SESSION(Alerts                  |
| Instructions<br>Advanced                                  | Description:             |                                                                                                    |
| Advanced                                                  |                          |                                                                                                    |
|                                                           |                          |                                                                                                    |
|                                                           |                          |                                                                                                    |
| Actions                                                   |                          | Major 🗸                                                                                                    |
|                                                           | Severity:                |                                                                                                    |
| c                                                         | Category:                | <\$SESSION(MessageGroup)>                                                                                    |
| s                                                         | Subcategory:             |                                                                                                    |
| E                                                         | ETI:                     | CPUUsageLevel:Spike                                                                                          |
| N                                                         | Node:                    |                                                                                                    |
| F                                                         | Related CI:              |                                                                                                    |
| s                                                         | Sub Component:           |                                                                                                    |
| s                                                         | Source CI:               |                                                                                                    |
| s                                                         | Source Event ID:         | <required changes="" event="" for="" of="" source="" synchronization="" the="" with=""> (Default)</required> |
| 5                                                         | Send with closed status: |                                                                                                    |
|                                                           |                          |                                                                                                    |

If still used, you can also set the custom message attribute **EventTypeIndicator** (or **ETIhint**) inside an OM policy:

| going Message<br>essage attributes   Mess | age correlation CMAs Instructions Message st | ream interface 🔄 |
|-------------------------------------------|----------------------------------------------|------------------|
| Custom message attribute                  | 35:                                          |                  |
| Name                                      | Value                                        | Add              |
| SearchTag                                 | <\$SESSION(MessageGroup)>;CPU;               |                  |
| SPIFamily                                 | InfraSPI                                     | Edit             |
| SPIName                                   | SISPI                                        |                  |
| Cilnfo                                    | host_node@@<\$MSG_NODE_NAME>                 | Remove           |
| EventTypeIndicator                        | CPUUsageLevel:Spike                          |                  |
| Eventrypenneterer                         |                                              |                  |
|                                           |                                              |                  |

As an alternative, ETIs can also be set on the OMi server when the event arrives by using an ETI mapping rule. Go to **Administration > Service Health > Health- and Event Type Indicators**. Select the CI type for which the ETI is defined. In the ETI details, select **Go to Indicator Mapping Rules**:

| ETI Mapping Rules             |
|-------------------------------|
| 2 % 5                         |
| Go to Indicator Mapping Rules |
| Display Na                    |
|                               |

The following figure shows Indicator Mapping Rules Manager:

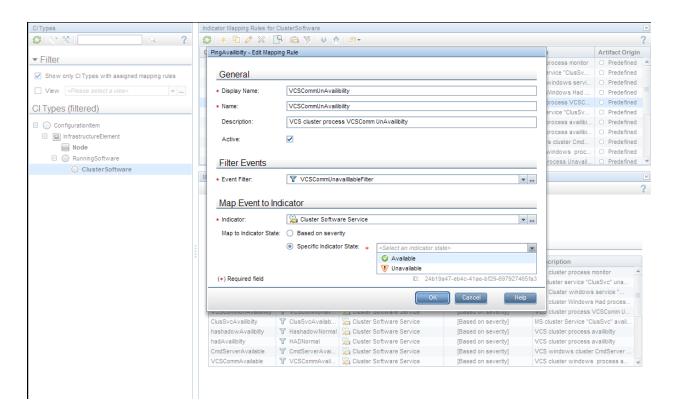

Mapping rules allow you to set an ETI based on an event filter and a severity. For details about indicator mappings, see the *OMi Administration Guide*.

## Adjusting Service Health

#### Service Health Overview

Service Health provides similar features as OM Service Navigator, because it enables you to monitor the availability and performance of the applications and services in your organization.

Applications and services are represented as CIs in the RTSM and Service Health can show the hierarchy of CIs by using predefined views. A view acts like a filter and retrieves only particular CIs from the RTSM for display.

Service Health shows the hierarchy of the CIs and the CI status. Each CI has a CI status and can have one or multiple Key Performance Indicators (KPIs) that represent the high-level CI status, such as its performance or availability. Each KPI can be fed by one or multiple Health Indicators (HIs), representing the fine-grained measurements on the CI. Unlike OM Service Navigator that knows only one service status, Service Health calculates multiple HIs and KPIs that represent the status.

A KPI status is propagated from a child to a parent CI according to the propagation definition, when the parent and child CIs are linked by either Impacted By (Directly) or Impacted By (Potentially) calculated relationship.

KPI status propagation is defined in KPI propagation rules, also known as group rules. These group rules determine the KPI status based on the data received from other KPIs or HIs. The received data can come from the KPIs of child CIs or from other KPIs or HIs that are associated with the same CI. For details about propagation rules, see the *OMi Administration Guide*.

The following figure shows KPIs and HIs displayed in the Health Indicator component:

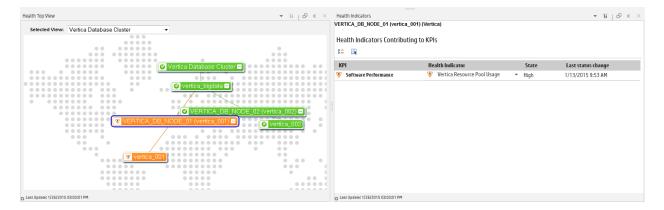

The following figure shows the CI status and KPIs displayed in the Watchlist component:

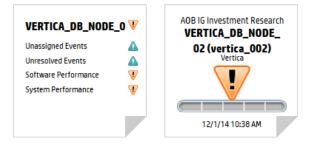

KPI calculation rules can be changed and extended. For details about business rules, see the *OMi Administration Guide*.

Out-of-the-box content packs contain many HI and KPI definitions and many KPI calculation rules that can be used as a starting point.

## Health Indicators

Health indicators (HIs) provide fine-grained measurements on the CIs that represent your monitored applications and business services. Some HIs provide business metrics, such as backlog and volume, while other monitor various aspects of performance and availability, such as CPU load or disk space.

The following figure shows a Health indicator definition with possible HI states:

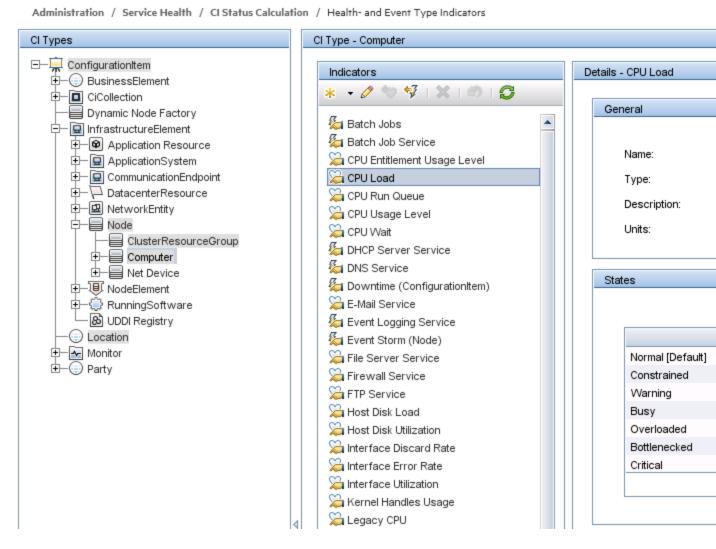

In OMi, HIs can be set through events. When an event is sent to Service Health inside OMi, it is sent with an ETI (Event Type Indicator). The ETI includes a name, a state and an optional metric value, for example, **CPULoad:exceeded** or **CPULoad:exceeded:98**. By using HI definitions in the indicator

repository, Service Health translates the ETI state into one of the standard Service Health statuses (Critical, Major, Minor, and so on).

#### Note:

- An HI maintains its state until another event arrives that sets the same HI with a different state.
- To reset the HI to its default value manually, close the corresponding OMi event with **Close** and **Reset Health Indicator**. In normal production environments, OMi expects a good event that resets the HI.

#### Key Performance Indicators

Key Performance Indicators (KPIs) are high-level indicators of CI performance and availability, which apply calculation rules to the data provided by HIs to determine CI status. KPIs can be calculated by using statuses of HIs, KPIs, or their combination. For example, you can specify a rule that sets the severity of the KPI to the worst severity status of any assigned HI or to the average severity status of all child KPIs.

The following figure shows a KPI assignment that displays HIs contributing to the KPI status:

| CI Types                                           |     | Assignments for CI Type: Computer                  |               |              |
|----------------------------------------------------|-----|----------------------------------------------------|---------------|--------------|
| G Filter: Show all assignments                     |     | * 🖥 🖉 🛛 🗶 🌖 🔊 🖓 🥵 노 🕨 🗖                            | Synchronize 🔇 | CI Type 🛛 🗧  |
|                                                    |     | Assignment Name                                    | N             | Nonitored By |
| E ConfigurationItem<br>⊕ ⊕ BusinessElement         |     |                                                    |               |              |
|                                                    |     | Computer Mapping                                   |               |              |
| — Dynamic Node Factory                             |     | Diagnostics assignments for host_node              | Diagnostics   |              |
| E-B InfrastructureElement                          |     | OMi KPI Assignments(ConfigurationItem)             |               |              |
|                                                    |     | SiteScope Related KPIs Assignment(ConfigurationIte | SiteScope     | 🕌 Edit KPI   |
|                                                    |     |                                                    |               | Define a K   |
| ti− 💭 DatacenterResource                           |     |                                                    |               | Define a K   |
|                                                    |     |                                                    |               | Assignm      |
| E                                                  |     |                                                    |               |              |
|                                                    |     |                                                    |               | Conditio     |
| L → □ Net Device                                   |     |                                                    |               |              |
| ।<br>मि—ि NodeElement<br>मि—ि क्लि RunningSoftware |     |                                                    |               | KPI Con      |
|                                                    |     |                                                    |               |              |
| -Ca Location                                       |     |                                                    |               | * .          |
| E-S Monitor                                        |     |                                                    |               |              |
| ⊡–⊜ Party                                          |     |                                                    |               |              |
|                                                    |     |                                                    |               | Netv         |
|                                                    |     |                                                    |               | Syst         |
|                                                    |     |                                                    |               | Syst         |
|                                                    |     |                                                    |               |              |
|                                                    |     |                                                    |               |              |
|                                                    | 000 |                                                    |               |              |
|                                                    |     |                                                    |               |              |
|                                                    |     |                                                    |               |              |
|                                                    |     |                                                    |               | Context      |
|                                                    |     |                                                    |               |              |
|                                                    |     |                                                    |               |              |
|                                                    |     |                                                    |               |              |
|                                                    |     |                                                    |               |              |
|                                                    |     |                                                    |               |              |
|                                                    |     |                                                    |               |              |
|                                                    |     |                                                    |               |              |
|                                                    |     |                                                    |               |              |
|                                                    |     |                                                    |               |              |
|                                                    |     |                                                    |               |              |
|                                                    |     |                                                    |               | 2            |
|                                                    |     |                                                    |               |              |
|                                                    |     |                                                    |               |              |
|                                                    |     |                                                    |               |              |

Administration / Service Health / CI Status Calculation / KPI Assignments

The value that results from the calculation is used to set a severity level for the KPI based on the KPI definitions; KPI severity can be normal, warning, minor, major, or critical. The resulting measurement for the KPI is translated into a color-coded status indicator displayed in Service Health.

You can define a KPI to use only specific HIs that are of interest for you. For example, the System Availability KPI has two HIs: Node Status and Ping Availability. If you are interested only in the local status, you can set the KPI to include the Node Status HI only in its calculation.

**Note:** An HI is created when the first event with a corresponding ETI arrives. Therefore, it can happen that many of your CIs do not show any HIs or KPIs as long as no problems are reported.

#### Unresolved and Unassigned Events KPIs

An Unresolved Events KPI shows the most critical severity of related events and the event count (an Unassigned Events KPI shows the same for the unassigned events).

Therefore, the Unresolved Events KPI can be seen as the equivalent of the service status in OM. It changes its status when new events with higher severity arrive or when events are closed. No configuration is required, because these KPIs are automatically created for all CIs that receive events.

However, unlike in OM, these event-related KPIs are not propagated by default. This is the intended behavior, as it is often not desired that a single event of unknown semantics for a low-level CI impacts the CI status of a higher-level business service CI. Therefore, OMi by default does not propagate the event-related KPIs, but propagates all other health-related KPIs instead.

For details about how to propagate and sum up the events along the CI impact hierarchy, see the *OMi User Guide*.

You can also count active events (unresolved and unassigned) for a specific event subcategory. For example, an Unresolved Security Events KPI can be configured to display the number of unassigned or unresolved security events. For details about an active event count in KPIs, see the *OMi Administration Guide*.

#### **CI** Status

The CI status can be configured per view and is the worst status of all selected KPIs. To configure which KPI contributes to the CI status, go to **Administration > Service Health > KPIs in Views**. Select the view and then select the KPIs.

OMi Evolution Guide Chapter 9: Adding Value on Top

The following figure shows KPIs included in the CI status:

| Administration | / | Service | Health | / | KPIs in Views |
|----------------|---|---------|--------|---|---------------|
|----------------|---|---------|--------|---|---------------|

|                                                                       | Include in View                                                                                                    |
|-----------------------------------------------------------------------|----------------------------------------------------------------------------------------------------|
| Root                                                                  |                                                                                                    |
| Application                                                           |                                                                                                    |
| ASM Perspectives                                                      |                                                                                                    |
| 🕀 🛅 Business                                                          |                                                                                                    |
| 🕀 🛅 Business Services                                                 |                                                                                                    |
| 🕂 🧮 Cloud                                                             |                                                                                                    |
| 🕀 🧱 Cluster                                                           | ✓                                                                                                    |
| 🕀 🧱 Configuration Manager                                             |                                                                                                    |
| 🕀 🛅 Database                                                          |                                                                                                    |
| 🕀 🛅 Datacenter and Power                                              | Image: A state of the state of the state  |
| 🕀 🛅 DotNet                                                            | Image: A start and a start and a start a start a st |
| 🕂 🛅 GettingStartedGuide                                               |                                                                                                    |
| 🕀 🧱 Hardware                                                          |                                                                                                    |
| 🕀 🛅 IBM WebSphere MQ                                                  |                                                                                                    |
| 🕀 🧱 Integrations                                                      |                                                                                                    |
| 🕀 🧱 Inventory                                                         | ✓                                                                                                    |
| 🕀 🛅 iSeries                                                           |                                                                                                    |
| I J2EE                                                                |                                                                                                    |
|                                                                       | Image: A state of the state of the state  |
| 🕂 🧰 Locations                                                         | Image: A start and a start and a start a start a st |
| 🕀 🛅 Mainframe                                                         |                                                                                                    |
| 🕀 🧱 Monitors                                                          |                                                                                                    |
| E-E Network                                                           |                                                                                                    |
| DNS Zone                                                              |                                                                                                    |
| DNS_Zone                                                              | ✓                                                                                                    |
| 🕀 🧰 Firewalls                                                         |                                                                                                    |
| E Layer2                                                              |                                                                                                    |
|                                                                       | Image: A state of the state of the state  |
| — 🛄 MSDomain                                                          |                                                                                                    |
| ——————————————————————————————————————                                |                                                                                                    |
|                                                                       |                                                                                                    |
| — 🔜 Rulebase Support Report                                           |                                                                                                    |
| - ServerDependencies                                                  |                                                                                                    |
| SNMP_Modules_Topology                                                 | ✓                                                                                                    |
| Operations Management                                                 |                                                                                                    |
| DprSample                                                             | ✓                                                                                                    |
| DprTestGraph                                                          |                                                                                                    |
| Perspectives                                                          | ✓                                                                                                    |
|                                                                       |                                                                                                    |
| 🖶 🧮 Service Desk                                                      |                                                                                                    |
| 🖶 🧰 SiteScope                                                         |                                                                                                    |
|                                                                       |                                                                                                    |
| 🖻 🧮 Storage                                                           |                                                                                                    |
| Virtualization                                                        |                                                                                                    |
| — 🛄 CI Alerts View                                                    |                                                                                                    |
| — 💭 Diagnostics Probe Group and Infrastructure<br>— 🔟 Model Hierarchy |                                                                                                    |

For details, see the corresponding OMi Help topics.

## Appendix A: Agent Management

## **Deploying Agents**

OM allows installing agents remotely by using technologies such as Rexec, SSH/SCP, Windows DCOM, and Windows shares.

**Note:** OMi does not offer remote agent deployment (that is, bootstrapping or initial agent deployment) yet, but can deploy agent patches and hotfixes when the agent is installed. Agents can be installed manually (also remotely by using technologies such as SSH/SCP) or by using other software deployment tools, such as HPE CDA, HPE Server Automation, Microsoft Systems Center 2012 Configuration Manager, puppet, or yum. For details, see https://hpln.hpe.com/blog/hp-operations-agent-can-be-deployed-cda-and-csa and the *Operations Agent and Infrastructure SPIs Installation Guide*.

Another option is to keep an existing OM server for agent deployment.

After the agents are installed by using one of the above mentioned methods, they can be updated with hotfixes and patches from OMi.

#### Patch and Hotfix Deployment

OM can deploy agent patches and hotfixes remotely as well as the new agent versions if the agent is already installed.

| Node Views                         | All     | Nodes - Predefined Node | e Filters    |                  |                                 |
|------------------------------------|---------|-------------------------|--------------|------------------|---------------------------------|
| 🖸   × 🖉 🗶   😭                      | Ø       | ; *• 🧷 🗙 🔚              | ti   🐯 - 💽 4 | \$-  🔥   🌮       |                                 |
| 🗆 🌄 Predefined Node Filters        |         | Primary DNS Name        | Monitored by | Node Type        | Operating System                |
| All Nodes                          | <b></b> | mambo.mambo.net         | ом           | Jpdate Operation | s Agents_32 2000 (5.0)          |
| Monitored Nodes                    |         | mambo4.mambo.net        | OM           |                  | Windows_64 Server 2008 R2 (6.1) |
| Nodes with Operations Agent        |         | mambo8.mambo.net        | OM           | Jack Windows     | Windows_64 Server 2008 R2 (6.1) |
| Unmonitored Nodes                  | <b></b> | omw-db.mambo.net        | OM           |                  | Windows_32 Server 2003 (5.2)    |
| ay contract of the second          |         | and avample com         | 04           | Node             | ala ala                         |
| Update to a Specific Version 📃 💌 🥊 |         |                         |              |                  |                                 |
|                                    |         |                         |              |                  |                                 |

For details about updating HPE Operations Agent installations, see the OMi Administration Guide.

## **Certificates Handling**

Certificate requests from agents can be granted in the OMi UI (**Administration > Setup and Maintenance > Certificate Requests**) or by using the command-line interface ovcm as on OM systems.

OMi supports granting certificates automatically based on IP ranges, node names, or by using other attributes through Groovy scripts.

## Maintaining Agents

Many CLIs that exist in OM, such as ovpolicy or ovconfpar, are provided in OMi as well. You can use them to perform operations on a single node. To perform mass operations on multiple nodes, use the opr-agt command-line interface. For more information, see the OMi Administration Guide.

#### Starting and Stopping Agents

Use the following OMi CLI to check the agent status, or to start or stop the agent:

ovrc with options -start|-stop|-status|-restart|-notify

opr-agt with options -status|-start|-restart|-stop

Examples:

ovrc -ovrg server -host mynode.example.com -status

opr-agt -status -view\_name "Hosts with HPE Operations Agents" -username admin
opr-agt -status -node\_list node1.example.com,node2.example.com

## Agent Configuration Changes

Use OMi CLIs ovconfget, ovconfpar and opr-agt to list and change the agent configuration.

Examples:

ovconfpar -change -host mynode.example.com -src-ovrg server -ns eaagt -set
OPC\_BUFLIMIT\_SIZE 10000

```
opr-agt -set_config_var eaagt:OPC_BUFLIMIT_SIZE=10000 -node_list node1,node2
```

## **Policy Management**

Use the ovpolicy CLI to list and change installed policies. Use opr-agt to list installed policies.

Examples:

ovpolicy -list -host mynode.example.com -ovrg server

```
opr-agt -list_policies -view_name "Hosts with HPE Operations Agents" -username admin
```

#### **Installed Agent Packages**

Use the ovdeploy CLI to list installed agent packages.

Example:

ovdeploy -inv -host mynode.example.com -ovrg server

## Monitoring Agent Health

OM servers are able to ping agents regularly and report when the agents no longer respond. OMi provides the capability to check and report agent health as well. Default health check settings check the health every 30 minutes, the interval can be changed per node.

Additionally, self-monitoring policies in OM ensure that problems with the agent own core components do not compromise its ability to monitor managed nodes. By using the self-monitoring feature, you can easily verify if the Operations Agent is working correctly by configuring the agent to poll its own core components and generate an alert if problems are detected.

These self-monitoring policies are not shipped out of the box with OMi, but they can be imported and deployed if required. For details, see the following sections.

Additionally, the ovc process on any agent automatically restarts aborted or killed agent processes and sends corresponding events to its management server.

## Using Operations Agent Self-Monitoring Policies

By using the OM self-monitoring feature, you can establish if the Operations Agent is working properly by configuring the agent to poll its own core components and generate an alert if it detects any problems. Although OMi does not ship these self-monitoring policies, you can import and use them in OMi.

In OMi, create a wrapper around imported policies by creating a self-monitoring aspect for the Operations Agent CI Type and assign it to the Operations Agent CIs. This deploys all included self-monitoring policies with a single assignment.

## Supported Agents

OMi can receive events from all Operations Agents version 11.0x and later (Operations Agents version 8.6x were previously supported by OMi but reached the end of the support phase).

**Note:** To use OMi Monitoring Automation features, the Operations Agent version 11.12 or later is required.

## OM and OMi Feature Comparison

| OM Functionality                                                                                                    | Equivalent in OMi                                                                                                    |
|----------------------------------------------------------------------------------------------------|----------------------------------------------------------------------------------------------------|
| Start, stop, status, version, switch a primary manager, set variables on agents by using opcragt                                         | Yes, by using ovrc, ovconfpar, opr-agt                                                                                                    |
| Mass operations (start, stop, status, version,<br>switch a primary manager, set variables) on<br>agents by using opcragt -all -nodegroup | Yes, mass operations (start, stop, status,<br>version, switch a primary manager, set variables)<br>on agents by using -query, -view, or -<br>nodegroup options of opr-agt |
| Deployment of agents                                                                                                    | No, use HPE CDA or other Software distribution tool                                                                                                    |
| Deployment of patches                                                                                                    | Yes, integrated into OMi<br>Latest patches can be deployed by using the<br>Update Operations Agent function                                                               |

| OM Functionality                                                                                                    | Equivalent in OMi                                                                                                    |  |  |
|----------------------------------------------------------------------------------------------------|----------------------------------------------------------------------------------------------------|--|--|
| Deployment of hotfixes (possible only by using a hotfix deployment tool)                                                                         | Yes, integrated into OMi<br>Latest hotfixes can be deployed by using the<br>Update Operations Agent function                                                                       |  |  |
| Supports download of policies and<br>instrumentation files (opctmpldwn and<br>opcinstrumdwn), which can be included in the<br>base agent package | No, but aspects and management templates<br>(including policies and instrumentation files) can<br>be automatically deployed as soon as the agent<br>is connected to the OMi server |  |  |
| Query detailed installed agent packages                                                                                                    | Yes, by using ovdeploy<br>The HPE Operations Agent version is also<br>displayed in the Monitored Nodes UI                                                                          |  |  |
| Supports OA 11.0x and later                                                                                                    | Yes                                                                                                    |  |  |

## How to Manage Agents from OM and OMi

By using agent-based flexible management policy templates, OMi and OM systems can be configured as action-allowed and secondary managers, which allows configuration and management of agents from both OM and OMi servers. However, HPE recommends that you avoid deploying policies from two servers to the same node as this may complicate the move of agents. Instead, use the flexible management template to prepare the switch to OMi.

For details about connecting HPE Operations Agents to OMi, see the OMi Administration Guide.

#### How to Switch Agents from OM to OMi

## Recommended: Switch Agents Using a Flexible Management Template (Using Existing Certificates)

Switch the agents to OMi by using a flexible management template as described in Manage Operations Agents from OMi Step by Step. By using this approach, you can continue monitoring business-critical applications on the node and replace its configuration while the agent is running.

Below is the summary of recommended steps:

- 1. Allow management from both servers by using a flexible management template.
- 2. Choose a group or type of nodes to move over (for example, all my Oracle Database systems).
  - a. Test policy and aspect deployment and tool execution on a representative node.
  - b. After a successful test, roll out configuration to the remaining nodes of the same type.
  - c. Switch the primary manager and target server to OMi:

Note: This still allows configuration from both OMi and OM servers.

opr-agt -primmgr <node selection> -username <user>

- 3. Repeat Step 2 until all nodes are managed by OMi.
- 4. Before switching off the OM server, switch the agents to OMi completely:

opr-agt -switch\_manager <node selection> -username <user>

Afterward, clean up old OM policies if necessary:

opr-agt -deploy -clean <node selection> -username <user>

**Caution:** At this point, the node still has a certificate issued by the old OM server and is configured to trust both OMi and OM server certificates. However, as the primary manager is changed and the flexible management template removed, the old OM server no longer has rights to make changes on the agent. Therefore, there is no need to reissue or replace agent certificates. The OM certificate authority can be completely shut down and the private key can be destroyed.

You can request new agent certificates. See the following sections for more information.

## Alternative: Switch Agents Completely by Using New Certificates

To request new certificates and switch the agent completely, execute the following commands on each node:

- 1. Log in to the node as root or administrator.
- 2. Stop the agent completely:

opcagt -kill

3. Delete the current certificate:

ovcert -list

ovcert -remove -alias <id of node certificate returned in previous step>

- 4. Go to the following location:
  - On Windows 64-bit nodes: <ovinstalldir>\bin\win64\OpC\install
  - On other Windows nodes: <ovinstalldir>\bin\OpC\install
  - On HP-UX, Linux, and Solaris: /opt/OV/bin/OpC/install
  - On AIX: /usr/lpp/OV/bin/OpC/install
- 5. Run the following command:
  - On Windows: cscript oainstall.vbs -a -configure -srv <fqdn of omi server>
     -cert\_srv <fqdn of omi server>
  - On UNIX/Linux: ./oainstall.sh -a -configure -srv <fqdn of omi server> -cert\_ srv <fqdn of omi server>
- 6. Grant certificate requests on the OMi server by using the Admin UI or ovcm.
- 7. Deploy aspects and management templates to start monitoring again.

**Note:** After executing the above-described procedure, all existing policies are deleted and the agent is shut down. To continue monitoring your business-critical applications, the agent must be reconfigured by OMi.

## Appendix B: Node Management

## Node-Centric and CI/View-Centric Approach

In OM, System and Application Management is based on a node-centric approach. Many tasks, such as tool launch or policy deployment, refer to the nodes, a list of nodes, or node groups. Node groups are also referenced when defining responsibilities for operators.

In OMi, the approach is CI-centric, or view-centric. Responsibilities are defined by using views and operators typically work with CIs of various CI types (such as business applications, running software, databases, web servers, and so on). The node that hosts the CIs is not as important as in OM, because operators can launch tools or deploy aspects to CIs directly, without knowing which nodes are affected. Mass deployment to nodes through node groups in OM is replaced in OMi by deployment of aspects to views and automatic deployment of aspects based on the RTSM changes (such as new CIs, deleted CIs, and new relationships between CIs). Therefore, node groups, although they do exist in OMi (as CI collections), do not play a special role.

To simplify the move to OMi, OM operators can use the OM CI collection view to filter the events based on node groups. Node groups or CI collections can be created and updated automatically in OMi, if nodes are no longer managed by OM.

However, to benefit from all CI-centric features of OMi (CI-specific tools/run-books, CI-specific graphs, and so on), it is recommended that OMi operators switch from a node group-based approach to a view-based approach as soon as possible.

Nodes in OM have attributes, such as machine type, control type, and so on (for example, machine type=linux/x64/linux26, and control type= controlled).

Some node-related functionality is linked to the node attributes, for example:

- The attribute machine type determines the agent packages to be installed.
- The attribute control type (OM for UNIX) determines the level of management capabilities available for the node.
- The attribute virtual enables deployment and tool execution to/on virtual nodes in an HA environment.
- A node can be set up as an external node with a pattern. The result is that all messages that match that pattern are assigned to that node.

Nodes in OMi are represented as CIs of type Node (or a subtype such as Computer, Windows, and so on). Node CIs have attributes (for example, primaryDNSName or monitored\_by) and relationships to other CIs in the RTSM (for example, an IP address CI or HPE Operations Agent CIs). A node with a Composition relationship to an HPE Operations Agent CI represents a node with an installed agent. For such nodes, the monitored\_by attribute contains the value OM, but a node can also be monitored by other applications, such as SiteScope or Operations Connector.

The following figure shows a typical node CI with related CIs in the RTSM:

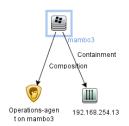

The following figure shows some attributes of nodes in the RTSM:

| Display Label               | DiscoveredOsName             | Monitored By    | PrimaryDnsName     | CI Type                |
|-----------------------------|------------------------------|-----------------|--------------------|------------------------|
|                             |                              |                 |                    |                        |
| 📇 IA3                       | Windows Server 2008 6.0      | [OM]            | IA3.mambo.net      | nt                     |
| LoadBalancer                |                              |                 | LoadBalancer       | lb                     |
| RpClusRG                    |                              |                 |                    | cluster_resource_group |
| 💐 mambo3                    | Windows Server 2008 (6.0)    | [OM, SiteScope] | mambo3.mambo.net   | nt                     |
| 📇 mambon95                  | Windows Server 2008 R2 (6.1) | [OM, SiteScope] | mambon95.mambo.net | nt                     |
| 🞽 mambon96                  | Linux Red Hat 6.1 2.6.32     | [OM]            | mambon96.mambo.net | unix                   |
| omw2-db (Management Server) | Windows Server 2008 R2 (6.1) | [OM]            | omw2-db.mambo.net  | nt                     |
| <b>a</b> 00                 | Windows Server 2008 R2 6.1   | [OM, SiteScope] | 00                 | nt                     |
| 🚔 oradb3                    | Windows Server 2008 R2 6.1   | [OM]            | oradb3.mambo.net   | nt                     |
| _                           |                              |                 |                    |                        |

## Node Setup

In OMi, node CIs and related CIs are typically created automatically. Such CIs are created when the HPE Operations Agent is installed for the first time and connected to the OMi server. Node CIs are also created by using topology synchronization from OM or by using various discovery technologies.

Note: It is not required to set up nodes in advance as it is done in OM.

| ode Views                   | Nodes with Operations Agent - | Predefined Node Filters                            |             | mambo8 - Details                                                                 |  |  |
|-----------------------------|-------------------------------|----------------------------------------------------|-------------|----------------------------------------------------------------------------------|--|--|
| ) * / X 🖻                   | 🖸 * - 🧷 🗶 🏭 ta                | 189-10 年· 🐻 🏂                                      |             | ✓ General                                                                        |  |  |
| Redefined Node Filters      | Primary DNS Name              | Node Type Operating System                         | Operat      | Primary DNS Name: mambo8                                                         |  |  |
| 🜉 All Nodes                 | 🛒 mambo8 🛛 O                  | W 📕 Windows Windows Server 2012 6.2                | 11.14.014 🔍 | Name: mambo8                                                                     |  |  |
| 🌄 Monitored Nodes           |                               |                                                    |             | IP Address: 192.168.254.18                                                       |  |  |
| Nodes with Operations Agent | Add to Node Grou              | p "Windows Systems"                                |             | Description:                                                                     |  |  |
| 🕎 Unmonitored Nodes         |                               |                                                    |             | Operating System: Windows Server 2012 6.2                                        |  |  |
| Custom Node Fiters          |                               | d Node to Node Group                               |             | Processor Architecture: x86 64                                                   |  |  |
| No custom fitters created.  | Ad                            | a Node to Node Group                               |             |                                                                                  |  |  |
| Node Groups                 | Nor                           | es that are selected in the nodes list will be add | ed to the   | ID: 602c0a86d100da95bfe9c1cae9093ca2                                             |  |  |
| 🖂 [ German HQ               |                               | e group selected below.                            |             |                                                                                  |  |  |
| 📺 Windows Systems           |                               |                                                    |             | <ul> <li>Additional Information</li> </ul>                                       |  |  |
| 🟢 My Linux systems in EMEA  |                               |                                                    |             | Monitored by: OM                                                                 |  |  |
|                             | * Parent Group                | 🖃 词 German HQ                                      |             | Node Type: # Windows                                                             |  |  |
|                             |                               | Windows Systems                                    |             |                                                                                  |  |  |
|                             |                               | My Linux systems in EMEA                           |             | Installed Packages                                                               |  |  |
|                             |                               |                                                    |             | Operations-agent                                                                 |  |  |
|                             |                               |                                                    |             | Description: HP Operations agent Product                                         |  |  |
|                             |                               |                                                    |             | Version: 11.14.014                                                               |  |  |
|                             |                               |                                                    |             | Base Version: 11.14.014                                                          |  |  |
|                             | *                             |                                                    |             | Patch Version: -                                                                 |  |  |
|                             | (*) Required field            | kt                                                 |             | Hotfixes: -                                                                      |  |  |
|                             |                               | -                                                  |             | 110LIAC5                                                                         |  |  |
|                             |                               |                                                    |             | Health Check Configuration                                                       |  |  |
|                             |                               | OK Cancel                                          | Help        | ·                                                                                |  |  |
|                             |                               |                                                    | 11          | Health Check Configuration: VCustom                                              |  |  |
|                             |                               |                                                    | _           | Health Check Type: 📑 Agent & Serve                                               |  |  |
|                             |                               |                                                    |             | Agent Heartbeat Interval: 22 minute(s)<br>Agent Heartbeat Grace Period: 5 minute |  |  |

If nodes are not created automatically, you can create CIs by using the Monitored Nodes UI. This UI is introduced to simplify viewing and maintaining node CIs and can also be used to add nodes to node collections (CI collections) manually. Starting with OMi 10, it also enables configuring health checks and updating agents. Nodes can also be created by using the opr-node command line tool.

## How to Change Hostname or IP Address of a Managed Node

When the node CI and its related CIs are already created, and you decide to change the hostname or the IP address of the node, it is highly recommended that you update the details in OMi manually before making changes on the node. Otherwise, the node sends the updated IP address and hostname to OMi, which can result in a duplicate node CI. This is due to the CI reconciliation rules in the RTSM that require a 66% match of the IP addresses (this means, if a node has only one IP address, there is a 0% match of IP addresses when this address changes).

To change the hostname or the IP address:

- 1. In OMi, go to Administration > Setup and Maintenance > Monitored Nodes.
- 2. Edit the node and change the hostname and/or the IP address. Click OK.
- 3. Change the hostname and/or the IP address on the managed node.

## Virtual Nodes

OM uses virtual nodes in cluster-based, high-availability environments to simplify policy deployment. Policies can be deployed on a virtual node and are automatically deployed on all physical nodes related to that virtual node or IP address. Policies are enabled only on nodes that run a corresponding resource group.

Note: This functionality is currently not supported for cluster-based monitoring.

## **External Nodes**

OM uses external nodes to map incoming messages from various systems to one single node. This is required in the following scenarios:

- 1. When the node name is unknown.
- 2. When nodes may not be individually configured, for example, due to the number of nodes that must be set up.

Operators in OM can select an external node and see all events from corresponding nodes.

In OMi, events are received and can be shown to operators even if they are not related to a node in the RTSM. Such operators must be granted the right to view the events regardless of a view filter. Therefore, it is not necessary to set up an external node to view the events.

To map particular events to specific, external nodes or CIs in order to allow operators to filter these CIs, create the CIs manually and use CI resolution hints to ensure that events are mapped to the right CIs.

CI resolution hints can be added on the OMi server by using an EPI script that extracts the node information in the event, compares it against a string or pattern, and sets the CI hint accordingly (For the details, see How to Implement External Nodes in OMi).

## Node Group, Node Layout Group, Node Hierarchy, and CI Collection

In OM, you can group nodes into node groups, which can be used for mass policy deployment and mass tool execution, as well as for defining user responsibilities and filtering the events. You can mark

node groups as hidden.

In OMi, tool execution is done on CIs, mass policy deployment is replaced by manual or automatic RTSM-based aspect deployment, and user responsibilities are defined by using views. Therefore, the only use case where node groups can be beneficial is filtering the events.

## Views Instead of Node Groups in the IT Environment

In OM for Windows, node groups can be nested to build a hierarchy. In OM for UNIX, this is not possible, but it offers the concept of node layout groups and node hierarchy to organize the nodes into a logically structured view.

Conceptually, node groups and node layout groups in OM are used for grouping and structuring monitored objects or nodes to cope with the large amount of objects in the IT environment.

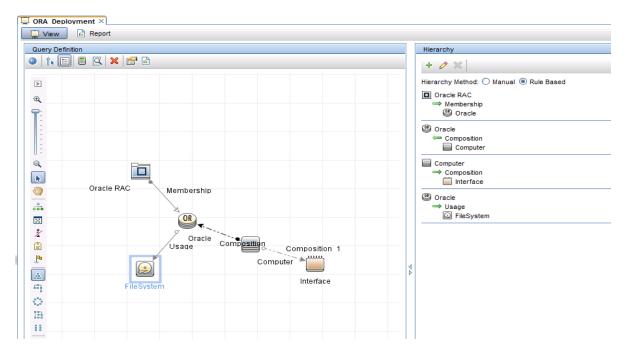

In OMi, the structure of monitored objects (configuration items) is represented in the RTSM with relationships. RTSM views retrieve and display CIs and relationships. The displayed hierarchy is defined by the view definition. By using different views, operators can have a more flexible view on their IT environment than with node groups where the structure is rather static and restricted.

OMi operators can switch between various views and use views and contained CIs as a filter. Therefore, it is not necessary to use node groups or layout groups as filters. However, to simplify the transition, OMi automatically creates CI collections that represent the OM node group hierarchy. This hierarchy is created and updated by using topology synchronization from OM. This hierarchy can be displayed and used for filtering by using the out-of-the-box view **OM CI Collections**. This is very useful when OM and OMi are used side by side.

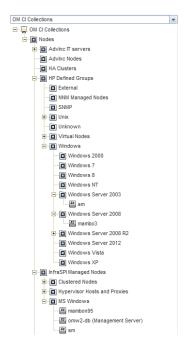

The underlying relationships in the RTSM (which CI/Node belongs to which CI Collection/node group) are updated by using toposync whenever changes occur on the OM side.

However, these group relationships are not created or updated automatically, because node groups do not play a special role in OMi.

## How to Move Node Topology to OMi/Topology Synchronization

Nodes and the node group hierarchy of OM are forwarded to OMi (as well as to RTSM) together with the services hierarchy by using topology synchronization. For details about topology synchronization, see the OMi Extensibility Guide.

For OM for Windows, use default configured toposync packages that include the nodegroups synchronization package. For OM for UNIX, use toposync packages **layoutgroups** and **nodegroups**.

You can configure the synchronization package in **Administration > Setup and Maintenance >** Infrastructure Settings.

Select **Applications** and use the list to set the administration context to Operations Management. Scroll to **Operations Management - HPOM Topology Synchronization Settings**.

The following types of topology data related to node management can be transferred from OM to the RTSM:

| OM<br>topology<br>data             | Related OM Type                  | Resulting CI types and Relationships in the RTSM                                                                                          |
|------------------------------------|----------------------------------|----------------------------------------------------------------------------------------------------|
| Node OM for UNIX and Linux, OM for |                                  | Node, Computer, Unix Windows, other <operating system=""></operating>                                                                     |
|                                    | Windows                          | Path in the CI Types tree:<br>Managed Object -> ConfigurationItem -><br>InfrastructureElement -> Node -> Computer -> Unix  <br>Windows    |
|                                    |                                  | Mapping:<br>External node -> Node                                                                                                    |
|                                    |                                  | Node with the operating system specification -> Computer<br>or operating system-related CI type, for example, Unix,<br>Windows, and so on |
|                                    |                                  | Virtual node -> "virtualized_system" added to the "node_<br>role" attribute                                                               |
| Node group                         | OM for UNIX and<br>Linux, OM for | CI Collection and relationships between CI collections and node CIs                                                                       |
|                                    | Windows                          | Path in the CI Types tree:<br>Managed Object -> ConfigurationItem -> CICollection                                                         |
| Node<br>hierarchy                  | OM for UNIX and Linux            | CICollection                                                                                                    |
| Node layout group                  | OM for UNIX and Linux            | CICollection                                                                                                    |

The following figures show synchronized node hierarchy examples from OM for Windows (Node Groups) and OM for UNIX (Node Layout Groups):

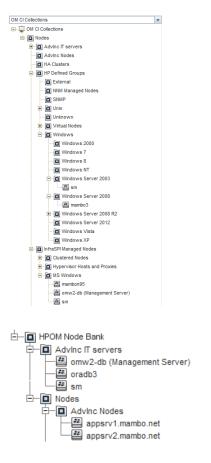

#### Note:

- Sub CI types of 'Node' are 'ClusterResourceGroup', 'Computer', and 'Net Device'.
  - External nodes are set up as 'Node'. This is also true for the following machine types: IP Network -> other -> other, non IP -> other -> other, as well as 'Node on external Events'.
  - OM (non-external) nodes are set up as CI Type Computer. When the operating system information of OM nodes is available, the corresponding CIs are assigned to the CI Type subgroups of the CI Type Computer that is labeled with the operating system version. The other two sub CI Types have (at this point in time) no relevance for OM entities.
  - Although the 'Net Device' CI Type exists in the RTSM, toposync does not synchronize devices such as routers, network printers, and so on.
- Not all attributes of nodes and node groups are transferred by using toposync into the RTSM.
   The OM node attribute 'Control Type' is ignored by OMi.

 All node groups are transferred to CICollections, also if they are marked in the OM responsibility matrix as hidden.

## How to Implement External Nodes in OMi

This step is required if you want to map events from various nodes to one specific external node or CI, so that operators can get a list of these external events by selecting the corresponding CI.

Create a CI (of any type) that acts as an external node. The following example uses a node CI, because it can be easily created by using Administration > Setup and Maintenance > Monitored Nodes. Other CIs can be created by using Administration > RTSM Administration > Modeling > IT Universe Manager.

**Note:** If you created an external node in OM and used topology synchronization, you already have an external node CI that you can use as a related CI. Therefore, you can skip Step 1.

| M | MyExternalNode1.example.com - Create New Monitored Nodes                                                      |                  |                                                                |              |                                          |
|---|----------------------------------------------------------------------------------------------------|------------------|----------------------------------------------------------------|--------------|------------------------------------------|
| 1 | General                                                                                                    |                  |                                                                |              |                                          |
|   | General                                                                                                    |                  |                                                                |              |                                          |
|   | Monitored Node                                                                                                |                  |                                                                |              |                                          |
|   | Create and edit a node instance with attributes that are relevant for monitoring by Operations<br>Management. |                  |                                                                |              |                                          |
|   |                                                                                                    | All nodes are sa | aved as configuration item instan                              | ces in the F | RTSM CMDB.                               |
|   |                                                                                                    |                  |                                                                |              |                                          |
|   | Node Ty                                                                                                    | rpe:             | Node                                                           |              |                                          |
|   | * Primary                                                                                                    | DNS Name:        | MyExternalNode1.example.com                                    | n            |                                          |
|   |                                                                                                    |                  | Enter the fully qualified DNS nan<br>from the short host name. | ne of your l | host. The name of the CI will be derived |
|   | * IP Addre                                                                                                    | SSES:            | * 🖉 🗙                                                          |              |                                          |
|   |                                                                                                    |                  | IP Address                                                     | DHCP         | Routing Domain                           |
|   |                                                                                                    |                  | 10.10.10.1                                                     | -            | \${DefaultDomain}                        |
|   |                                                                                                    |                  |                                                                |              |                                          |
|   |                                                                                                    |                  |                                                                |              |                                          |
|   | Operatin                                                                                                    | g System:        |                                                                |              | •                                        |
|   | Process                                                                                                    | or Architecture: |                                                                |              | •                                        |
|   |                                                                                                    |                  |                                                                |              |                                          |
|   | Descript                                                                                                    | ion:             |                                                                |              |                                          |
|   |                                                                                                    |                  |                                                                |              |                                          |
|   |                                                                                                    |                  |                                                                |              |                                          |
|   |                                                                                                    |                  |                                                                |              |                                          |
|   | (*) Required                                                                                                  | field            |                                                                |              |                                          |
|   |                                                                                                    |                  |                                                                |              | OK Cancel Help                           |
|   | a uuzacmer                                                                                                    |                  |                                                                | _            | 1                                        |

Example:

 Create a generic node (Node Type: Node) and provide a node name (for example, MyExternalNode1.example.com). Specify the IP address, because all nodes in the RTSM require an IP address. Use the IP address that is not used by any real node.

Review the node properties and copy the node ID because you will use it in the next step.

2. Create an Event Processing Customization/ EPI script for the step Before CI/ETI resolution.

Copy the below stated code into the Script tab and replace *<id of CI that acts as external node>* with the ID of the CI that you created. Change NODE\_SUFFIX according to your needs. This example script maps all events from nodes with that suffix to the external node CI. You can implement more sophisticated checks by using Java regular expressions.

```
import java.util.List;
import com.hp.opr.api.scripting.Event;
import com.hp.opr.api.scripting.ResolutionHints;
```

```
class SetCIHintBasedOnNodeSuffix
```

{

// This script can be used to replicate the external node functionality that exists in HP Operations Manager for Windows/Unix.

 $\ensuremath{//}$  It maps events from nodes of a certain domain to one specific CI that acts as "external node".

// More sophisticated checks can be implemented using Java regular
expressions.

 $\ensuremath{//}$  This is the generic CI to which all events will be related (related CI of event)

static def EXTERNAL\_CI = "UCMDB:<id of CI that acts as external node>"

```
// this is the domain - all events from nodes with DNS name that matches
*.example.com will
static def NODE_SUFFIX = ".example.com"
```

```
def init()
{
    def destroy()
{
```

}

```
def process(List events)
{
   for (event in events)
   {
      def nodeHints = event.getNodeHints();
      def nodeName = nodeHints.getDnsName();
      def newhint = EXTERNAL_CI
      if(nodeName != null && nodeName.endsWith(NODE_SUFFIX))
        event.setRelatedCiHint(newhint);
   }
}
```

**Tip:** As an event filter, set up a filter that looks for events without CI hints. This way, the events that already have a CI hint are neither overwritten nor processed by the EPI script.

| Filter Display Name: 🌸 | events with no CI hint |
|------------------------|------------------------|
| Filter Description:    | N                      |
|                        |                        |
| Filter Definition      |                        |
|                        |                        |
| 6 💊 😽                  |                        |

Final EPI Script in Administration > Event Processing > Automation > Event Processing Customizations.

| EPI Steps           | Event Processing Scripts     | Details                                                           |
|---------------------|------------------------------|-------------------------------------------------------------------|
| C                   | ? 🖸 🗶 🗅 🖉 🗶 🎯 🐺 🔶 😰          | Ø ?                                                               |
| PipelineEntry       | add CI hint to external node |                                                                   |
| ResolutionCompleted |                              | ✓ General                                                         |
| PipelineExit        |                              | ID: 3dc2d80c-42e8-82c7-4e95-f120008aaae8                          |
| Ø EpiPostStore      |                              |                                                                   |
|                     |                              | Display Name: add CI hint to external node                        |
|                     |                              | Artifact Origin: 🔲 Custom                                         |
|                     |                              | Description:                                                      |
|                     |                              | Active:                                                           |
|                     |                              | Script:                                                           |
|                     |                              | def process(List events)                                          |
|                     |                              |                                                                   |
|                     |                              | for (event in events)                                             |
|                     |                              | def nodeH ints = event.getNodeH ints();                           |
|                     |                              | defnodeName = nodeHints.getDnsName();<br>defnewhint = EXTERNAL_CI |
|                     |                              | if(nodeName != null && nodeName.endsWith(NODE_SUFFIX))            |
|                     |                              | event.setRelatedCiHint(newhint);                                  |
|                     |                              |                                                                   |
|                     |                              |                                                                   |
|                     |                              | 1                                                                 |
|                     |                              | ✓ Advanced                                                        |
|                     |                              | Class Path:                                                       |
|                     |                              | Event Filter: events with no CI hint                              |
|                     |                              | Timeout: 0                                                        |
|                     |                              | Read-Only:                                                        |

#### 3. Add a relationship to a CI collection

The predefined view **OM CI Collections** does not automatically show all nodes, but only the nodes that belong to OM node groups. To see the newly created external node in the view, create a relationship to the External node group by using the IT Universe Manager. Select the new CI and choose **Relate to CI** from the context menu. Search the "External" CI collection in the **OM CI Collections** view and create a membership relationship from the CI collection to the node.

| Modeling > IT Universe Manag | er                                      |                                                                                             |                                                   |                     |
|------------------------------|-----------------------------------------|---------------------------------------------------------------------------------------------|---------------------------------------------------|---------------------|
|                              | N                                       |                                                                                             |                                                   | ]                   |
| Modeling Data FI             | ow Management Administrat               | on                                                                                          |                                                   | 0 ¢ 🗈               |
| Edit - View - Layout -       | Operations - Editor Item - Too          | • 2                                                                                         |                                                   |                     |
| CI Selector                  | Browse Views Search Cls                 |                                                                                             |                                                   |                     |
|                              | Browse views   Search Cis               |                                                                                             | 🕌 Insert Relationship                             |                     |
| 🧟 🔁 👻                        |                                         | 🗄 Map 🎟 Text   î. 🛅 🖉 🌾 🞇 🏷 🍪 🛷 🗖 🗖 🗞                                                       | Source Ct: MyExternalNode1                        |                     |
| Searches;                    | -                                       | Top Layer                                                                                   |                                                   |                     |
|                              |                                         |                                                                                             | Select target Cls Targe                           | get Cls             |
| Simple                       | Advanced                                | 3                                                                                           | Browse Views 🔽 💭 🐡                                | xternal             |
| CI Name:                     | ۹ 💾                                     | θ,                                                                                          | View: OM CI Collections                           |                     |
| CI Type: Node;               |                                         | P:                                                                                          |                                                   |                     |
|                              |                                         |                                                                                             | OM CI Collections     OM CI Collections     Nodes |                     |
| Name =                       | - CI Type                               | 1                                                                                           | Advinc IT servers                                 |                     |
| Bypervisor Hosts             | CiCollection                            |                                                                                             | Advinc Nodes                                      |                     |
| 📇 IA3                        | Windows                                 | U -                                                                                         | HA Clusters                                       |                     |
| BM LPAR                      | CiCollection                            | a.                                                                                          | HP Defined Groups                                 |                     |
| 🕞 InfraSL                    | CiCollection                            |                                                                                             | External     NNM Managed Nodes                    |                     |
| 🕼 InfraSPI Managed           | CiCollection                            |                                                                                             | - SNMP                                            |                     |
| infrastructure               | CiCollection                            | myExemainodei                                                                               | H Unix                                            |                     |
| instrastructure              | CiCollection                            |                                                                                             | Unknown                                           |                     |
| Linux                        | CiCollection =                          |                                                                                             | Uritual Nodes                                     |                     |
| 🕞 Linux                      | CiCollection                            | ž                                                                                           | Windows                                           |                     |
| LoadBalancer                 | Load Balancer                           |                                                                                             | InfraSPI Managed Nodes     ModByOMAndMA           |                     |
| 🚝 mambo3                     | Windows                                 |                                                                                             | mgdbyOMAndMA                                      |                     |
| amambon95                    | Windows                                 | <u>P</u>                                                                                    | sm                                                |                     |
| Mambon96                     | Unix                                    | ×                                                                                           | Virtualization                                    |                     |
| MC SG                        | CiCollection                            | Legend: 1 Added in Candidate for Deletion A Changed S External + Impacted 1 Impacted and 1  |                                                   |                     |
| MgdByOMAndMA                 | CiCollection<br>BusinessTransactionFlow | Legend. 21 Added in candidate for beletion 22 changed is External + impacted + impacted and |                                                   |                     |
| MS Hyper-V Host              | CiCollection                            | No Active Impact Rules 🙆 Change Timeframe is not set 🤠 Candidates for Deletion not          |                                                   |                     |
| MS Windows                   | CiCollection                            | Vio Active impact Rules Si Change Finierranie is not set aggl candidates for beletion not   | Find:                                             |                     |
| MSCS                         | CiCollection                            | MyExternalNode1                                                                             |                                                   |                     |
| MyExternalNode1              | Node                                    | Name: MyExternalNode1 ID: 166598ca5ed83ec0c028bc75da                                        | Relation                                          | nship > Save Cancel |
| NNM Managed Nod              |                                         |                                                                                             |                                                   |                     |
| Nodes                        | CiCollection                            | 🖺 🔛 🧯 🕸 🧷 Edit 🕈 Export 👻 Quick filter: 🔍 Type here to filter propertie                     | 15                                                |                     |
| NT 4                         | CiCollection                            | Actual Deletion Period                                                                      |                                                   | 40 🔺                |
|                              | Duals as Taxas at the Flam.             |                                                                                             | -                                                 |                     |

| Target CI(s):   | External                    |                  |    |
|-----------------|-----------------------------|------------------|----|
| Relationship:   | Membership                  | -                |    |
| Direction:      | Source CI 🖛 💌 Target C      | l(s)             |    |
| Define Relation | onship Properties           |                  |    |
|                 | s inherited from class Mana | ged Relationship | -  |
| Actual Dele     |                             |                  | 40 |
| Allow CI U      |                             | True             |    |
| Create Tim      |                             |                  |    |
| Created By      |                             | User: Volker     |    |
|                 | indidate Period             |                  | 20 |
| Description     | 1                           |                  |    |
| Display Lal     | pel                         |                  |    |
| Enable Agi      | ng                          | False            |    |
| Global Id       |                             |                  |    |
| Is Candidat     | e For Deletion              | False            |    |
| Last Acces      | ss Time                     |                  |    |
| LastModifie     | edTime                      |                  |    |
| Must            |                             |                  |    |

The operators can now select the external node CI in the **OM CI Collections** view and get the corresponding events as in OM:

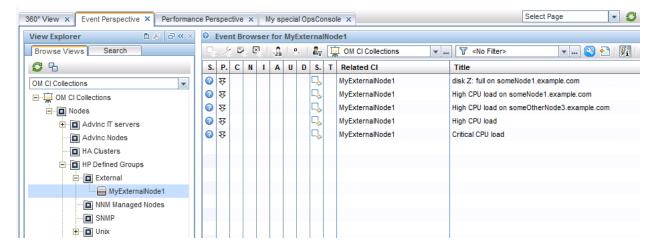

# Appendix C: Command Line, API, and Web Services Reference

## User Tasks

User tasks are outlined in the following table.

## **Event Handling and Tool Execution**

| Functionality                     | OM for UNIX                                                                                                    | OM for Windows                                                                                | ОМі                                                                                                    |
|-----------------------------------|----------------------------------------------------------------------------------------------------|-----------------------------------------------------------------------------------------------|----------------------------------------------------------------------------------------------------|
| External<br>event<br>manipulation | CLI<br>opcack, opcackmsg,<br>opcackmsgs, opcmack<br>(agent CLI), opcunack                                                 | <b>CLI</b><br>ovowmsgutil                                                                     | CLI<br>RestWsUtil CLI allows<br>accessing all the Event Web<br>Services functions from the                                                                                                |
|                                   | opcannoadd,<br>opcannoget<br>opccmachg,                                                                                   | opcmack (agent CLI)<br>Create a VB script by<br>using WMI methods                             | command line Web services                                                                                                    |
|                                   | opcownmsg,<br>opcmsgchg<br>opcdelmsg<br>opcgetmsgdet,<br>opcmsgsrpt                                                       | <b>API</b><br>All operations on a<br>message can be done<br>with the OM Server<br>Message API | REST-based Event Web<br>Service allows all event<br>modifications in the console. It<br>also allows creating events<br>(starting actions and retrieving<br>instructions are not possible) |
|                                   | API<br>All operations on a<br>message can be done<br>with the OM Server<br>Message API<br>OM for UNIX provides<br>a C API | OM for Windows<br>provides a C API and<br>COM API                                             |                                                                                                    |

|           | Web services                                           |                      |                                                                                                    |
|-----------|--------------------------------------------------------|----------------------|----------------------------------------------------------------------------------------------------|
|           | Get, create, and upda                                  | ite events           |                                                                                                    |
|           | Close, reopen, own, a                                  | and disown events    |                                                                                                    |
|           | • Get, add, update, and                                | I delete annotations |                                                                                                    |
|           | Add, update, and delete Custom Message     Attributes  |                      |                                                                                                    |
|           | Start and stop automatic or operator-initiated actions |                      |                                                                                                    |
|           | Get the instruction tex                                | kt for an event      |                                                                                                    |
|           | Get notification for ch                                | anges on events      |                                                                                                    |
| Tool      | ΑΡΙ                                                    |                      | CLI                                                                                                    |
| execution | Application API to                                     |                      | opr-agt -cmd                                                                                                    |
|           | execute Tools                                          |                      | Tool Web Service:                                                                                                    |
|           |                                                        |                      | Launches a tool                                                                                                    |
|           |                                                        |                      | <ul> <li>Requests a list of tools that<br/>can be applied to a specific<br/>CI, or which are applicable in<br/>the context of an event</li> </ul> |
|           |                                                        |                      | Cancels a tool execution                                                                                                    |
|           |                                                        |                      | opr-tool                                                                                                    |
|           |                                                        |                      | opr-ci-list                                                                                                    |
|           |                                                        |                      | Retrieves a CI ID for use with opr-tool                                                                                                    |
|           |                                                        |                      | Web services                                                                                                    |
|           |                                                        |                      | Action Web Service:                                                                                                    |
|           |                                                        |                      | Runs arbitrary strings                                                                                                    |
|           |                                                        |                      | Runs commands on an     Operations Agent                                                                                                    |
|           |                                                        |                      | Command types:<br>executable (default), Perl<br>script, VBScript, JavaScript,<br>or Windows Scripting Host<br>script                              |
|           |                                                        |                      | Asynchronous requests or<br>result handling                                                                                                    |

| 14 | Veb services                                                                                                    | REST-based                                                   |
|----|----------------------------------------------------------------------------------------------------|--------------------------------------------------------------|
|    | <ul> <li>Launch a tool within the operator's responsibility</li> </ul>                                                      | Triggers a command on<br>multiple hosts                      |
|    | <ul> <li>Run arbitrary strings and run commands on<br/>an Operations Agent</li> </ul>                                       | Polls for requests with     execution context ID             |
| •  | <ul> <li>Commands types: executable, Perl script,<br/>VBScript, JavaScript, or Windows Scripting<br/>Host script</li> </ul> | Requests can be routed to<br>another server when<br>required |
|    | •                                                                                                    | Requests can be canceled                                     |
|    | Asynchronous requests or result handling                                                                                    |                                                              |
|    | <ul> <li>WSMAN calls and payload in the SOAP<br/>format</li> </ul>                                                          |                                                              |
| •  | <ul> <li>Trigger predefined tool calls</li> </ul>                                                                           |                                                              |
| •  | <ul> <li>Use a "subscribe" call to wait on multiple<br/>requests</li> </ul>                                                 |                                                              |
| •  | Call list for open requests                                                                                                 |                                                              |
|    |                                                                                                    |                                                              |
|    |                                                                                                    |                                                              |
|    |                                                                                                    |                                                              |
|    |                                                                                                    |                                                              |
|    |                                                                                                    |                                                              |
|    |                                                                                                    |                                                              |
|    |                                                                                                    |                                                              |
|    |                                                                                                    |                                                              |
|    |                                                                                                    |                                                              |
|    |                                                                                                    |                                                              |
|    |                                                                                                    |                                                              |
|    |                                                                                                    |                                                              |
|    |                                                                                                    |                                                              |

# Administration Tasks

Administration tasks are outlined in the following tables.

#### **Events**

| Functionality | OM for UNIX                                      | OM for Windows | ОМі                                                                                                    |
|---------------|--------------------------------------------------|----------------|----------------------------------------------------------------------------------------------------|
| Export/Import | CLI                                              | CLI            | CLI                                                                                                    |
| events        | opcactdwn,opcactupl<br>opchistdwn,<br>opchistupl | ovowmsgutil    | opr-archive-events<br>[.bat .sh] Downloads closed<br>events based on date range,<br>severity, and node from the<br>database                                        |
|               |                                                  |                | Uploading of archived events is not supported                                                                                                    |
|               |                                                  |                | opr-export-events<br>[.bat .sh] and opr-import-<br>events[.bat .sh] support<br>exporting and importing of all or<br>only selected events in any<br>lifecycle state |
| Delete        | CLI                                              |                |                                                                                                    |
| queued event  | opcdelmsgs                                       |                |                                                                                                    |

### Agents

| Functionality                  | OM for UNIX | OM for Windows             | ОМі                   |
|--------------------------------|-------------|----------------------------|-----------------------|
| Agent<br>prerequisite<br>check |             | <b>CLI</b><br>ovowreqcheck | CLI<br>Not applicable |
|                                |             | ΑΡΙ                        |                       |

|                                           |                                         | COM API methods to<br>check node<br>prerequisites          |                                                                                              |
|-------------------------------------------|-----------------------------------------|------------------------------------------------------------|----------------------------------------------------------------------------------------------|
| Install agent<br>software                 | CLI<br>inst.sh                          |                                                            | Not applicable                                                                               |
| Installed<br>agent<br>software<br>setting | <b>CLI</b><br>opcsw                     |                                                            | Not applicable                                                                               |
| Remote agent                              | CLI                                     | CLI                                                        | CLI                                                                                          |
| commands                                  | opcragt, ovrc                           | opcragt, ovrc                                              | ovrc,                                                                                        |
|                                           | ovdeploy, opcdeploy                     | ovdeploy, opcdeploy                                        | opr-agt[.bat .sh]                                                                            |
|                                           | ovpolicy                                | ovpolicy                                                   | Exceptions:                                                                                  |
|                                           | ovcodautil                              | ovcodautil                                                 | No -cleanstart                                                                               |
|                                           | ovconfpar<br>API                        | ovconfpar<br>API                                           | To perform opcagt –<br>cleanstart, use an alternative<br>remote command, such as<br>ovdeploy |
|                                           | Distribution of API -                   | COM API methods for                                        | ovdeploy                                                                                     |
|                                           | distribute configuration                | administering agents                                       | ovpolicy                                                                                     |
|                                           | (policies, actions, commands, monitors) | remotely:                                                  | java -jar jcodautil.jar                                                                      |
|                                           | to specific agents                      | <ul> <li>get and set primary<br/>manager</li> </ul>        | ovconfpar                                                                                    |
|                                           |                                         | <ul> <li>start and stop the<br/>status of agent</li> </ul> |                                                                                              |
|                                           |                                         | <ul> <li>get agent version</li> </ul>                      |                                                                                              |
|                                           |                                         | <ul> <li>get and set config<br/>variable</li> </ul>        |                                                                                              |

#### Users

| Functionality              | OM for UNIX                                                                                                    | OM for Windows         | ОМі                                              |
|----------------------------|----------------------------------------------------------------------------------------------------|------------------------|--------------------------------------------------|
| User/Profile<br>Management | CLI<br>opccfguser<br>API<br>User configuration API<br>- create, change,<br>delete, list users,<br>change user<br>responsibilities and (de)<br>assign tools/tool<br>groups<br>User profile<br>configuration API -<br>create, change, delete,<br>list profiles, and (de)<br>assign tools, tool<br>groups,<br>responsibilities, and<br>profiles | API<br>COM API methods | User Management Web<br>Services and opr-user CLI |
| Manage user<br>sessions    | CLI<br>listguis<br>opcwall<br>disable_java_gui,<br>enable_java_gui<br>opckilluiwww                                                                                                    |                        |                                                  |

## **Configuration Objects**

| Functionality     | OM for UNIX                                                                                                    | OM for Windows   | ОМі                                                                              |
|-------------------|----------------------------------------------------------------------------------------------------|------------------|----------------------------------------------------------------------------------|
| Tools/Tool groups | CLI                                                                                                    | CLI              | CLI                                                                              |
|                   | opcappl                                                                                                    | ovowtoolutil     | ContentManager<br>[.bat .sh]<br>exports/imports content<br>packs including tools |
|                   | <b>API</b><br>Application                                                                                                    |                  | Content pack definition is                                                       |
|                   | configuration API -<br>create, change,<br>delete, list, start<br>tools and tool groups                                                 |                  | done by using the GUI                                                            |
|                   | Application group<br>configuration API -<br>create, change,<br>delete, list tool<br>groups, and (de)<br>assign tools to tool<br>groups |                  |                                                                                  |
| Message groups    | CLI                                                                                                    | CLI              |                                                                                  |
|                   | opcmsggrp                                                                                                    | ovowmsggrouputil |                                                                                  |
|                   | ΑΡΙ                                                                                                    |                  |                                                                                  |
|                   | Message group<br>configuration API -<br>create, change,<br>delete, and list<br>message groups                                          |                  |                                                                                  |
| Services          | CLI                                                                                                    | CLI              | ΑΡΙ                                                                              |
|                   | opcservice                                                                                                    | ovowserviceutil  | UCMDB APIs (Java and                                                             |
|                   | opcsvcattr                                                                                                    |                  | Web Services)                                                                    |
|                   | opcsvcdwn,                                                                                                    |                  |                                                                                  |

|                   | opcsvcupl                                                                                                    |              |                                                                                                    |
|-------------------|----------------------------------------------------------------------------------------------------|--------------|----------------------------------------------------------------------------------------------------|
|                   | API<br>Service Navigator<br>Interfaces and APIs:<br>• XML Data Interface<br>to write or get service<br>configuration directly<br>into or from the<br>service engine<br>through a file system<br>socket<br>• C++ APIs of the<br>service engine to<br>register for service<br>status changes |              |                                                                                                    |
| Nodes/Node groups | CLI                                                                                                    | CLI          | CLI                                                                                                    |
|                   | opcnode                                                                                                    | ovownodeutil | opr-node                                                                                                    |
|                   | opclaygrp                                                                                                    |              | Other Automation                                                                                                    |
|                   | <b>API</b><br>Node configuration<br>API - create, change,<br>delete, list nodes and                                                                                                    |              | Views and CiCollections–<br>UCMDB API or enrichment<br>rules to create relationships<br>UCMDB API to query or<br>update CIs |
|                   | node groups, (de)<br>assign policies to<br>nodes and node<br>groups, change node<br>type, and (de)assign<br>nodes to node groups                                                                                                    |              | OMi auto-assignment rules<br>manage dynamic policy<br>assignment or deployment                                              |
|                   | Node hierarchy<br>configuration API -<br>create, change,<br>delete, list node<br>hierarchies and<br>layout groups, get or<br>move nodes and<br>layout groups                                                                                                    |              |                                                                                                    |

| Policies/Policy | CLI                                                              | ΑΡΙ                                                  | CLI                                                                                              |
|-----------------|------------------------------------------------------------------|------------------------------------------------------|--------------------------------------------------------------------------------------------------|
| groups          | opcpolicy<br>opctempl                                            | PMAD APIs - COM<br>methods policies for<br>handling: | opr-config-ws-tool (de)<br>assigns and lists<br>management templates and                         |
|                 |                                                                  | Policy groups                                        | aspects, and lists deployment jobs for                                                           |
|                 | ΑΡΙ                                                              | Policy types                                         | management templates and                                                                         |
|                 | Policy configuration<br>API - get, set and                       | Packages                                             | aspects                                                                                          |
|                 | change policies or<br>policy groups, and<br>(de)assign to policy | Nodes (including<br>agent profile<br>generation)     | opr-ci-list retrieves a CI<br>ID for use with opr-<br>config-ws-tool                             |
|                 | groups                                                           | Deployment jobs                                      | Web Services                                                                                     |
|                 |                                                                  |                                                      | Monitoring Automation web services:                                                              |
|                 |                                                                  |                                                      | List management templates and aspects                                                            |
|                 |                                                                  |                                                      | • List deployment jobs<br>created as a result of<br>management template or<br>aspect assignments |
|                 |                                                                  |                                                      | Get status and parameter<br>information for an assigned<br>management template or an<br>aspect   |
|                 |                                                                  |                                                      | • List, create, update, and<br>delete management<br>template or aspect<br>assignments            |
|                 |                                                                  |                                                      | Other automation                                                                                 |
|                 |                                                                  |                                                      | OMi auto-assignment rules<br>manage dynamic policy<br>assignment or deployment                   |
| Policy types    | CLI                                                              |                                                      |                                                                                                  |
|                 | opcpoltype                                                       |                                                      |                                                                                                  |
|                 | ΑΡΙ                                                              |                                                      |                                                                                                  |

|                                                                                                 | Policy type APIs -<br>create, change,<br>delete, and list policy<br>types                                                                                                    |                          |                                                                                                    |
|-------------------------------------------------------------------------------------------------|----------------------------------------------------------------------------------------------------|--------------------------|----------------------------------------------------------------------------------------------------|
| Change user name<br>and password for<br>Measurement<br>Threshold/Scheduled<br>Task/WMI policies |                                                                                                    | <b>CLI</b><br>ovpmpwutil |                                                                                                    |
| Message regrouping                                                                              | API<br>Message regroup<br>condition<br>configuration API -<br>create, change,<br>move, delete, and list<br>message regroup<br>conditions                                                                                          | Not applicable           | Other Automation<br>Not applicable<br>Can change message<br>groups programmatically by<br>using EPI Groovy scripts,<br>TBEA, SBEC, and Event<br>web service |
| Instrumentation<br>categories                                                                   | CLI<br>opcpolicy<br>opcinstrumcfg<br>API<br>Category<br>Configuration API -<br>create, change,<br>delete, list<br>instrumentation<br>categories, list and<br>(de)assign<br>categories to nodes,<br>policies, and policy<br>groups |                          |                                                                                                    |

#### General Administration

| Functionality                                                  | OM for UNIX                                                         | OM for Windows                                                     | ОМі                                                                                                    |
|----------------------------------------------------------------|---------------------------------------------------------------------|--------------------------------------------------------------------|----------------------------------------------------------------------------------------------------|
| Downtime handling                                              | CLI                                                                 | CLI                                                                | Web Services                                                                                                  |
|                                                                | opccfgout                                                           | ovownodeutil<br>ovowserviceutil                                    | REST-based web<br>service for downtime<br>enables you to retrieve,<br>update, create, and<br>delete downtimes |
|                                                                |                                                                     |                                                                    | CLI                                                                                                    |
|                                                                |                                                                     |                                                                    | opr-downtime                                                                                                  |
|                                                                |                                                                     |                                                                    | Enables you to retrieve,<br>create, and delete<br>downtimes                                                   |
| Node name or IP                                                | CLI                                                                 |                                                                    | API                                                                                                    |
| changes                                                        | opcchgaddr<br>opc_node_<br>change.pl                                |                                                                    | UCMDB APIs (Java and Web Services)                                                                            |
|                                                                |                                                                     |                                                                    | Other Automation                                                                                              |
|                                                                |                                                                     |                                                                    | Managed by the agent<br>that send ASSD<br>information, which<br>results with updates in<br>the RTSM           |
| Download/upload                                                | CLI                                                                 | CLI                                                                | CLI                                                                                                    |
| configuration and<br>configuration exchange<br>between servers | opcpolicy,<br>opctempl<br>opccfgdwn,<br>opccfgupld<br>opcinstrumdwn | ovpmutil<br>ovowconfigutil<br>ovowconfigexchange<br>ImportPolicies | ConfigExchange<br>[.bat .sh]<br>ConfigExchangeSiS<br>[.bat .sh]                                               |
|                                                                | opctmpldwn<br>opccfgsync                                            |                                                                    | ContentManager<br>[.bat .sh] exports or<br>imports content packs                                              |

|                                 | opc_sis_<br>template2pol              |             | Content pack definition is done by using the GUI                                                                         |
|---------------------------------|---------------------------------------|-------------|----------------------------------------------------------------------------------------------------|
|                                 |                                       |             | Other Automation                                                                                                    |
|                                 |                                       |             | Use the OMi GUI to<br>create a scheduled sync<br>of CIs or relationships<br>between the RTSM(s)<br>and the UCMDB         |
| Server cloning                  | <b>CLI</b><br>om_server_<br>switch.sh |             |                                                                                                    |
| Server processes:               | CLI                                   | CLI         | CLI                                                                                                    |
| status, stop, and start         | opcsv, ovc                            | vpstat, ovc | <pre>run_hpbsm(Linux), SupervisorStop.bat and SupervisorStart.bat (Windows), opr-support-utils [.bat .sh], and ovc</pre> |
| Self-monitoring: server         | CLI                                   |             | Other Automation                                                                                                    |
| and node                        | opchealth<br>opchbp<br>opchc.sh       |             | Use OMi Server Health page to view status                                                                                |
| GUI start-up message            | CLI                                   |             |                                                                                                    |
|                                 | opcuistartupmsg                       |             |                                                                                                    |
| Server config settings          | CLI                                   |             |                                                                                                    |
|                                 | opcsrvconfig                          |             |                                                                                                    |
| Troubleticket /<br>Notification | CLI                                   |             |                                                                                                    |
| Nothcation                      | opctt                                 |             |                                                                                                    |
|                                 | opcnotischedule                       |             |                                                                                                    |
|                                 | opcnotiservice                        |             |                                                                                                    |
| Flexible management             | CLI                                   |             | Not applicable, because                                                                                                  |

|                         | opcmomchk<br>ovconfchg |                    | data is not created in<br>files, therefore no<br>explicit syntax check is<br>required |
|-------------------------|------------------------|--------------------|---------------------------------------------------------------------------------------|
| Certificate handling    | CLI                    | CLI                | CLI                                                                                   |
|                         | opcsvcertbackup        | ovcm, ovcert       | ovcm, ovcert                                                                          |
|                         | ovcm                   |                    |                                                                                       |
|                         | opccsa                 |                    |                                                                                       |
| Licensing               | CLI                    | CLI                |                                                                                       |
|                         | omlicreporter          | omlicreporter      |                                                                                       |
|                         | ovolicense             | ovolicense         |                                                                                       |
|                         | OVOLTTest              |                    |                                                                                       |
|                         | opcremsyschk           |                    |                                                                                       |
| Troubleshooting/Support | CLI                    | CLI                | CLI                                                                                   |
|                         | itochecker             | ovsuptinfo         | LogGrabber<br>(saveLogs.sh or<br>go.bat)                                              |
|                         |                        |                    | opr-checker<br>[.bat .pl]                                                             |
|                         |                        |                    | <pre>sendEvent[.bat .sh]</pre>                                                        |
| (Re)initialize database | CLI                    |                    |                                                                                       |
| content                 | opcdbinst              |                    |                                                                                       |
|                         | opcdbinit              |                    |                                                                                       |
| Database password tool  | CLI                    |                    |                                                                                       |
|                         | opcdbpwd               |                    |                                                                                       |
| Utilities               | CLI                    | CLI                | CLI                                                                                   |
|                         | mib2policy             | mib2policy         | mib2policy                                                                            |
|                         | opcpat                 | opcpat             | BBCTrustServer                                                                        |
|                         | BBCTrustServer.sh      | BBCTrustServer.bat | [.bat .sh]                                                                            |

### Performance Manager

| Functionality           | OM for UNIX             | OM for Windows          | ОМі                                                                                                    |
|-------------------------|-------------------------|-------------------------|----------------------------------------------------------------------------------------------------|
| Start, Stop,<br>License | <b>CLI</b><br>ovpm      | <b>CLI</b><br>ovpm      | Performance Dashboard is part<br>of OMi, therefore separate user<br>and node management is not<br>required |
| Generate<br>graphs      | <b>CLI</b><br>ovpmbatch | <b>CLI</b><br>ovpmbatch |                                                                                                    |

# Appendix D: Preconfigured Reports

## Overview

OM provides preconfigured reports in addition to those provided in HPE Reporter and HPE Operations Bridge Reporter. These reports are mostly focused on OM configuration and are designed to be used by an OM administrator. Similar reports are available in OMi Monitoring Automation.

OMi reports are HTML-based, with hyperlinks to quickly navigate from one report to another. OM for Windows reports are HTML-based. OM for UNIX reports are mostly ASCII-based. However, there are six HTML-based reports that are accessible in the Admin UI.

OM supports creating your own custom reports by directly querying the database tables (OM for UNIX and OM for Windows) or through WMI queries (OM for Windows). Although it is possible to query the OMi database, this is not supported in OMi, since the OMi database schema is not published and it may change in a future product version.

## OM and OMi Preconfigured Reports Comparison

The reports in this table include preconfigured reports. Additional configuration information is available from command-line tools, such as opcpolicy, opcnode, opclaygrp, opchbp, listguis, oainstall.sh, and opcservice for OM for UNIX, or ovownodeutil, ovowmsggrouputil.vbs, and ovdbstat for OM for Windows.

**Note:** License reports and audit reports are described separately within their respective sections. For more information, see "Auditing and License Reporting" on page 206.

| Report<br>Area                       | OM for UNIX                                                                | OM for Windows                                                                       | ОМі                                                                                                    |
|--------------------------------------|----------------------------------------------------------------------------|--------------------------------------------------------------------------------------|----------------------------------------------------------------------------------------------------|
| Nodes,<br>Node<br>Groups,<br>and CIs | Lists nodes with node<br>type and HBP settings<br>Lists nodes that are not | Lists policies, agent<br>package version, and<br>component versions for<br>each node | Node Configuration report<br>compares the monitoring<br>configuration of a selected node<br>to the actual state<br>It lists the aspects and policy |

| in the Node Bank                                                                                            | templates assigned to the node<br>and reports if the actual state on<br>the node is different                                         |
|----------------------------------------------------------------------------------------------------|----------------------------------------------------------------------------------------------------|
| Reports the status of security certificates assigned to all managed nodes                                   | CI Configuration report for a selected CI or all CIs in a view reports the assigned aspects                                           |
| Detailed report for a<br>selected node, includes<br>type of node, HBP<br>settings, node group               | (including the aspect name or<br>version, enabled or disabled,<br>parent object, and other<br>information)                            |
| membership, policy,<br>and policy group<br>assignments                                                      | Comparison report compares the<br>monitoring configuration of a<br>selected CI with the monitoring<br>configuration of all CIs of the |
| List node groups and node membership                                                                        | same type in the current view<br>It lists the equal assignments,<br>additional assignments, and<br>missing assignments                |
| Detailed report for a<br>selected node group<br>that lists the message<br>group/operator<br>assignments and | User-defined view-based RTSM reports of selected CI attributes                                                                        |
| policy/policy group<br>assignments                                                                          | Output to CSV, XLS, PDF, XML, and Browser                                                                                             |
| Lists nodes that are not<br>members of any node<br>group                                                    |                                                                                                    |
| Lists nodes that have no policies assigned to them                                                          |                                                                                                    |
| Lists nodes that are not<br>part of any user's<br>responsibility                                            |                                                                                                    |
| Lists node groups that                                                                                      |                                                                                                    |

|                               | have no policies<br>assigned to them                                                                                      |                                                        |                                                                                      |
|-------------------------------|----------------------------------------------------------------------------------------------------|--------------------------------------------------------|--------------------------------------------------------------------------------------|
|                               | Lists node groups that<br>are not part of any<br>user's responsibility                                                    |                                                        |                                                                                      |
| Events                        | Reports the number of active messages per message group                                                                   | Save selected events to a file (TXT, CSV)              | Export selected events to a file (XLSX, XLS, CSV)                                    |
|                               | Reports a list of active,<br>history, or pending<br>messages for an<br>operator                                           |                                                        |                                                                                      |
|                               | Exports selected<br>messages to a text file<br>or a drag -and-drop of<br>data to another<br>application, such as<br>Excel |                                                        |                                                                                      |
| Users                         | Lists operators including<br>a summary of<br>permissions                                                                  | None                                                   | None                                                                                 |
|                               | Per-operator detailed<br>report lists the<br>permissions assigned<br>either directly or by<br>using the profiles          |                                                        |                                                                                      |
| User<br>Profiles              | Lists profiles<br>Lists permissions<br>configured for a specific<br>profile                                               | None                                                   | None                                                                                 |
| Policies,<br>Policy<br>Groups | Lists all policy groups<br>and policies                                                                                   | Lists policies that are in use and the installed nodes | Inventory report lists all<br>management templates, aspects,<br>and policy templates |

|                   |                                                                           |                                                                                     | Aspect Assignment report shows<br>the CIs assigned to a selected<br>aspect<br>Management Template<br>Assignment report shows the CIs<br>assigned to a selected<br>management template |
|-------------------|---------------------------------------------------------------------------|-------------------------------------------------------------------------------------|----------------------------------------------------------------------------------------------------|
|                   |                                                                           |                                                                                     | This report also includes CI<br>assignment details                                                                                                    |
| Agent<br>Binaries | None                                                                      | Lists agent package<br>versions and the<br>installed nodes<br>Lists agent component | N/A                                                                                                    |
|                   |                                                                           | versions and the installed nodes                                                    |                                                                                                    |
| Services          | None                                                                      | Lists services including<br>their calculation and<br>propagation rules              | None                                                                                                    |
| Message<br>Groups | Lists message groups<br>that are not part of any<br>user's responsibility | None                                                                                | None                                                                                                    |

# **Appendix E: Auditing and License Reporting**

#### Overview

OMi and OM provide auditing and license reporting.

# Auditing

Both OMi and OM are capable of auditing configuration and event changes. Audit entries contain information about the kind of action that took place, the user that performed this action, time when the action is performed, and the audit area related to this action.

The primary source of OMi audit log data is displayed in **Administration > Setup and Maintenance > Audit Log**. It includes the following OMi-related audit contexts:

- CI Status Alert Administration Displays actions related to creating alert schemes for a configuration item (CI) status alert.
- **Downtime/Event Scheduling.** Displays actions related to creating and modifying downtime and scheduled events.
- Infrastructure Settings. Displays actions related to modifying infrastructure settings. The result of each action is denoted as SUCCESS or FAILURE.
- Login Displays actions related to users' logins and logouts. The result of each action is denoted as SUCCESS or FAILURE.
- Notification Template Administration Displays actions related to modifying open ticket information, ticket settings, closed tickets, ticket templates, subscription information–notification types (locations or general messages), and recipients.
- **Operations Management**. Displays actions related to Operations Management, such as creating and modifying of content packs, event rules, and notifications.
- Recipient Administration Displays actions related to modifying information about recipients of audit logs.
- Service Health Displays actions related to the Service Health application.

- Service Health Administration Displays the actions related to configurations made in Service Health Administration.
- Startup/Shutdown Displays actions related to startups and shutdowns of OMi host systems.
- User/Group Management Displays actions related to adding, modifying, and deleting users, user groups, and roles. Additionally, it displays the assignments of permissions to roles and the assignments of roles to users and user groups.
- View Manager Displays actions related to KPIs, such as adding a KPI, editing a KPI, and deleting a KPI. Additionally, it displays actions related to changing the Save KPI data over time for this CI option.

For details on event changes and configuration changes that are written to the audit log, see the OMi Administration Guide.

Some event audit data is available on the History tab of the event in the Event Browser. In addition to being a convenient event-centric view of changes, this can provide some additional information, such as the old and the new value for an attribute when an attribute value is changed.

CI change data is available in the RTSM. It provides history of a CI, such as CI creation time, set or changed attributes, added or deleted relationships, and so on.

The following figure shows an example of CI configuration changes in the RTSM IT Universe Manager:

|                                   | <u>\$</u>                    |                                   | CI History |                                |                                |
|-----------------------------------|------------------------------|-----------------------------------|------------|--------------------------------|--------------------------------|
| Systems_Infrastr                  | History Changes              |                                   |            |                                |                                |
| aixtest<br>defravmpwfmwb<br>dummy | 🥵 🔍 者 🔹 Filter by Time Ran   |                                   |            | Attribute: All                 |                                |
| ia3                               | Change Date                  | Attribute                         | Old Value  | New Value                      | Modified By                    |
| linuxtest                         | Fri Nov 21 2014 06:00 PM CET | Add Related CI                    |            | 005056A54680(interface)        | OMi,LoggedInUser:admin         |
| mambo3                            | Fri Nov 21 2014 06:00 PM CET | DiscoveredOsName                  |            | Windows Server 2012 6.2        | OMi,LoggedInUser:admin         |
| mambo8                            | Fri Nov 21 2014 06:00 PM CET | ProcessorFamily                   |            | x86_64                         | OMi,LoggedInUser:admin         |
| mambon95<br>mambon96              | Thu Nov 20 2014 01:49 PM CET | Add Related CI                    |            | OMi Gateway Server on mambo8(  | omi_config,LoggedInUser:bsm_od |
| mambon96<br>mambon97              | Thu Nov 20 2014 01:49 PM CET | Add Related CI                    |            | 192.168.254.18(ip_address)     | omi_config,LoggedInUser:bsm_od |
| mambon98                          | Thu Nov 20 2014 01:49 PM CET | Add Related CI                    |            | OMi Processing Server on mambo | omi_config,LoggedInUser:bsm_od |
| mambon99                          | Thu Nov 20 2014 01:49 PM CET | Add Related CI                    |            | HP Operations Agent on beedc01 | omi_config,LoggedInUser:bsm_od |
| oml-db                            | Thu Nov 20 2014 01:49 PM CET | Allow CI Update                   |            | True                           | omi_config,LoggedInUser:bsm_od |
| omw2-db                           | Thu Nov 20 2014 01:49 PM CET | Create Time                       |            | Thu Nov 20 2014 01:49 PM CET   | omi_config,LoggedInUser:bsm_od |
| 00                                | Thu Nov 20 2014 01:49 PM CET | Created By                        |            | BSM: omi_config,LoggedInUser:b | omi_config,LoggedInUser:bsm_od |
| oracle42                          | Thu Nov 20 2014 01:49 PM CET | DefaultGatewaylpAddressType       |            | IPv4                           | omi_config,LoggedInUser:bsm_od |
| oradb3                            | Thu Nov 20 2014 01:49 PM CET | Display Label                     |            | mambo8                         | omi_config,LoggedInUser:bsm_od |
| shr<br>sm                         | Thu Nov 20 2014 01:49 PM CET | Enable Aging                      |            | False                          | omi_config,LoggedInUser:bsm_od |
| sm<br>soltest                     | Thu Nov 20 2014 01:49 PM CET | Global Id                         |            | 602c0a86d100da95bfe9c1cae90    | omi_config,LoggedInUser:bsm_od |
| srv_001                           | Thu Nov 20 2014 01:49 PM CET | Has UDF License                   |            | False                          | omi_config,LoggedInUser:bsm_od |
| srv_002                           | Thu Nov 20 2014 01:49 PM CET | Has UDI License                   |            | False                          | omi_config,LoggedInUser:bsm_od |
| srv_003                           | Thu Nov 20 2014 01:49 PM CET | Monitored By                      |            | [OM]                           | omi_config,LoggedInUser:bsm_od |
| srv_0042                          | Thu Nov 20 2014 01:49 PM CET | Name                              |            | mambo8                         | omi_config,LoggedInUser:bsm_od |
| test                              | Thu Nov 20 2014 01:49 PM CET | PrimaryDnsName                    |            | mambo8                         | omi_config,LoggedInUser:bsm_od |
| vertica_001                       | Thu Nov 20 2014 01:49 PM CET | Store KPI History For Over Time R |            | False                          | omi_config,LoggedInUser:bsm_od |
| vertica_002                       | Thu Nov 20 2014 01:49 PM CET | Track Configuration Changes       |            | False                          | omi confiq,LoqqedInUser:bsm od |
| win2008test<br>win28r2test        |                              |                                   |            |                                |                                |
| win28r2test -<br>win7test         |                              |                                   |            |                                |                                |
| wintest                           |                              |                                   |            |                                | OK Help                        |

 $\label{eq:administration} \textit{Administration} \ \geq \ \textit{Modeling} \ \geq \ \textit{IT Universe Manager}$ 

# OM and OMi Auditing Functionality Comparison

The following table compares event-related functionality in OM and OMi.

| Functionality                                            | OM for UNIX                                                                                                    | OM for Windows                                                                                                    | ОМі                                                                                                    |
|----------------------------------------------------------|----------------------------------------------------------------------------------------------------|----------------------------------------------------------------------------------------------------|----------------------------------------------------------------------------------------------------|
| Stored format                                            | Text file, delimited                                                                                            | Windows Event Log                                                                                                    | Text file, delimited                                                                                                    |
| Visualization                                            | OM for UNIX Admin UI<br>displays the Admin UI<br>formatted audit log<br>View OM audit log with<br>a text editor | Windows Event Log                                                                                                    | OMi GUI, with the ability to filter<br>by context, user and time frame                                                                                                    |
| Authorization<br>required to<br>change audit<br>settings | Root user                                                                                                    | OM for Windows<br>administrator<br>A Windows<br>administrator must<br>restart OM processes<br>for changes to take<br>effect | OMi administrator<br>An operating system<br>administrator must change log4j<br>settings                                                                                                    |
| Restrict<br>access to<br>audit data                      | File permissions                                                                                                | Standard Windows<br>Event Log security                                                                                      | OMi user permissions                                                                                                    |
| Configurable<br>audit levels                             | Fine-grained audit<br>levels on a per-<br>operation type basis                                                  | Fine-grained audit<br>levels on a per-<br>operation type basis                                                              | Limited configurability<br>Administration > Setup and<br>Maintenance > Infrastructure<br>Settings, Operations<br>Management offers the<br>following settings for the OMi<br>audit: Configuration and All<br>(both configuration and event<br>changes) |

# License Reporting

In OMi, you can view the current license details and usage in **Administration > Setup and Maintenance > License Management**. You can also query the installed capacity by using the JMX console.

The following figure shows an example of the OMi license usage:

| Name                                             | License Type= | Days Left | Expiration Date | Capacity       | Capacity Details                  |
|--------------------------------------------------|---------------|-----------|-----------------|----------------|-----------------------------------|
| E Service Health Analyzer                        |               |           |                 |                |                                   |
| E- RUM                                           |               |           |                 |                |                                   |
| E- BPM                                           |               |           |                 |                |                                   |
| - Operations Management                          |               |           |                 |                |                                   |
| - Event Management Foundation                    | Time-based    | 287       | 04/05/2015      | Not Applicable | Not Applicable                    |
| - Topology-Based Event Correlation               | Time-based    | 287       | 04/05/2015      | Not Applicable | Not Applicable                    |
| - Target Connector                               | Time-based    | 287       | 04/05/2015      |                | Used 0 Connector(s) out of 10     |
| - Operations Agent                               | Time-based    | 455       | 19/10/2015      |                | Used 9 Agent(s) out of 10         |
| Monitoring Automation for Composite Applications | Time-based    | 287       | 04/05/2015      | Not Applicable | Not Applicable                    |
| <ul> <li>Business Process Insight</li> </ul>     | Time-based    | 287       | 04/05/2015      |                | Used 0 Business Process(es) out o |
| <ul> <li>Management Pack</li> </ul>              | Time-based    | 455       | 19/10/2015      |                | Used 5 OS Instance(s) out of 25   |

In OM, administrators can run a license report on demand. OM for Windows provides tools to generate and display reports in the HTML or ASCII format. OM for UNIX provides command-line access to generate reports.

## OM and OMi License Reporting Comparison

The following table compares license reports in OM and OMi.

| ОМ                                                                                                    | ОМі                                                                                                    |
|----------------------------------------------------------------------------------------------------|----------------------------------------------------------------------------------------------------|
| The "OM Feature License Report" shows the<br>license status of each OM license type (OM<br>Server, Agents, Target Connectors, and SPIs)<br>It includes the number of installed licenses, the<br>number of required licenses, and a license<br>compliance status | For the supported license types (Operations<br>Bridge Express/Premium/Ultimate Nodes, OMi<br>Server, Operations Agent, Target Connector,<br>Management Pack, and so on) the equivalent<br>information is reported |
| The "OM License Password Report" lists all installed OM license passwords for each OM license type (OM Server, Agents, Target                                                                                                    | Not available                                                                                                    |

| Connectors, and SPIs)<br>It also includes the number of licenses per<br>license password                                                                                                    |                                                                                                    |
|----------------------------------------------------------------------------------------------------|----------------------------------------------------------------------------------------------------|
| The "OM Node License Report" shows the license requirements of each managed node<br>This data is reported by the managed nodes and also includes node attributes, such as CPU count and operating system version details | The managed node reports this data to the OMi<br>server and the data is stored in the OMi<br>database, but there are no out-of-the-box reports |

The OM server performs a license check at start-up time and every 24 hours thereafter. License violations are reported in the OM Message Browser. OM can be configured to send an email ASCII license report if it exceeds a configured severity threshold that is checked on a daily basis.

OMi does not provide email notification of license compliance and does not generate an event for license violations.

## Calculating License Consumption

#### New Operations Bridge Licensing Model

OMi reports consumption levels of the following types of licenses: Operations Bridge nodes, Operations Agents (System Collector) and Management Packs.

The Operations Agent reports its license requirements to the primary manager (OM or OMi) on a daily basis.

This includes both agent license and its configuration with a management pack. This data is stored in the OM or OMi database.

### Old Licensing Model

OMi reports consumption levels of the following types of licenses: Agent, Management Pack, and Target Connector.

The Operations Agent reports its license requirements to the primary manager (OM or OMi) on a daily basis. This includes both agent license and its configuration with a management pack. This data is stored in the OM or OMi database.

OM calculates Target Connector usage on a daily basis. OM for UNIX provides a command-line tool that you can run at any time to output the usage for the last 30 days, which you can average to determine the overall usage for license compliance purposes. HPE also provides a Target Connector license check utility that can be used with OM for UNIX and OM for Windows to list the nodes that may require a Target Connector license. For further details, see the *HP Operations Manager Licensing Best Practices and Reporting Technical White Paper*.

OMi calculates Target Connector usage in the same way on a daily basis. However, no such commands or utilities are available in OMi. The Agent, Management Pack, and Target Connector data is stored in the OMi database.

**Note:** It is not always possible to programmatically determine whether a Target Connector license is required. For example, if the node is already licensed through another HPE Software product, the Target Connector license may not be required. If the node is a single-purpose device, such as a switch, a router, a UPS, or a printer, the Target Connector license is not required. In OM, you can exclude these nodes from the license check by setting appropriate variables in the tclfilter namespace. Such functionality does not exist in OMi.

# Appendix F: Available Integrations and Integration Technologies

## Overview

OM integrates with various applications from HPE and other vendors by using a variety of different technologies and interfaces. Many HPE product integrations are provided for OMi as well (see the detailed list below). Several Operations Connectors are provided to integrate third-party domain managers in OMi. Additionally, all integrations that use standard operations agent policies (opcmsg, opcmon, SNMP, Logfile, and other) can be technically reused because OMi supports the same policy types.

HPE and HPE partners may provide additional integrations in the future.

## "Southbound" Integrations Using Operations Agent Policies

OMi supports the following OM policy types:

- · ConfigFile --not used for integrations
- Flexible Management-not used for integrations
- Logfile Entry
- Measurement Threshold
- Node Info-not used for integrations
- Open Message Interface
- Scheduled Task
- Service Auto-Discovery-not used for integrations
- Service/Process Monitoring-not used for integrations
- SiteScope-not used for integrations
- SNMP Interceptor

- Windows Event Log
- Windows Management Interface

Technically, all integrations that use supported policy types can be reused in OMi. However, depending on the vendor and the license agreement, you may not be able to reuse the OM integration with OMi.

The following policy types can also be imported into Operations Connector, which offers the additional possibility to integrate topology and metrics:

- Open Message Interface
- SNMP Interceptor

The following OM policy types are not supported (typically, they are not used for integrations):

- ECS (Event Correlation, Event Composer)
- RAS (Remote Action Security)
- Subagent (OM for Linux)
- Server-based MSI (OM for Windows)
- Server-based Flexible Management (OMi uses connected servers and forwarding rules)
- Server policies (OM for Linux)

# **Official HPE Integrations**

For a list of integrations available for OM for UNIX, OM for Windows, and OMi, visit https://softwaresupport.hpe.com/km/KM01663677.

In most cases, OMi offers identical or enhanced integrations in comparison to OM. Check the Solution & Integration portal for up-to-date integration information, as new integrations might be added over time.

| Existing Integrations into OM                                                                                                    | Equivalent Integrations into OMi                                                              |
|----------------------------------------------------------------------------------------------------|-----------------------------------------------------------------------------------------------|
| Integrating with ArcSight Logger                                                                                                    |                                                                                               |
| [464] Event correlation and event pattern<br>analysis (OMW - ArcSight Logger) V1.0 1.0<br>[618] Event correlation and event pattern<br>analysis (OMU - ArcSight Logger) 1.0 | For event analytics, see [704] Operations<br>Analytics – Operations Manager i integration 2.0 |
| Integrating with Operations Analytics                                                                                                    | Identical                                                                                     |
| [725] Operations Analytics – Operations                                                                                                    | [704] Operations Analytics – Operations                                                       |

| Manager Data Collection integration 2.0                                                                                                    | Manager i integration 2.0                                                                                                    |
|----------------------------------------------------------------------------------------------------|----------------------------------------------------------------------------------------------------|
| Integrating with Asset Manager                                                                                                    | Identical<br>Using the UCMDB (RTSM) – Asset Manager<br>integration                                                                                                    |
| [141] CI Inventory Replication via Connect-It<br>(AM-OMW) 1.0                                                                                                    | <ul> <li>[616] UCMDB to AM Push Integration 2.0</li> <li>[307] Asset to CI Replication (AM -&gt; UCMDB) 1.1</li> <li>[414] Business Service Reconciliation via Connect-It (AM &lt;- UCMDB) 1.2</li> <li>[420] Asset CI Federation for ITSM (AM -&gt; UCMDB) 1.1</li> </ul> |
| Integrating with Network Node Manager i software                                                                                                    | Enhanced                                                                                                    |
| <ul> <li>[26] Incident Exchange (OMW - NNMi) 2.0</li> <li>[657] Incident Exchange (OMU - NNMi) 2.0</li> <li>[305] NNMi Integration with Operations Manager<br/>(NNMi - OMW ) 2.5</li> <li>[622] NNMi Integration with OMU/L (NNMi -&gt;<br/>OMU) 3.0</li> <li>[656] NNMi Integration with OMU/L (NNMi -&gt;<br/>OMU) 2.5</li> <li>[347] NNMi Integration with OMW (NNMi -&gt;<br/>OMW) 3</li> </ul> | [344] Network to BSM operations management<br>integration (OMi - NNMi) 1.0<br>[812] View NNMi UI components within OMi                                                                                                    |
| Integrating with OO / OO Content                                                                                                    | Enhanced                                                                                                    |
| <ul> <li>[35] OO to HP Operations Manager (Incident Web Service) (OO Content-OMW) 3.0</li> <li>[615] OO to HP Operations Manager (Incident Web Service) (OO Content -OMU) 3.0</li> </ul>                                                                                                    | [811] CI to remediation (OMi-OO) 1.0<br>[365] Event to remediation (OMi - OO) 1.1                                                                                                    |
| Integrating with Performance Insight                                                                                                    | Provided by the OBR integration                                                                                                    |
| <ul> <li>[283] PI x-domain Reportpack Integration with<br/>OM (PI -&gt; OMW ) 1.0</li> <li>[624] PI x-domain Reportpack Integration with<br/>OMU (PI -&gt; OMU) 1.0</li> </ul>                                                                                                    |                                                                                                    |
| Integrating with Operations Bridge Reporter                                                                                                    | Enhanced                                                                                                    |

| [410] OBR integration with HP Operations<br>Manager for Windows (OM for Windows) 1.00                                                                                                    | [299] OBR integration with BSM (Operations<br>Management) events 1.00                                                               |
|----------------------------------------------------------------------------------------------------|----------------------------------------------------------------------------------------------------|
| [620] OBR integration with HP Operations<br>Manager on UNIX/Linux (OM on UNIX/Linux) 1.0                                                                                                    | [301] OBR integration with the Run-time Service<br>Model (RTSM) of BSM 1.0                                                          |
| Integrating with Service Manager                                                                                                    | Enhanced                                                                                                    |
| <ul> <li>[105] Systems and Incident Exchange via<br/>SCAuto (SM - OMW) 1.5</li> <li>[104] Systems and Incident Exchange via<br/>SCAuto (SM - OMU) 1.5</li> <li>[363] Node Bank and Outage integration (SM -<br/>OMU) 1.10</li> <li>[142] CI Inventory Replication via Connect-It<br/>(SC/SM-OMW) 1.0</li> </ul> | [337] Incident Exchange (OMi - SM) 1.0<br>[810] uCMDB to OMi Downtime Integration (OMi<br>- UCMDB)                                  |
| Integrating with SiteScope                                                                                                    | Enhanced                                                                                                    |
| <ul><li>[39] View SiteScope Monitor Alerts and Events</li><li>in OM (OMW - SiS) 2.0</li><li>[628] View SiteScope Monitor Alerts and Events</li></ul>                                                                                                    | [412] Event forwarding from SiteScope to BSM OMi 1.0                                                                                |
| in OM (OMU - SiS) 1.0<br>[405] System Availability Management: SAM<br>Admin integration (OMW - SiS) 1.0<br>[621] System Availability Management: SAM<br>Admin integration (OMU - SiS) 1.0                                                                                                    | System Availability Management: SAM Admin is<br>part of BSM<br>[496] SiteScope Remote Configuration by<br>Monitoring Automation 1.0 |
|                                                                                                    |                                                                                                    |
| Integrating with Storage Essentials                                                                                                    |                                                                                                    |
| [170] HP SPI for SE (SE -> OMW) 2.0                                                                                                    | [167] UCMDB - Storage Essentials 1.0                                                                                                |
| [625] HP SPI for SE (SE -> OMU ) 2.0                                                                                                    |                                                                                                    |
| Integrating with Systems Insight Manager                                                                                                    |                                                                                                    |
| [166] Integrate Hardware-Level Monitoring with<br>System and Application Monitoring (OMW - SIM)<br>1.0                                                                                                    | [784] Operations Connector for HPE Systems<br>Insight Manager 2.0                                                                   |
| [626] Integrate Hardware-Level Monitoring with<br>System and Application Monitoring (OMU - SIM)<br>1.0                                                                                                    |                                                                                                    |
| Integrating with: Continuous Delivery                                                                                                    |                                                                                                    |

| Automation                                                  |                                                                                                    |
|-------------------------------------------------------------|----------------------------------------------------------------------------------------------------|
| [683] CDA & Operations Manager for UNIX<br>Integration 1.00 |                                                                                                    |
| Integrating with Performance Manager                        | Enhanced                                                                                                    |
| [306] Performance Manager to SiteScope 1.0                  | Embedded Performance Dashboard gathering<br>metrics from Operations Agents, SiteScope,<br>BPM/RUM Profile database, and Diagnostics |

# **Appendix G: Server Configuration**

### **Configuration Parameters**

You can fine-tune OMi at **Administration > Setup and Maintenance > Infrastructure settings**. Finetuning replaces the OM configuration variables and the OM for Windows server configuration.

Where applicable, similar settings exist in OMi. The following figure shows OMi duplicate suppression settings:

#### **Operations Management - Duplicate Events Suppression Settings**

| Name∸                                                     | Description                                                                                                    | Value  |   |
|-----------------------------------------------------------|----------------------------------------------------------------------------------------------------|--------|---|
| Detect Duplicate Events by ETI                            | Use ETIs to find original event. Duplicate events must have the same CI, ETI, and ETI value, and the ETI must contribute to health.  | true   | Ø |
| Detect Duplicate Events by Identical Attributes           | Use selected attributes to find the original event. All selected attributes must be identical.                                       | false  | Ø |
| Detect Duplicate Events by Key                            | Use the key attribute to find the original event. Duplicate events must have identical keys.                                         | true   | Ø |
| Enable Duplicate Events Suppression                       | If enabled, new events that are duplicates of an existing event are not retained and the original event is updated.                  | true   | Ø |
| Generate history lines for Duplicate Event<br>Suppression | Adds, for each received duplicate event or a duplicate count change from other servers, a history line entry for the original event. | false  | Ø |
| Ignore Existing Events in or after Selected State         | Events in or after the selected lifecycle state will not be considers as original events.                                            | Closed | Ø |
| Maximum Age of Duplicate Events                           | Maximum number of seconds difference between the creation times of the original and new event (0 = infinite).                        | 0      | Ø |
| Select Application                                        | Duplicate events must have the same application.                                                                                     | true   | Ø |
| Select Category                                           | Duplicate events must have the same category.                                                                                        | true   | Ø |
| Select Cl                                                 | Duplicate events must have the same CI.                                                                                              | true   | Ø |
| Select CI Hint                                            | Duplicate events must have the same CI hint.                                                                                         | true   | Ø |
| Select ETI Hint                                           | Duplicate events must have the same ETI hint.                                                                                        | true   | Ø |
| Select ETI Value                                          | Duplicate events must have the same ETI and ETI value.                                                                               | true   | Ø |
| Select HPOM Service ID                                    | Duplicate events must have the same HPOM service ID.                                                                                 | true   | Ø |
| Select Node                                               | Duplicate events must have the same node.                                                                                            | true   | Ø |
| Select Node Hint                                          | Duplicate events must have the same node hint.                                                                                       | true   | Ø |
| Select Object                                             | Duplicate events must have the same object.                                                                                          | true   | Ø |
| Select Policy Condition ID                                | Duplicate events must have the same policy condition ID.                                                                             | true   | Ø |
| Select Severity                                           | Duplicate events must have the same severity.                                                                                        | true   | Ø |
| Select Subcategory                                        | Duplicate events must have the same subcategory.                                                                                     | true   | Ø |
| Select SubComponentId                                     | Duplicate events must have the same SubComponent ID                                                                                  | true   | Ø |
| Select Title                                              | Duplicate events must have the same title.                                                                                           | true   | Ø |
| Select Type                                               | Duplicate events must have the same type.                                                                                            | true   | Ø |
| Update Description of Original Event                      | Update description of original event with description of last duplicate event.                                                       | false  | Ø |
| Update Severity of Original Event                         | Update severity of original event based on selected mode.                                                                            | No     | Ø |
| Update Title of Original Event                            | Update title of original event with title of last duplicate event.                                                                   | false  | Ø |

For a complete list of infrastructure settings for Operations Management, see the OMi Administration Guide.

## Configuration Exchange Between Servers

OM for Windows and OM for UNIX offer command-line interfaces to export and import various configurations from a test system into production or backup systems.

OMi can export and import configuration by using the RTSM package manager (deals with all RTSMrelated artifacts, such as queries, views, CI-Types, and so on) and the Content Pack manager (indicators, correlation rules, tools, graphs, policies, and so on). However, infrastructure settings cannot be currently exported and imported.

The following figure shows an example of configuration export by using **Administration > RTSM Administration > Administration > Package Manager**:

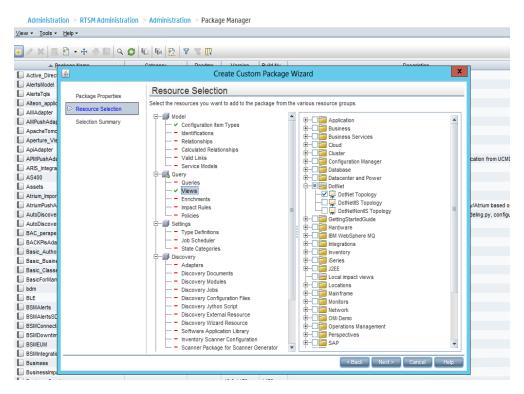

The following figure shows an example of configuration export by using **Administration > Setup and Maintenance > Content Packs**:

| General<br>Arc | Content                                          |
|----------------|--------------------------------------------------|
| Blac -         |                                                  |
| Dependencies   | Available Content                                |
| Summary<br>Con |                                                  |
| 🗊 Diag         | Filter                                           |
| 🗇 EUN          | Aspects                                          |
| 🗇 EUN          | Automatic Run Book Rules                         |
| 🗇 Eve          | Automatic User Group Assignments                 |
| 🗇 Had          | Automatic oser Group Assignments                 |
| 🗇 Infr:        | CIType-Related Content                           |
| 🗇 J2E          | Configuration Folders                            |
| 🗂 Jav          | Context Menus                                    |
| 🗂 Log          |                                                  |
| 🗂 Log          | Dashboard Configurations                         |
| 🗂 Log          | Event Forwarding Rules                           |
| 🗂 Log          | Event Storm Suppression                          |
| 🗊 Mici         | Event Suppression Rules                          |
| 🗂 Mici         | Fitters for Event Processing                     |
| 🗂 Mici         | Fitters for Event Processing Customizations      |
| 🗂 Mici         | Filters for Event Suppression Rules              |
| 🗂 Mici         | Fitters for Mapping Rules                        |
| 🗊 омі          | Filters for Stream-Based Event Correlation Rules |
| 🗂 ОМІ          |                                                  |
| 🗂 ОМІ          | Graph Families                                   |
| 🗂 ОМі          | H IAssignments                                   |

| OM functionality                                 | Equivalent in OMi                                                                          |
|--------------------------------------------------|--------------------------------------------------------------------------------------------|
| ovpmutil, opccfgupld/opccfgdwn CLI               | RTSM package manager and Content Packs                                                     |
|                                                  | Content Manager CLI                                                                        |
| Nodes and Services export or import              | CI export or import by using the RTSM<br>Synchronization job (push or pull)                |
| Tools                                            | Using Content Packs                                                                        |
| Policies                                         | Export or import of policy templates, aspects, management templates by using Content Packs |
| User roles                                       | Using Content Packs                                                                        |
| Instruction text                                 | Policy export or import by using Content Packs                                             |
| Instrumentation (file copy)                      | Using Content Packs                                                                        |
| Server configuration (ovowconfigutil - download) | Currently it is not possible to export or import infrastructure settings                   |
| CLI or APIs for configuration exchange           | For details, see "Command Line, API, and Web Services Reference" on page 188.              |

### How to Move Content from an OMi Server to Another OMi Server (Test/Production Use Case)

### **RTSM Content**

Use the RTSM package manager to create a new package that includes RTSM artifacts that you want to export, such as new CI types, views and queries, enrichment rules, and so on. Afterward, use "export package to local directory". For details about how to create a custom package, see the *RTSM Administration Guide*.

Connect to another OMi system and deploy the RTSM package.

### OMi Content

Use the content manager to create a new content pack that includes OMi artifacts, such as tools, aspects, or management templates (included artifacts, such as instrumentation and policy templates, are also automatically exported). For details about defining content packs, see the *OMi Administration Guide*.

Upload the exported content pack by using the content manager.

To automate the exchange of management templates and aspects, including all underlying artifacts such as policy templates and instrumentation, you can do the following:

**Note:** For other artifacts that are not related to management templates or aspects an automated exchange is currently not possible. For these artifacts, new artifact versions created on the source system must be added to the content pack definition manually before the CP is exported.

- 1. Create a new content pack.
- 2. Add only configuration folders to the content pack definition. Include the configuration folders that you want to exchange.
- 3. Do not change settings on the Dependencies tab. This is because the content that is already part

of another content pack is not included directly, but is referenced.

4. The content pack summary page should look similar to the following:

Note: Only Configuration Folders are shown under Selected Content.

| P for automated config exchange - Edit Content Pack Definition                            |
|-------------------------------------------------------------------------------------------|
| General Content Dependencies Summary                                                      |
| Selected Content                                                                          |
| E Configuration Folders Total: 6   Predefined: 0   Predefined (Customized): 0   Custom: 6 |
| Referenced Content Included in This Content Pack                                          |
| 🗄 Aspect Versions Total: 2   Predefined: 0   Predefined (Customized): 0   Custom: 2       |
| E Aspects Total: 1   Predefined: 0   Predefined (Customized): 0   Custom: 1               |
| E Configuration Folders Total: 1   Predefined: 0   Predefined (Customized): 0   Custom: 1 |
| ∃ Instrumentation Total: 1   Predefined: 0   Predefined (Customized): 0   Custom: 1       |
| ∃ Template Versions Total: 1   Predefined: 0   Predefined (Customized): 0   Custom: 1     |
| 🗄 Templates Total: 1   Predefined: 0   Predefined (Customized): 0   Custom: 1             |
| Referenced Content from Other Content Packs                                               |
| B Aspects Total: 35   Predefined: 0   Predefined (Customized): 0   Custom: 35             |
| Management Templates Total: 14   Predefined: 0   Predefined (Customized): 0   Custom: 14  |
| Problems Found                                                                            |
| No problems found                                                                         |

Save the content pack.

5. Use the content-manager command-line interface to export the content pack and to import it on the target system.

**Note:** Content-manager CLI can connect to a remote OMi server, therefore both the export and import can be done by using the content-manager CLI of the same OMi system. This also enables scheduling of the configuration exchange with a scheduler in order to automate the configuration exchange.

### **Topology Synchronization Packages**

You can edit topology synchronization packages in the file system and upload them to the OMi database by using the opr-sdtool utility.

To exchange custom topology synchronization packages, copy the corresponding files from the file system and upload them by using the opr-sdtool utility.

#### Users and User Groups

Unlike user roles, users and user groups cannot be exchanged by using content packs. However, it is possible to maintain users and user groups (and even user roles) by using the opr-user CLI. Therefore the opr-user CLI could be used to add users and user groups automatically on multiple OMi servers. However, it does not enable a complete export and reimport of users and user groups.

**Note:** The following configuration cannot be exported or imported between OMi servers:

- My Workspace pages
- Auto-grant IP ranges and scripts (script code can be copied manually)
- Infrastructure settings

# Appendix H: High Availability and Disaster Recovery

## High Availability

Implementing a high availability configuration is setting up your OMi servers so that the service is continuous despite power outages, machine downtime, and heavy load.

High availability for OMi is implemented in the following layers:

• Hardware infrastructure

This layer includes redundant servers, networks, power supplies, and so on.

Application

This layer has the following components:

• Load balancing

This component divides the work load among several computers. As a result, system performance and availability increases. External load balancing is a software and hardware unit supplied by an outside vendor. This unit must be installed and configured to work with OMi applications.

• Failover

Work performed by the Data Processing Server is taken over by a backup server if the primary server or component fails or becomes temporarily unavailable. OMi provides its own failover mechanism and does not require separate cluster software.

Implementation of load balancing and failover is discussed in the OMi Administration Guide.

High-availability of the OMi database server (Oracle/MS SQL server) can be achieved through database vendor-specific HA solutions.

High availability concepts known from OM, such as HA using clusters, server pooling, or HA Manager (Linux) cannot be reused directly, but the HA concept outlined above offers almost the same benefits and features.

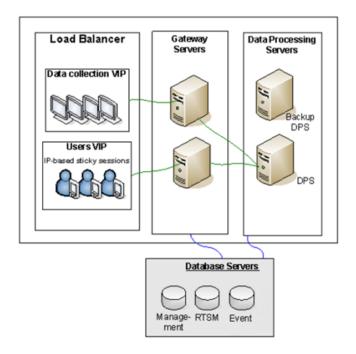

OMi supports MS SQL log file shipping (known from OM for Windows) as part of its disaster recovery process. For more information, see the section below.

| OM HA Feature                                                                                                    | Equivalent in OMi                                                                                                    |
|----------------------------------------------------------------------------------------------------|----------------------------------------------------------------------------------------------------|
| Use of virtual IP or host name for server                                                                          | Yes, by using external Load balancer                                                                                                    |
| Distribute load among several OM servers (server pooling)                                                          | Distribute load among several Gateway servers                                                                                                    |
| HA concept enables installing patches on one<br>server while other server is fully operational<br>(server pooling) | Certain patches can be installed on a gateway or<br>a backup/non-active processing server while<br>other gateway servers and the active processing<br>server are running                  |
|                                                                                                    | However, patches that update the communication bus or other core services may require downtime                                                                                            |
|                                                                                                    | Patching the active DPS requires moving the services to the backup DPS (after patching the backup DPS), which involves some downtime because the services have to start on the backup DPS |
|                                                                                                    | OMi 10.10 and later uses a hot-standby backup server that reduces the downtime to less than a minute                                                                                      |

### Disaster Recovery

OMi supports MS SQL log shipping, Oracle Data guard, and PostgreSQL hot standby as disaster recovery techniques for databases. Other configuration files must be copied separately.

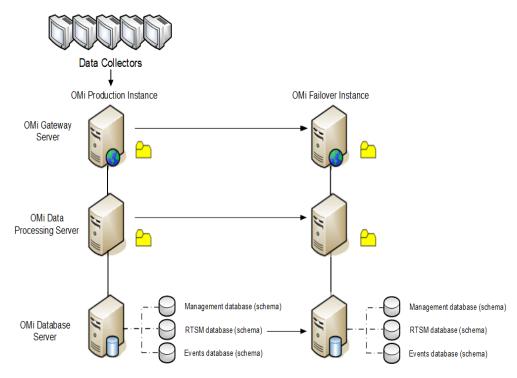

For details on disaster recovery, see the OMi Administration Guide.

# **Appendix I: Troubleshooting**

### Overview

Troubleshooting in OM and OMi depends on understanding the following:

- The product architecture
- . How to check the status of the application processes
- Which log files to inspect
- How to enable tracing to collect more detailed information
- Tools to test configuration and connectivity

## Self-Monitoring

Operations Agents that are automatically installed on all OMi servers are used to detect OMi server problems. OMi server problems reported in OMi log files are detected and reported as events to OMi. The OMi Server Health page shows these OMi server events, as well as all the events related to Operations Agent health check and communication problems.

For some problems that affect the event processing (and therefore also the display of these problems on the OMi Server health page), notifications can be send by the Operations Agent to a dedicated user. For more details, see the OMi Help.

| DMi Server Health ×                 |                               |                        |          |          |             |          |           |             |                     |                     |                | Select Pag    | e            | <b>~</b>    | D 🗒       | BB          | *1               | ~~<br>~    | -@-               |
|-------------------------------------|-------------------------------|------------------------|----------|----------|-------------|----------|-----------|-------------|---------------------|---------------------|----------------|---------------|--------------|-------------|-----------|-------------|------------------|------------|-------------------|
| Monitoring Dashboard - OMi Overview |                               | - 1i   d⊐ ≪            | ×        | A Event  | Browser fo  | r OMi Pr | ocessing  | Server on m | ambo8               | В                   |                |               |              |             |           |             |                  |            | 0 ×               |
| OMi Server                          |                               | Operations Agents      |          | η,       | 8 B.        | ष्ट्र    | -2        | ۰.          | l <sub>v</sub>      | 🚊 OMi Deployment    | <b>~</b>       | 😽 OM in       | iternal      | ~           | 🔇         | 🔁   [       | ÿ <sub>i</sub> C | 2          | SearQ             |
|                                     | OMI Server Processes 18       |                        |          | Sev      | Prio C      | N        |           | U D St      | T                   | ime Received        | Title          |               |              |             | • Re      | lated CI    |                  |            | Use               |
| Event Processing 10                 | OMI Server Processes 18       | Agent Health           | 0        | ۲        |             |          |           | 5           | 1                   | 1/25/14 08:37:53 AM | OMi server cor | mponent w     | de started   |             | ON        | li Proces   | sing Serv        | er on mam  | Bodr              |
|                                     |                               |                        |          | 4        |             |          |           | 5           | 1                   | 1/25/14 08:37:53 AM | OMi server cor | mponent so    | hedulergw l  | aunched     | Oh        | li Proces   | sing Serv        | er on mam  | Bodr              |
| Job Handling 1                      | OMi Server Infrastructure 0   | Agent Connectivity     | 0        | ۲        |             |          |           | 5           | 1                   | 1/25/14 08:37:53 AM | OMi server cor | mponent po    | stgres_emb   | edded start | ed ON     | II Proces   | sing Serv        | er on mam  | Bodr              |
|                                     |                               |                        |          | ۲        |             |          |           | 5           | 1                   | 1/25/14 08:37:53 AM | OMi server cor | mponent Ol    | PR started   |             | ON        | li Proces   | sing Serv        | er on mam  | Bodr              |
| History                             |                               | Overall                |          | Δ        |             |          |           | 5           | 1                   | 1/25/14 08:37:53 AM | OMi server cor | mponent oc    | lb launched  |             | ON        | li Proces   | sing Serv        | er on mam  | Bodr              |
| 40 -                                |                               |                        |          | 0        |             |          |           | ς,          | 1                   | 1/25/14 08:37:53 AM | OMi server cor | mponent m     | essage_brol  | (er started | ON        | li Proces   | sing Serv        | er on mam  | Bodr              |
|                                     |                               |                        |          | ۲        |             |          |           | ς,          | 1                   | 1/25/14 08:37:53 AM | OMi server cor | mponent m     | ercuryAS sta | rted        | ON        | li Proces   | sing Serv        | er on mam  | Bog               |
|                                     | 34                            |                        |          | 4        |             |          |           | 5           | 1                   | 1/25/14 08:37:53 AM | OMi server cor | mponent m     | arble_loader | starting    | ON        | li Proces   | sing Serv        | er on mam  | Bodr              |
|                                     |                               |                        | ٢        | Â        |             |          | 5         | 1           | 1/25/14 08:38:44 AM | OMi server cor      | mponent bu     | sinessImpa    | ct_service s | tarte: Oh   | li Proces | sing Serv   | er on marr       | Bodr       |                   |
| 10:08 10:07 10:08 10:09 10:10       | 10:11 10:12 10:13 10:14 10:15 |                        |          | 0        |             |          |           | C,          | 1                   | 1/25/14 08:37:53 AM | OMi server cor | mponent <0    | component>   | started     | ON        | li Proces   | sing Serv        | er on mam  | Bođ               |
| p View                              |                               | - ĭi   ⊡ «             |          | ٢        |             |          |           | 5           | 1                   | 1/25/14 08:36:09 AM | Auto Upload o  | f content fir | ished.       |             | ma        | mbo8        |                  |            |                   |
| p view<br>Mi Deployment 🗸 🍳         | Find                          |                        |          |          |             |          |           |             |                     |                     |                |               |              |             |           |             |                  |            |                   |
|                                     |                               | 1 18 Dapay options + 4 | - 4      |          |             |          |           |             |                     |                     |                |               |              |             |           |             |                  |            |                   |
|                                     |                               |                        |          | 4        |             |          |           | OMi Proc    |                     | 0 . 🐨 0 🗄 🗸         |                | 2             | 8 6          | 0           | • •       | <u>ja</u> 0 |                  | <b>a</b> 0 | 0.44              |
|                                     | 🛛 OMi Deployment 🖃            | • •                    | 00       | items: 1 | 11 of 34 (0 | "        | ¢Ψ        | OMIFIC      | 0                   | 0 🖓 0 14            | <u>۵</u> ۵     | -             | •            | 0           | âj 0      | aaj U       | 8 <sup>3</sup>   |            | <del>ි</del> ? 11 |
| HP Operations Ma                    | nager System on mambo8.ma     | mbo.net 🖬 👘 👬          | 00       |          |             |          |           |             |                     |                     |                |               |              |             |           |             |                  |            |                   |
|                                     |                               |                        | 00       | 1.0      |             |          | #D        |             |                     |                     |                |               |              |             |           |             |                  |            |                   |
| OMi Gateway Ser                     | OMi Processing Server on      | mambo8 🗖               | 0.0      | Gene     | ral         |          | β         |             |                     |                     |                |               |              |             |           |             |                  |            |                   |
| 💽 mambo8                            |                               |                        | 0.0      | Additi   | onal Info   |          | ID:       |             | -                   |                     |                |               | Related C    | t:          |           |             |                  |            |                   |
|                                     |                               | nambo8                 | 0.0      | Sourc    | e Info      |          | Severity  |             |                     |                     |                | $\sim$        | Node:        |             |           |             |                  |            |                   |
| *******                             |                               |                        | 0.0      |          |             |          | Lifecycl  | e State:    |                     | 💪 Open              |                | ~             | Source Cl    |             |           |             |                  |            |                   |
|                                     |                               |                        | 0.0      | Action   | IS          |          | Priority: |             |                     | 🚖 Highest           |                | ~             | Time Crea    | ated:       | -         |             |                  |            |                   |
|                                     |                               |                        | - GL (B) |          |             |          |           |             |                     |                     |                |               |              |             |           |             |                  |            |                   |
| Last Update: 11/28/2014 10:15:43 AM |                               |                        |          |          | tations     |          | Assigne   | d Group:    |                     |                     |                | ~             | Time Rec     | eived:      | -         |             |                  |            |                   |

### HPE Support

When problems occur and you log a case with HPE Support, HPE typically requests the output of itochecker (OM for UNIX) or ovsuptinfo (OM for Windows). For OMi, HPE Support typically requests:

- The zip file output of LogGrabber run on both GW and DPS (located in the <*OMi\_ HOME*>/tools/LogGrabber directory)
- The file output of <OMi\_HOME>/opr/support/opr-checker[.bat|.pl] -xml > tmpfile.xml

# Troubleshooting Information in the OMi Help

Your primary resource for troubleshooting is the OMi Help. Troubleshooting information is located within each section. Search for "troubleshooting" and filter by the area of interest.

## Architecture

The OMi server is comprised of a Gateway Server and Data Processing Server which are predominantly Java-based, with a JMS bus to pass events between the servers. Client web browsers connect to the web server (IIS or Apache Tomcat) that is running on the Gateway Server. For high

availability, OMi supports multiple Gateway Servers through a Load Balancer, and an additional Data Processing Server to fail over on the backend.

On the contrary, OM server processes run on a single server. The client GUI for OM for Windows is either MMC or a web browser. The operator client GUI for OM for UNIX is Java-based (Java application, Java Web Start, or Java Applet), while the administrator GUI is a web browser. The OM server can run in a cluster to provide high availability.

HPE Operations Agents communicate with OM and OMi in the same way (HTTPS-based). Managerto-manager event communication among OM and OMi servers is the same as well.

For southbound integrations, OMi can get events, metrics, and topology from Operations Connectors and from SiteScope.

For northbound integrations, OMi leverages web services and scripting. The details are available in the OMi Extensibility Guide.

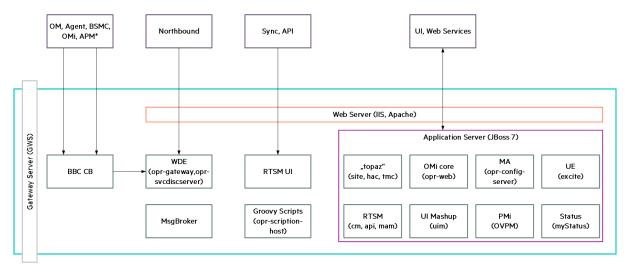

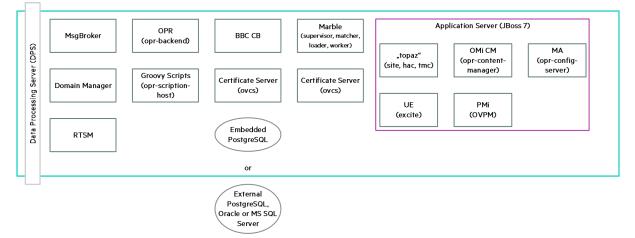

# Status Check

In OMi, you can check the overall status of the server by running one of the following methods on the Gateway Server and Data Processing Server:

• <OMi\_HOME>/tools/bsmstatus/bsmstatus[.bat.sh].

Note: On Windows, this is the same as Start > Programs > HPE Operations Manager i > Administration > Operations Manager i Status.

• https://OMiSERVER:8080/myStatus/myStatus.html (JMX log-in credentials required)

If a non-graphical output is required, you can check the Nanny status of all processes by running:

```
<OMi_HOME>/opr/support/opr-support-utils[.sh|.bat] -ls
```

## Logging and Tracing

OMi makes extensive use of log4j. The log4j properties files control logging characteristics. Log files are mostly located in the <<u>OMi\_HOME>/log</u> directory. The most important log files are listed in the following tables. For more details (including log file management and debugging), see the OMi Administration Guide.

#### **Gateway Server**

| Location and Name                                                 | Server | Purpose                                                                                      | Debug                                                                                                    |
|-------------------------------------------------------------------|--------|----------------------------------------------------------------------------------------------|----------------------------------------------------------------------------------------------------|
| <omi_home>\log\wde\<br/>opr-gateway.log</omi_home>                | GW     | OMi Gateway processing                                                                       | <omi_home>\conf\core\Tools\<br/>log4j\wde\opr-gateway.properties</omi_home>                                                                                                  |
|                                                                   |        | To check<br>whether a new<br>or a changed<br>event is<br>received by<br>OMi                  |                                                                                                    |
| <omi_home>\log\wde\<br/>opr-gateway-<br/>flowtrace.log</omi_home> | GW     | Flowtrace log<br>entries for<br>events and<br>event changes<br>that arrive at<br>the Gateway | <omi_home>\conf\core\Tools\<br/>log4j\wde\opr-gateway.properties<br/>You can log an individual event by<br/>specifying the custom attributeTRACE<br/>in the event</omi_home> |

| Location and Name                                                             | Server | Purpose                                                                                             | Debug                                                                                                    |
|-------------------------------------------------------------------------------|--------|----------------------------------------------------------------------------------------------------|----------------------------------------------------------------------------------------------------|
|                                                                               |        |                                                                                                    | You can capture flow tracing across both<br>GW and DPS by using the OMi GUI at<br>Administration > Setup and<br>Maintenance > Infrastructure Settings<br>(select the Operations Management<br>context and set Event Flow Logging Mode<br>to "mem") |
|                                                                               |        |                                                                                                    | To access in-memory flow logging, go to<br>the processing server and launch<br>https://localhost:29922/                                                                                                    |
|                                                                               |        |                                                                                                    | Click<br>opr.backend:name=EventFlowTraceMBe<br>an and invoke the showAllEvents method                                                                                                    |
| <omi_home>\log\<br/>opr-scripting-host\<br/>opr-scripting-host.log</omi_home> | GW     | Custom<br>Actions<br>External event<br>processing<br>External<br>instruction text<br>lookup         | <omi_home>\conf\core\Tools\<br/>log4j \opr-scripting-host\<br/>opr-scripting-host.properties</omi_home>                                                                                                    |
| <omi_home>\log\jboss\<br/>opr-configserver.log</omi_home>                     | GW     | Monitoring<br>Automation                                                                            | <omi_home>\conf\core\Tools\<br/>log4j\jboss\opr-webapp.properties</omi_home>                                                                                                    |
| <omi_home>\log\jboss\<br/>opr-event-ws.log</omi_home>                         | GW     | Event Web<br>Services                                                                               | <omi_home>\conf\core\<br/>Tools\log4j\jboss\<br/>opr-event-ws.properties</omi_home>                                                                                                    |
| <omi_home>\log\jboss\<br/>opr-ws-response.log</omi_home>                      | GW     | Event Web<br>Services                                                                               | <omi_home>\conf\core\Tools\<br/>log4j\jboss\<br/>opr-ws-response.properties</omi_home>                                                                                                    |
| <omi_home>\log\jboss\<br/>opr-webapp.log</omi_home>                           | GW     | Log file for OMi<br>web UIs<br>Monitoring<br>Automation<br>Content Pack<br>import<br>Tool execution | <omi_home>\conf\core\Tools\<br/>log4j\jboss\opr-webapp.properties</omi_home>                                                                                                    |
| <omi_home>\log\jboss\<br/>login.log</omi_home>                                | GW     | LDAP, LWSSO                                                                                         | <omi_home>\conf\core\Tools\<br/>log4j\jboss\topaz.properties</omi_home>                                                                                                    |
| <omi_home>\log\jboss\</omi_home>                                              | GW     | Log-in attempts                                                                                     | <omi_home>\conf\core\Tools\</omi_home>                                                                                                    |

| Location and Name                                                       | Server | Purpose                                                                     | Debug                                                                                                    |
|-------------------------------------------------------------------------|--------|-----------------------------------------------------------------------------|----------------------------------------------------------------------------------------------------|
| UserActions.servlets.lo<br>g                                            |        |                                                                             | log4j\jboss\topaz.properties                                                                                                    |
| <omi_home>\log\wde\<br/>opr-svcdiscserver.log</omi_home>                | GW     | Mapping/filterin<br>g part of OMi<br>dynamic<br>topology<br>synchronization | <omi_home>\conf\core\Tools\<br/>log4j\wde\<br/>opr-svcdiscserver.properties</omi_home>                                                                                                    |
| <ovdatadir>\<br/>shared\server\<br/>log\OvSvcDiscServer.log</ovdatadir> | GW     | Receiving part<br>of OMi dynamic<br>topology<br>synchronization             | To set maximum logging:<br><ovbindir>\ovconfchg -ovrg server<br/>-ns om.svcdiscserver<br/>-set LOG_LEVEL 10<br/><omi_home>\opr\support\<br/>opr-support-utils.sh -restart wde<br/>To return to the default logging:<br/><ovbindir>\ovconfchg -ovrg server<br/>-ns om.svcdiscserver<br/>-clear LOG_LEVEL<br/><omi_home>\opr\support\<br/>opr-support-utils.sh -restart wde</omi_home></ovbindir></omi_home></ovbindir> |
| <ovdatadir>\<br/>shared\server\<br/>log\ovpmtrace.0.txt</ovdatadir>     | GW     | Performance<br>Dashboard<br>trace file                                      | Enable tracing in the OMi GUI by<br>navigating to Administration > Setup<br>and Maintenance > Infrastructure<br>Settings (select the Performance<br>Dashboard context and set Trace Level to<br>2)                                                                                                    |
| <omi_home>\log\jboss\<br/>content-manager.log</omi_home>                | GW     | Content<br>Manager<br>functionality                                         | <omi_home>\conf\core\Tools\<br/>log4j\jboss\content-manager.log</omi_home>                                                                                                    |
| <omi_home>\log\jboss\<br/>kes.contentpack.log</omi_home>                | GW     | Content<br>Manager<br>functionality                                         | <omi_home>\conf\core\Tools\<br/>log4j\jboss\<br/>kpi_enrichment.properties</omi_home>                                                                                                    |
| <omi_home>\log\jboss\<br/>downtime.log</omi_home>                       | GW     | Downtime                                                                    | <pre><omi_home>\conf\core\Tools\ log4j\jboss\downtime.properties <omi_home>\conf\core\Tools\ log4j\jboss \ downtime-client.properties</omi_home></omi_home></pre>                                                                                                    |
| <omi_home>\log\jboss\<br/>opr-ue.log</omi_home>                         | GW     | User<br>Engagement                                                          | <omi_home>\conf\core\Tools\<br/>log4j\jboss\opr-webapp.properties</omi_home>                                                                                                    |

| Location and Name                                    | Server | Purpose                             | Debug                                                                               |
|------------------------------------------------------|--------|-------------------------------------|-------------------------------------------------------------------------------------|
| <omi_home>\log\<br/>opr-clis.log</omi_home>          | GW     | opr-*<br>Command-Line<br>Interfaces | <omi_home>\conf\core\Tools\<br/>log4j\opr-clis\cli-<br/>log4j.properties</omi_home> |
| <omi_home>\log\wde\<br/>opr-heartbeat.log</omi_home> | GW     | Health Check                        | <omi_home>\conf\core\Tools\<br/>log4j\wde\opr-heartbeat.properties</omi_home>       |

#### **Data Processing Server**

| Location and Name                                                              | Server | Purpose                                                                | Debug                                                                                                    |
|--------------------------------------------------------------------------------|--------|------------------------------------------------------------------------|----------------------------------------------------------------------------------------------------|
| <omi_home>\log\<br/>opr-backend\<br/>opr-backend.log</omi_home>                | DPS    | OMi backend<br>process                                                 | <omi_home>\conf\core\Tools\<br/>log4j\opr-backend\<br/>opr-backend.properties</omi_home>                                                                                                    |
|                                                                                |        | To check whether<br>a new or changed<br>event is<br>processed by OMi   |                                                                                                    |
| <omi_home>\log\<br/>opr-backend\<br/>opr-flowtrace-<br/>backend.log</omi_home> | DPS    | Flowtrace log<br>entries for the<br>events that arrive<br>from the OMi | <omi_home>\conf\core\<br/>Tools\log4j\opr-backend\<br/>opr-backend.properties</omi_home>                                                                                                    |
|                                                                                |        | Gateway process                                                        | You can log an individual event by specifying the custom attributeTRACE in the event                                                                                                    |
|                                                                                |        |                                                                        | You can capture flow tracing across both<br>GW and DPS by using the OMi GUI at<br>Administration > Setup and<br>Maintenance > Infrastructure Settings<br>(select the Operations Management<br>context and set Event Flow Logging Mode<br>to "mem") |
|                                                                                |        |                                                                        | To access in-memory flow logging, go to the processing server and launch https://localhost:29922/                                                                                                    |
|                                                                                |        |                                                                        | Click<br>opr.backend:name=EventFlowTraceMBean<br>and invoke the showAllEvents method                                                                                                    |
| <omi_home>\log\<br/>opr-topologysync\<br/>opr-<br/>topologysync.log</omi_home> | DPS    | Log entries for the<br>OMi topology<br>synchronization<br>application  | <omi_home>\conf\core\Tools\<br/>log4j\opr-topologysync\<br/>opr-topologysync.properties</omi_home>                                                                                                    |

| <omi_home>\log\<br/>opr-backend_<br/>boot.log</omi_home>                           | DPS | Start-up log<br>entries for the<br>OMi backend<br>process |                                                                                                    |
|------------------------------------------------------------------------------------|-----|-----------------------------------------------------------|----------------------------------------------------------------------------------------------------|
| <omi_home>\log\<br/>opr-backend_<br/>shutdown.log</omi_home>                       | DPS | Shutdown<br>messages for the<br>OMi backend<br>process    |                                                                                                    |
| <omi_home>\log\<br/>opr-backend\<br/>opr-ciresolver.log</omi_home>                 | DPS | OMi backend<br>process CI<br>resolution                   | <omi_home>\conf\core\Tools\<br/>log4j\opr-backend\<br/>opr-backend.properties</omi_home>                                                                         |
| <omi_home>\log\<br/>opr-scripting-host\<br/>opr-scripting-<br/>host.log</omi_home> | DPS | EPI processing                                            | <omi_home>\conf\core\Tools\<br/>log4j\opr-scripting-host\<br/>opr-scripting-host.properties</omi_home>                                                           |
| <omi_home>\log\<br/>opr-scripting-<br/>host\scripts.log</omi_home>                 | DPS | EPI script errors                                         | <omi_home>\conf\core\Tools\<br/>log4j\opr-scripting-host\<br/>opr-scripting-host.properties</omi_home>                                                           |
| <omi_<br>HOME&gt;\log\jboss\<br/>downtime.log</omi_<br>                            | DPS | Downtime                                                  | <pre><omi_home>\conf\core\Tools\ log4j\jboss\downtime.properties <omi_home>\conf\core\Tools\ log4j\jboss\downtime- client.properties</omi_home></omi_home></pre> |
| <omi_home>\log\<br/>marble_worker_<br/>1\downtime.log</omi_home>                   | DPS | Downtime                                                  | <omi_home>\conf\core\Tools\<br/>log4j\marble_worker\<br/>dowtime-client.properties</omi_home>                                                                    |
| <omi_<br>HOME&gt;\log\jboss\<br/>opr-ue.log</omi_<br>                              | DPS | User Engagement<br>Runtime                                | <omi_home>\conf\core\Tools\<br/>log4j\jboss\opr-webapp.properties</omi_home>                                                                                     |
| <omi_home>\log\<br/>opr-backend\<br/>opr-heartbeat.log</omi_home>                  | DPS | Health Check                                              | <omi_home>\conf\core\Tools\<br/>log4j\opr-backend<br/>\opr-heartbeat.properties</omi_home>                                                                       |

#### Gateway Server and Data Processing Server

| Location and Name                                       | Server | Purpose                              |
|---------------------------------------------------------|--------|--------------------------------------|
| <omi_home>\log\supervisor\<br/>nanny_all.log</omi_home> | DPS/GW | Nanny Manager-startup/shutdown log   |
| <omi_<br>HOME&gt;</omi_<br>                             | DPS/GW | Wrapper process–startup/shutdown log |

| \log\cupopyicon\upoppon log                                         |        |                                                                                                    |
|---------------------------------------------------------------------|--------|----------------------------------------------------------------------------------------------------|
| <pre>\log\supervisor\wrapper.log</pre>                              |        |                                                                                                    |
| <omi_home>\log\configserver<br/>directory</omi_home>                | DPS/GW | Configuration log files (for example,<br>when patching or upgrading, running<br>configuration wizard, or running opr-<br>mp-installer.bat/sh) |
| <omi_home>\log\<br/><servicename>_boot.log</servicename></omi_home> | DPS/GW | Restart log files for all OMi services                                                                                                    |
| <omi_home>\log\opr-scripting-<br/>host_boot.log</omi_home>          | DPS/GW | EPI restart                                                                                                    |
| <omi_home>\log\<br/>opr-scripting-host_shutdown.log</omi_home>      | DPS/GW | EPI shutdown                                                                                                    |
| <omi_home>\log\bus</omi_home>                                       | DPS/GW | Bus logs                                                                                                    |
| <omi_home>\log\bus_shutdown.log</omi_home>                          | DPS/GW | Bus shutdown                                                                                                    |
| <omi_home>\log\opr-clis.log</omi_home>                              | DPS/GW | opr-* command-line tools                                                                                                    |
| <omi_home>\log\jboss</omi_home>                                     | GW     | Jboss (MercuryAS) Application Server log files                                                                                                |
| <omi_home>\log\jboss7_boot.log</omi_home>                           | GW     | Jboss (MercuryAS) start-up log file                                                                                                    |
| <omi_home>\log\wde</omi_home>                                       | GW     | Tomcat (wde) log files                                                                                                    |
| <ovdatadir>\log\System.txt</ovdatadir>                              | DPS/GW | LCore and Operations Agent log file                                                                                                    |

#### OM

| Location and Name                                                                                                    | Server                           | Purpose                                |
|----------------------------------------------------------------------------------------------------|----------------------------------|----------------------------------------|
| <ovdatadir>\log\System.txt<br/>/var/opt/OV/log/System.txt</ovdatadir>                                                    | OM for<br>Windows<br>OM for UNIX | LCore and Operations<br>Agent log file |
| <ovsharedir>\server\log\om\<br/>incident-ws.trace.txt<br/>/var/opt/OV/log/om/incident_ws.0.en</ovsharedir>               | OM for<br>Windows<br>OM for UNIX | Incident Web Service<br>logging        |
| <ovdatadir>\shared\server\log\<br/>OvSvcDiscServer.log<br/>/var/opt/OV/shared/server/log/OvSvcDiscServer.log</ovdatadir> | OM for<br>Windows<br>OM for UNIX | Service<br>discovery                   |
| Windows Event Log                                                                                                    | OM for<br>Windows                | Server-related events                  |

| /opt/OV/OMU/adminUI/logs | OM for UNIX | Admin UI log files |
|--------------------------|-------------|--------------------|

To debug problems with the flex-based user interface, you can enable logging in the GUI. For details about tracing and logging OMi user interfaces, see the OMi Administration Guide.

OMi uses the same communication technology as OM to interact with the agent and other OM or OMi servers. Therefore some of the data is logged to *<OvDataDir>/log* and *<OvDataDir>/shared/server/log* directories, as it is in OM. Tracing is configured in the same way as in OM, that is, the OM-style (ovconfchg) and the newer HPE-style (ovtrccfg, ovtrcmon) in OM.

## **Tools–Operations Agent Communication**

The tools for troubleshooting communication with the Operations Agent are similar in OMi and OM. Typically, configuration issues are related to connectivity (port, firewall settings) or certificates. The same bbcutil, ovcert, and ovdeploy commands can be used in both OMi and OM.

In OM, the oprcragt command is used to perform a range of tasks on one or multiple managed nodes. OMi provides ovrc, that can perform start, restart, stop, and status actions on remote managed nodes the same way as oprcragt does in OM. For example:

```
ovrc -ovrg server -host server.example.com -status
ovrc -ovrg server -host server.example.com -start opcmsgi
```

**Note:** Each command operates on a single node. To perform the action on a group of nodes or all nodes, use opr-agt[.sh|.bat]. For example, to query the status of all nodes in a view, run:

opr-agt.sh -status -view\_name "Hosts with HPE Operations Agents" -username admin

Troubleshooting access to agent-based performance data in OMi is similar to Performance Manager but not identical. For example, the following Performance Manager commands:

ovcodautil -ping -n mynode.fqdn ovcodautil -obj -n mynode.fqdn ovcodautil -dumpds SCOPE -n mynode.fqdn

#### are implemented in OMi as:

/opt/HP/BSM/JRE/bin/java -jar /opt/OV/java/jcodautil.jar -ping -n mynode.fqdn /opt/HP/BSM/JRE/bin/java -jar /opt/OV/java/jcodautil.jar -obj -n mynode.fqdn /opt/HP/BSM/JRE/bin/java -jar /opt/OV/java/jcodautil.jar -dumpds SCOPE -n mynode.fqdn

#### Or the following:

```
<OMi_HOME>\JRE\bin\java -jar "<OVInstallDir>\java\jcodautil.jar" -ping -n
mynode.fqdn
<OMi_HOME>\JRE\bin\java -jar "<OVInstallDir>\java\jcodautil.jar" -obj -n
mynode.fqdn
```

```
<OMi_HOME>\JRE\bin\java -jar "<OVInstallDir>\java\jcodautil.jar" -dumpds SCOPE -n
mynode.fqdn
```

Performance Manager provides a System Information web page that connects to the agent and reports a summary of data sources, classes, and the last time the data is logged. This functionality is not available in OMi.

## **Tools-Event Processing**

In OMi, event processing is implemented differently than in OM, and therefore the troubleshooting is different. OM makes use of queue files that can be analyzed. It is possible that events are discarded if there is no matching node defined on the OM server. OMi uses a Bus to pass events through the Gateway to Data Processing server and into the database.

You can also use the JMX console to query an extensive amount of configuration. Because you can make changes to configuration and data, it is important to be careful when using the JMX console. For details about the JMX console, see the *OMi Administration Guide*.

Note: There is no separate documentation on the available methods.

You can run <OMi\_HOME>/opr/support/opr-jmsUtil[.sh|.bat] to monitor the number of messages and the size of the bus queues and topics.

For troubleshooting purposes, you can generate an event on demand in OMi. On the Gateway Server, run <*OMi\_HOME*>/opr/support/sendEvent[.sh|.bat]. If you run the command without parameters, you will get the help syntax.

## **Tools–Connected Server Communication**

In OMi, you can configure connected servers, such as OMi, APM, OM, SiteScope, Operations Connector, External Event Processing, and ArcSight Logger. With each connected server, you can test basic connectivity. In OM, there are separate wizard pages to test the HTTPS-based datacomm to port 383 (default) and to test Incident Web Services connectivity (default port 8444 or 443).

| Create New Server Connection | n - Operations Manager for UNIX                        |   |
|------------------------------|--------------------------------------------------------|---|
| ✓ General                    | Server Properties                                      |   |
| Server Properties            |                                                        | _ |
| Outgoing Connection          | Iest Connection                                        |   |
|                              | Operations Manager i <u>Success</u> Operations Manager |   |
|                              | Target Server                                          |   |
|                              | * Fully Qualified Domain Name: server.example.com      |   |
|                              | Integration User:     omuser                           |   |
|                              | ► Advanced Delivery Options                            |   |
|                              | Topology Forwarding                                    |   |
|                              | Forw ard Dynamic Topology:                             |   |
|                              |                                                        |   |
|                              |                                                        |   |
|                              |                                                        |   |
|                              | (*) Required field                                     |   |
|                              | < Back Next > Finish Cancel Help                       |   |

## Tools–Topology Synchronization

To troubleshoot topology synchronization from OM to OMi, you can capture detailed data that the OMi server receives. In OMi, navigate to Administration > Setup and Maintenance > Infrastructure Settings, select the Operations Management context, and then set Dump Data to true.

# Send documentation feedback

If you have comments about this document, you can contact the documentation team by email. If an email client is configured on this system, click the link above and an email window opens with the following information in the subject line:

#### Feedback on OMi Evolution Guide (Operations Manager i 10.12)

Just add your feedback to the email and click send.

If no email client is available, copy the information above to a new message in a web mail client, and send your feedback to ovdoc-asm@hpe.com.

We appreciate your feedback!

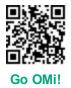